**User Manual**

## **Tektronix**

### **VX4240 Waveform Digitizer/Analyzer Module 070-9140-06**

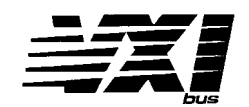

This document supports firmware version 1.00 and above.

#### **Warning**

The servicing instructions are for use by qualified personnel only. To avoid personal injury, do not perform any servicing unless you are qualified to do so. Refer to the Safety Summary prior to performing service.

 $c \in$ 

Copyright © Tektronix, Inc. 1991, 1994. All rights reserved.

Tektronix products are covered by U.S. and foreign patents, issued and pending. Information in this publication supercedes that in all previously published material. Specifications and price change privileges reserved.

Printed in the U.S.A.

Tektronix, Inc., P.O. Box 1000, Wilsonville, OR 97070–1000

TEKTRONIX and TEK are registered trademarks of Tektronix, Inc.

#### **WARRANTY**

Tektronix warrants that this product will be free from defects in materials and workmanship for a period of three (3) years from the date of shipment. If any such product proves defective during this warranty period, Tektronix, at its option, either will repair the defective product without charge for parts and labor, or will provide a replacement in exchange for the defective product.

In order to obtain service under this warranty, Customer must notify Tektronix of the defect before the expiration of the warranty period and make suitable arrangements for the performance of service. Customer shall be responsible for packaging and shipping the defective product to the service center designated by Tektronix, with shipping charges prepaid. Tektronix shall pay for the return of the product to Customer if the shipment is to a location within the country in which the Tektronix service center is located. Customer shall be responsible for paying all shipping charges, duties, taxes, and any other charges for products returned to any other locations.

This warranty shall not apply to any defect, failure or damage caused by improper use or improper or inadequate maintenance and care. Tektronix shall not be obligated to furnish service under this warranty a) to repair damage resulting from attempts by personnel other than Tektronix representatives to install, repair or service the product; b) to repair damage resulting from improper use or connection to incompatible equipment; or c) to service a product that has been modified or integrated with other products when the effect of such modification or integration increases the time or difficulty of servicing the product.

**THIS WARRANTY IS GIVEN BY TEKTRONIX WITH RESPECT TO THIS PRODUCT IN LIEU OF ANY OTHER WARRANTIES, EXPRESSED OR IMPLIED. TEKTRONIX AND ITS VENDORS DISCLAIM ANY IMPLIED WARRANTIES OF MERCHANTABILITY OR FITNESS FOR A PARTICULAR PURPOSE. TEKTRONIX' RESPONSIBILITY TO REPAIR OR REPLACE DEFECTIVE PRODUCTS IS THE SOLE AND EXCLUSIVE REMEDY PROVIDED TO THE CUSTOMER FOR BREACH OF THIS WARRANTY. TEKTRONIX AND ITS VENDORS WILL NOT BE LIABLE FOR ANY INDIRECT, SPECIAL, INCIDENTAL, OR CONSEQUENTIAL DAMAGES IRRESPECTIVE OF WHETHER TEKTRONIX OR THE VENDOR HAS ADVANCE NOTICE OF THE POSSIBILITY OF SUCH DAMAGES.**

### **Contacting Tektronix**

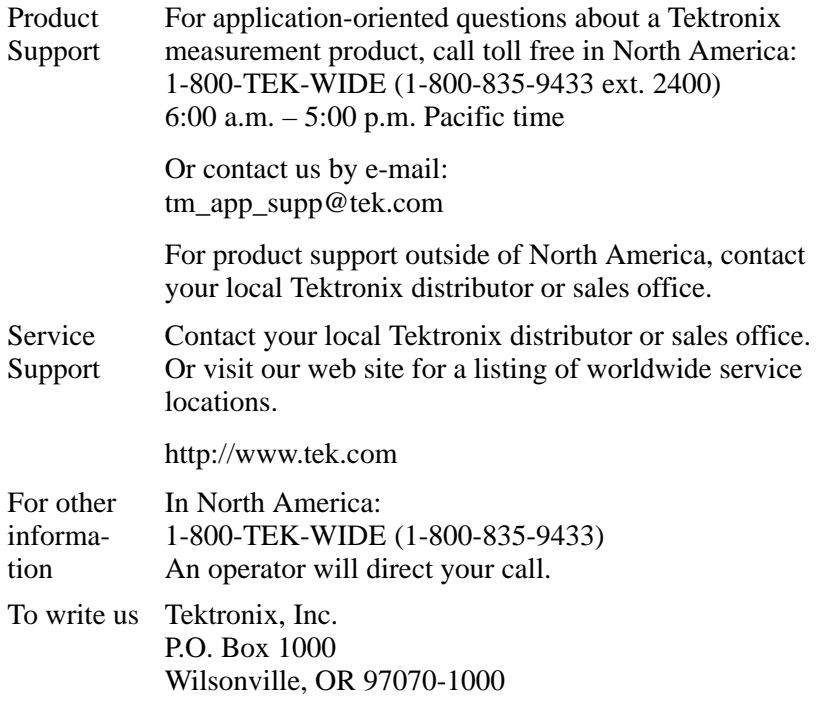

We

Tektronix Holland N.V. Marktweg 73A 8444 AB Heerenveen The Netherlands

declare under sole responsibility that the

#### *VX4240 and Options 01 and 02 only*

meets the intent of Directive 89/336/EEC for Electromagnetic Compatibility and Low Voltage Directive 73/23/ECC for Product Safety. Compliance was demonstrated to the following specifications as listed in the Official Journal of the European Communities:

EMC Directive 89/336/EEC:

EN 55011 Class A Radiated and Conducted Emissions

EN 50081-1 Emissions:

EN 60555-2 AC Power Line Harmonic Emissions

EN 50082-1 Immunity:

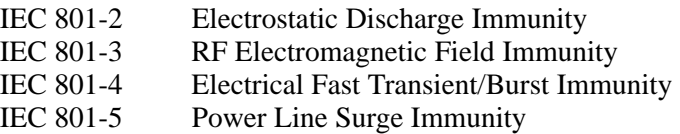

Low Voltage Directive 73/23/EEC:

EN 61010-1/A2 1995 Safety requirements for electrical equipment for measurement, control, and laboratory use

To ensure compliance with EMC requirements this module must be installed in a mainframe that has backplane shields installed that comply with Rule B.7.45 of the VXIbus Specification. Only high quality shielded cables having a reliable, continuous outer shield (braid & foil) that has low impedance connections to shielded connector housings at both ends should be connected to this product.

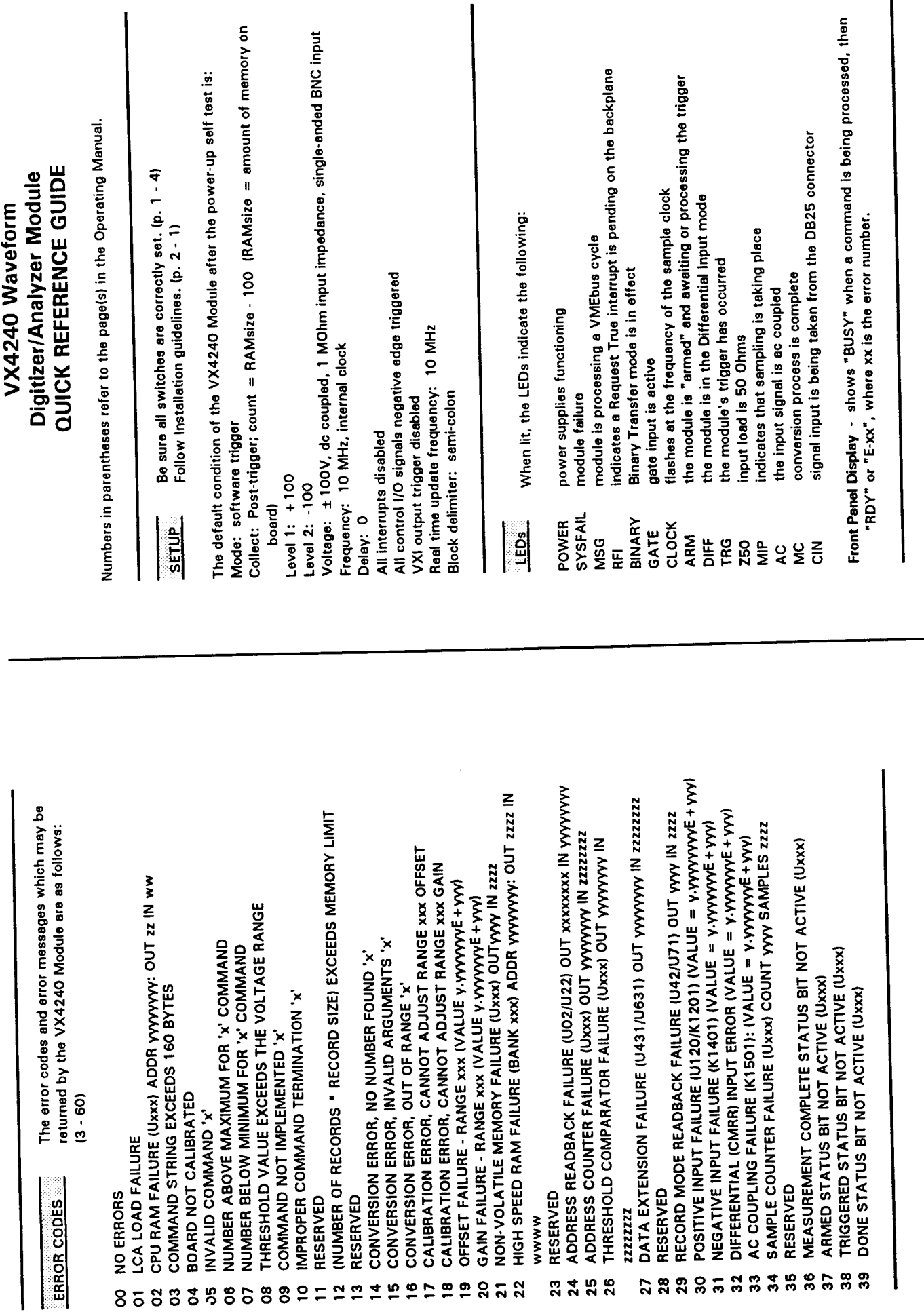

 $\blacksquare$ 

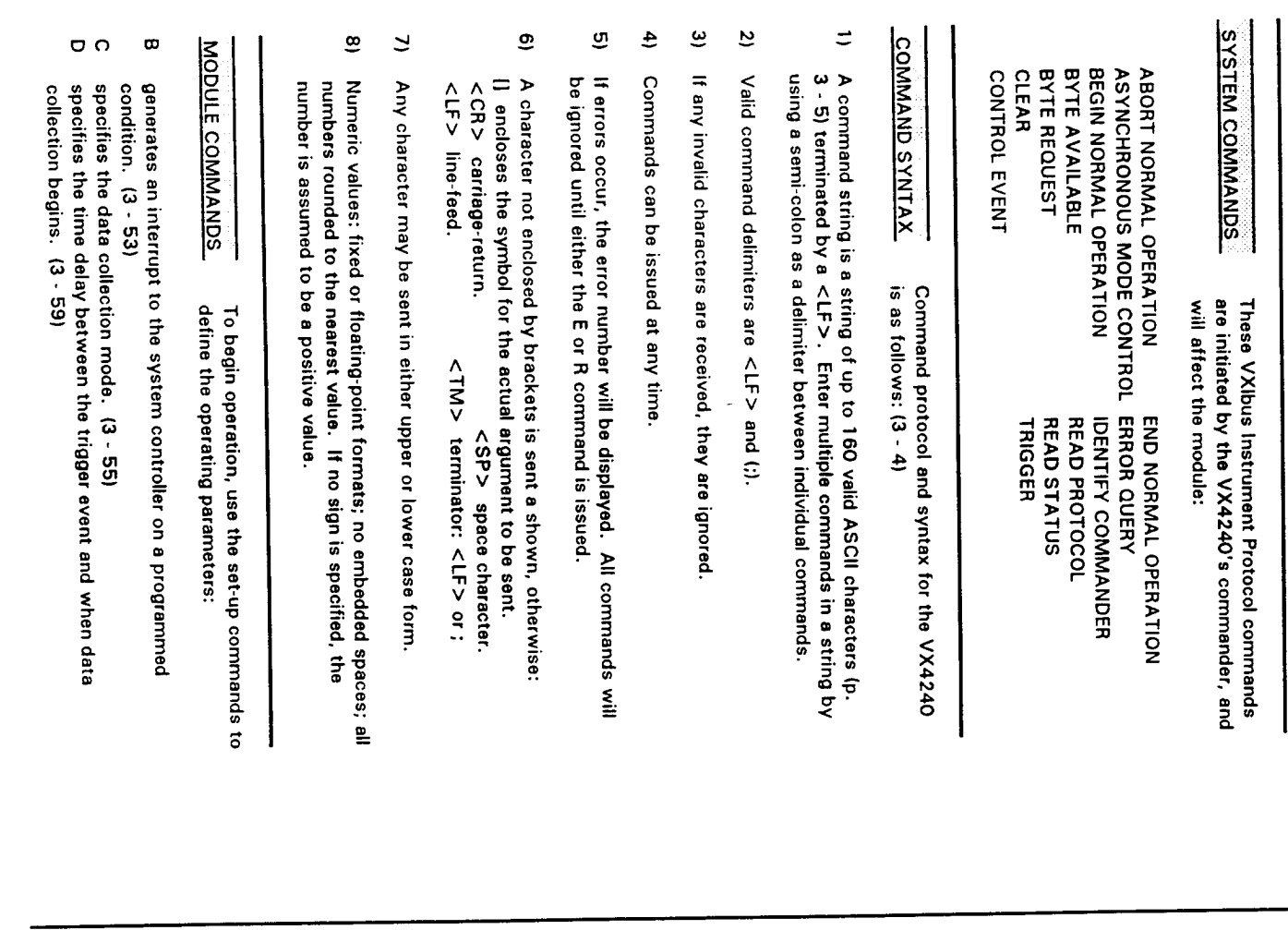

- $\pi$ specifies the sampling frequency. (3 - 63)
- sets up the format and addresses of data read from the VX4240's memory.  $(3 - 65)$
- defines the delimiting character between data values. (3 72)
- $\leq$   $\sqcap$ specifies the trigger condition for which data collection begins. (3 - 73)
- p specifies the sampling period. (3 - 63)
- $\rightarrow$ arms the trigger. (3 - 84)
- ξ  $\prec$ specifies voltage range, input coupling, input load, and input type. (3 - 89)
- specifies the active edges of the control signals. (3 91)

When set up is complete, use the T command to begin sampling.

- $\blacktriangleright$ commend set consists of 23 two-letter commands, where the second letter sampled data (3 - 7). Figure 4 (3 - 52) shows the responses graphically. The specifies what is to be analyzed: The Analyze commands execute pre-programmed routines to analyze the
- Overshoot (3 33)<br>Maximum positive transition (3 35) V Ringing high (3 - 11)<br>Fast Fourier transform (3 - 13) H Average value (3 - 10) Difference (3 - 18) Maximum negative transition (3 - 32) T Minimum value (3 - 31) **Ringing low (3 - 19)**  $\bar{\mathbf{z}}$ Record operations (3 - 23)  $\lesssim$ Peak-to-peak voltage (3 - 27) Integrate (3 - 26) FFT w/Hanning compress. (3 - 25) T) Fell time (3 - 21) Pulse width (3 - 42) Pulse perameters (3 - 44) True rms value (3 - 41) Undershoot (3 - 42)
- Statistics (3 39) **Rise time (3 - 37)**  $\prec \times$ Cycle count (3 - 49) Maximum value (3 - 48)

FFT/Blackman-Harris (3 - 36)

- **ABODEZSOFORMA** Zero crossing times (3 - 50)
- allows the module to perform arithmetic operations. (3 68)
- $\blacksquare$ Single frequency discrete Fourier transform (DFT) (3 - 29)

current operation: The set of status commands report information about the system, the module, or the

- used to examine error conditions. (3 60)
- $0 \times 0$ m reports the greatest or least value seen since the last trigger. (3 - 64)
	- calculates the gain and offset for a specified voltage range. (3 70)
- returns the programmed operational setup parameters of the VX4240 to be activated by the T command. (3 - 76)
- $\sim$   $\omega$ returns the VX4240 Module to its default, power-up state. (3 - 81)
	- causes the module to execute a self test. (3 82)
- allows reading the current record number, "in-progress" data, or loading the real
- returns the card number and the current software version level. (3 92) time update count. (3 - 88)

 $\overline{\mathbf{N}}$ 

 $\mathbf{v}$ 

## **Table of Contents**

## **Section 1 General Information and Specifications**

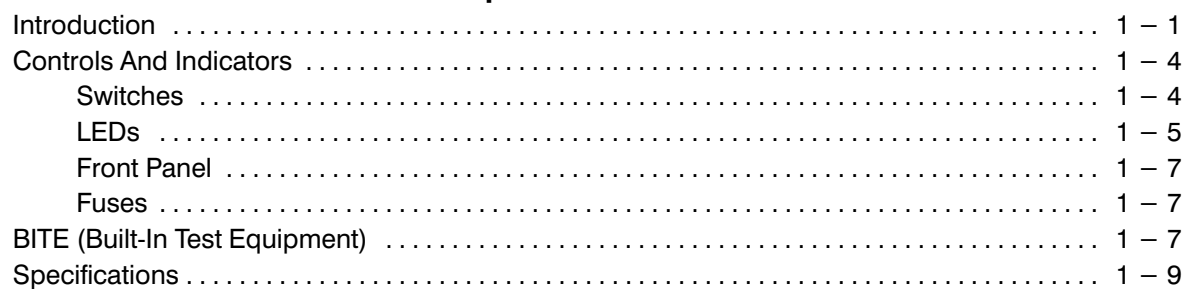

### **Section 2 Preparation For Use**

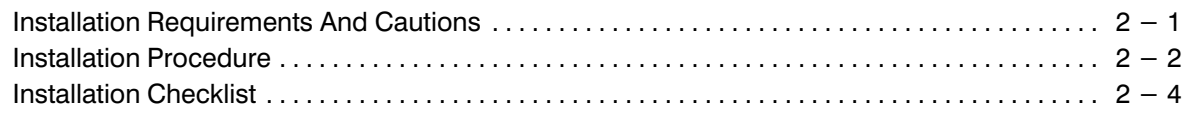

### **Section 3 Operation**

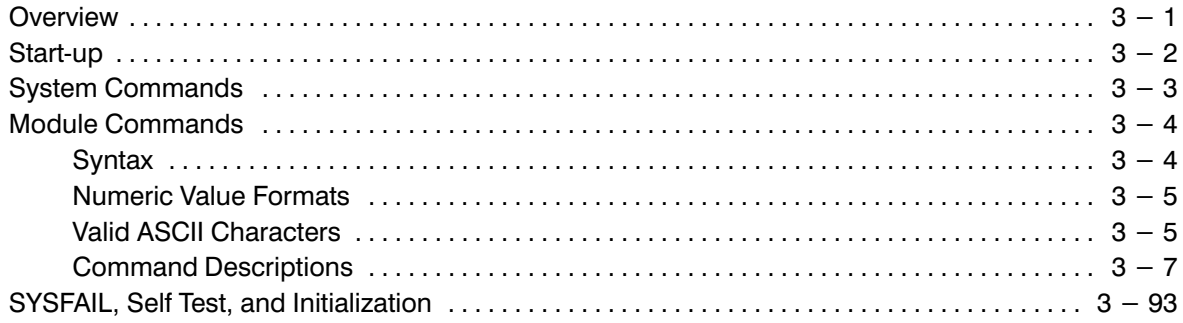

### **Section 4 Programming Examples**

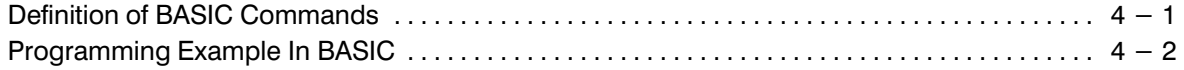

### **Appendices**

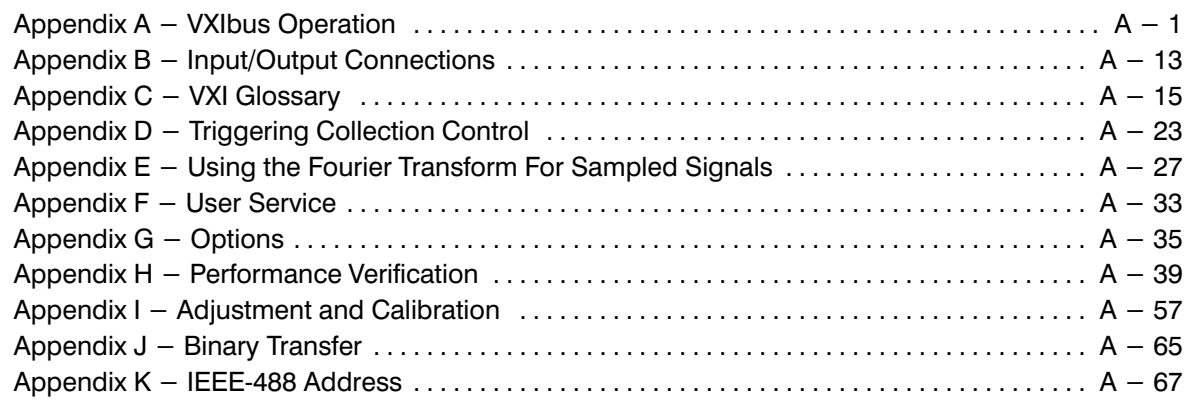

### **List of Illustrations**

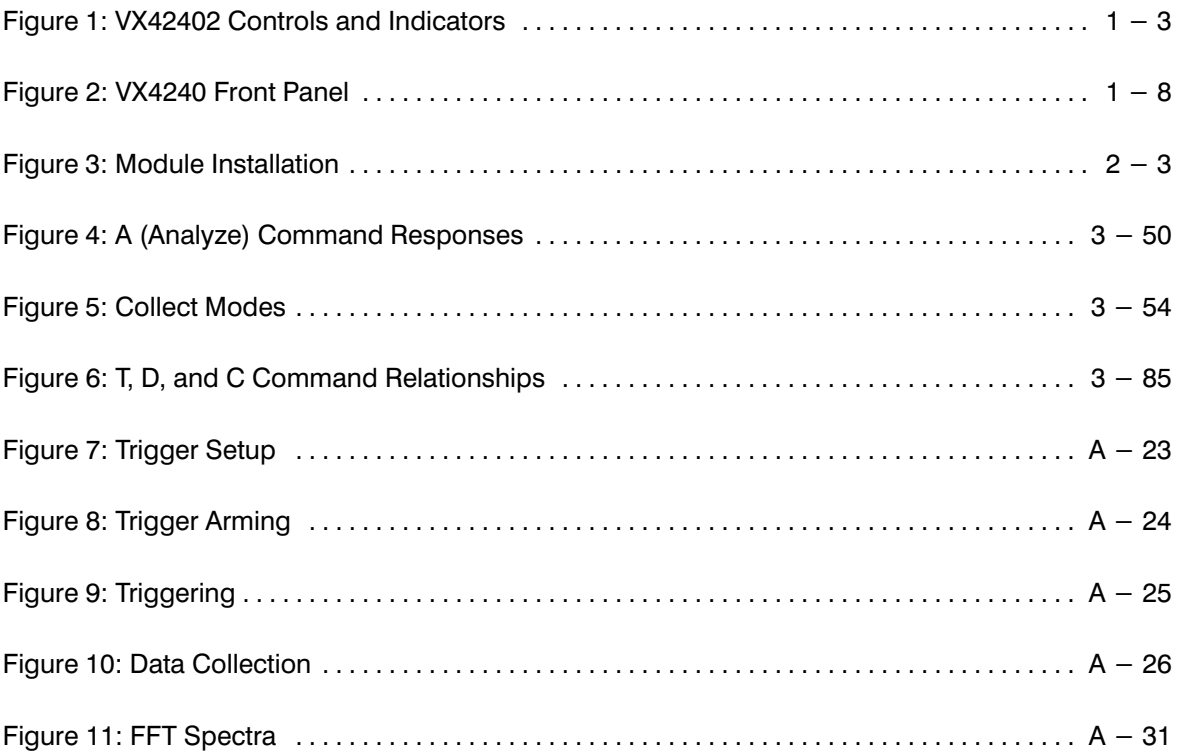

## **General Safety Summary**

Review the following safety precautions to avoid injury and prevent damage to this product or any products connected to it. To avoid potential hazards, use this product only as specified.

*Only qualified personnel should perform service procedures.*

While using this product, you may need to access other parts of the system. Read the *General Safety Summary* in other system manuals for warnings and cautions related to operating the system.

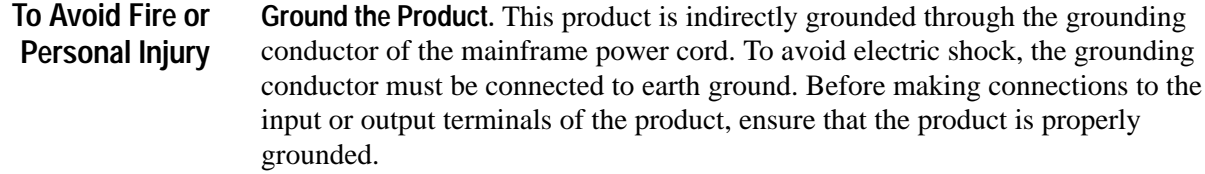

**Observe All Terminal Ratings.** To avoid fire or shock hazard, observe all ratings and markings on the product. Consult the product manual for further ratings information before making connections to the product.

Do not apply a potential to any terminal, including the common terminal, that exceeds the maximum rating of that terminal.

**Do Not Operate Without Covers.** Do not operate this product with covers or panels removed.

**Use Proper Fuse.** Use only the fuse type and rating specified for this product.

**Avoid Exposed Circuitry.** Do not touch exposed connections and components when power is present.

**Do Not Operate With Suspected Failures.** If you suspect there is damage to this product, have it inspected by qualified service personnel.

**Do Not Operate in Wet/Damp Conditions.**

**Do Not Operate in an Explosive Atmosphere.**

**Keep Product Surfaces Clean and Dry.**

**Provide Proper Ventilation.** Refer to the manual's installation instructions for details on installing the product so it has proper ventilation.

**Terms in this Manual.** These terms may appear in this manual: **Symbols and Terms**

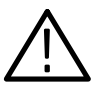

*WARNING. Warning statements identify conditions or practices that could result in injury or loss of life.*

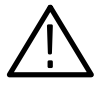

*CAUTION. Caution statements identify conditions or practices that could result in damage to this product or other property.*

**Terms on the Product.** These terms may appear on the product:

DANGER indicates an injury hazard immediately accessible as you read the marking.

WARNING indicates an injury hazard not immediately accessible as you read the marking.

CAUTION indicates a hazard to property including the product.

**Symbols on the Product.** The following symbols may appear on the product:

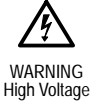

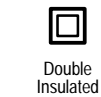

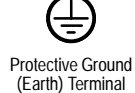

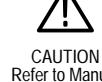

Refer to Manual

# **Service Safety Summary**

Only qualified personnel should perform service procedures. Read this *Service Safety Summary* and the *General Safety Summary* before performing any service procedures.

**Do Not Service Alone.** Do not perform internal service or adjustments of this product unless another person capable of rendering first aid and resuscitation is present.

**Disconnect Power.** To avoid electric shock, switch off the instrument power, then disconnect the power cord from the mains power.

**Use Care When Servicing With Power On.** Dangerous voltages or currents may exist in this product. Disconnect power, remove battery (if applicable), and disconnect test leads before removing protective panels, soldering, or replacing components.

To avoid electric shock, do not touch exposed connections.

## VX4240

## **Waveform Digitizer/Analyzer Module**

## **Section 1 General Information** and Specifications

#### Introduction

The VX4240 Waveform Digitizer/Analyzer Module is a printed circuit board assembly for use in a C or D size mainframe conforming to the VXIbus Specification. It combines a 12-bit, 10 MHz, A/D (analog-to-digital) converter with a state-of-the-art RISC transputer to provide a very sophisticated measurement and analysis tool. Capable of capturing waveforms in the dc to 5 MHz frequency range, the VX4240 features extensive, on-card signal analysis and conditioning routines. All key parameters are programmable, and calibration is greatly simplified by semi-automatic calibration alignment software.

In addition to collecting and transferring waveforms, the VX4240 can analyze and/or preprocess sample data before returning it to the system controller. The more than 40 signal analysis routines available include such functions as fast Fourier transforms (FFT) using any of three different windows; signal to noise ratio; total harmonic distortion; maximum, minimum, average, and RMS values; rise and fall times; pulse widths, peak-to-peak voltages; overshoot and undershoot; mean and standard deviation; and period, frequency, and duty cycle.

Another unique feature of the VX4240 is its ability to directly set the desired input range. Eight of the ranges (0.5, 1, 2, 5, 10, 20, 50, and 100 Volts) are calibrated, but any range of less than 100 Volts may be set. If a range other than a calibrated range is selected, the VX4240 will pre-scale the signal using a Tek-developed virtual ranging circuit. This circuit, in effect, adjusts the incoming signal so that 12-bit weighting is provided at any voltage within the VX4240's range, allowing it to outperform many 14bit digitizers. The input can be programmed to be ac- or dc-coupled and single ended or differential, with either 50 Ohms or 1 MOhm input impedance.

Besides triggering commands that support pre-triggered, center-triggered, posttriggered, or free running data collection, a Record mode is available which automatically rearms the trigger each time a programmed number of samples has been taken. Any of the analysis routines can be performed on any record or records. Trigger sources may be external, on command, the VXI backplane, the VXI command trigger, or either or both of two independently programmable threshold triggers. Any two AND or OR combinations of these triggers can be set for more precise trigger control.

A programmable time delay will delay data collection after a trigger for from 200 nsec to 420 sec. The sample clock is programmable from 0.005 Hz to 10 MHz and can be referenced to an internal clock, an external clock, or the VXIbus 10 MHz ECL clock.

Other features include nonvolatile memory for storage of calibration parameters; external arm, trigger, clock, and gate inputs; trigger, clock, and armed outputs; multiple interrupt conditions; "in-progress" reading of the input voltage; and extensive status information displayed by LEDs on the front panel.

### **Accessories**

Standard Accessories included with the VX4240.

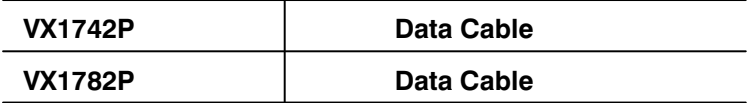

Section 1

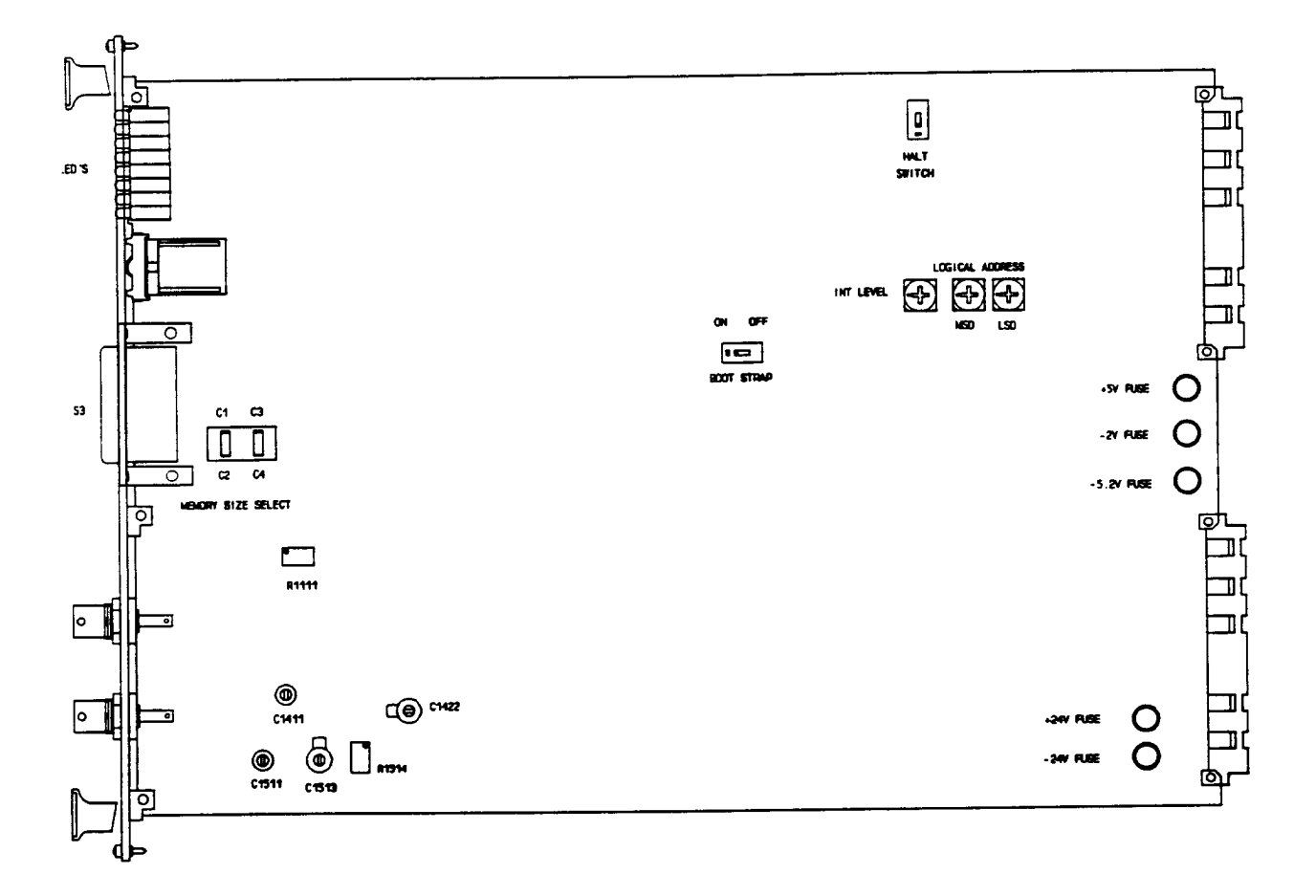

Figure 1: VX4240 Controls and Indicators

 $\bar{\beta}$ 

 $\hat{\mathbf{v}}$ 

### **Controls And Indicators**

The following controls and indicators are provided to select and display the functions of the VX4240 Module's operating environment. See Figure 1 for their physical locations.

#### **Switches**

#### **Logical Address Switches**

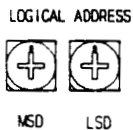

Each function module in a VXIbus System must be assigned a unique logical address, from 1 to 255 decimal. The base VMEbus address of the VX4240 is set to a value between 1 and FEh (257d) by two hexadecimal rotary switches. Align the desired switch position with the arrow on the module shield. If the switchs are set to FFh (255d), the VX4240 becomes dynamically configured. Refer to the resource manager manual to determine what will occur at system configuration.

The actual physical address of the VX4240 Module is on a 64 byte boundary. If the switch representing the most significant digit (MSD) of the logical address is set to position X and the switch representing the least significant digit (LSD) of the logical address is set to position Y, then the base physical address of the VX4240 will be  $[(64d * XYh) + 49152d]$ . For example:

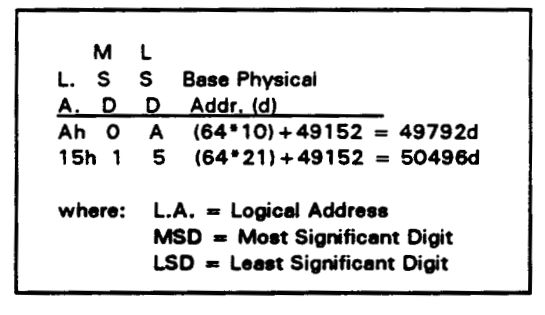

#### IEEE-488 Address

Using the VX4240 Module in an IEEE-488 environment requires knowing the module's IEEE-488 address in order to program it. Different manufacturers of IEEE-488 interface devices may have different algorithms for equating a logical address with an IEEE-488 address. Refer to Appendix K: IEEE-488 Address if you are using a National Instruments **GPIB-VXI/C Slot 0 module.** 

If the VX4240 is being used with a Tektronix/CDS IEEE-488 interface module, consult the operating manual of the Tektronix/CDS Resource Manager/IEEE-488 Interface Module being used.

If the VX4240 is being used in a MATE system, VXIbus logical addresses are converted to IEEE-488 addresses using the algorithm specified in the MATE IAC standard (MATE-STD-IAC). This algorithm is described in detail in the 73A-156 Operating Manual.

If the VX4240 is not being used with a Tektronix/CDS Resource Manager/IEEE-488 Interface Module, consult the operating manual of the IEEE-488 interface device being used for recommendations on setting the logical address.

#### **VMEbus Interrupt Level Select Switch**

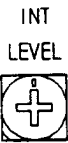

Each function module in a VXIbus System can generate an interrupt on the VMEbus to request service from the interrupt handler located on its commander. When using the VX4240 with a Tektronix/CDS commander module, set the interrupt level to the same level as the interrupt handler on that commander. The VMEbus interrupt level on which the VX4240 Module generates interrupts is set by a BCD rotary switch. Align the desired switch position with the arrow on the module shield.

Valid Interrupt Level Select switch settings are 1 through 7, with setting 1 equivalent to level 1, etc. The level chosen should be the same as the level set on the VX4240's interrupt handler, typically the module's commander. Setting the switch to an invalid interrupt level (0, 8, or 9) will disable the module's interrupts.

Interrupts are used by the module to return VXIbus Protocol Events to the module's commander. Refer to the Operation section for information on interrupts. The VXIbus Protocol Events supported by the module are listed in the Specifications section.

#### Halt Switch (S084)

This two-position slide switch selects the response of the VX4240 Module when the Reset bit in the module's VXIbus Control register is set.

This switch must be set ON. If the Halt switch is in the OFF position, this instrument will not operate correctly.

If the Halt switch is in the OFF position, the module will ignore the Reset bit and no action will take place. Note that the module is not in strict compliance with the VXIbus Specification when the Halt switch is OFF. Control of the Reset bit depends on the capabilities of the VX4240's commander.

#### Bootstrap Switch (S56)

This two-position slide switch is only used for factory testing, and must be set to the OFF position.

#### **Memory Size Switch (S80)**

This switch is factory set to specify the amount of memory present on the module. The settings are:

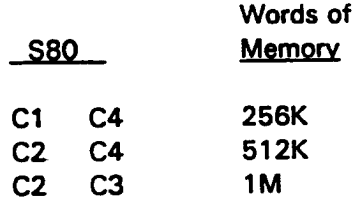

#### **LEDs**

The following LEDs are visible at the top of the VX4240 Module's front panel to indicate the status of the module's operation.

#### POWER LED

This LED is normally lit and is extinguished if the  $\pm 5V$ , -2V, or  $\pm 24V$  power supplies fail, or if the  $\pm 5V$ , -2V, or  $\pm 24V$  fuses blow.

#### **SYSFAIL LED**

This normally off red LED is lit whenever SYSFAIL\* is asserted, indicating a module failure. Module failures include failure to correctly complete a self test, loss of a power rail, or failure of the module's central processor.

If the module loses any of its power voltages, the Failed LED will be lit and SYSFAIL\* asserted. A module power failure is indicated when the module's Power LED is extinguished.

#### MSG LED (Message)

This LED is normally off. When lit, it indicates that the module is processing a VMEbus cycle. The LED is controlled by circuitry that appears to stretch the length of the VMEbus cycle. For example, a five microsecond cycle will light the LED for approximately 0.2 seconds. The LED will remain lit if the module is being constantly addressed.

#### RFI (Request for Interrupt)

When lit, this LED indicates a Request True interrupt is pending on the backplane. It is cleared when the interrupt is serviced.

#### **BINARY**

When lit, this LED indicates the Binary Transfer mode is in effect. Refer to Appendix J: Binary Transfer if you are using a National Instruments GPIB Slot 0 module. **GATE (Gate Hold)** When lit, this LED indicates that the gate input is active.

#### **CLOCK (Sample Clock)**

This LED flashes at the frequency of the sample clock. For sample rates faster than approximately 30 Hz, the LED appears to be lit continuously.

#### **ARM (Armed)**

When lit, this LED indicates that the module is "armed" and awaiting or processing the trigger. This LED goes out when data sampling is complete.

#### **DIFF (Differential Input)**

When lit, this LED indicates the module is in the Differential Input mode.

#### **TRG (Triggered)**

When lit, this LED indicates that the module's trigger has occurred.

#### Z50 (50 Ohm Input)

When lit, this LED indicates the input load is 50 Ohms.

#### MIP (Measurement In Progress)

This LED indicates that sampling is taking place. The LED is turned off whenever the memory is full, the memory is accessed, the trigger is rearmed in the Record mode, or the VX4240 Module is halted or reset (see Operation section).

#### AC (AC Coupled)

When lit, this LED indicates the input signal is ac coupled.

#### **MC (Measurement Complete)**

When lit, this LED indicates that the conversion process is complete. This occurs whenever the memory is full, the memory is accessed, or the module is halted or reset.

#### CIN (Connector In)

When lit, this LED indicates the signal input is being taken from the DB25 connector  $(S3)$ .

#### **Front Panel**

A four character display on the front panel provides information on current operation. Whenever a command is being processed, the character display will show "BUSY". On completion, the display will show "RDY" or "E-xx", where xx is the error number.

The front panel has two BNC inputs labeled  $SIG IN +$  and  $SIG IN-$ , and one DB25S connector labeled S3. Refer to Appendix B for connector pinouts.

#### **Fuses**

The VX4240 Module has  $+5V$ ,  $-5.2$ ,  $-2V$ ,  $+24V$ , and  $-24V$  fuses. The fuses protect the module in case of an accidental shorting of the power bus or any other situation where excessive current might be drawn.

If any fuse opens, the VXIbus Resource Manager will be unable to assert SYSFAIL INHIBIT on this module to disable SYSFAIL\*.

If any fuse opens, remove the fault before replacing the fuse. Replacement fuse information is given in the Specifications section of this manual.

#### **BITE (Built in Test Equipment)**

Built in Test Equipment (BITE) is provided by extensive self tests that are automatically performed on power-up and may also be invoked on command. Circuitry tested includes the CPU and all memory; A to D's; thresholds, latches and counters; and the analog front end, including the signal path (using an internal voltage reference), common mode, coupling, offset, and range gain. A series of LEDs provide visual BITE for sampling, clock, measurement cycle, source, gate activity, arming and trigger conditions, interrupts, and input mode, source, impedance, and coupling. A four element pixel display on the front panel provides information on operation and error conditions.

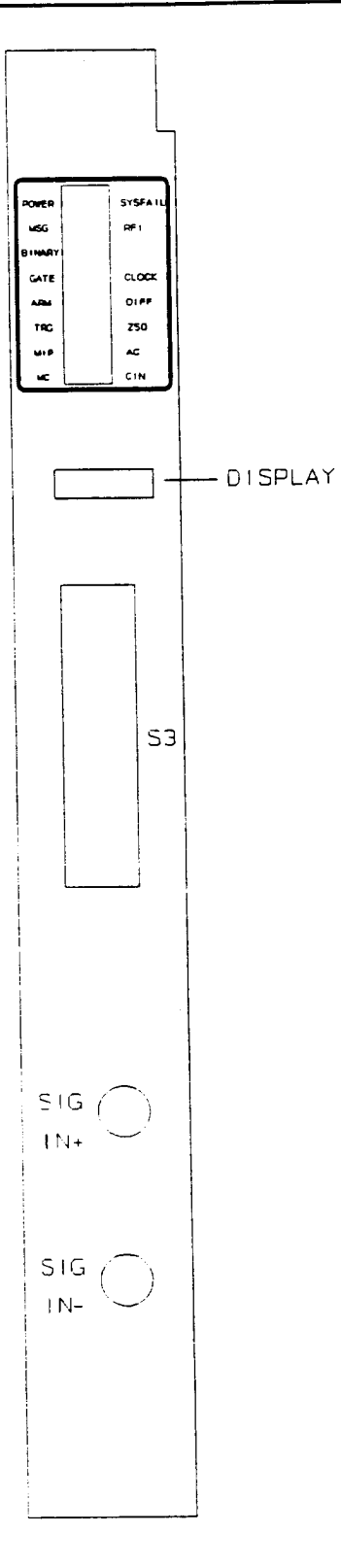

Figure 2: VX4240 Front Panel

### **Specifications**

### \* indicates programmability

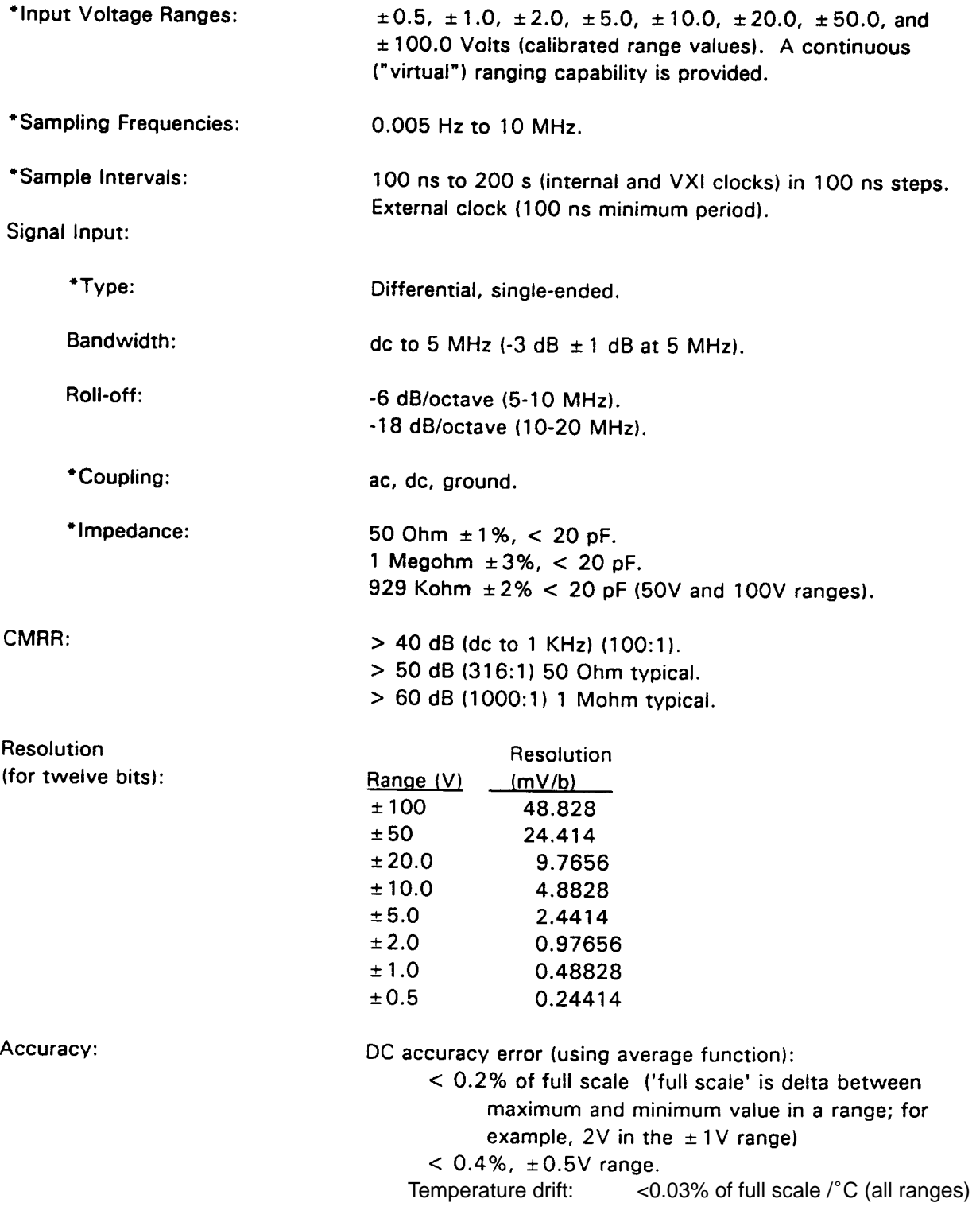

Dynamic Accuracy: based on least squares fit to idealized 12bit sine wave and the formula:

Effective bits =  $12 - [log_2 (RMS error actual/RMS error ideal)]$ 

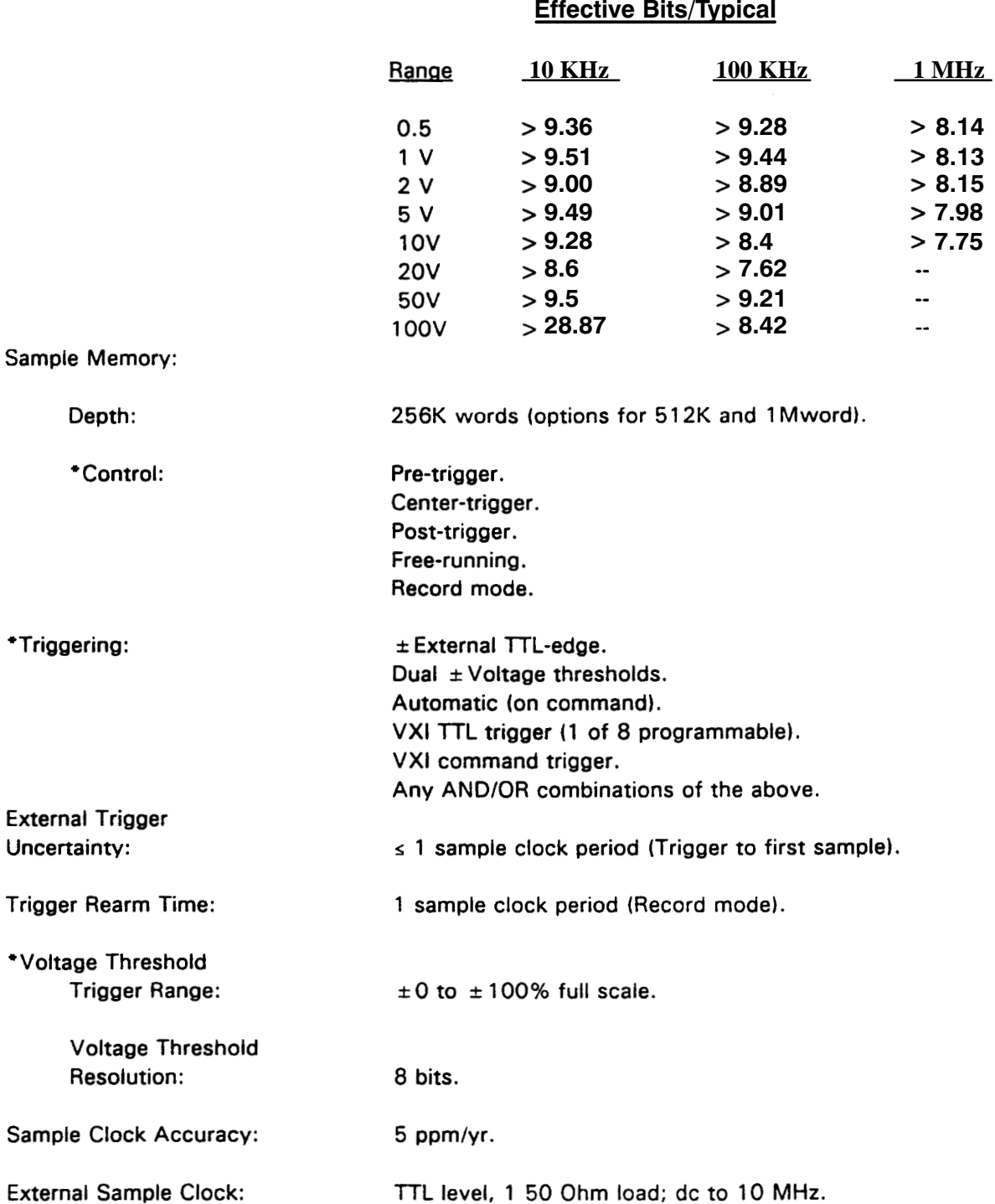

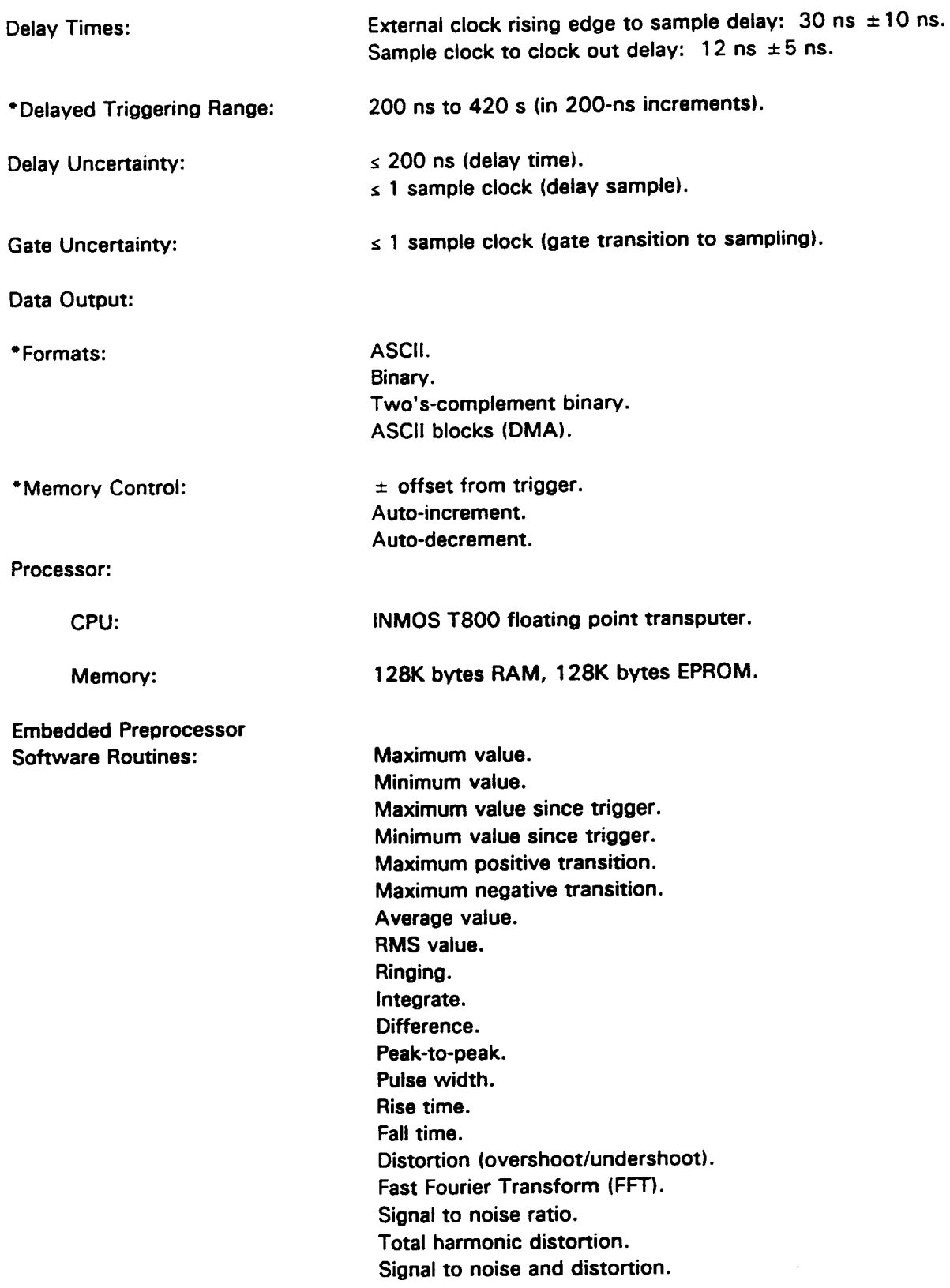

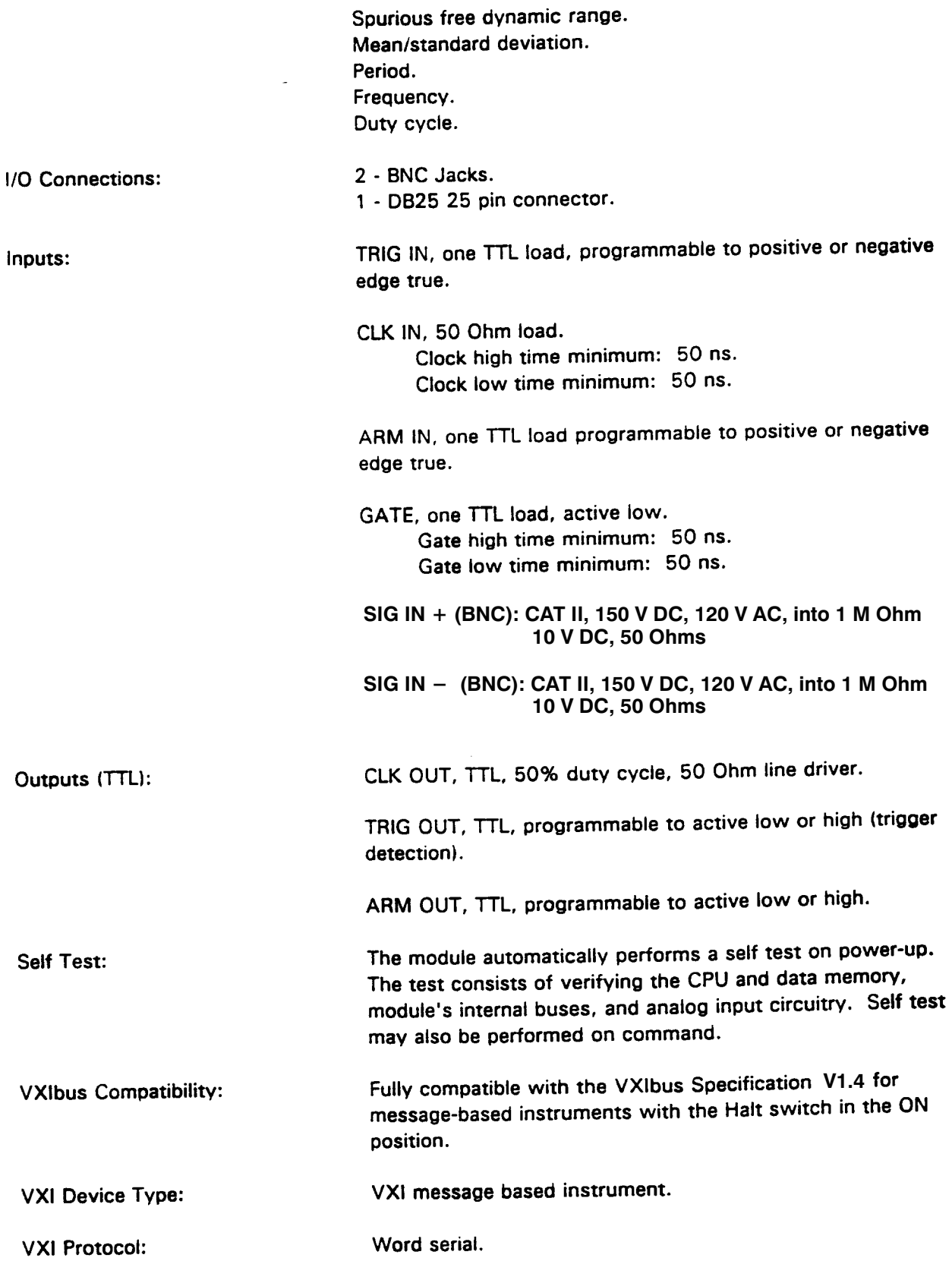

 $\overline{\phantom{a}}$ 

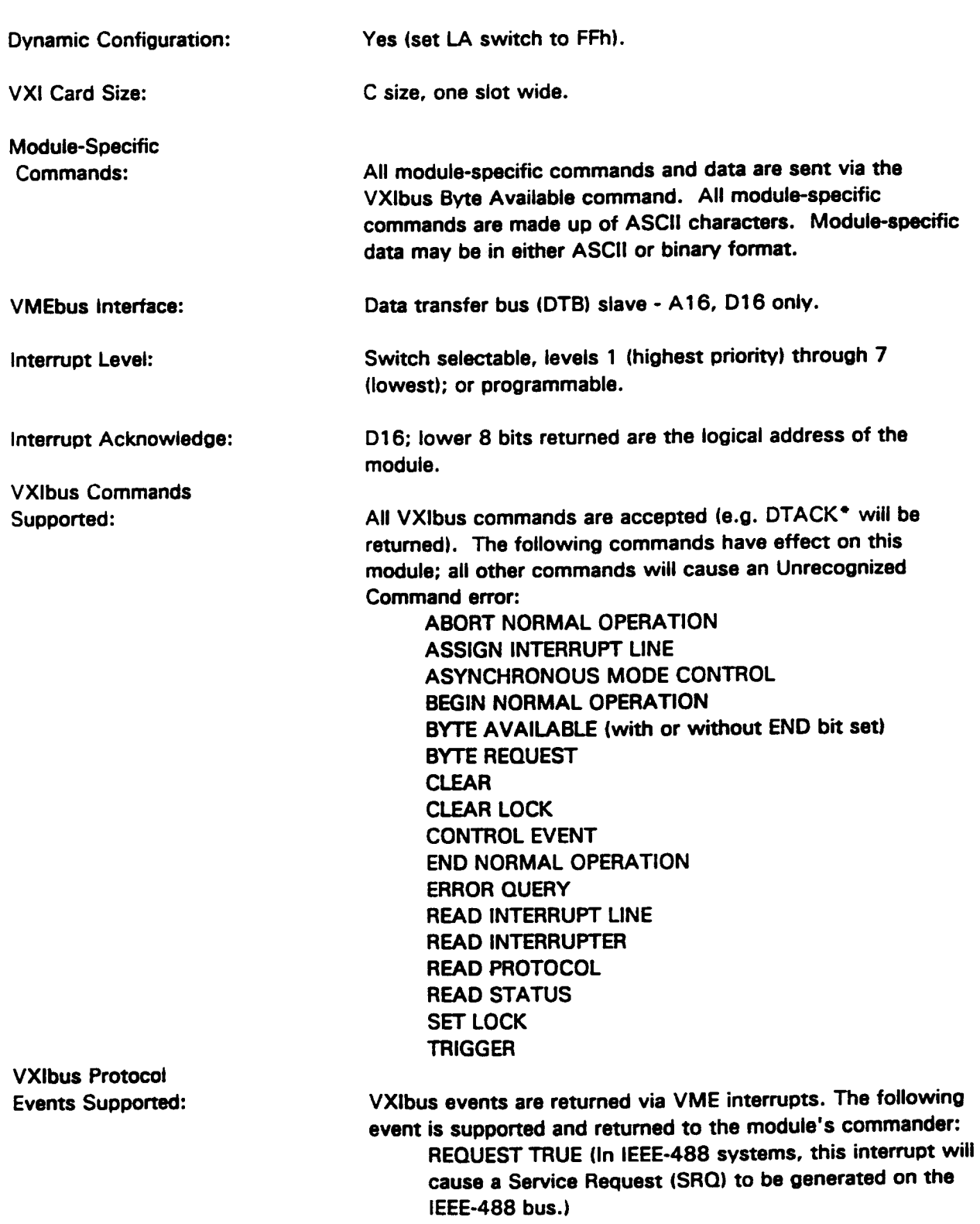

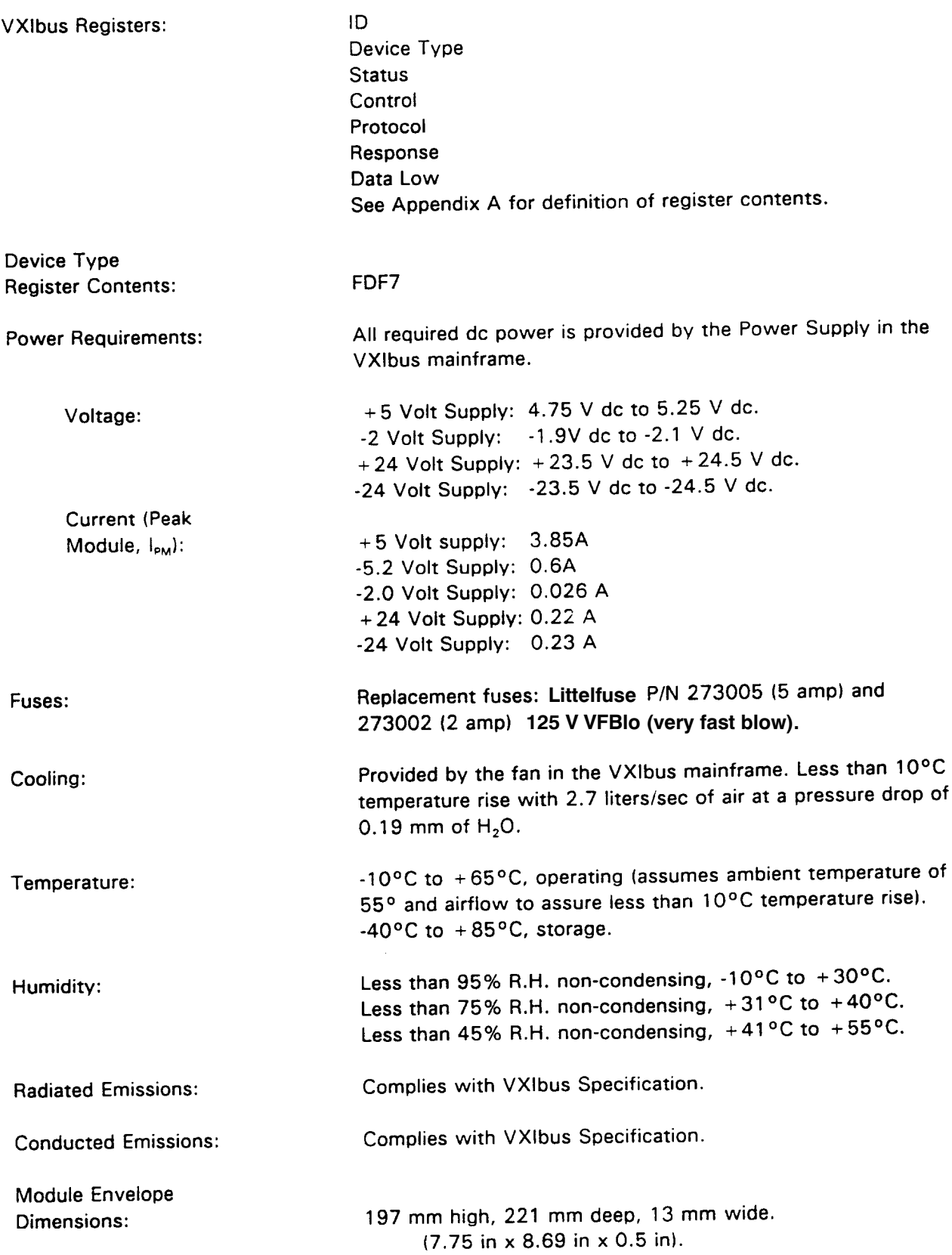

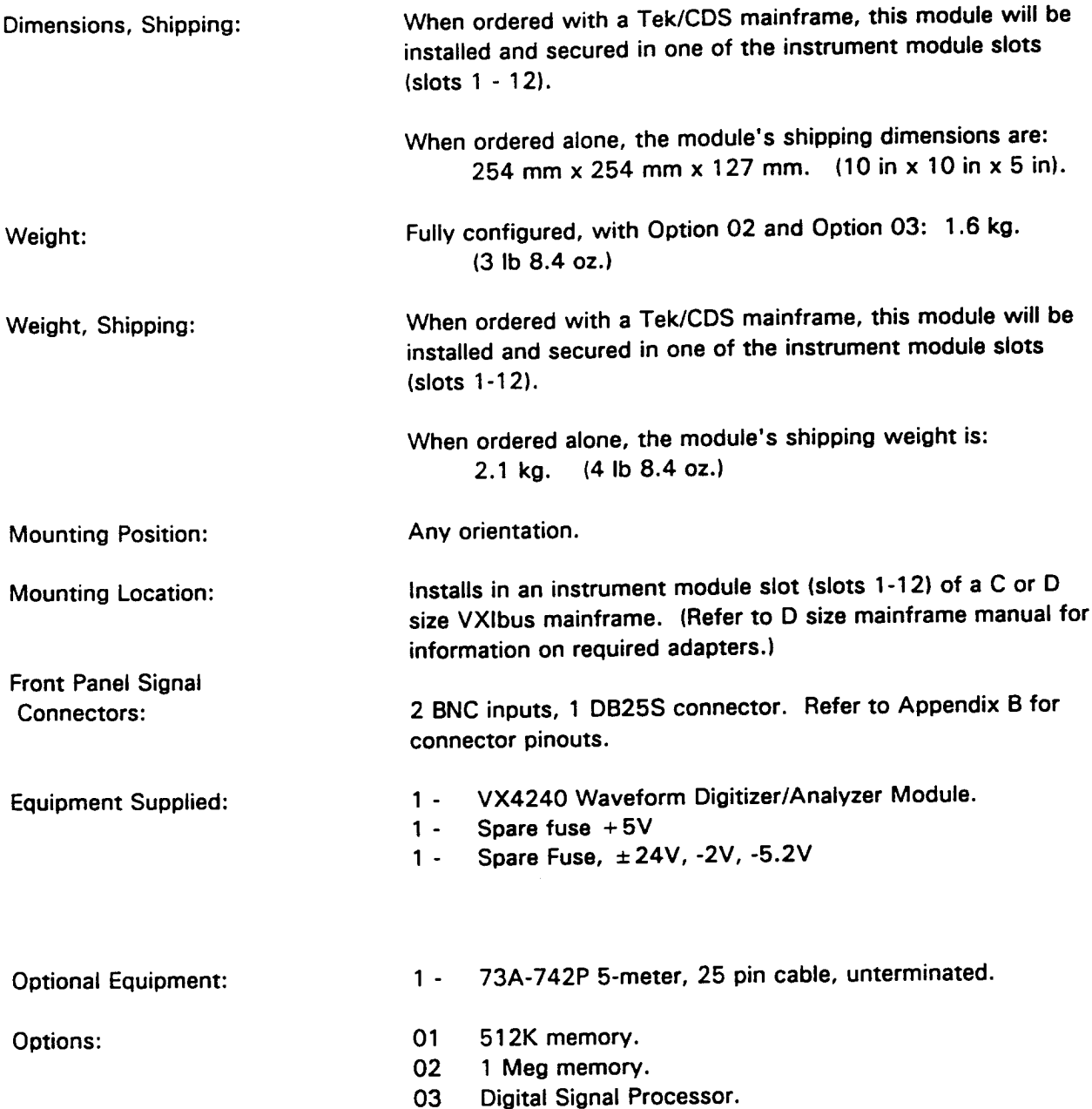

**Conditions for Safety Certification:** 

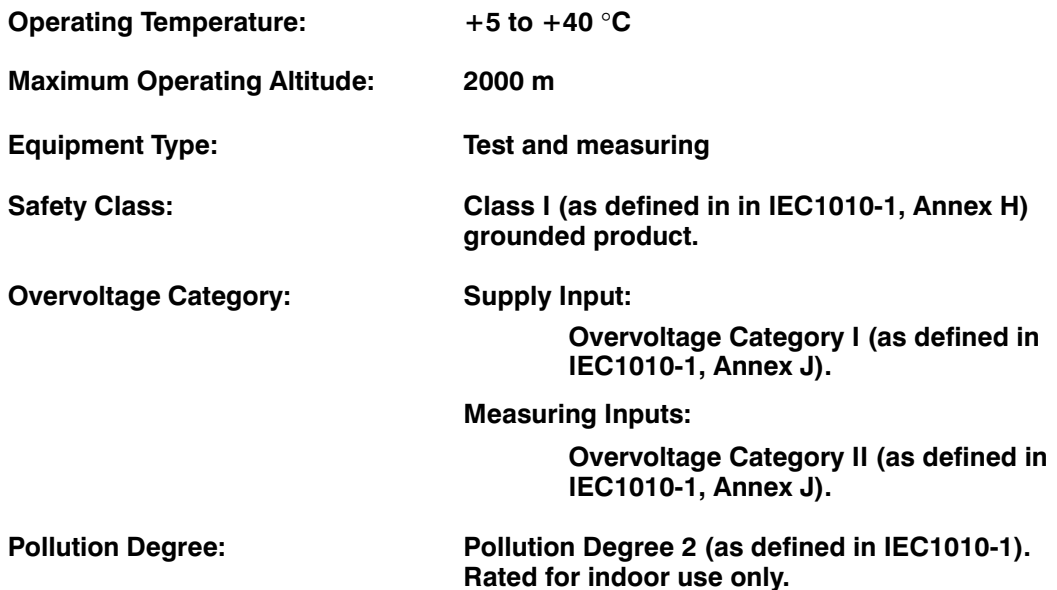

## **Section 2 Preparation For Use**

### **Installation Requirements And Cautions**

The VX4240 Module is a C size VXIbus instrument module and therefore may be installed in any C or D size VXIbus mainframe slot other than slot 0. If the module is being installed in a D size mainframe, consult the operating manual for the mainframe to determine how to install the module in that particular mainframe. Setting the module's Logical Address switch defines the module's programming address. Refer to the Controls and Indicators subsection for information on selecting and setting the VX4240 Module's logical address. To avoid confusion, it is recommended that the slot number and the logical address be the same.

#### **Tools Required**

The following tools are required for proper installation:

Slotted screwdriver set.

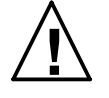

**WARNING.** To avoid electric shock, tighten the module mounting screws after installing the module into the mainframe to ensure that the front panel is properly grounded.

NOTE. There are two labeled printed ejector handles on the card. To install the card correctly, make sure the ejector labeled "VX4240" is at the top. In order to maintain proper mainframe cooling, unused mainframe slots must be covered with the blank front panels supplied with the mainframe.

**NOTE.** Verify that the mainframe is able to provide adequate cooling and power with this module installed. Refer to the mainframe Operating Manual for instructions.

Based on the number of IAC modules ordered with a Tek/CDS mainframe, blank front panels are supplied to cover all unused slots. Additional VXIbus C size single-slot and C size double-slot blank front panels can be ordered from your Tektronix supplier.

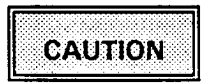

Verify that the mainframe is able to provide adequate cooling and power for the VX4240 Module. Refer to the mainframe Operating Manual for instructions on determining cooling and power compatibility.

If the VX4240 is used in a VX1X Series Mainframe, all VX4240 cooling requirements will be met.

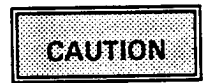

If the VX4240 Module is inserted in a slot with any empty slots to the left of the module, the VME daisy-chain jumpers must be installed on the backplane in order for the VX4240 Module to Check the manual of the operate properly. mainframe being used for jumpering instructions.

If a Tek/CDS VX1400 or VX1401 mainframe is being used, the jumper points may be reached through the front of the mainframe. There are five (5) jumpers that must be installed for each empty slot. The five jumpers are the pins to the left of the empty slot.

#### **Installation Procedure**

**CAUTION** 

The VX4240 Module is a piece of electronic equipment and therefore has some susceptibility to electrostatic damage (ESD). ESD precautions must be taken whenever the module is handled.

- Record the module's Revision Level, Serial Number (located on the label on the  $1)$ top shield of the VX4240), and switch settings on the Installation Checklist. Only qualified personnel should install the VX4240 Module.
- Verify that the switches are switched to the correct values. DO NOT adjust the  $2)$ factory settings on the Bootstrap switch or the Memory Size switch.

The Halt switch should be in the ON position unless it is desired to not allow the resource manager to reset this module. Note that with either Halt switch position, a "hard" reset will occur at power-on and when SYSRST\* is set true on the VXIbus backplane. If the module's commander is a VX4520 Slot 0 Device/Resource Manager, SYSRST\* will be set true whenever the Reset switch on the front panel of the VX4520 is depressed. Also note that when the Halt switch is in the OFF position, the module is not in strict compliance with the **VXIbus Specification.** 

 $3<sub>1</sub>$ The module can now be inserted into any slot of the chassis other than slot 0.

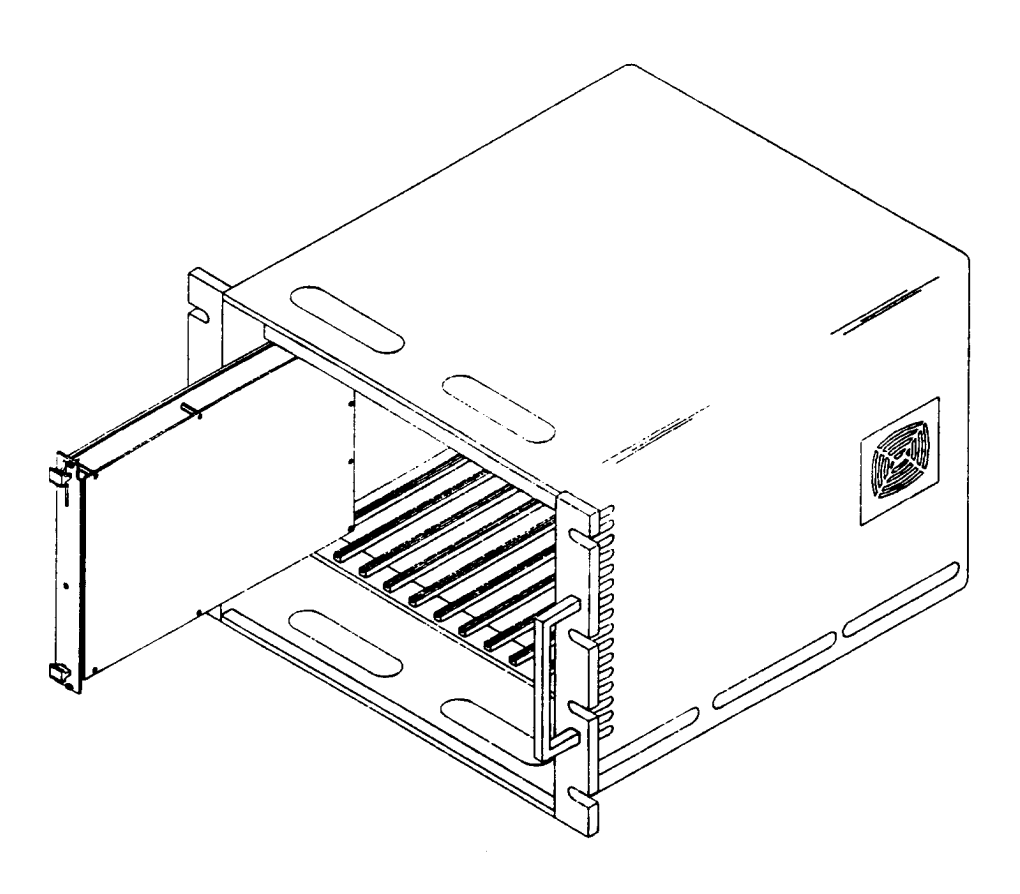

Figure 3: Module Installation

#### $4)$ Installation of Cables -

Use an RG58 Coax Cable to interface between the module BNC connector(s) and the Unit Under Test (UUT). If the mainframe has a cable tray, route the cable from the front panel of the module down through the cable tray at the bottom of the mainframe and out the rear of the mainframe.

If a special cable is needed, a CDS 73A-742P Hooded Connector may be used to cable between the module's DB25 connector and the UUT.

### **Installation Checklist**

Installation parameters may vary depending on the mainframe being used. Be sure to consult the mainframe Operating Manual before installing and operating the VX4240 Module.

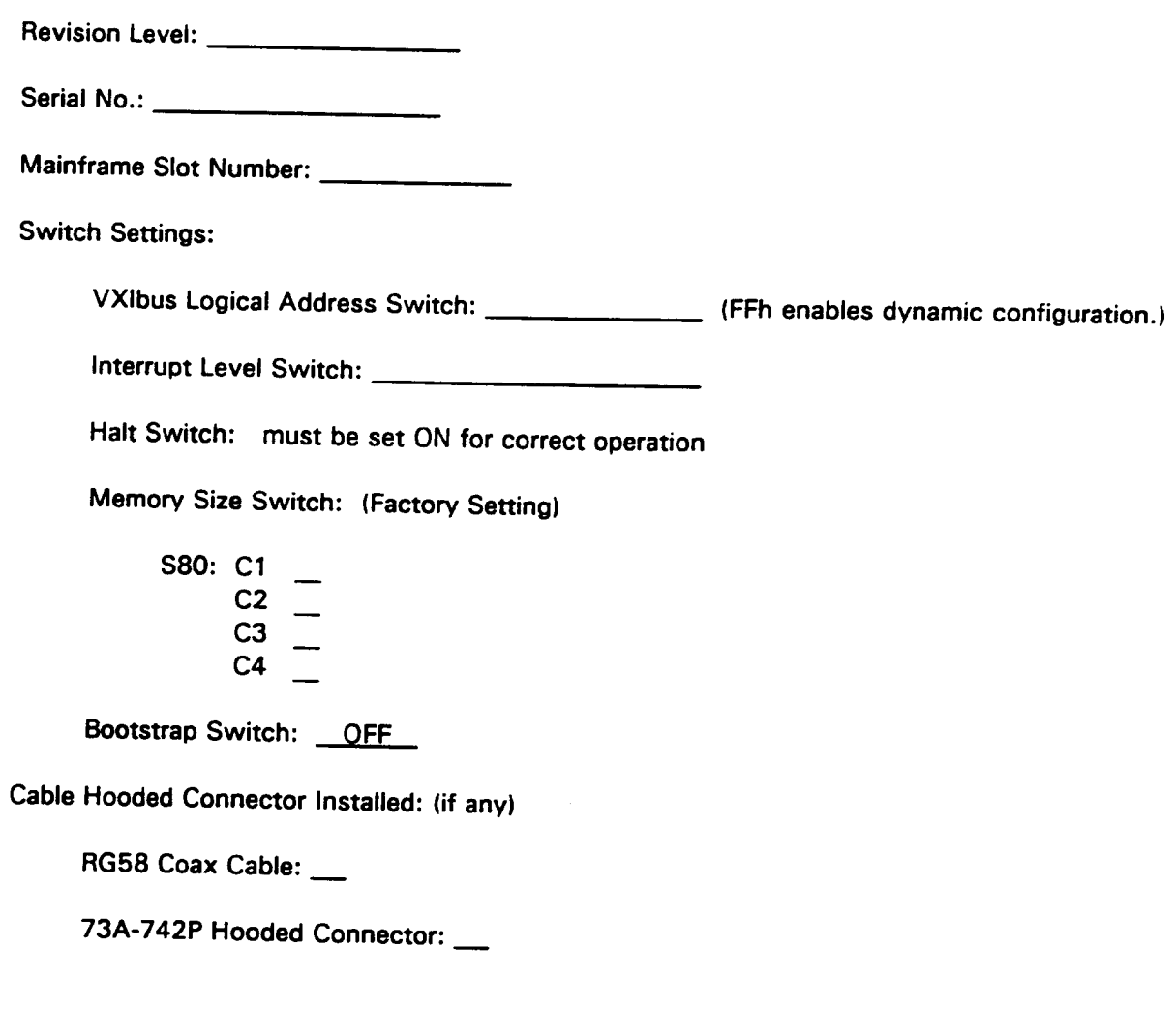

#### **Overview**

In addition to the primary capability of capturing waveforms ranging in frequency from dc to 5 MHz, the module also incorporates extensive waveform analysis routines and includes many programmable features.

The sample clock can be programmed to select either the internal clock (programmable from 0.005 Hz to 10 MHz), an external clock, or the VXIbus 10 MHz ECL clock.

Input voltage ranges can be set from  $\pm 0.5$  Volts to  $\pm 100$  Volts, including any nonstandard range values. Signal inputs can be ac or dc coupled, single ended or differential, and loaded with 50 Ohms or 1 MOhm.

The triggering commands that control waveform acquisition support pre-triggering, center-triggering, post-triggering, or free running (trigger-independent) data collection. A Record mode is also supplied which automatically rearms the trigger each time a programmed number of samples has been taken. Trigger sources are external, internal (on command), the VXI backplane trigger, VXI command trigger, or two independently programmed threshold triggers. Any two AND or OR combinations of these triggers can be set for precise trigger control. A time delay is also provided to delay data collection after a trigger. The delay can be programmed from 200 nsec to 420 sec.

The standard VX4240 Module has 256 K words of memory, and options can increase this to 1 Mword.

Data can be rapidly sent from the Waveform Digitizer/Analyzer to the system controller in binary, two's complement binary, ASCII, or ASCII blocks, starting at any point in memory relative to the trigger point.

In addition to collecting and transferring waveforms, the VX4240 Module contains embedded software routines. These routines allow preprocessing the stored data before returning it to the system controller. Preprocess signal analysis routines are available for such functions as maximum, minimum, average, and rms values; rise and fall times; pulse widths, peak-to-peak voltages; overshoots and undershoots; mean and standard deviation; period, frequency, and duty cycle; fast Fourier transforms (FFT); signal to noise ratio; and total harmonic distortion.

Other features include nonvolatile memory for storage of calibration parameters; external arm and gate inputs; trigger, clock, and armed outputs; multiple interrupt conditions; "in-progress" reading of the input voltage; and extensive status information available from the module and displayed on the front panel.

The module is a VXIbus Message Based instrument and communicates using the VXIbus Word Serial Protocol. Refer to the manual for the VXIbus device that will be the VX4240 Module's commander for details on the operation of that device.

If the module is being used in a TEK/CDS VX7401 System mainframe, the module's commander will be a Slot 0 Device/Resource Manager. Refer to the commander's Operating Manual and the programming examples in the Operation section of this manual for information on how the system controller communicates with the VX4520.

#### Start-up

The VX4240 Module will complete its self test and be ready for programming five seconds after power-up. The VXIbus Resource Manager may add an additional one or two second delay. The Power LED will be on. The MSG LED will blink during the power-up sequence as the VXIbus Resource Manager addresses all modules in the mainframe. The default condition of the module after power-up is described in the SYSFAIL, Self Test and Initialization subsection.

Whenever a command is being processed, the front panel display will show "BUSY". On completion, the display will show "RDY" or "E-xx", where xx is the error number.

The VX4240 Module is programmed by ASCII characters issued from the system controller to the VX4240 Module via the module's VXIbus commander and the VXIbus mainframe backplane. The format and syntax for the command strings is described in the Module Command sub-section. An alphabetical listing of the complete description of each command is in the Command Descriptions sub-section. A sample BASIC program using these commands is shown in the Programming Examples section.

To begin operation, use the set-up commands to define the operating parameters:

- Backplane Interrupt generates an interrupt to the system controller on a B programmed condition.
- Collect specifies the data collection mode (pre-trigger, center-trigger,  $\mathbf C$ post-trigger, free-run, Record mode).
- Delay specifies the time delay between the trigger event and when data D collection begins.
- Frequency specifies the sampling frequency. F.
- Input sets up the format and addresses of data read from the VX4240 Module's  $\mathbf{I}$ memory.
- Define Delimiter defines the delimiting character between data values, where Ł. large blocks of data are being transferred.
- Trigger Mode specifies the trigger condition for which data collection begins. M
- P Period - specifies the sampling period.
- $\mathsf{T}$ Trigger - arms the trigger.
- Voltage specifies the voltage range (as a continuous parameter), input coupling,  $\vee$ input load, and input type.
- Control Signal Edges specifies the active edges of the control signals. W

When set-up is complete and the module is correctly programmed, use the T (Trigger) command to begin sampling.

The A (Analyze) commands execute pre-programmed routines to analyze the sampled data. The J (Math Operations) command allows the VX4240 to be used as a calculator to perform arithmetic operation, which may be required for data analysis.

The set of status commands report information about the system, the module, or the current operation:

- E Error - used to examine error conditions.
- Greatest Value reports the greatest or least value seen since the last trigger. G
- Calibrate calculates the gain and offset for a specified voltage range. K.
- Operational Setup returns the operational setup parameters of the VX4240  $\Omega$ Module.
- $\Omega$ Query - returns module status information.
- Reset returns the VX4240 Module to its default, power-up state. R
- Self Test causes the module to execute a self test. S.
- Update allows reading the current record number, "in-progress" data, or loading U the real time update count.
- Version Level returns the card number and the current software version level. Z.

## **System Commands**

Although these non-data commands are initiated by the VX4240's commander (for example, the VX4520 Module) rather than the system controller, they have an effect on the VX4240 Module. The following VXIbus Instrument Protocol Commands will affect the VX4240:

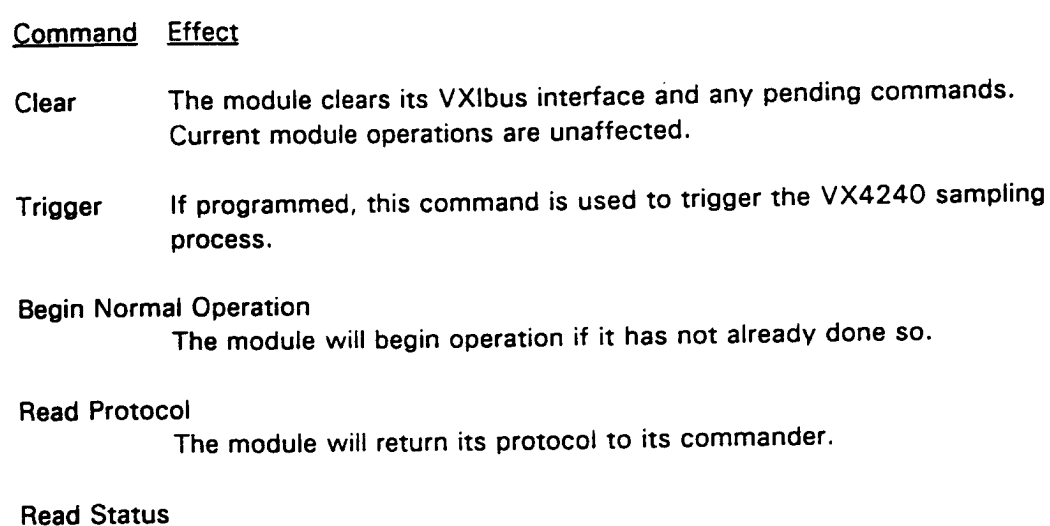

The module will return its status to its commander.

### **Module Commands**

#### **Syntax**

Command protocol and syntax for the VX4240 Module are as follows:

- A command string consists of a string of ASCII encoded characters (up to 160  $1)$ maximum) terminated by a <LF>. Multiple commands may be entered within a string, with a semi-colon used as a delimiter between individual commands.
- Valid command delimiters for the VX4240 Module are the line-feed <LF>, and  $2)$ the semicolon (;). The command string is buffered up until a  $\lt E$ - $\ge$  is encountered, at which time the entire string is evaluated. For example, "F10E6; VI; CT; T<LF>" is a valid command string.

If no delimiter is entered, then the card interprets the next command as being part of the previous command. This causes either an error or an improper setup.

- The set of valid ASCII characters for the VX4240 Module is given below. If any  $3)$ other characters are received, they are ignored.
- Commands can be issued at any time. If the Frequency, Period, Voltage, Trigger 4) Mode, Collect Mode, or Delay command is issued while the card is collecting data, the command will be queued and executed when the next trigger command is received. After one of these commands is received, it remains valid until it is respecified or until the card is reset.

An Input, Analyze, or Greatest Value command will terminate collection of data. A Query or Operational Setup command is executed immediately, does not terminate collection, and will give the present status at any time.

If any commands are improperly loaded, the error number will be shown on the  $5)$ front panel display. The invalid command and all subsequent commands will be ignored until either the Error command is issued (see the E command), or the card is reset (see the R command).

If input from the card is requested while an error is queued, the card's status (see the Q command) will be returned instead of the requested data.

- If a character is not enclosed by brackets, that character itself is sent, otherwise:  $61$ 
	- [] encloses the symbol for the actual argument to be sent. These argument symbols are defined under each command heading.

<CR> carriage-return.

<LF> line-feed.

<SP> space character.

<TM> terminator: indicates a line-feed or semicolon.

Any character may be sent in either upper or lower case form.  $7)$ 

In the command descriptions, "RAMsize" refers to the amount of sample memory on the board.

#### **Numeric Value Formats**

When specifying numeric values, fixed or floating-point formats are allowed. No embedded spaces are allowed. All numbers are rounded to the nearest value appropriate for the particular command (rounded down if exactly half way), except where otherwise noted in the text. If no sign is specified, the number is assumed to be a positive value.

A number whose absolute value is 5 can be represented by any of the following:

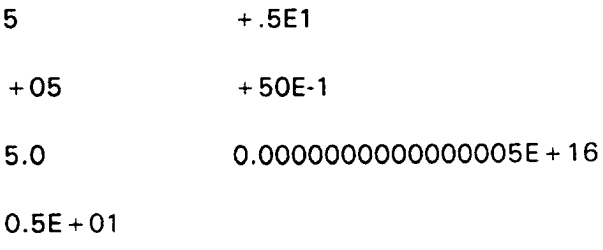

#### **Valid ASCII Characters**

The valid ASCII characters for the VX4240 Module are as follows:

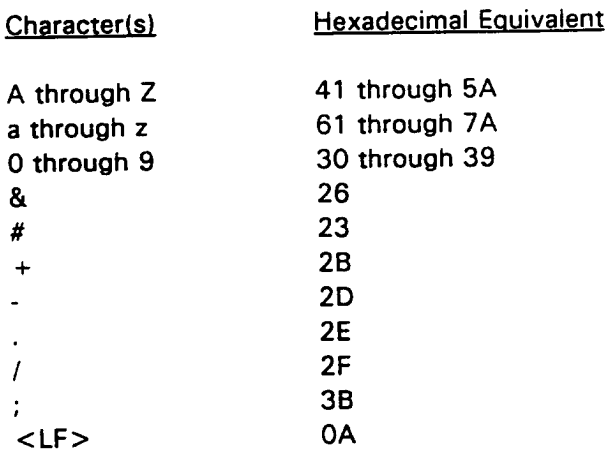

 $\bar{\beta}$ 

Any character other than the above is treated as white space (is ignored), and is allowed anywhere except in a numeric value. Any number of white space characters may be used together.

Command Descriptions In the following descriptions, "RAMsize" refers to the amount of sample memory on the board.

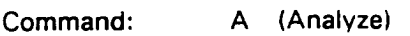

 $A[z]$ Syntax:

The Analyze command executes preprogrammed routines for analysis of the Purpose: stored information.

The Analyze command set consists of 23 two-letter commands, where the Description: second letter, [z], specifies what is to be analyzed. [z] can be any one of the following:

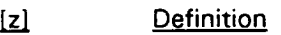

- A Average value
- $\mathbf{B}$ Ringing high
- $\overline{C}$ Fast Fourier transform (FFT)
- D **Difference**
- $E$ Ringing low
- $\mathsf{F}$ Fall time
- G **Record Operations**
- H FFT with Hanning compression
- Integrate Ŧ
- K Peak-to-peak voltage
- Single frequency discrete Fourier transform (DFT) L
- M Minimum value
- N Maximum negative transition
- O Overshoot
- P Maximum positive transition
- FFT with Blackman-Harris window Q
- $\overline{\mathsf{R}}$ Rise time
- S. Statistics (mean, standard deviation)
- Τ True rms value
- U Undershoot
- W Pulse width, periods, duty cycles
- $\mathsf{x}$ Maximum value
- Υ Cycle count
- Z Zero crossing times, periods, duty cycles

Each of these commands is described in detail in the following pages. This discussion applies to the set of all A commands.

If the A command permits or requires an [x] and/or [y] argument following the command, that argument is defined as follows (unless specified otherwise):

Optional count from 1 to RAMsize, specifying the number of samples. If [x]  $\mathbf{x}$ is not specified, it defaults to RAMsize.

Optional starting address from -RAMsize to +RAMsize. If y is not  $[v]$ specified, it defaults to the address of the oldest data in memory. For example, if CP100 were programmed, the oldest data is at location 100, and is the default starting address. CT100 has the oldest data at location -100. CC has the oldest data at -RAMsize/2. The trigger address is address 0.

If the module has been programmed in the Record mode, the A command can be executed on individual records. The syntax is:

 $AzR[n]/[x]/[y]$ 

where [n] is the record number (from 1 to the total number of records). [x] and [y] are as defined above, except that [y] defaults to the starting address of the record.

When using the waveform analysis commands, the signal should be oversampled by a minimum of 10, with an amplitude greater than  $\pm 5\%$  of the programmed range. That is, the sampling frequency should be a minimum of 10 times the input signal frequency. The greater the oversampling and/or the greater the amplitude, the more accurate are the results. This applies to the AB, AE, AF, AK, AO, AR, AU, AW, and AZ commands.

If a response value is followed by a number in parenthesis, that number is the memory location of the response value, relative to the trigger (location 0). For records, that number is the address relative to the start of the record.

An underscore ( \_) in any example of a command response represents an ASCII space character (20 hex).

All numerical responses to the A commands are of the format  $\pm x$ . xxxxxxx $E \pm xxx$ where  $x$  is a decimal digit 0 through 9.

Figure 3 (at the end of the A command set, page 3 - 50) illustrates how the data is interpreted and gives a graphic example of the measurements taken for many of the A commands. Input requests immediately following an A command return the appropriate information. The 0% and 100% points are determined by a complex algorithm that establishes a "steady state" maximum or minimum level or slope, and uses the maximum or minimum (respectively) of that steady state term as the 100% and 0% points. In a perfect sine, square, or triangular wave, the 100% and 0% points will be equal to these maximum and minimum values.

To provide the capability to de-multiplex data, a step option has been provided for selected Analyze commands (software revision levels 1.5 and later). This option performs the requested analysis on the data at regularly spaced intervals. It is intended primarily for use with a multiplexer connected to the VX4240. The commands affected are the average value (AA), difference (AD), integrate (AI), minimum value (AM), maximum negative transition (AN), maximum positive

transition (AP), statistics (AS), true RMS voltage (AT), and the maximum value  $(AX).$ 

As an example, suppose the multiplexer was programmed to scan channels 0 through 3 in sequence. The multiplexer data for each of the four channels would be stored every fourth memory location in the VX4240's memory. Assuming synchronization between the triggers of the two cards, channel O's data would be at addresses 0, 4, 8...; channel 1's at 1, 5, 9... etc.

You would use the command 'AX/0S4' to determine the maximum value of channel 0. This causes the card to search for the maximum value every fourth memory location, beginning at address 0 (the trigger address), for (RAMsize / 4) data values. The value returned would be the maximum value of channel 0 stored in the VX4240's memory. Similarly, for channel 1, the command 'AX/1S4' would begin the check every fourth location, beginning at address 1.

If a data count is given in the command, the memory is scanned for that many values. For example, 'AX1000/0S4' would scan every fourth memory location beginning at address 0, and ending at address 3999 (1000 data values  $= 4000$ memory locations).

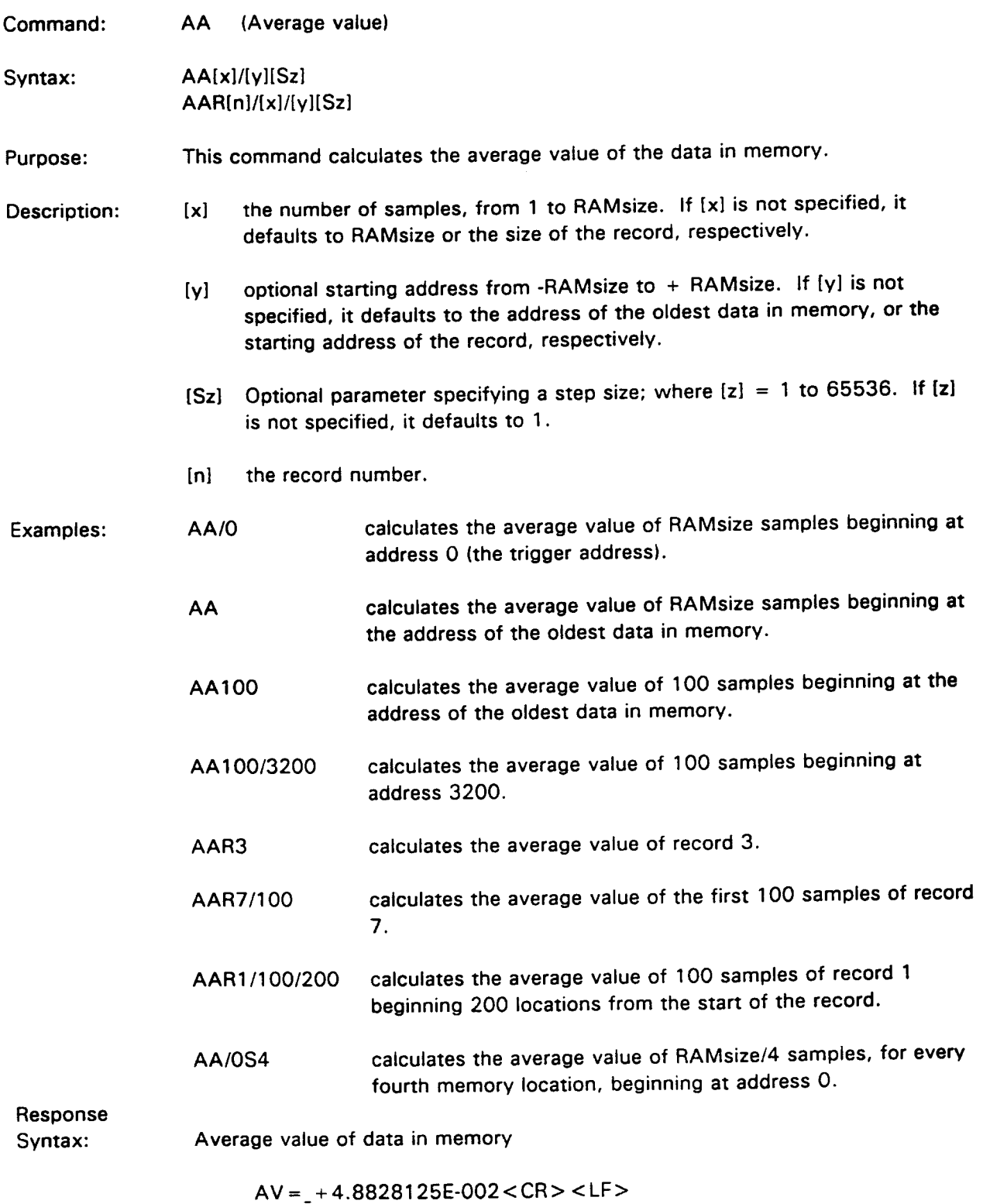

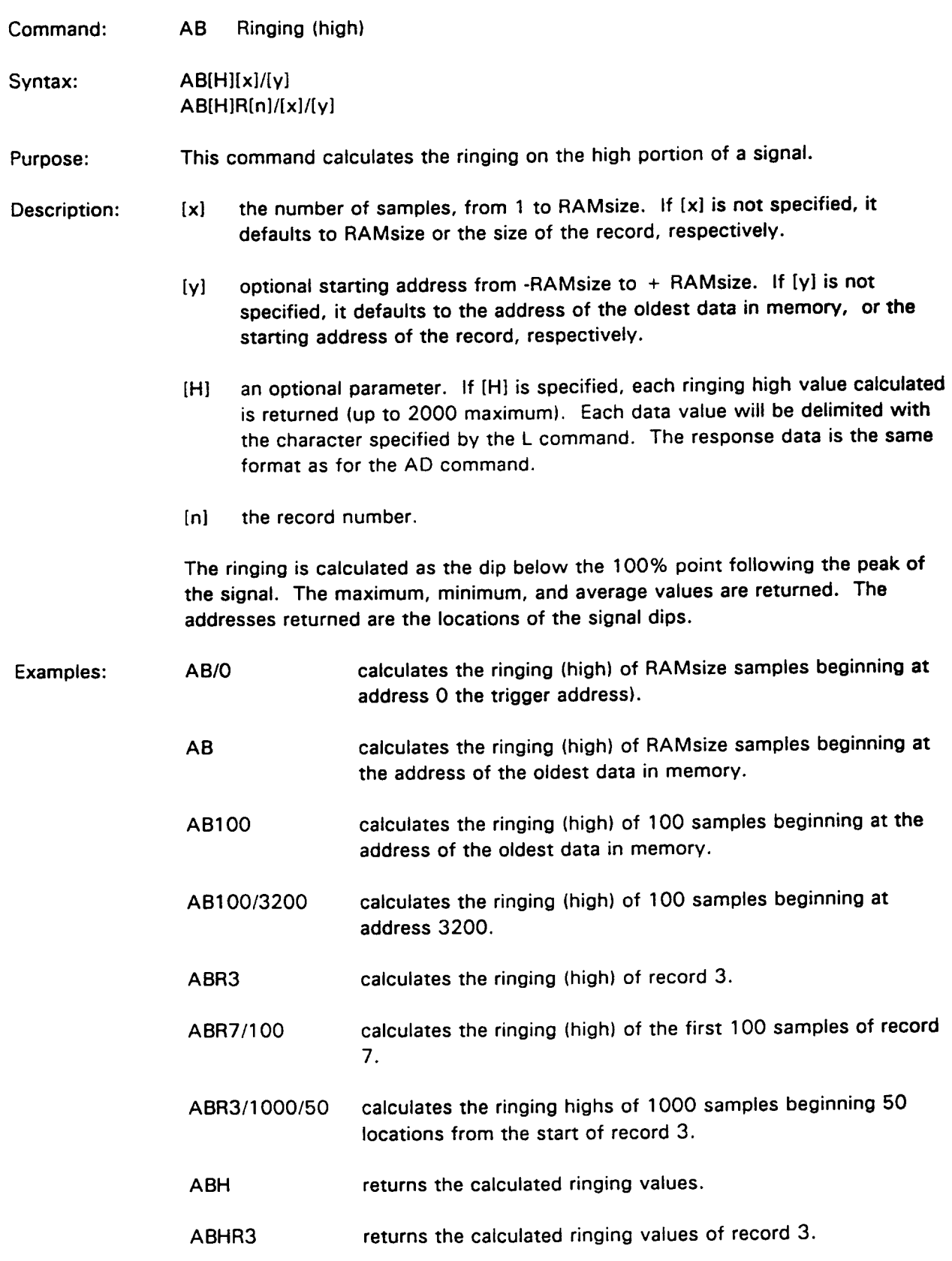

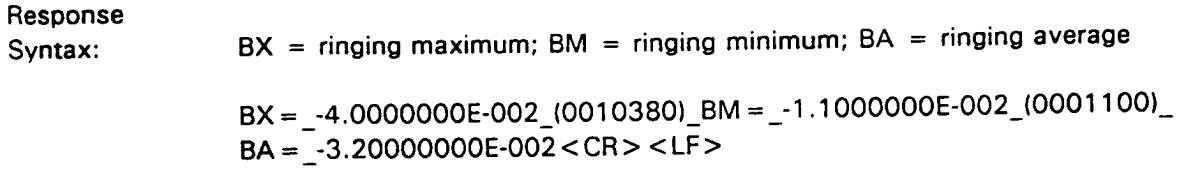

 $\bar{z}$ 

**AC** (Calculate FFT) Command:

AC[x][y][z][w] Syntax: ACR[n]/[x][y][z][w]

The AC command performs a fast Fourier transform (FFT) on the sampled data. Purpose: (See Appendix E for an overview of Fourier transform theory.)

- This command, the Hanning command (AH), and the Blackman-Harris command Description: (AQ) analyze the sampled waveform in the frequency domain. An N-point FFT is performed, which "slices" the frequency spectrum of the waveform into N/2 frequency components, for a spectrum up to one-half the sampling frequency. Input requests immediately following these commands return the amplitude of each of the frequency components.
	- returns the amplitudes as relative voltage gain.  $\mathbf{x}$  $\vee$ returns the amplitudes as power in dB (decibels - milliwatts). P Not specified: defaults to V.
	- returns the maximum amplitude and its frequency (exclusive of the  $[v]$  $\boldsymbol{\mathsf{X}}$ dc component).
		- returns the signal-to-noise ratio (SNR), the total harmonic distortion S (THD), the spurious free dynamic range (SFDR), and the signal-tonoise and distortion (SINAD) ratios in dBc [decibels referenced to the carrier input signal (fundamental)].
		- returns the frequencies and amplitudes of the fundamental plus the D first five harmonics.

Not specified: returns the amplitudes of each of the frequency components.

 $[z]$ **0 to RAMsize** 

Optional starting point. If no starting point is specified, the FFT is calculated from the address of the oldest data in memory, or the starting address of the record, respectively. When specified, the FFT is performed starting at this offset address.

 $[w]$ Nx where  $x = 7$  to 12 This field specifies the size of the FFT to be performed as a power of 2. For example, if the [w] field is "N10," then a 1024 point transform is done  $(2^{10})$ . Not specified: defaults to 10.

 $[n]$ the record number.

For  $[x] = V$ , the amplitudes are returned in decibels (dB) relative to the programmed input voltage range  $(V_n)$ :

Amplitude (dB) = 20 log  $V/V_R$ 

For  $[x] = P$ , the amplitudes are returned as power in decibels milliwatts (dBm) into 50 ohms.

> Amplitude (dBm) =  $(10 \log V^2/R) + 30$  $R = 50 ohms$

To determine the power in decibel watts, subtract 30 from the returned values. To determine the power into a load other than 50 ohms, add 17 to the returned values, and subtract 10log(RL) where RL equals the resistance of the load.

For example, the power, in Watts, into 100 Ohms equals

(returned value) -  $30 + 17 - 10\log(100)$ 

The frequency resolution of each slice is determined by dividing the sampling frequency by the size of the transform. The frequency spectrum is one-half the sampling frequency. For example, a waveform sampled at 10 MHz gives a frequency spectrum to 5 MHz.

Using a 1024 point transform, the resolution of each slice is:

10E6/1024 = 9.765625 kHz/slice

The first value returned corresponds to frequency 0 (or dc), the second value corresponds to 9.765625 kHz, the third value corresponds to 19.53125 kHz, and so on for each of the 512 slices.

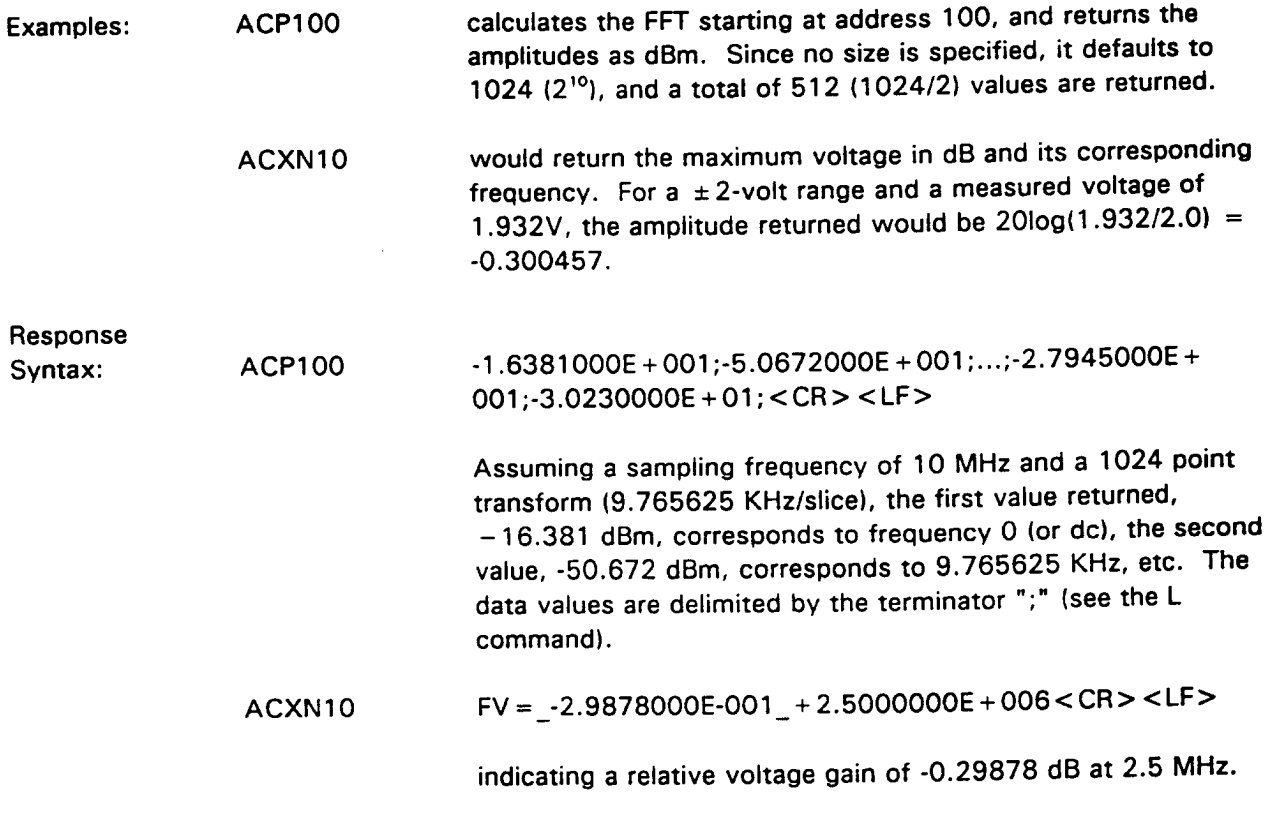

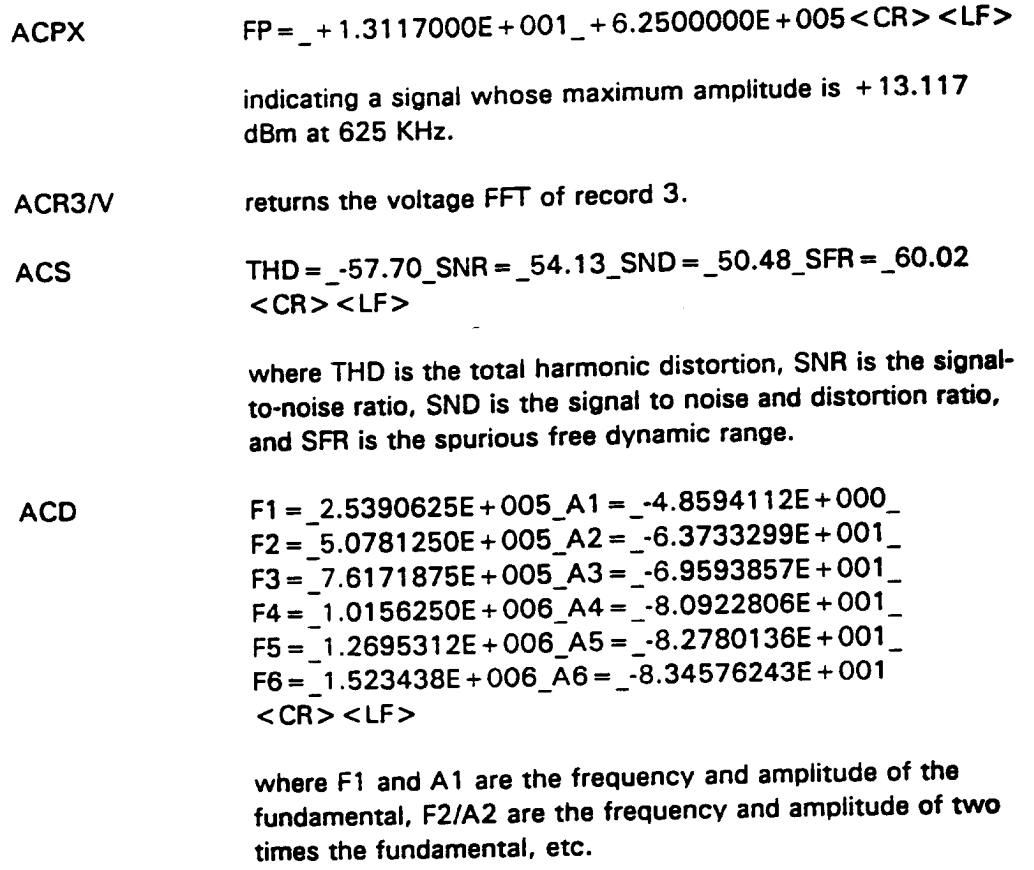

# **FFT Approximate Execution Times**

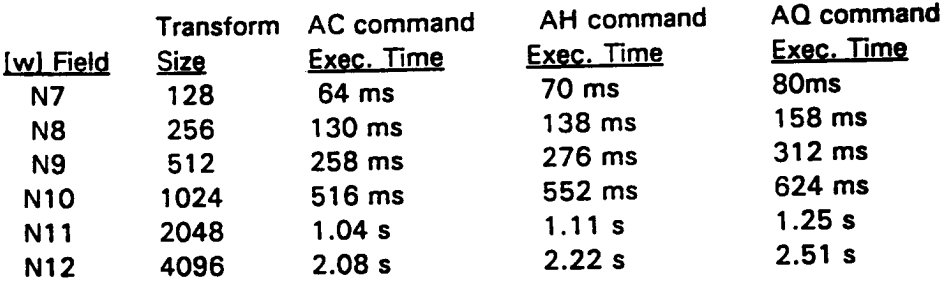

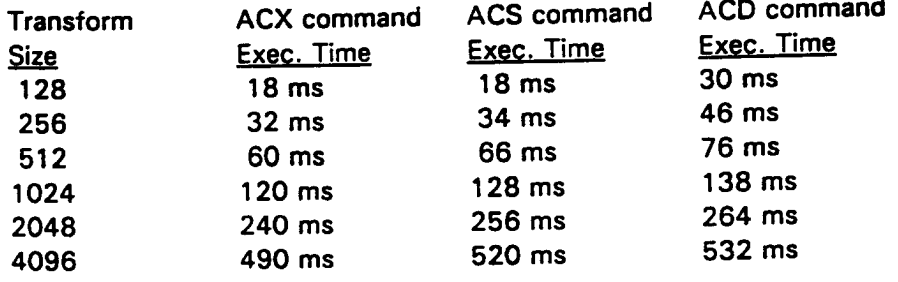

#### [y] Options

The following [y] options to the FFT commands (AC, AH, and AQ) are special purpose routines for processing composite waveforms with multiple frequency components, and apply only to software V1.8 and later. They are not recommended for general use.

All of these options assume that  $[x] = V$ .

- $[v] = F$
- performs a quadratic log curve fit on the spectral data. This option  $[y] = Z$ returns the coefficients of the quadratic equation, the resonant frequency in radians (Wr) and Hertz (Fr), and the damping factor zeta  $(Ze)$ . For  $[y] = Z$ , only Wr, Fr, and Ze are returned. The response syntax is:

$$
Y = [a] [b](x) [c](x2) \quad Wr = [d] \quad Fr = [e] \quad Ze = [f] < cr > < \text{If} >
$$

where

- \*[a], [b], [c] are the DC, X, and  $x^2$  terms of the quadratic equation, respectively.
- \*[d], [e], [f] are the resonant frequency in radians, Hertz, and the damping factor, respectively.
- \* All values are in the exponential format:  $\pm x$ . xxxE  $\pm$  xxx

Examples: The command ACZN12 would return the response

 $Wr = +6.863E + 003$  Fr = +1.092E + 003 Ze = +1.155E-001

The command acfn11 would return the response

 $Y = -4.812E + 001 -1.619E - 003(X) -1.022E - 006(X^2))$  $Wr = +6.863E + 003$  Fr = +1.092E + 003 Ze = +1.155E-001

determines the -3 to -18 dB frequencies, in -3 dB steps. The option  $[y] = L$ returns the reference (low frequency) amplitude, and the -3 dB step frequencies. A frequency value of zero indicates the data did not drop below the respective dBs, relative to the reference. The response syntax is:

REF = [a]  $-03 =$  [b]  $-06 =$  [b]  $-09 =$  [b]  $-12 =$  [b]  $-15 =$  [b]  $-18 =$  [b]  $\lt$  cr  $>$   $\lt$  lf  $>$ 

where

 $[a]$  = reference amplitude in dBs  $[b] = -3$  dB to -18 dB frequencies

The command ACLN12 would return the response Example: REF =  $-4.86714E + 001 -03 = 1.15463E + 003 -06 = 1.77116E + 003 -09 = 0.00000E + 000$  $-12 = 0.00000E + 000 - 15 = 0.00000E + 000 - 18 = 0.00000E + 000$ 

> determines the peaks of the composite waveform, and returns the  $[y] = K$ number of peaks found, followed by the amplitude, frequency index, and phase angle of each of the peaks. The actual frequency of a value is [(sampling frequency/FFT size) x frequency index]. For example, if the sampling frequency were 10 KHz, and a 1024-point FFT was performed, a frequency index of 13 indicates a frequency of:

 $(10$  KHz / 1024)  $\times$  13 = 126.95 Hz

The response syntax is:

\*[a]\*[b]/[c]/[d];[b]/[c]/[d];...[b]/[c]/[d]<cr><lf>

where

 $[a] = a$  four-digit integer indicating the number of peaks to follow.

[b] = the magnitude in dB of the peak, in the format:  $\pm$  xxx.xx.

 $[c]$  = a four-digit integer indicating the frequency index.

[d] = [phase angle in degrees  $(\pm 180^{\circ})$ , in the format:  $\pm$  xxx.xx.

The command ACKN11 would return the response Example:

\*0398\*-049.02/0007/-058.04;-048.32/0010/-149.75;-048.60/0013/+117.09; ...; -049.33/0237/-014.43;-048.92/0240/-111.46;-049.16/0242/-046.57

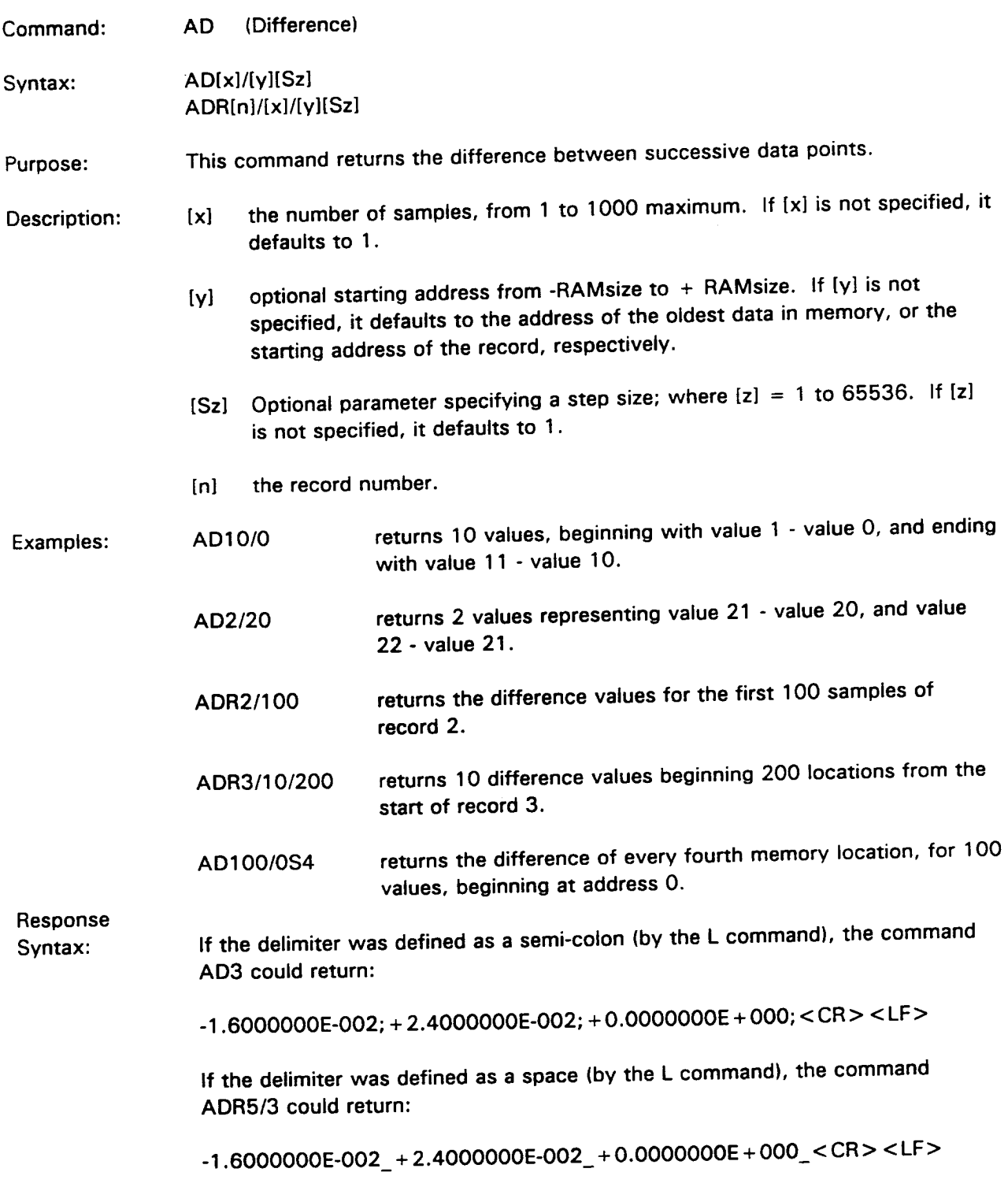

 $\bar{z}$ 

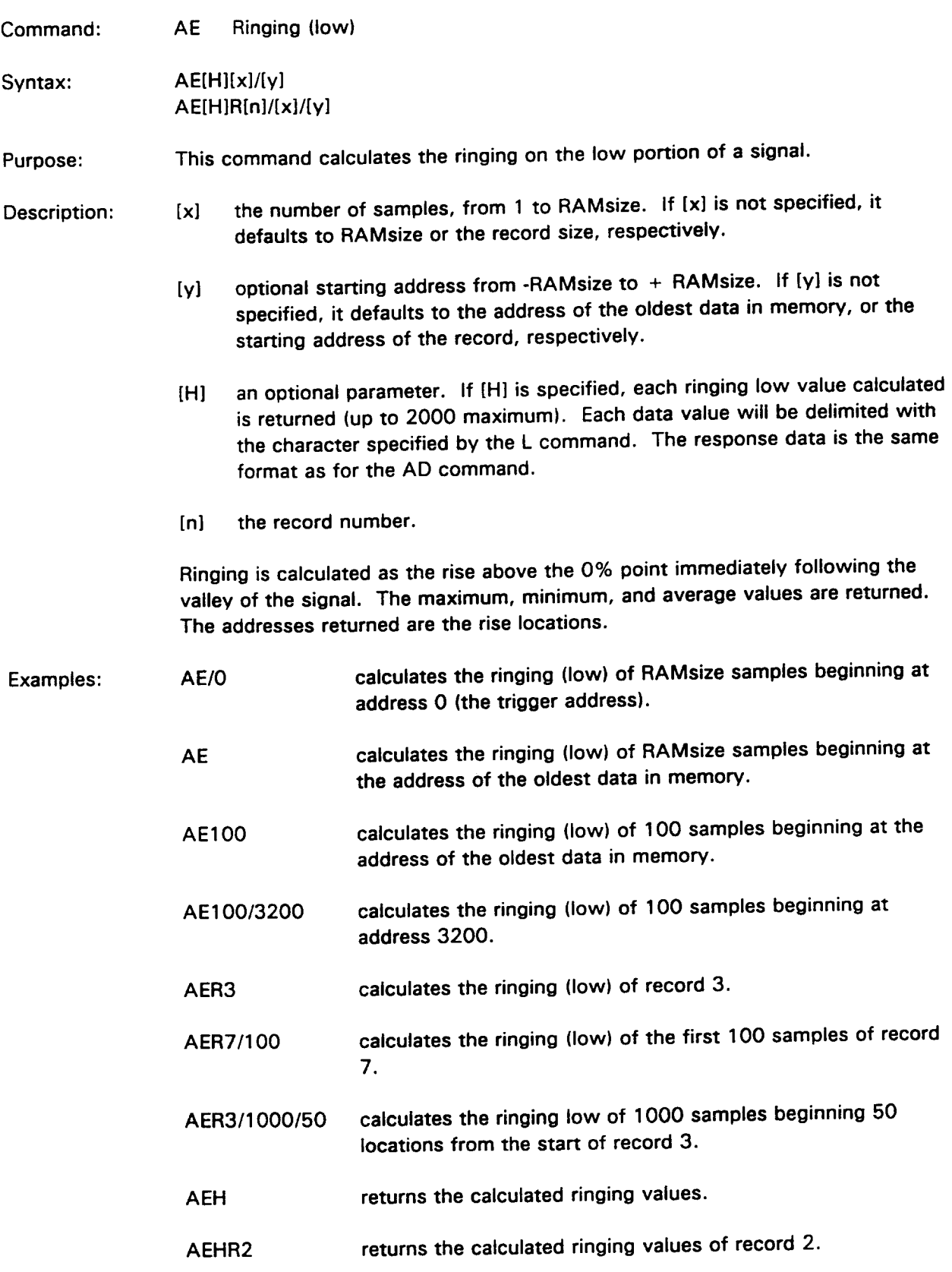

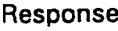

Syntax:

 $EX =$  ringing maximum;  $EM =$  ringing minimum;  $EA =$  ringing average  $EX = _+ 2.2000000E - 002 (0012345)$   $EM = _+ 2.3000000E - 003$ <br>(0005432)  $EA = _+ 1.2000000E - 002 < CR > CLF >$ 

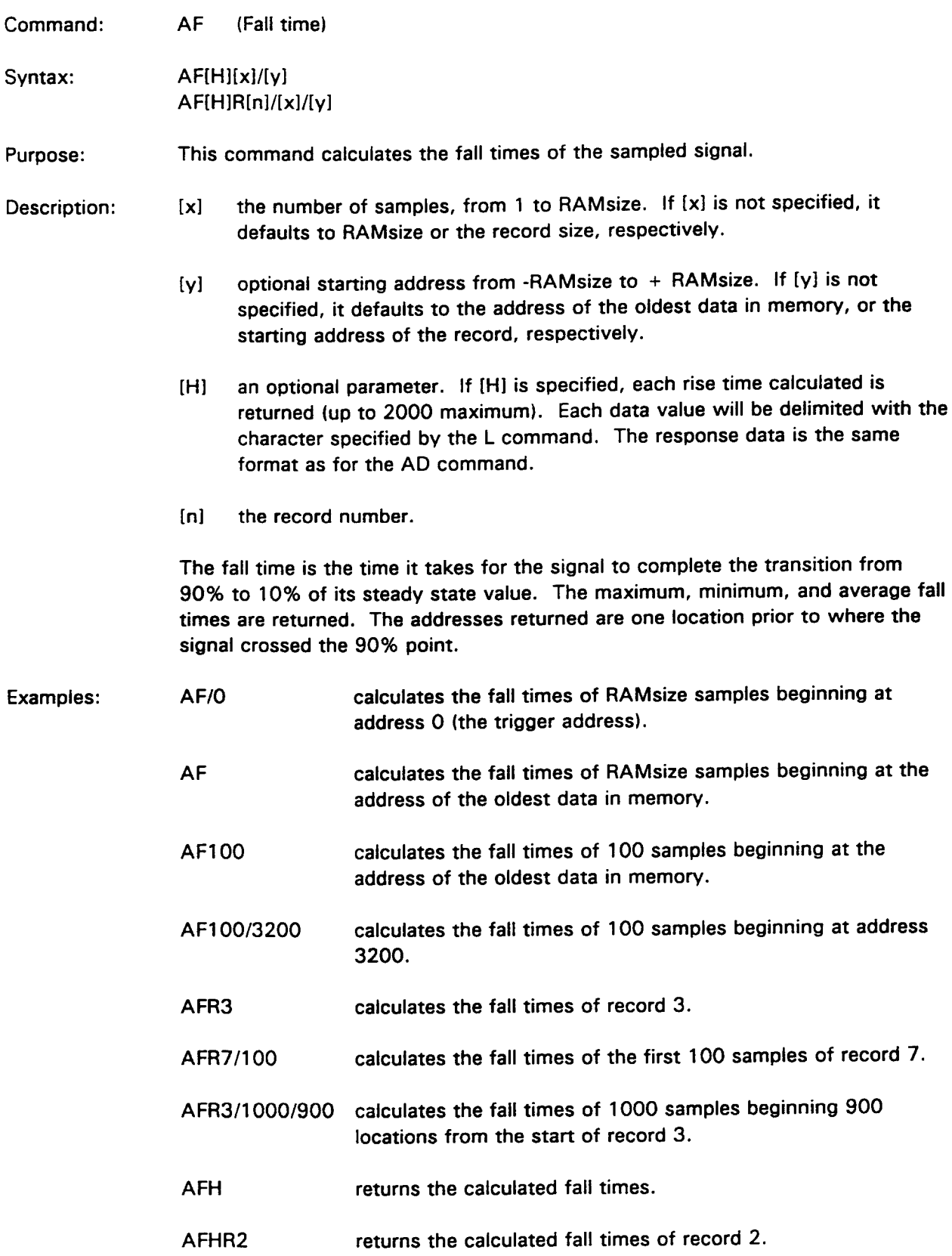

 $\bar{\nu}$ 

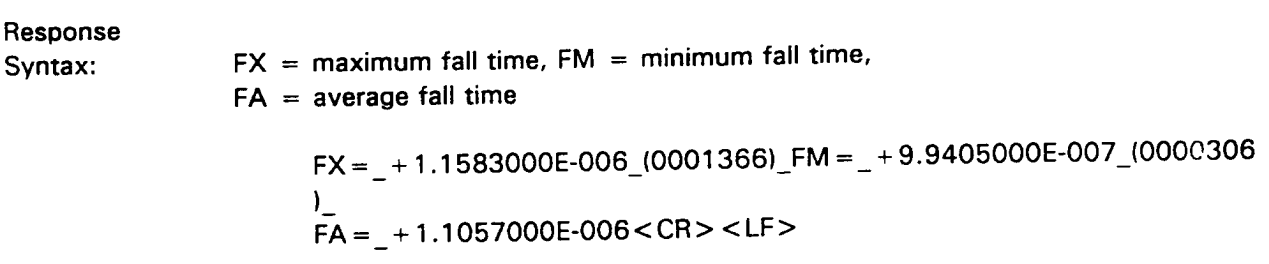

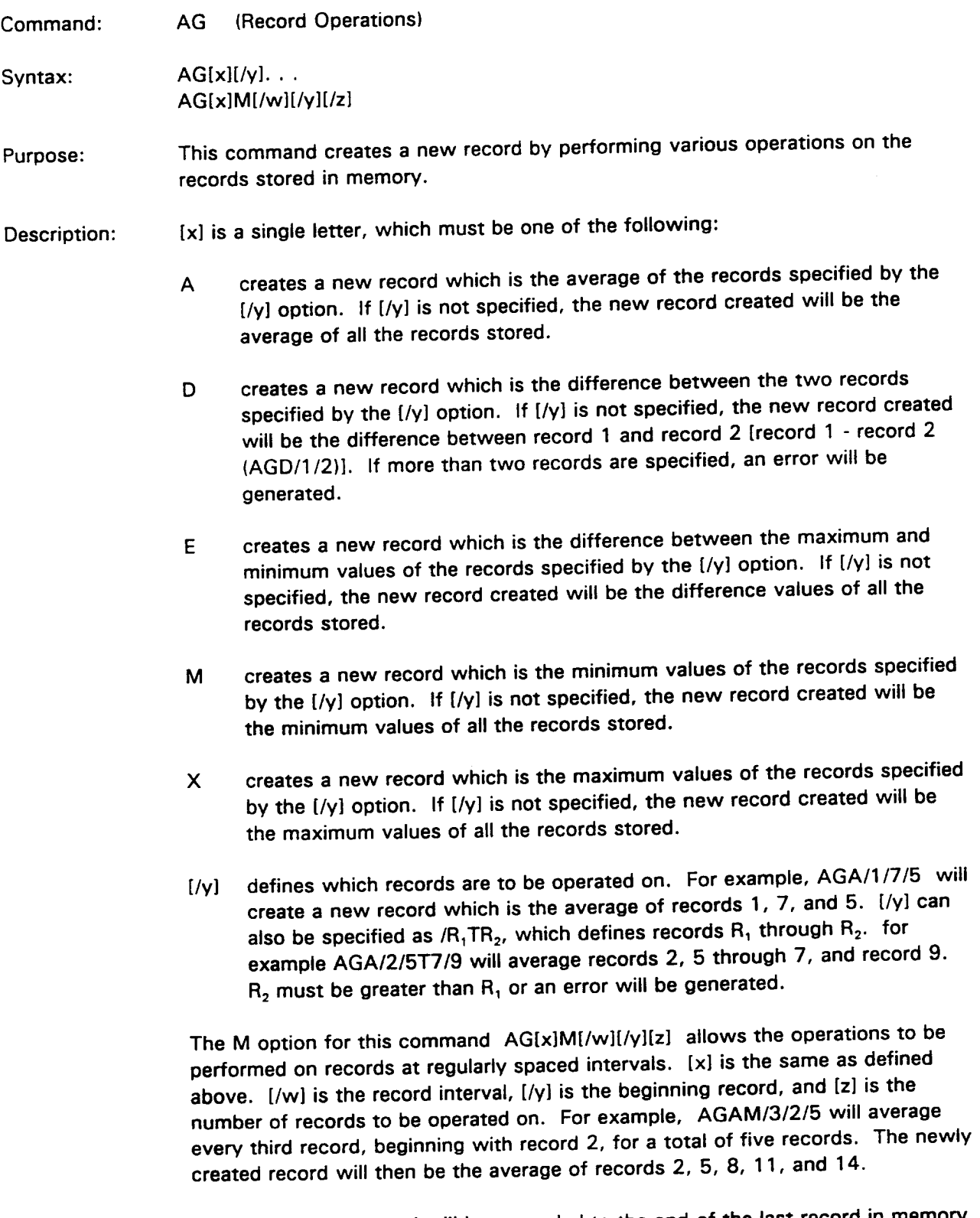

The new record created will be appended to the end of the last record in memory. For example, if 16 records of 10000 samples each (0 through 159999, or 160000 samples) were taken, the new record would begin at address 160000

and extend 10000 samples to address 169999. All the other Analyze commands could then operate on it as record 17. For example, if an AGA command were issued, the newly created record would be the average value of the 16 records. If an AKR17 command was then issued, the peak to peak values of the newly created record 17 (the average of the 16 sampled records) would be calculated.

If there is not enough memory left over to create a new record, the last record in memory will be overwritten with the new record. For example, if the card had 256K of memory (262144) and 26 records of 10000 samples each (260000 total) were taken, issuing an AGA command would overwrite record 26 with the newly calculated values.

When creating the new record, the new values are the applicable operation performed on the same relative values of the records specified. For example, if AGA/1/2/3 were specified, then the first value of the new record would be the sum of the first values of records 1 through 3 divided by 3. The second value of the new record would be the sum of the second values of records 1 through 3 divided by 3, etc.

Except for the overwrite condition described above, the newly created record will always be one greater than the number of records specified by the Collect command. For example, if ten records are taken, the new record is record 11.

- Examples: AGA/1/5 creates the new record as the average of records 1 and 5.
	- AGE/1T9 creates the new record as the difference between the maximum value found in each respective locations of records 1 through 9, and the minimum value found in each respective location.
	- **AGM** creates the new record as the minimum value found in each respective location of all the records.
	- AGD/5/4 creates the new record as the difference between each respective location of record 5 minus record 4.

AGX/2/5T7/9

creates the new record as the maximum value found in each respective location of records 2, 5 through 7, and 9.

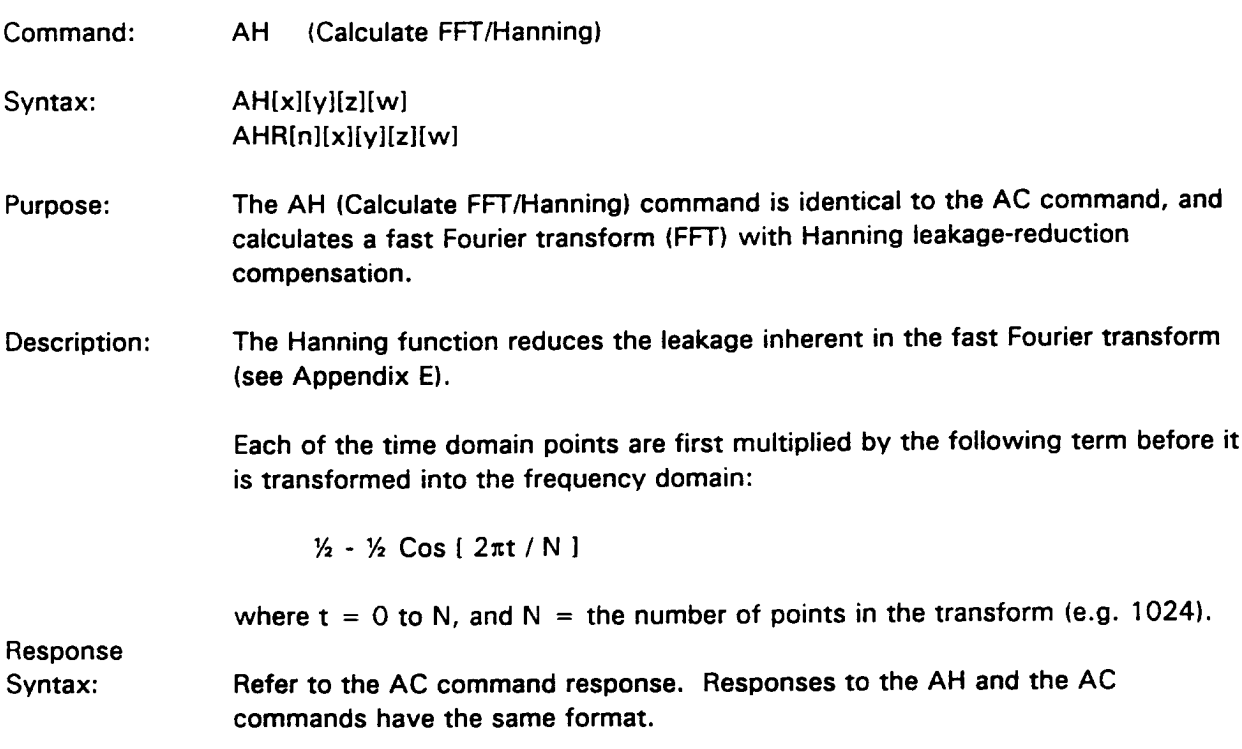

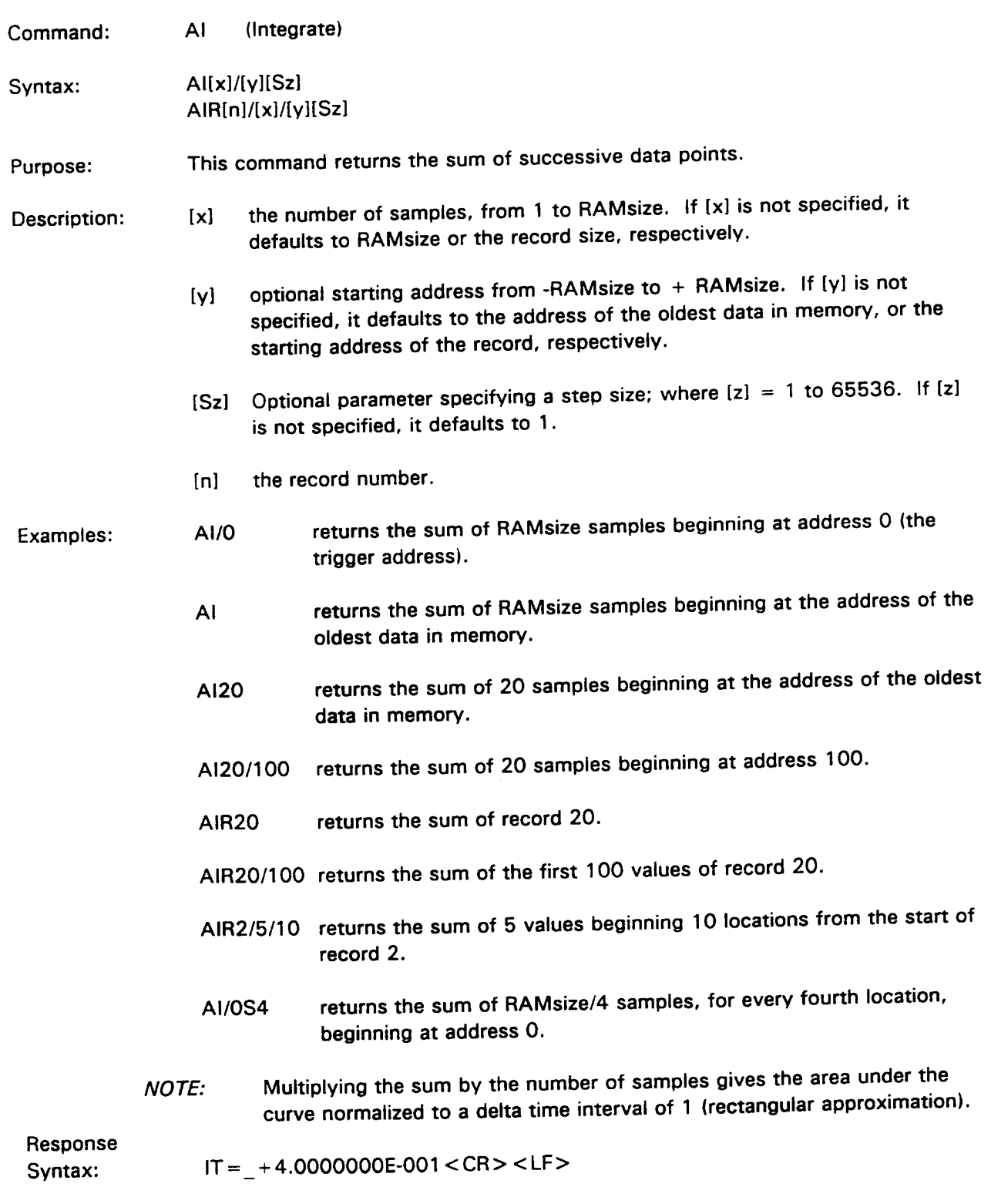

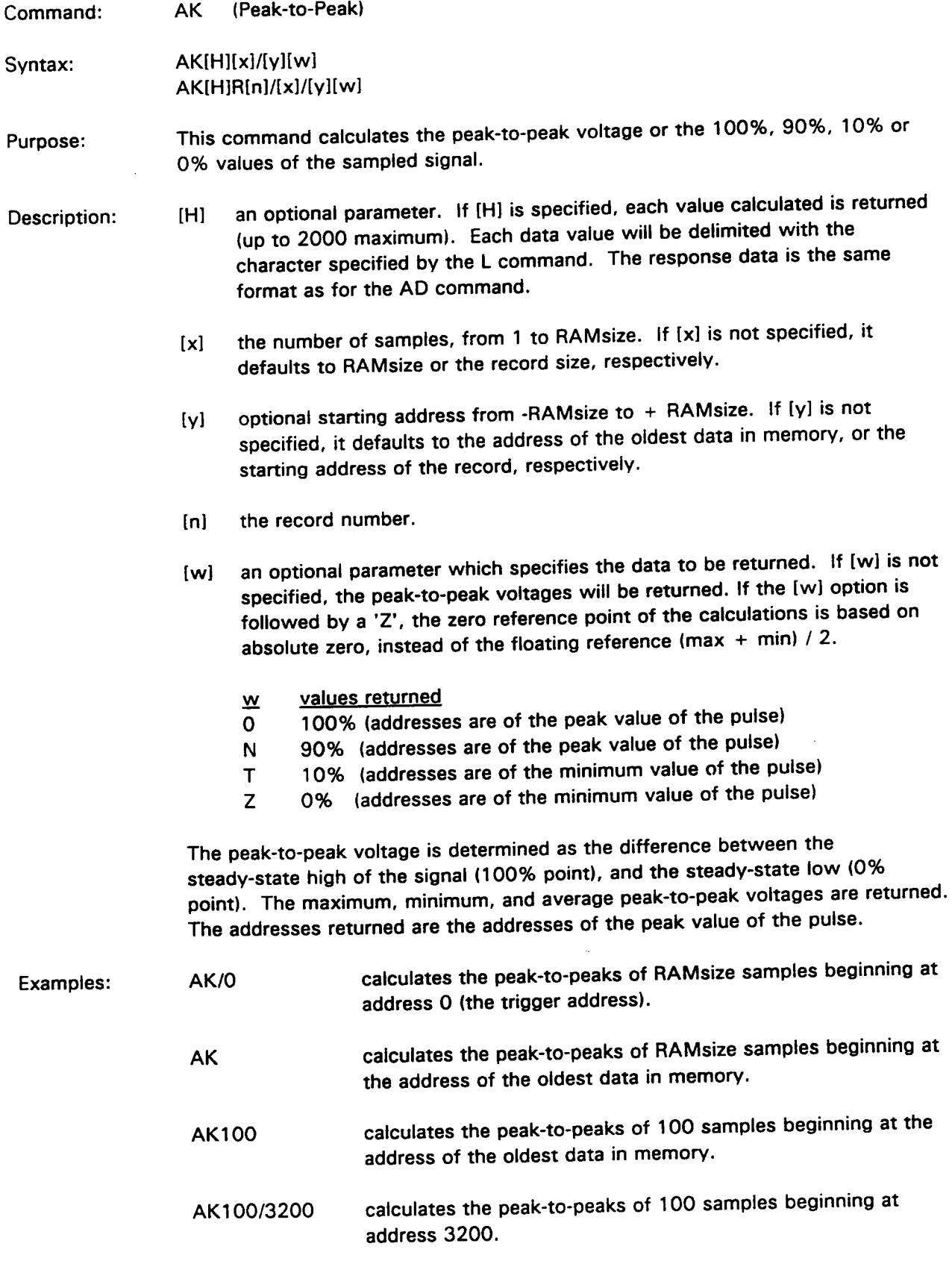

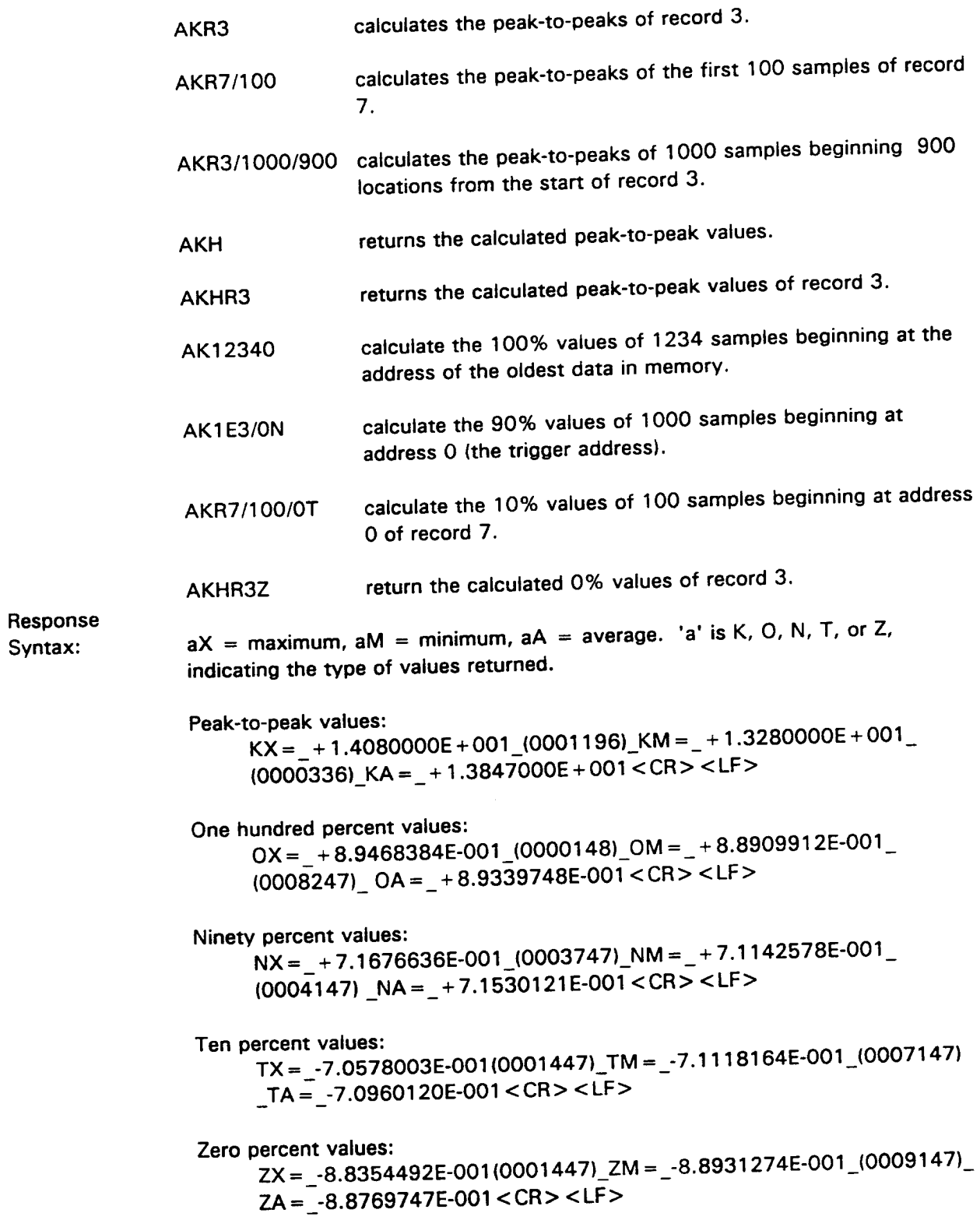

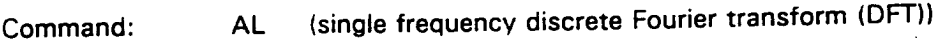

AL[x]/[y]F[z][w] Syntax: ALR[n]/[x]/[y]F[z][w]

This command performs a discrete Fourier transform (DFT) for a single specified Purpose: frequency. That is, it performs a spectral analysis to determine the amplitude and phase of a single frequency within an input signal.

the number of samples to calculate the DFT across, from 1 to RAMsize. If Description:  $\mathbf{[x]}$ [x] is not specified, it defaults to RAMsize or the record size, respectively.

- optional starting address from -RAMsize to +RAMsize. If [y] is not  $[v]$ specified, it defaults to the address of the oldest data in memory, or the starting address of the record, respectively. (Address 0 is the trigger address.)
- $[n]$ the record number.
- the desired frequency to calculate the DFT with. If Fz is omitted, an error  $[z]$ is generated.
- [w] an optional parameter, which must be either S or D: S calculates the DFT using single precision floating point values (default). D calculates the DFT using double precision floating point values.

To prevent numeric overflow in the calculations, double precision calculations should be used if

(number of samples  $(x)$ ) \* (specified frequency  $(z)$ ) > 1.0e<sup>10</sup>

If overflow occurs, the value(s) returned in the response will be an ASCII 'NaN', indicating the result is 'Not a Number'.

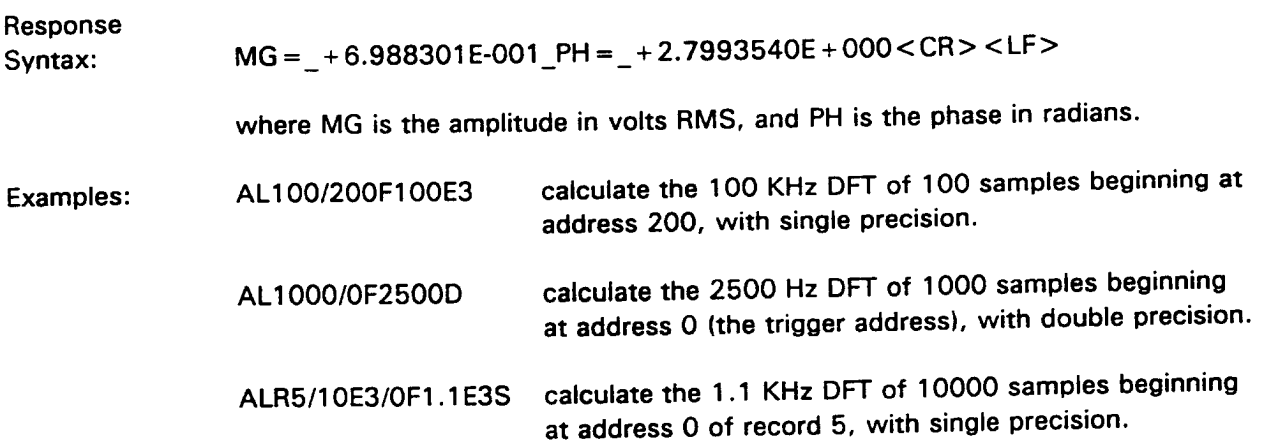

 $\hat{\mathcal{A}}$ 

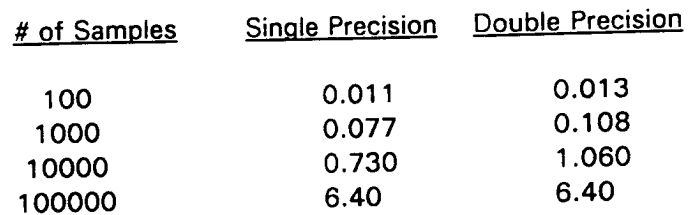

# Approximate Execution Times (in seconds)

 $\bar{\beta}$ 

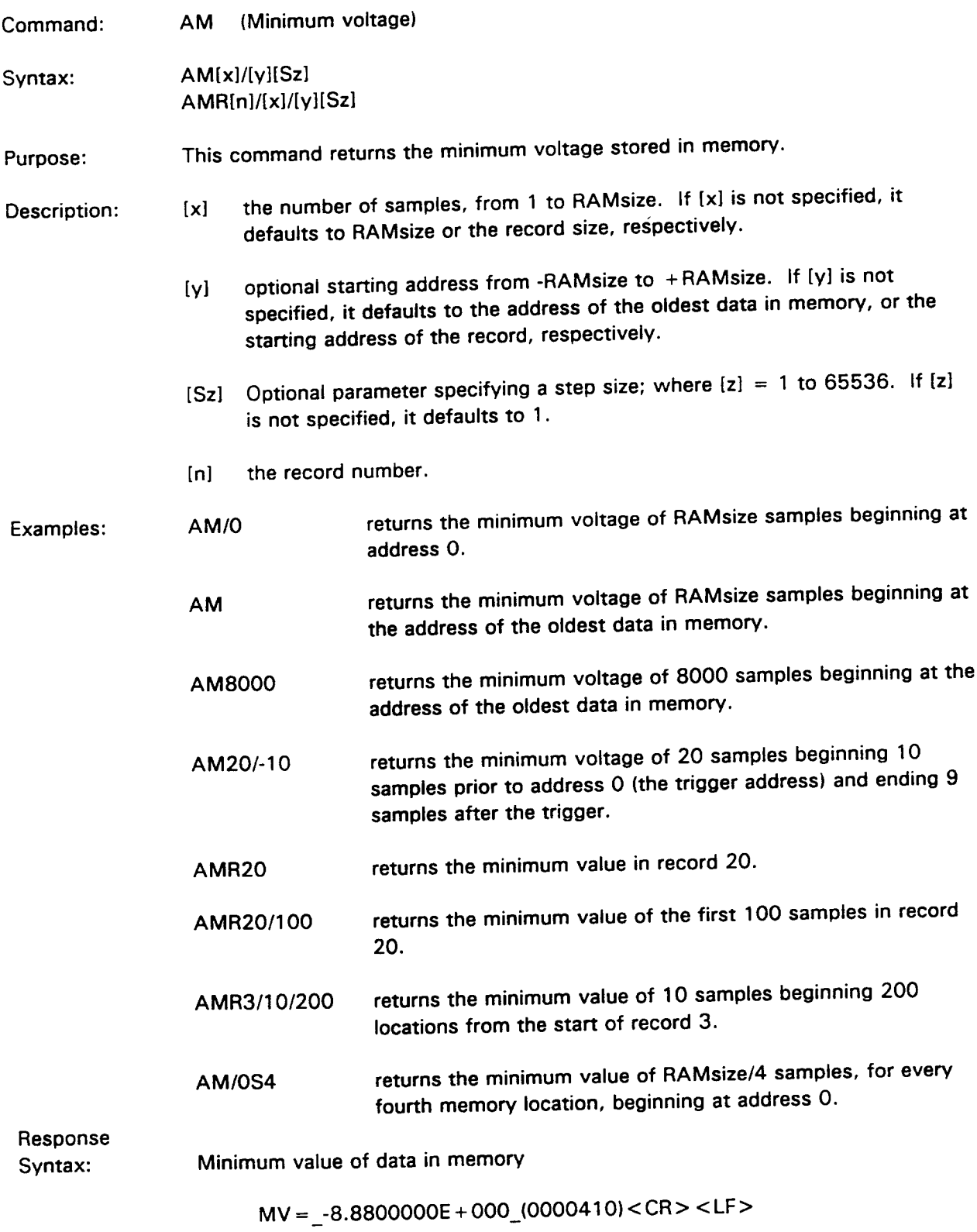

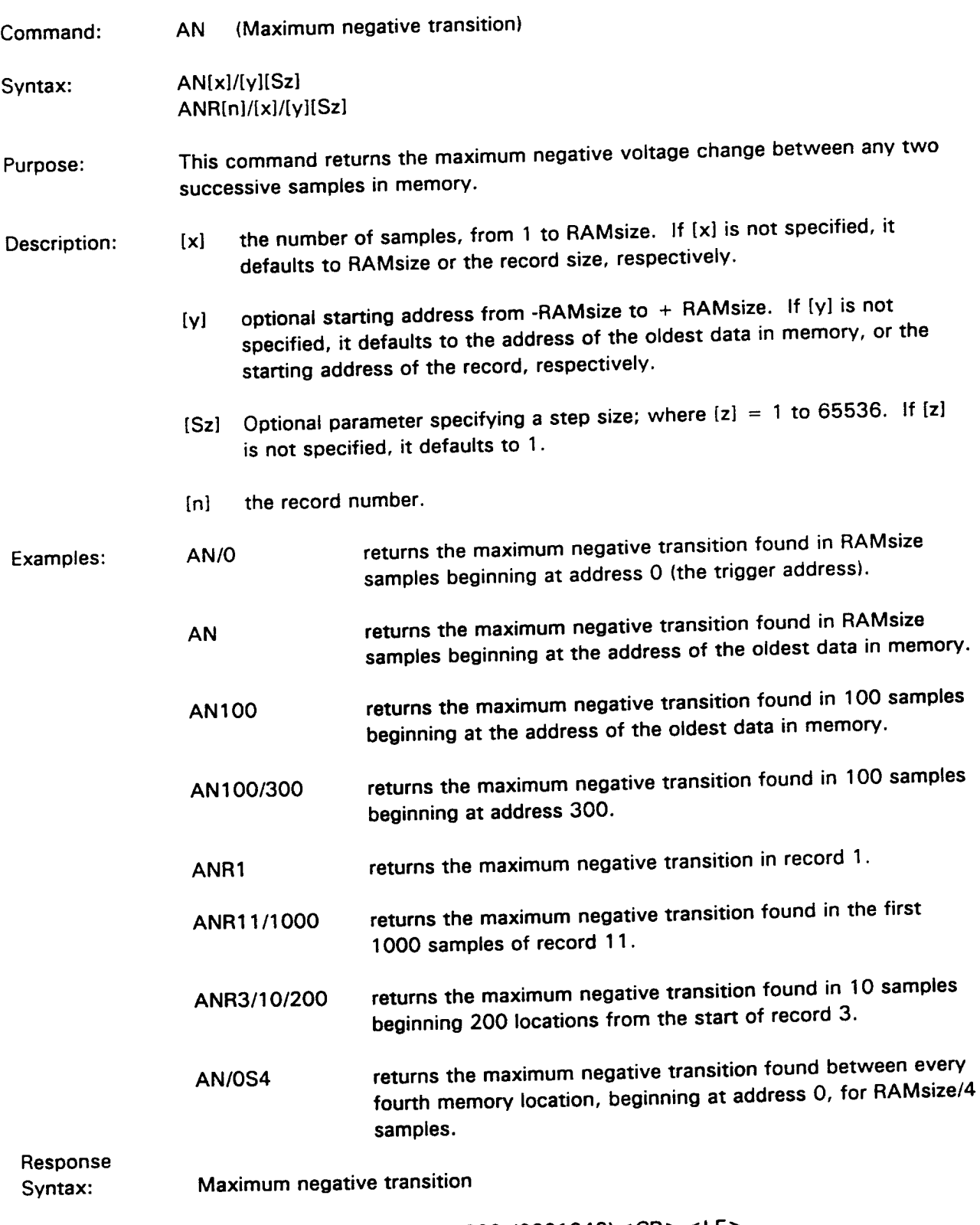

 $NT = -4.8000000E + 000(0001042) < CR > LF >$ 

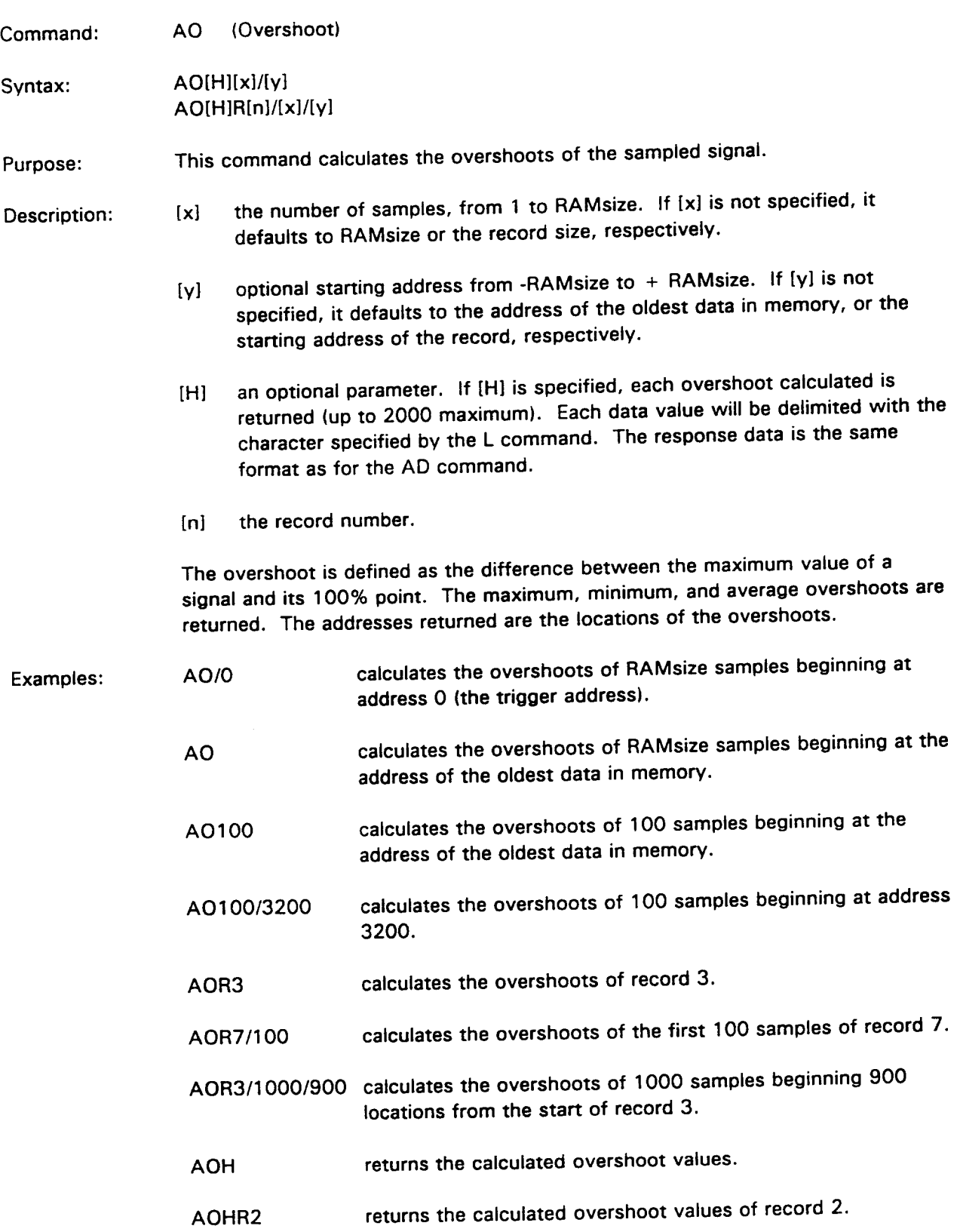

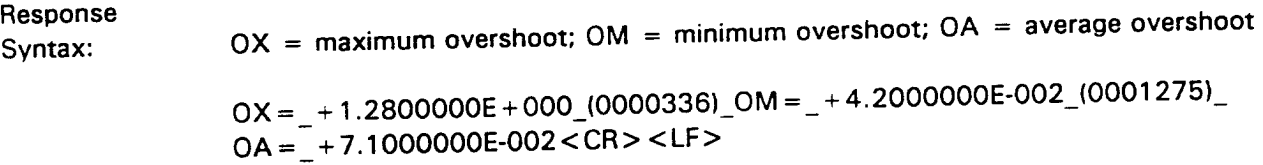

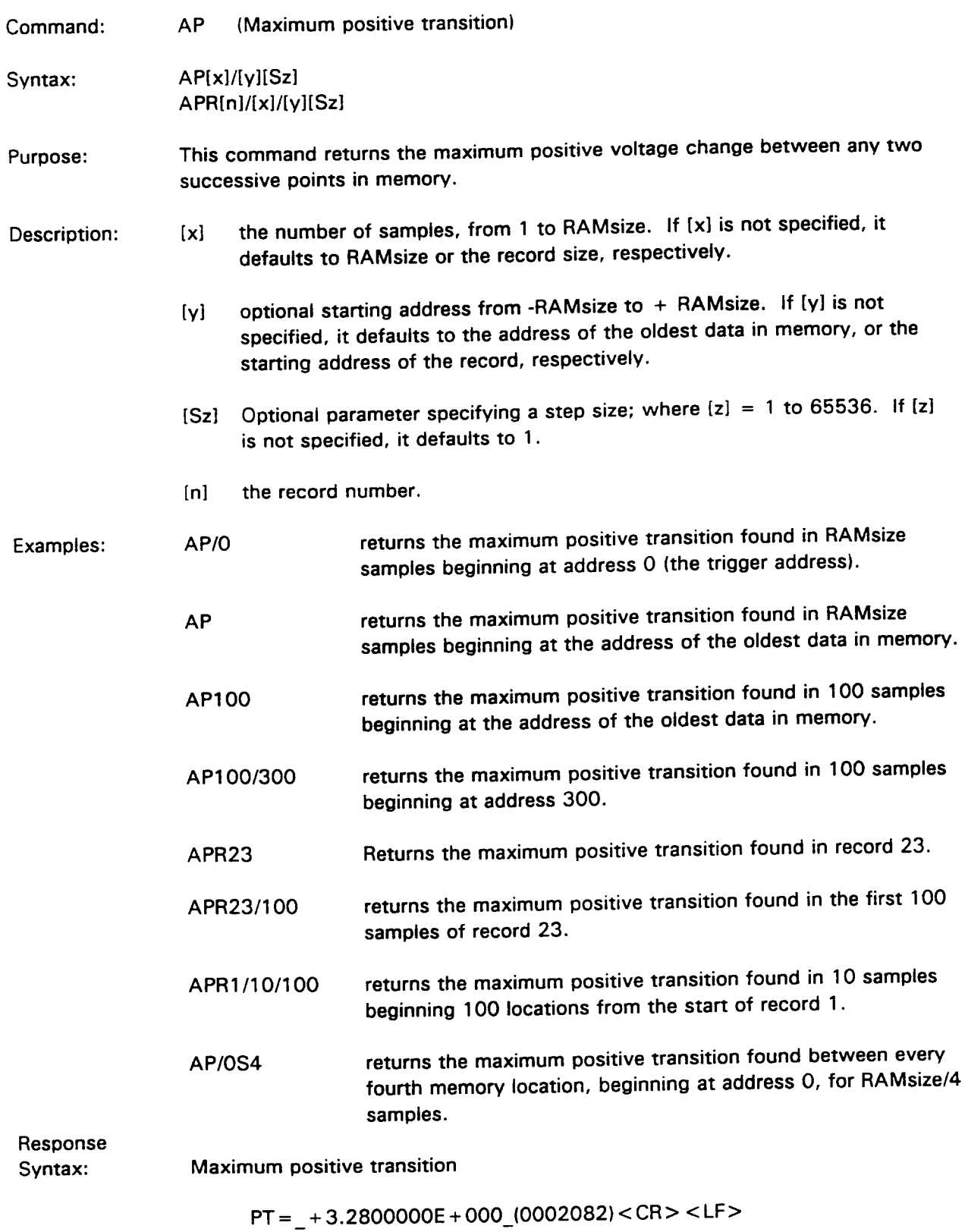

(Calculate FFT/Blackman-Harris) Command: AQ.

- AQ[x][y][z][w] Syntax: AQR[n][x][y][z][w]
- The AQ (Calculate FFT/Blackman-Harris) command is identical to the AC Purpose: command, and calculates a fast Fourier transform (FFT) with Blackman-Harris leakage-reduction compensation.

The Blackman-Harris function reduces the leakage inherent in the fast Fourier Description: transform (see Appendix E). It also resolves closer peaks in the frequency spectrum than the Hanning window.

> Each of the time domain points is first multiplied by the following term before it is transformed into the frequency domain:

$$
0.35875 - 0.48829 \cos\left(\frac{2\pi t}{N}\right) + 0.14128 \cos\left(\frac{2\pi + 2t}{N}\right) - 0.01168 \cos\left(\frac{2\pi + 3t}{N}\right)
$$

where  $t = 0$  to N, and N = the number of points in the transform (e.g. 1024).

Response Syntax:

Refer to the AC command response. Responses to the AQ and the AC commands have the same format.

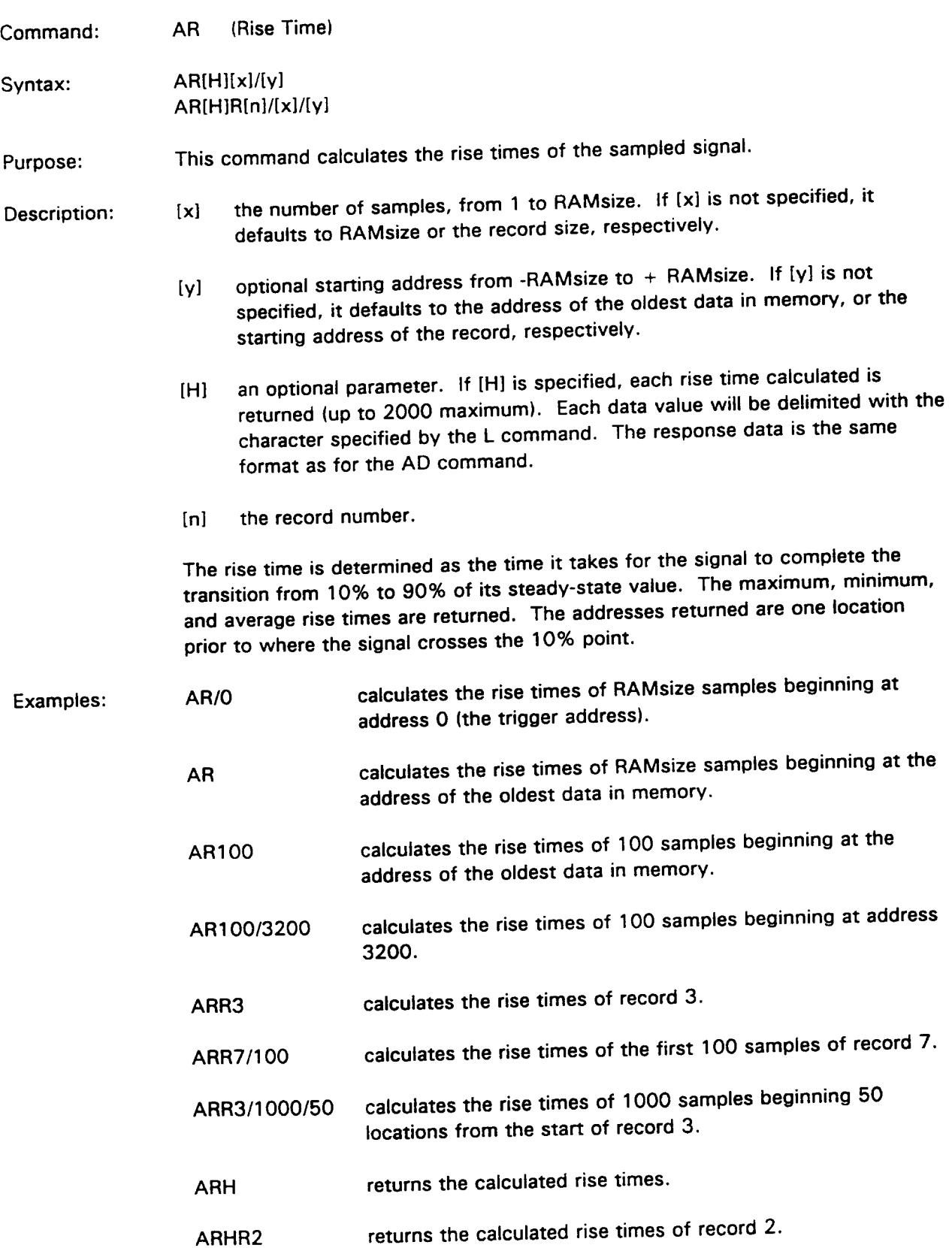

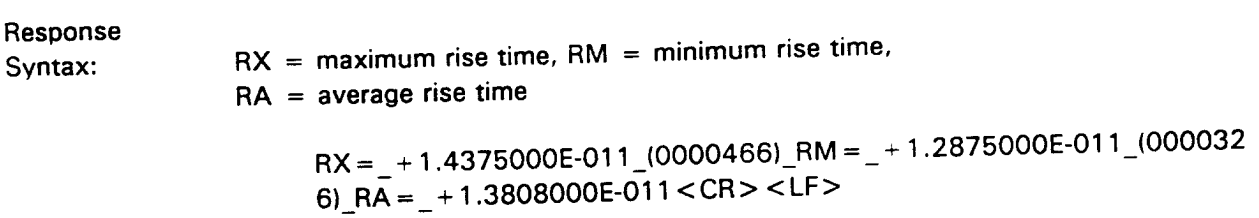
(Statistics) **AS** Command:

 $AS[x]/[y][z]$ Syntax: ASR[n]/[x]/[y][z]

This command returns the mean, standard deviation and percentage of data Purpose: within  $\pm N^*$  sigma of the mean.

- the number of samples, from 1 to RAMsize. If [x] is not specified, it  $[x]$ Description: defaults to RAMsize or the record size, respectively.
	- optional starting address from -RAMsize to + RAMsize. If [y] is not  $[y]$ specified, it defaults to the address of the oldest data in memory, or the starting address of the record, respectively.
	- Px, an optional parameter, where x is 1 to 9, and specifies the PS return  $[z]$ value to be the percentage of data within  $\pm x^* \sigma$  of the mean. If [z] is not specified, it defaults to  $\pm 1$ .
	- the record number.  $[n]$

The mean of the signal is defined as

$$
MN = \frac{\left(\sum_{i=1}^{N} x_i\right)}{N}
$$

where N is the number of samples, and  $x_i$  is the ith data point. Note that the mean is equivalent to the average value of the signal. The standard deviation (o, sigma) is defined as

$$
\sigma = \sqrt{\frac{1}{n} \sum_{i=1}^{N} (x_i - MN)^2}
$$

For a Gaussian (bell curve) distribution, the probability of finding the value between  $\pm \sigma$  is 68.13%. For  $\pm 2\sigma$ , the probability is 95.5%, and for  $\pm 3\sigma$ , the probability is 99.7%. For the example below, 98.1% of the data falls within  $\pm$  0.9801841 volts of the mean, 0.049187963.

Response Syntax:

 $MN =$  mean (in volts);  $DS =$  standard deviation (in volts);  $PS =$  percentage of data within  $\pm N^* \sigma$ .

 $MN =$  +4.9187963E-002\_DS = +9.8018410E-001\_PS = +98.1 < CR > < LF >

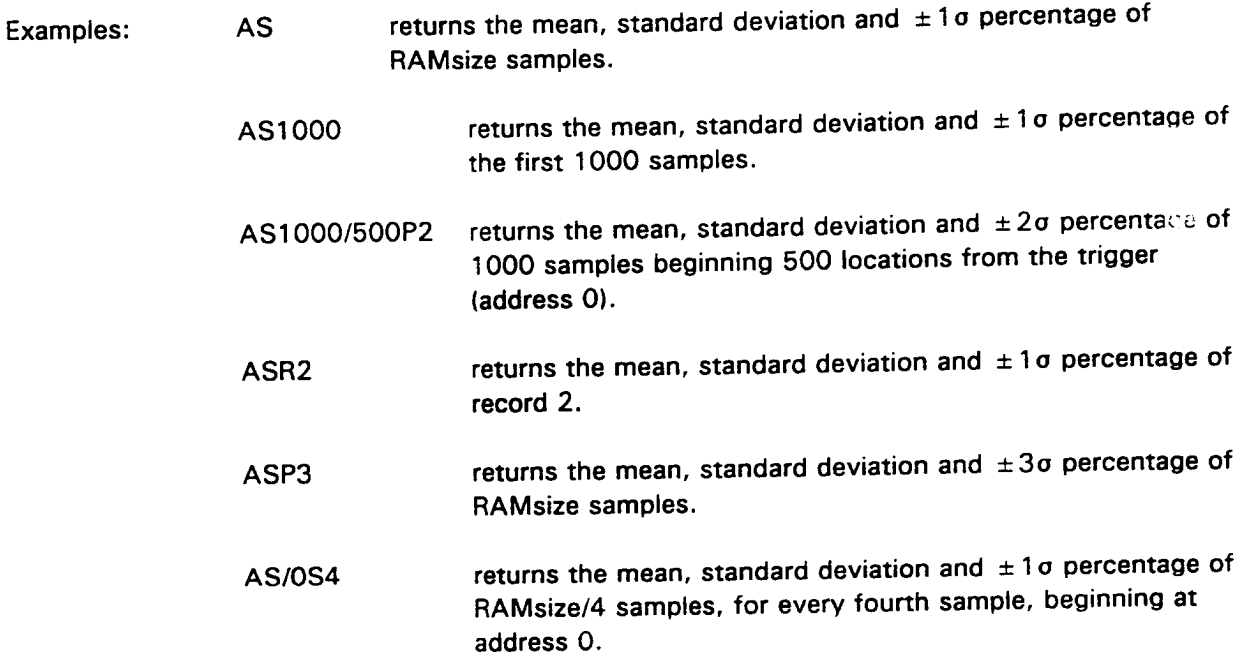

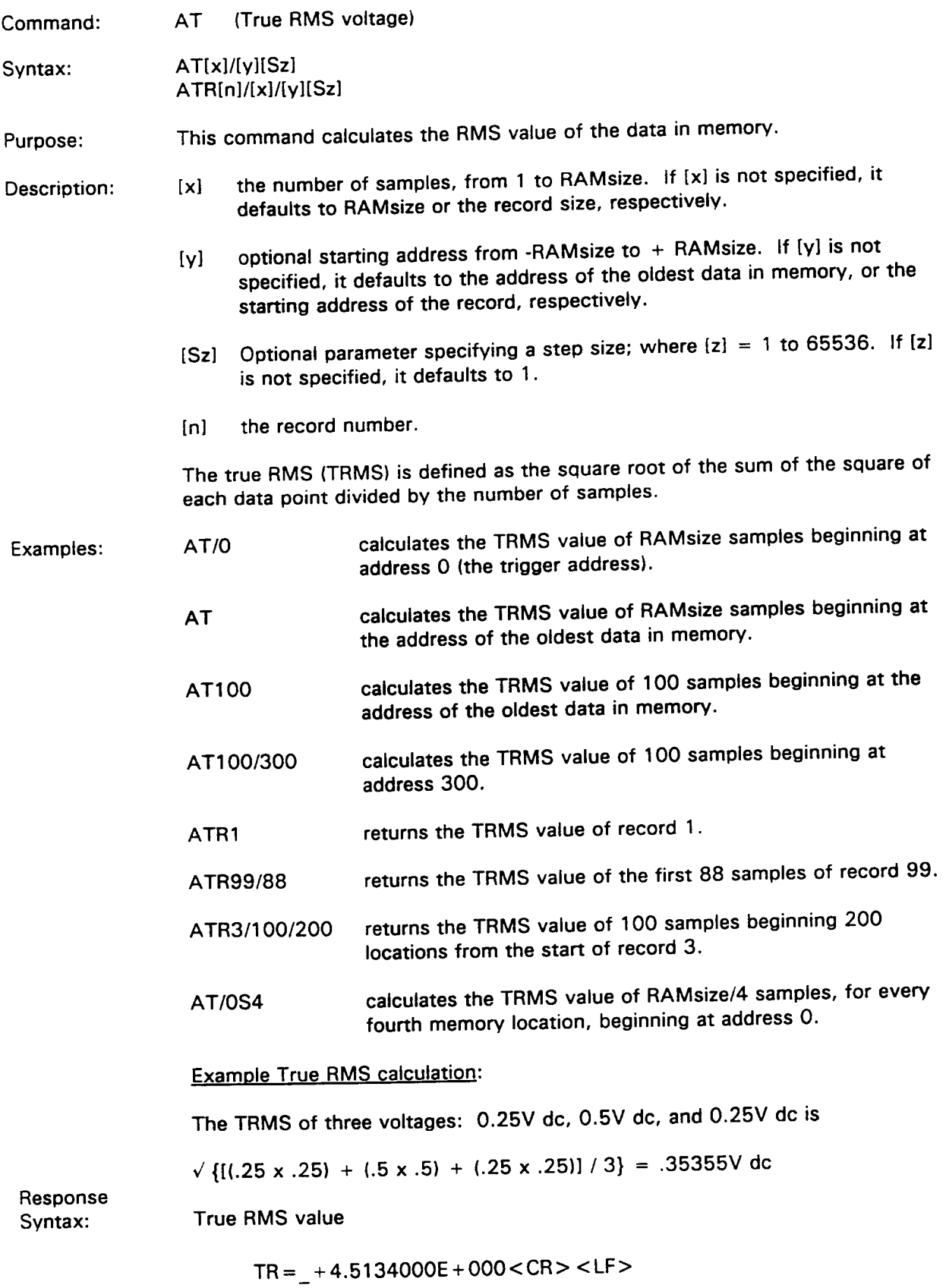

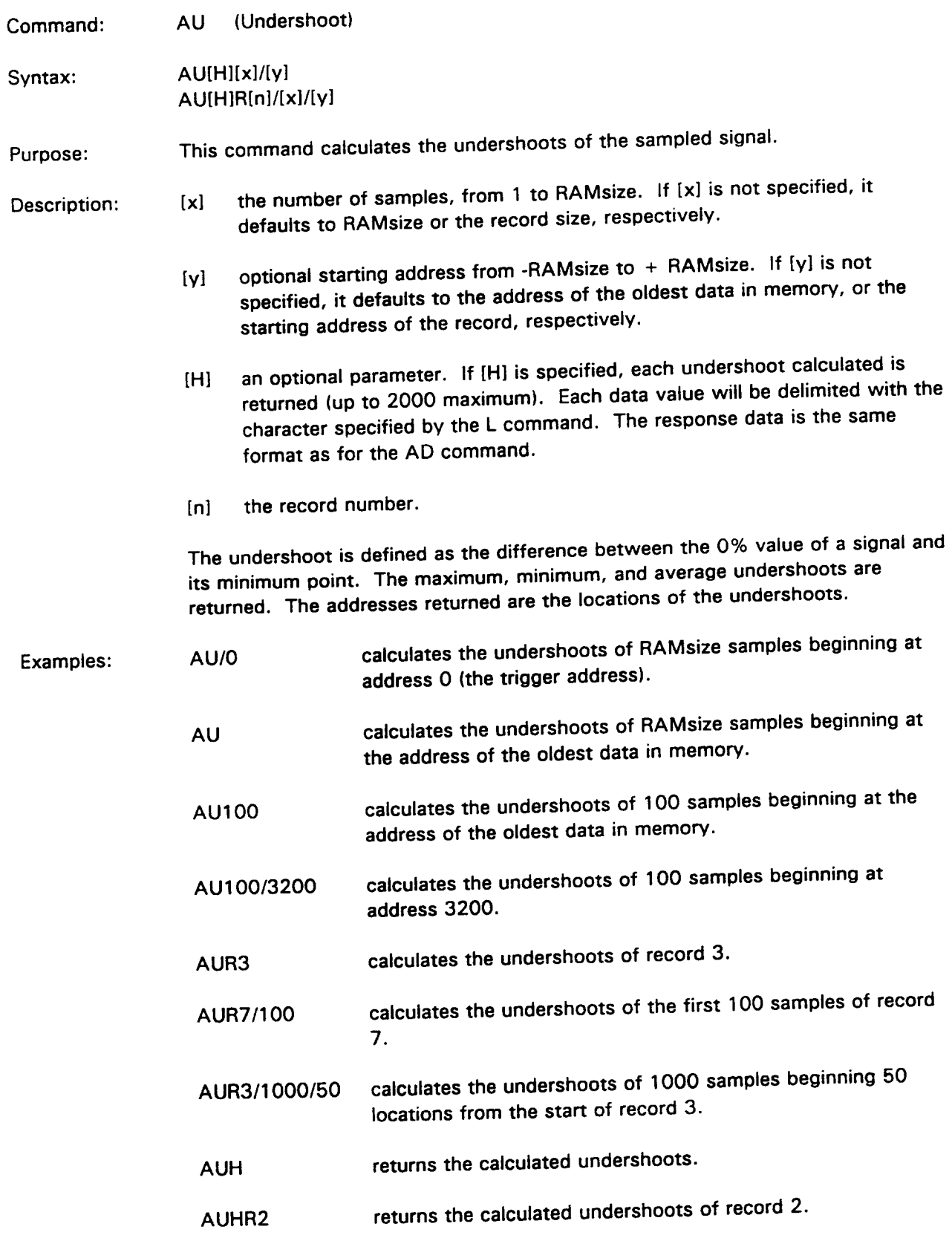

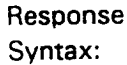

 $UX = maximum$  undershoot;  $UM = minimum$  undershoot;  $UA = average$ undershoot)

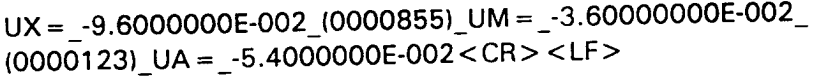

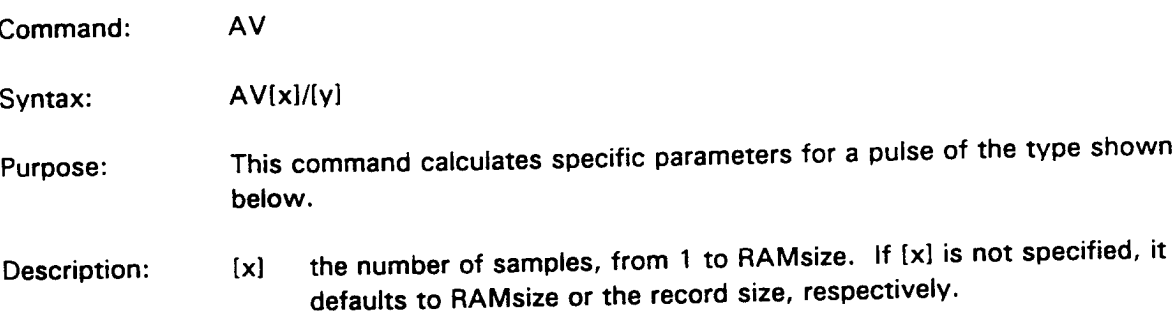

optional starting address from - RAMsize to + RAMsize. If [y] is not  $[v]$ specified, it defaults to the address of the oldest data in memory, or the starting address of the record, respectively.

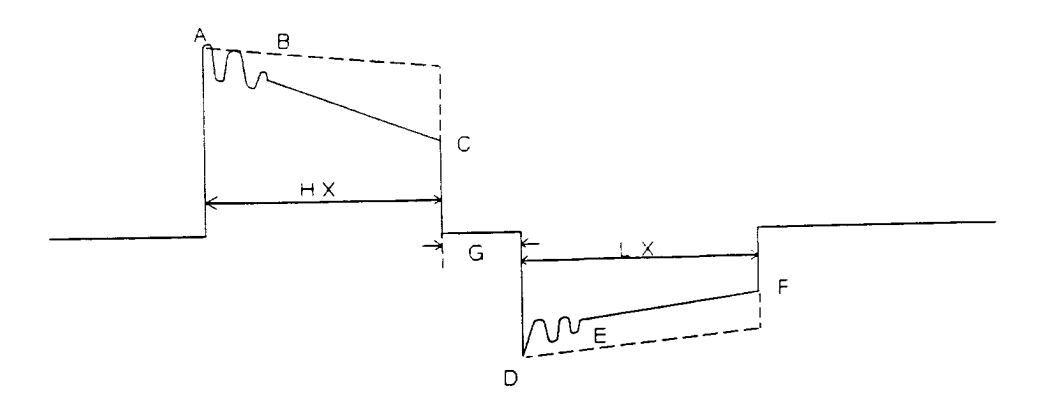

- $[A]$   $Ph = [B]$   $Pl = [B]$   $A = [C]$   $[D]$   $B = [C]$   $D = [C]$   $[D]$   $E = [C]$   $F = [C]$   $[D$ Response Syntax:  $J_{\mathbf{p}}G = [C]_H\overline{X} = [C]_H\overline{D}I_H\overline{M} = [C]_H\overline{D}I_LX = [C]_H\overline{D}I_L\overline{M} = [C]_H\overline{D}I_L$  $<$ CR $>$   $<$ LF $>$ 
	- Error if  $Ph <$  > 1 or  $Pl <$  > 1  $[A]$ Pulse if  $Ph = Pl = 1$
	- XXXXXXX Integer value indicating the number of pulses (high/low)  $[B]$ seen.
	- ± X.XXXXXXXE ± XXX Floating point number.  $[<sub>C</sub>]$
	- XXXXXXX Integer value corresponding to the address of the  $[D]$ measured value.

**Example Response:** 

PULSE Ph = 0000001 PI = 0000001 A = +7.3876953E + 000 (0000000) B = +7.3864746E+000 C= +1.9580078E+000 (0039999) D= - $3.4960937E+000$  (0044001) E= -3.4988403E + 000 F= -5.1757812E-001 (0083997) G = +4.0000000E-004 HX = +4.0000300E-003 (0262142) HM =

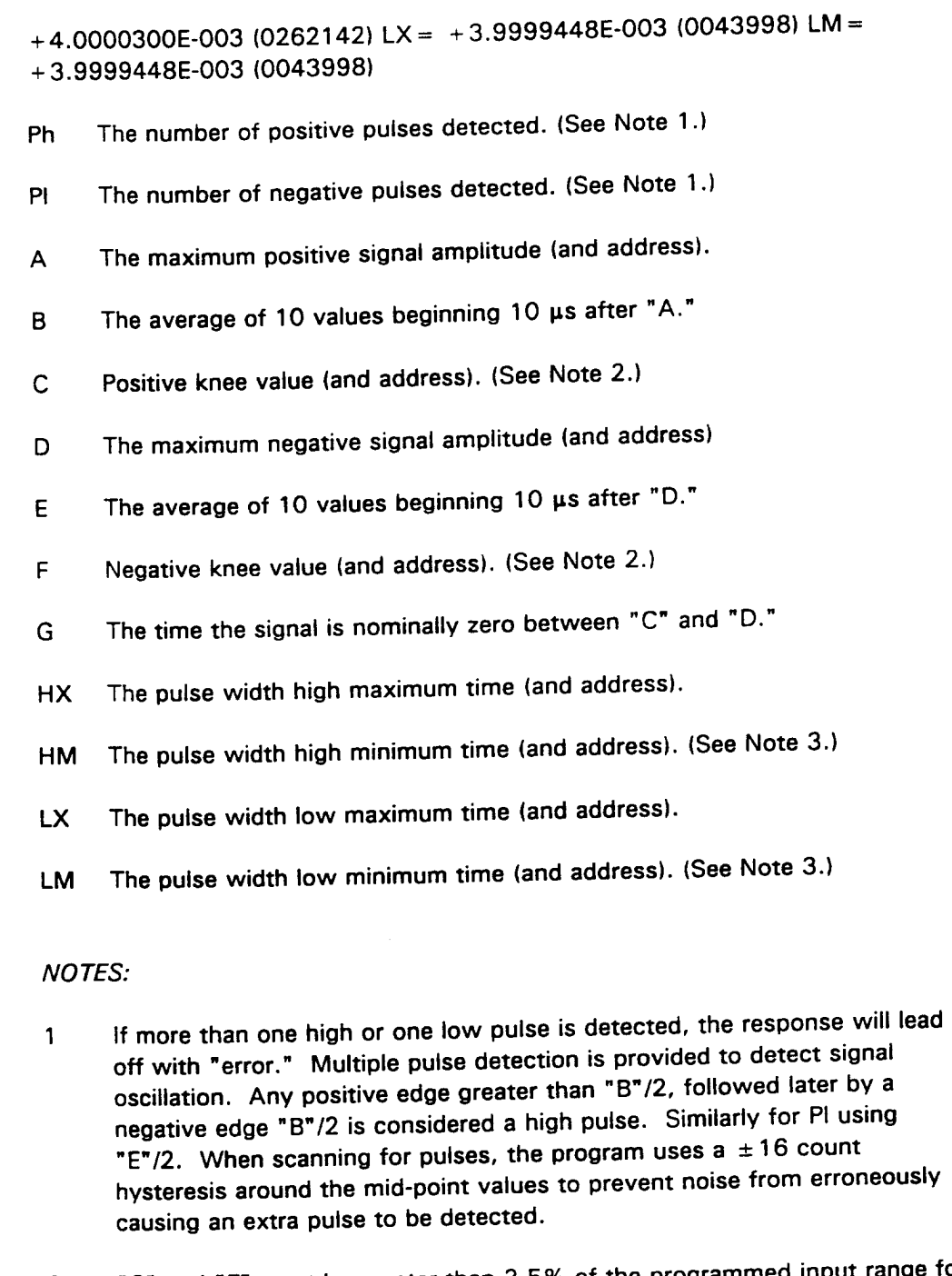

- "C" and "F" must be greater than 2.5% of the programmed input range for  $2<sup>1</sup>$ correct command operation.
- If only one high (or low) pulse is detected, the minimum values will equal  $\mathbf{3}$ the maximum values. Otherwise, the program will attempt to calculate a minimum oscillation pulse width.

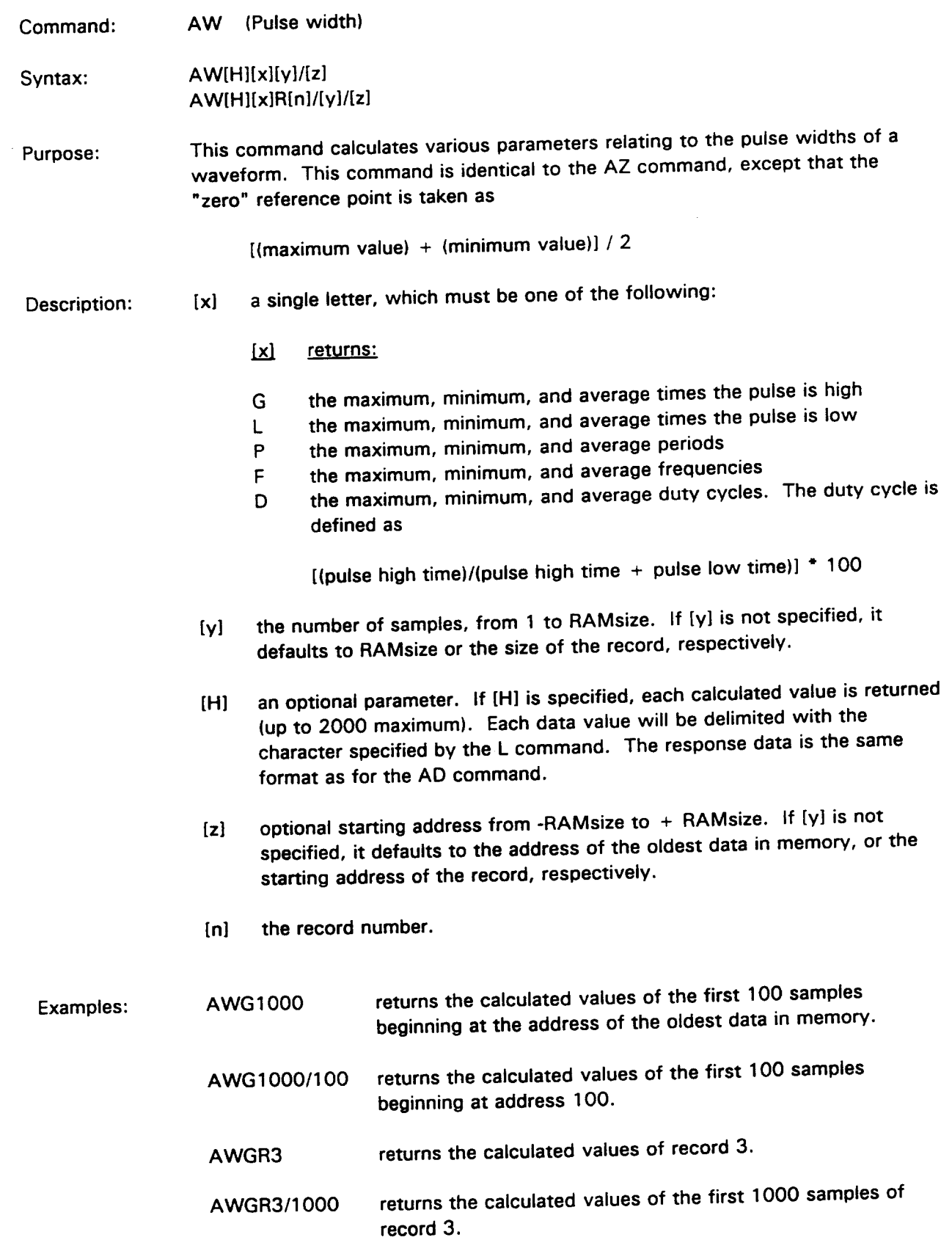

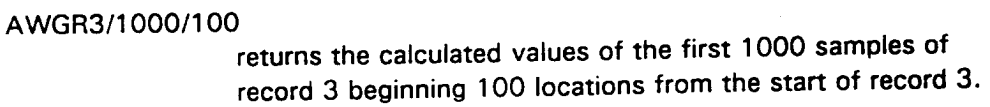

Response

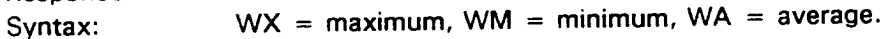

Cmd Response

- $\overline{AWG}$   $\overline{WX} = _+ 5.1001334E 006(0068166)$  WM =  $_+ 4.8788647E 006$  $(0123447)$  WA =  $+4.9872106E-006$
- AWL  $Wx =$  +5.1376237E-006\_(0074826)\_Wm = +4.9135697E-006  $(0088147)$  Wa =  $+5.0272752E-006$
- AWP  $Px = _ + 1.0107840E 005(0000068)$   $Pm = _ + 9.9928246E 006$  $(0002772)$   $Pa =$   $- + 1.0014554E - 006$
- AWF  $Qx =$  + 1.0007181E + 005\_(0002772\_Qm = + 9.8933106E + 004\_  $(0000068)$   $\Omega$ a =  $+9.9854673E + 004$
- AWD  $Dx =$  +5.0888675E + 001\_(0072072)\_Dm = \_ +4.8714149E + 001\_  $(0074777)$   $Da =$  +4.9800348E + 001
- AWHG250 +4.9213997E-006; +4.8977528E-006; < CR > <LF >

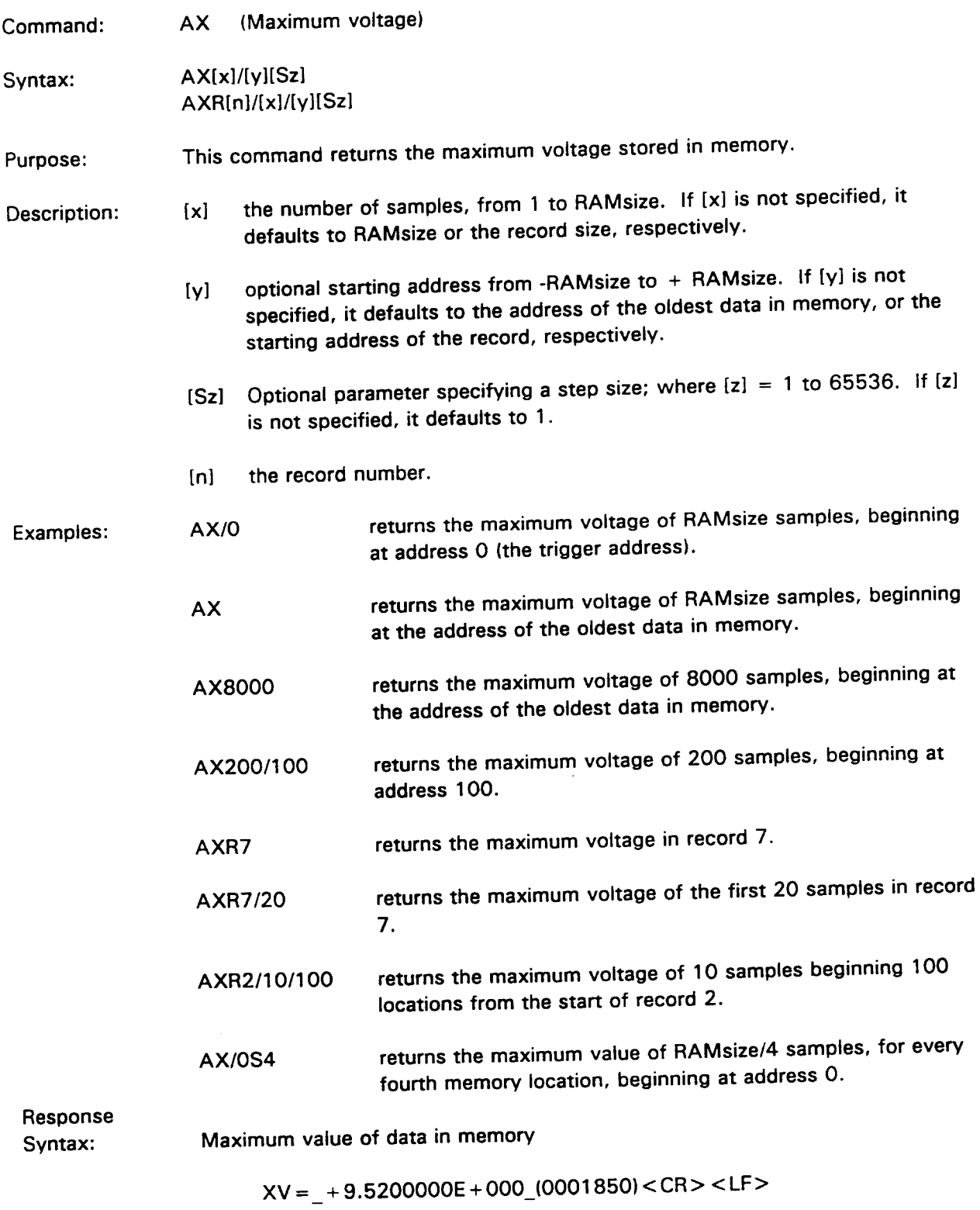

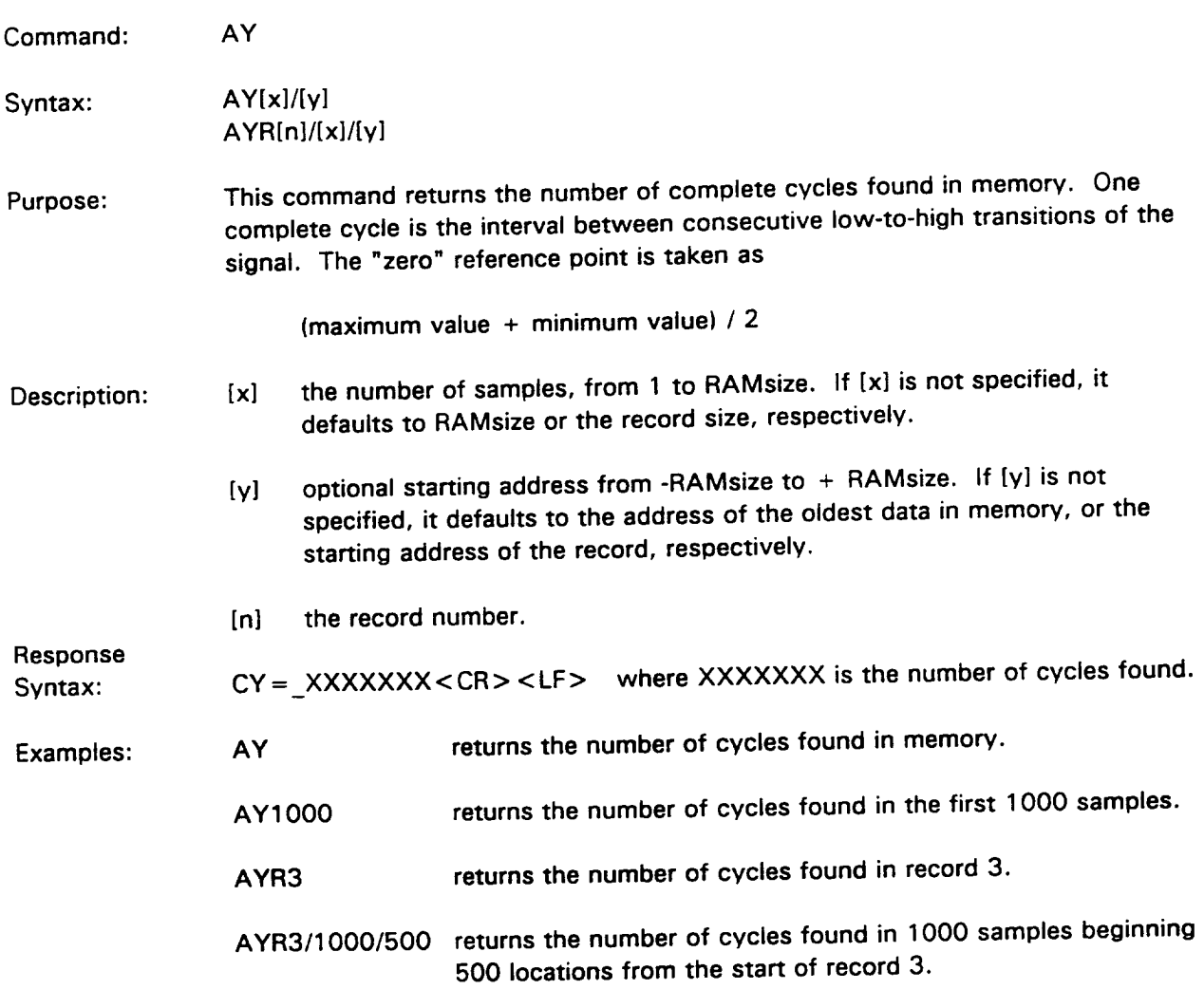

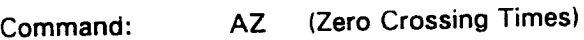

AZ[H][x][y]/[z] Syntax: AZ[H][x]R[n]/[y]/[z]

This command calculates various parameters relating to the pulse widths or a Purpose: waveform. This command is identical to the AW command, except that the "zero" reference point is taken as absolute zero.

a single letter, which must be one of the following: Description:  $[x]$ 

- $[x]$ returns:
- the maximum, minimum, and average times the pulse is high G
- the maximum, minimum, and average times the pulse is low L
- the maximum, minimum, and average periods P
- the maximum, minimum, and average frequencies  $\mathsf F$
- the maximum, minimum, and average duty cycles. The duty cycle is D defined as

[(pulse high time)/(pulse high time + pulse low time)] \* 100

- the number of samples, from 1 to RAMsize. If [y] is not specified, it  $[v]$ defaults to RAMsize or the size of the record, respectively.
- an optional parameter. If [H] is specified, each calculated value is returned  $[H]$ (up to 2000 maximum). Each data value will be delimited with the character specified by the L command. The response data is the same format as for the AD command.
- optional starting address from -RAMsize to + RAMsize. If [y] is not  $[z]$ specified, it defaults to the address of the oldest data in memory, or the starting address of the record, respectively.
- the record number.  $[n]$

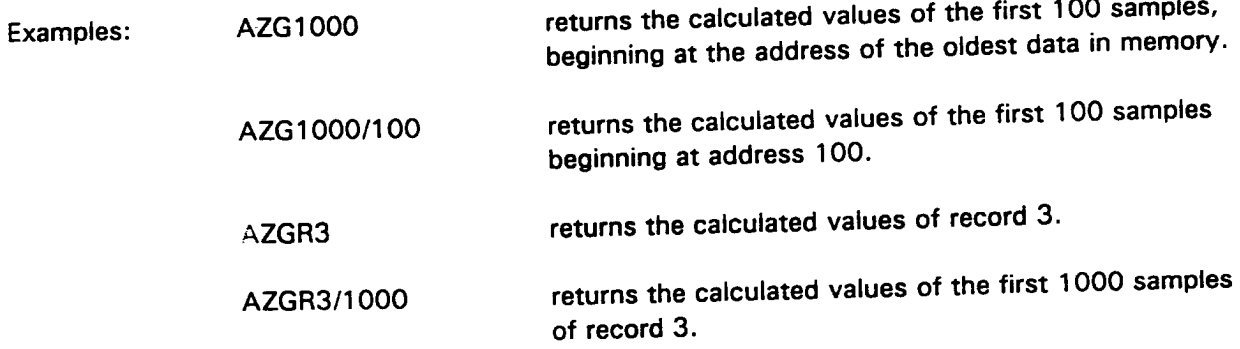

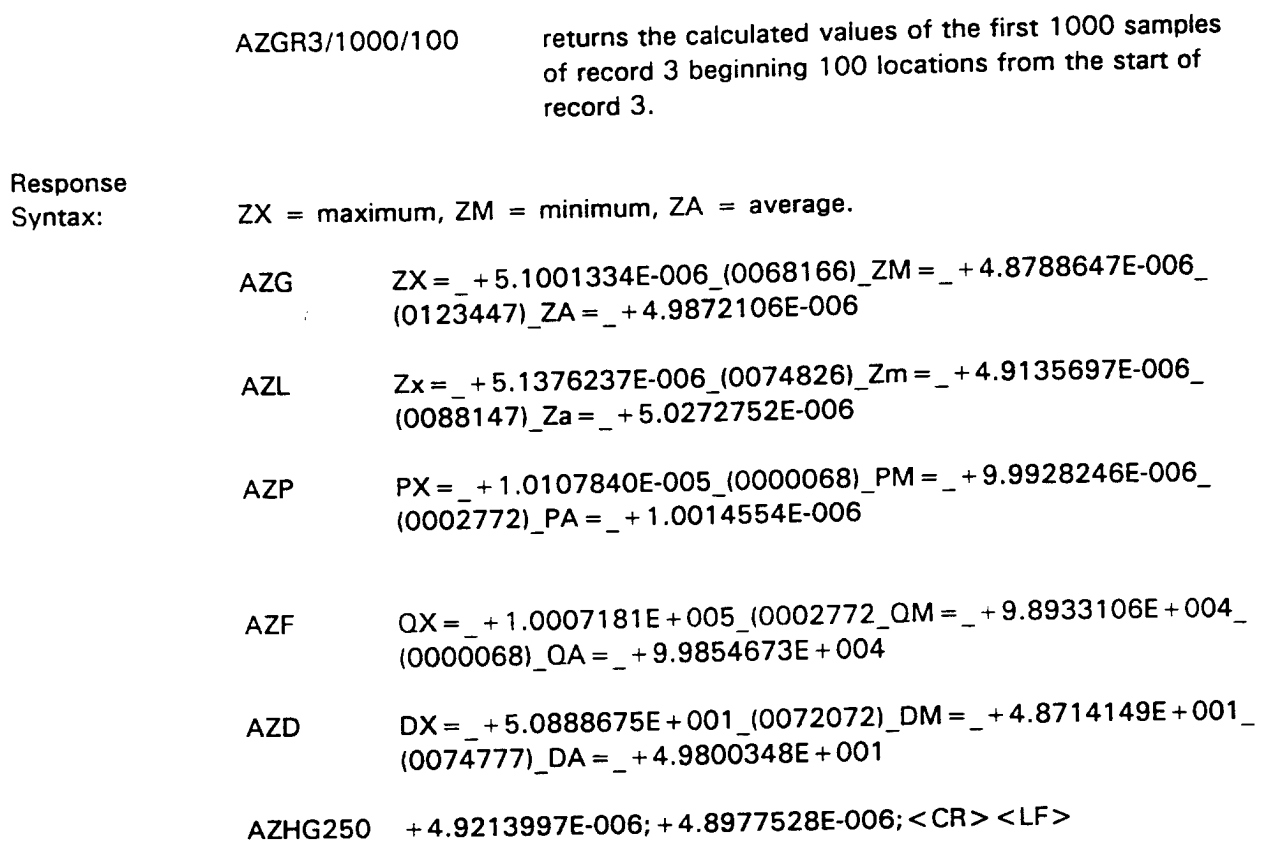

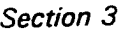

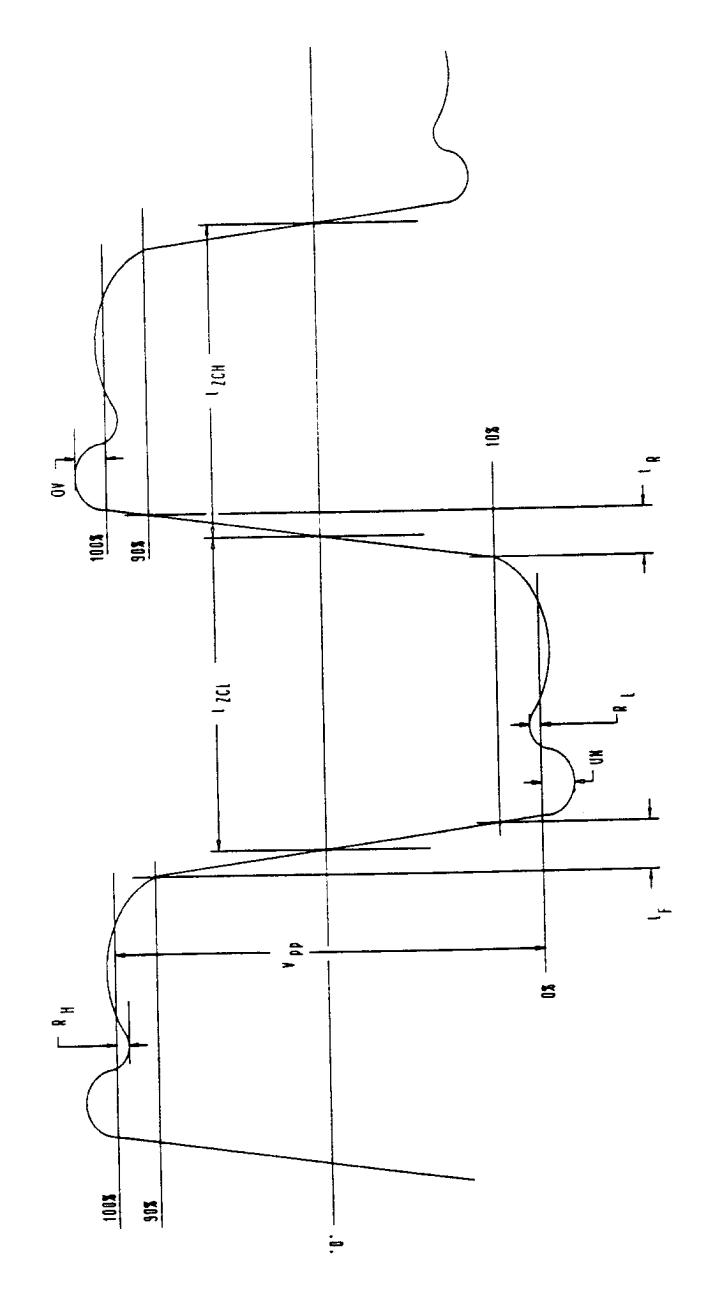

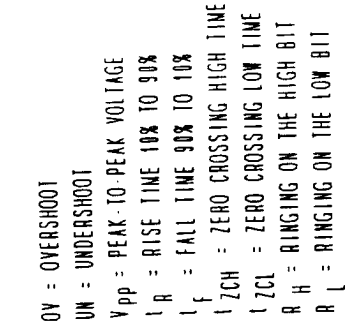

Figure 4: A (Analyze) Command Responses

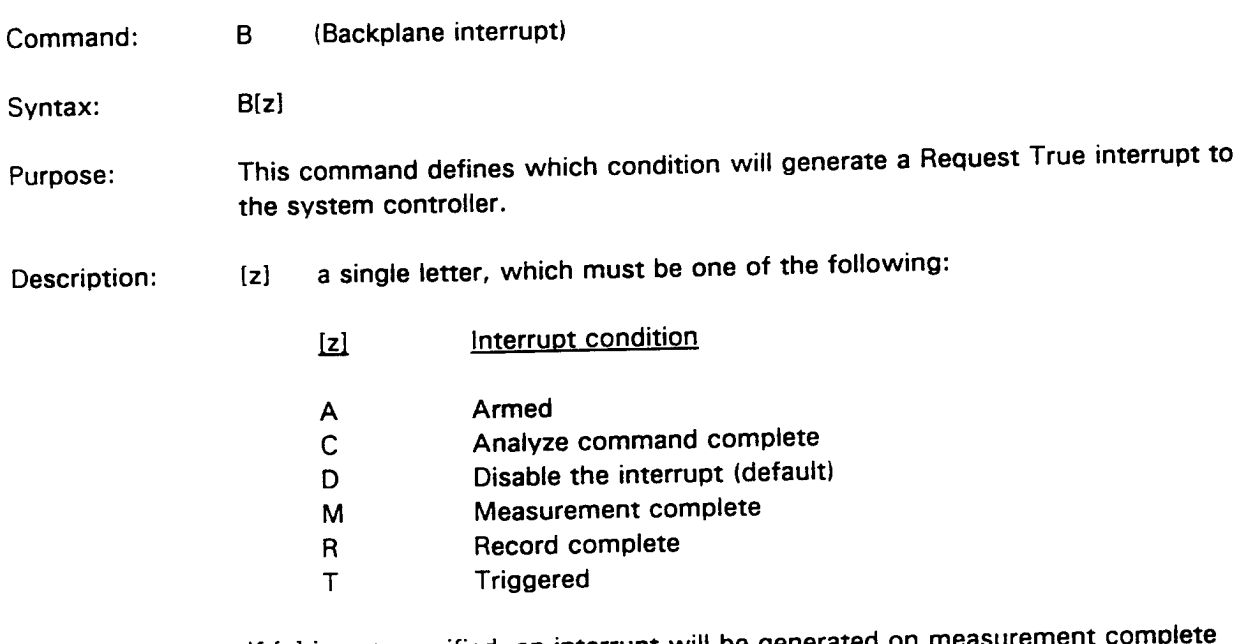

If [z] is not specified, an interrupt will be generated on measurement co  $(M)$ .

If programmed, the backplane interrupt command generates a Request True interrupt to the VXIbus system controller. For the VX4240, the interrupt condition is enabled when a Trigger command is received (except for the BC command). Once the interrupt has occurred, it will remain active until either the interrupt is acknowledged by the system controller, or the module is reset.

- Interrupt occurs Condition when the module is armed by the Trigger command. If the armed external arm signal has been programmed, it will occur when both the trigger arm and the external arm signals are active.
	- [A] command complete

each time an A command has been completed.

measurement complete

after the module has completed sampling the data.

# record complete

each time a complete record has been taken (see the Collect command).

when the module has been triggered, or each time the module triggered has been triggered in the record mode. If the record mode has been programmed, a triggered or record complete interrupt may be 'lost' if an additional record was automatically taken prior to reading the interrupt from the previous record.

The interrupt on Analyze (A) command complete is provided because many of the Analyze commands can take a relatively long time to complete. The BC command should be issued once before issuing any A command to enable this interrupt. Then each time an A command has been completed, an interrupt will be generated. Using the BC command does not preclude the use of any other interrupts. For example, if the measurement complete interrupt were programmed, once it becomes valid, an interrupt would be generated. Issuing a "BC;AA<LF>" command would then generate an interrupt when the average value has been calculated.

The READ STB VXI command can be used to determine the status of these signals when the interrupt occurred. The data returned in the status byte is as follows. A 0 in the bit position  $=$  true, and  $1 =$  false, except as noted. If no interrupts are enabled (or active), the READ STB command will respond with an **ASCII "30".** 

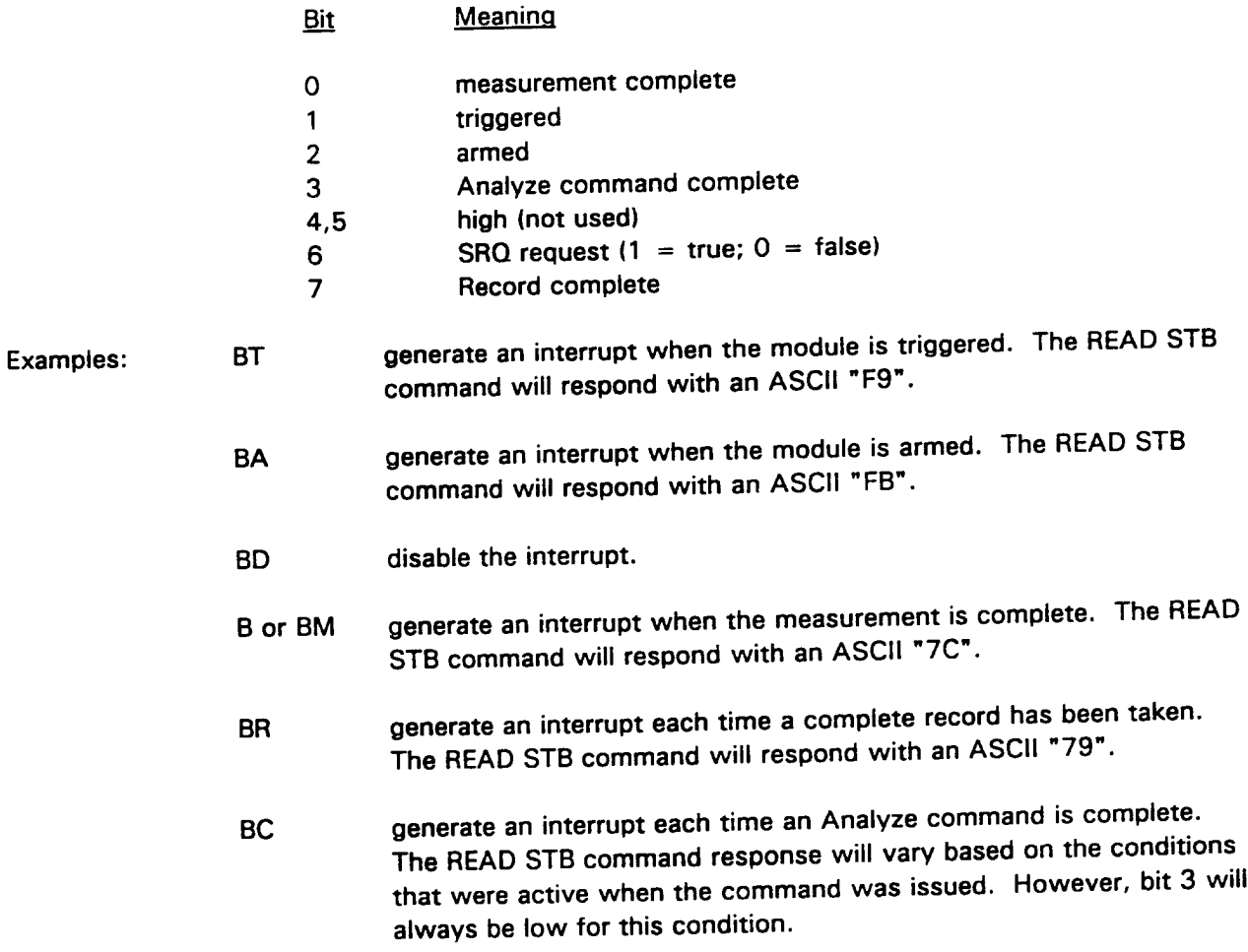

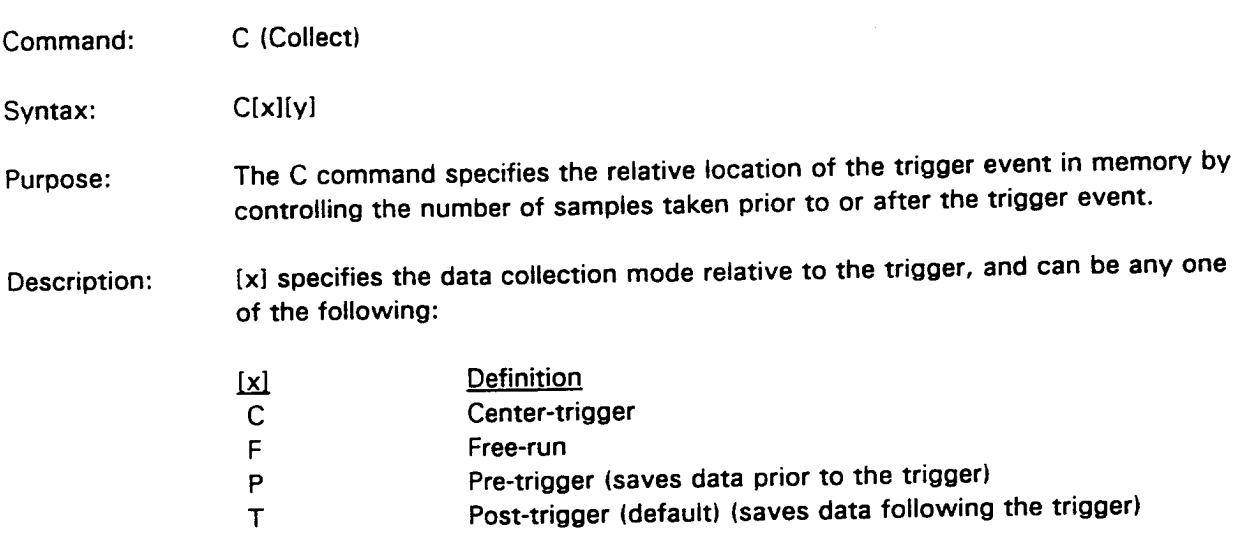

Record mode  $R[a]/[b]$ 

If [x] is not specified, the card will collect [y] samples following the trigger.

[y] is an optional decimal integer (from 4 to the total RAM size), which controls the number of samples taken relative to the trigger (address 0) for the pre- and post-trigger modes. The total RAM size depends on the option ordered:

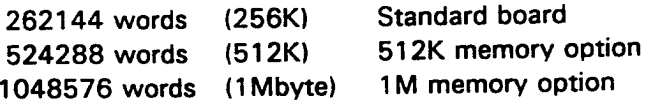

If [y] is not specified, it defaults to (RAMsize - 100) for the post-trigger mode, and to 100 for the pre-trigger mode. If [y] is less than 4 or greater than RAMsize, an error is generated. For the center trigger mode, [y]'s equivalent is set to (RAMsize/2). [y] is ignored if specified for the center or free run modes.

The Collect command locates the trigger event in memory by controlling the number of samples taken prior to or after the trigger event. For the pre-trigger mode, [y] specifies the number of samples to be taken after the trigger occurs (address 0). The trigger event is thus located to see what occurred (RAMsize -[y]) samples before it, and [y] samples after it.

For the center-trigger mode, the trigger event (address 0) is "centered" in memory so that (RAMsize/2) samples are stored both before and after the trigger.

For the post-trigger mode, [y] specifies the number of samples to be taken prior to the trigger event (address 0). The trigger event is then located to see what occurred [y] samples prior to it, and (RAMsize - [y]) samples after it.

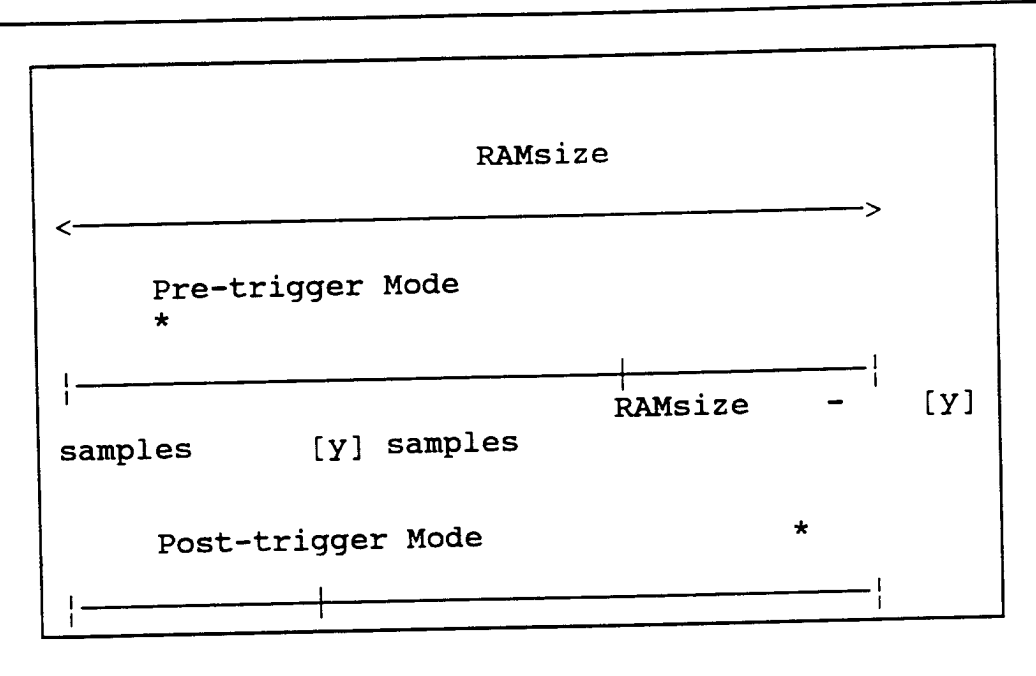

Figure 5: Collect Modes

Assuming 256K (262144 words) of memory, note that CP131072, CC, and CT131072 are all equivalent.

For the free run mode, data collection begins on receipt of the Trigger command, and will continue indefinitely until an Analyze (A), Greatest Value (G), Input (I), or Reset (R) command is received to stop the sampling. The trigger event (address 0) is the location where sampling stopped.

The Record mode allows memory to be sub-divided into individual records. For this mode, [a] is the record size, followed by an ASCII "/", followed by the total number of records to be taken, [b]. Once the Trigger command has been issued, each trigger event will collect [a] samples (1 minimum), until a total of [b] records (65534 maximum) has been taken. The Record mode collects only data taken after the trigger event (post-trigger). Each time a complete record has been taken, the trigger is rearmed. If a delay has been programmed (D command), it is also reloaded after each trigger event.

If (record size \* number of records) is greater than (RAMsize - 2), an error will be generated. If [a] is not specified, it defaults to [b] records of [(RAMsize - 2)/b] samples each. If [b] is not specified, it defaults to [(RAMsize - 2)/a] records (65534 maximum) of [a] samples each. If neither [a] or [b] is specified, the default is one record of (RAMsize - 2) samples each. For example, CR1000 will collect 262 records [INTEGER (262142/ 1000) ] of 1000 samples each.

To find the number of complete records taken at any time, use the Update Record Count (UC) command.

The following examples assume 256K of memory (262144 words). Examples:

collect 1000 samples after the trigger event. C<sub>1000</sub>

- (center-trigger) collects 131072 (RAMsize/2) samples before and  $cc$ 131072 (RAMsize/2) samples after the trigger event, thus centering the trigger event in memory.
- (free-run) collects data independently from any trigger event. Data CF collection stops on an Input Request command (I), a Greatest Value command (G), or an Analyze command (A).
- (pre-trigger) stops data collection based on the trigger event, so that CP 262044 (RAMsize - 100) samples are collected before the trigger event, and 100 samples after the trigger event.
- collects 261944 (RAMsize 200) samples before the trigger event **CP200** and 200 samples after the trigger event.
- (post-trigger) stops data collection when 262044 (RAMsize 100) **CT** samples have been collected after the trigger event. 100 samples will be saved before the trigger event.
- collects 500 samples before the trigger event and 261644 (RAMsize -CT500 500) samples after the trigger event.

# CR1000/50

collects 50 records of 1000 samples each (50,000 samples total).

Note that the number of samples collected depends on when the T (Trigger arm) command is received, when the trigger occurs, and what the sampling rate is. The VX4240 Module begins sampling data following receipt of the T command. If the trigger is already active when the T command is executed, then less data may be collected than expected. For example, if the pre-trigger mode is specified, and the trigger is active when the T command is executed, then only data after the trigger will be collected (only 100 samples for the default value of  $[y]$ .

In addition, the time needed to initially fill the VX4240 Module's memory after receiving the T command is the RAMsize times the sampling rate. At a slower sampling rate (and assuming 262144 bytes of memory), for example, 25  $\mu$ s/sample, this time is 262144 x 25  $\mu$ s, or approximately 6.544 seconds. Therefore, an additional 6.544 seconds must be allowed after the trigger to completely fill the memory.

See the Trigger (T) command description, which has several options for precluding these conditions.

Because the memory is recirculating, there is a transition point between the NOTE: oldest and the most recent data stored in memory. The transition point is the point where sampling stops. For example, for CP100, this point will be at address 100. Excluding this transition value in data analysis will prevent any possible misinterpretation of the signal.

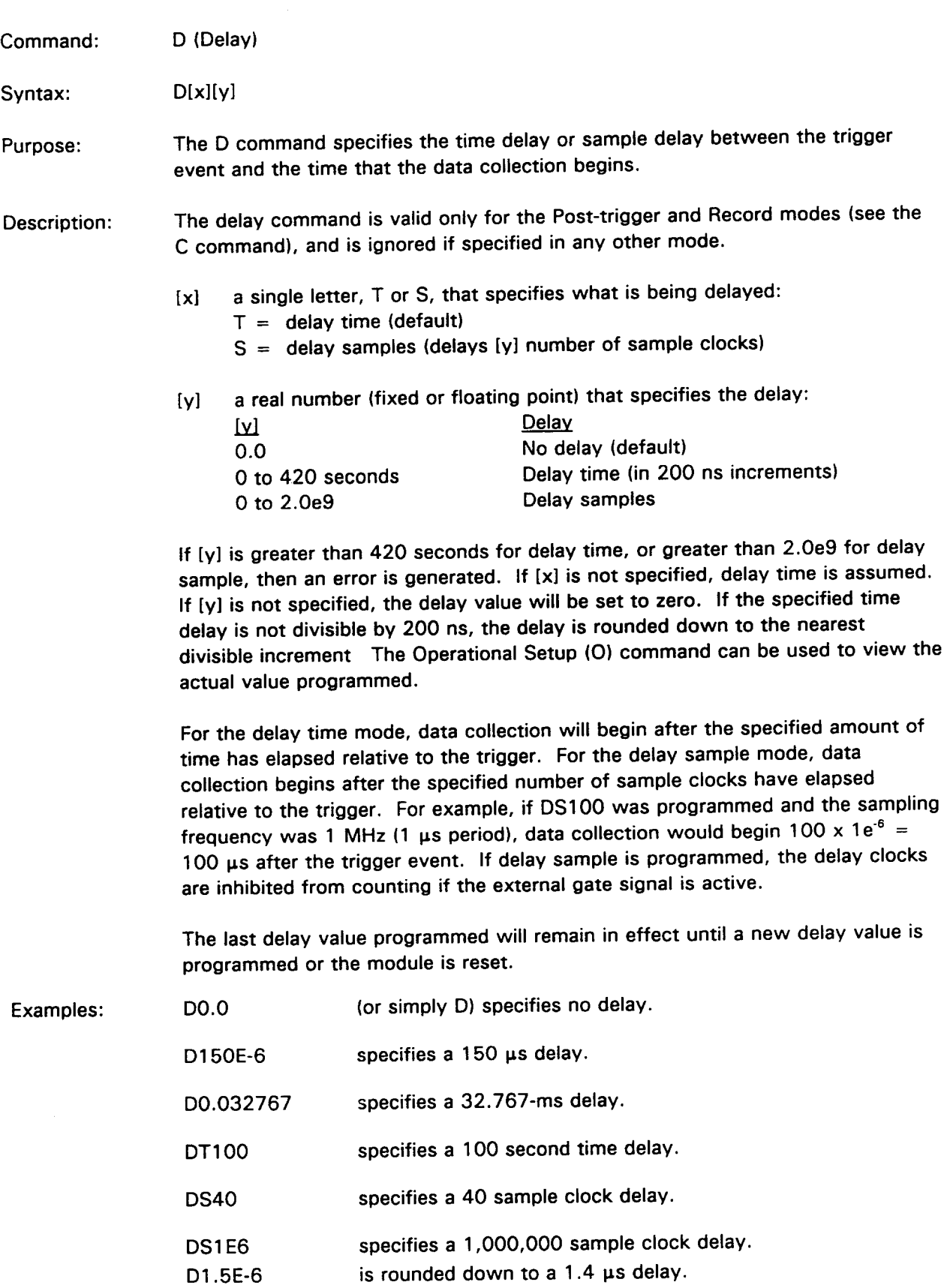

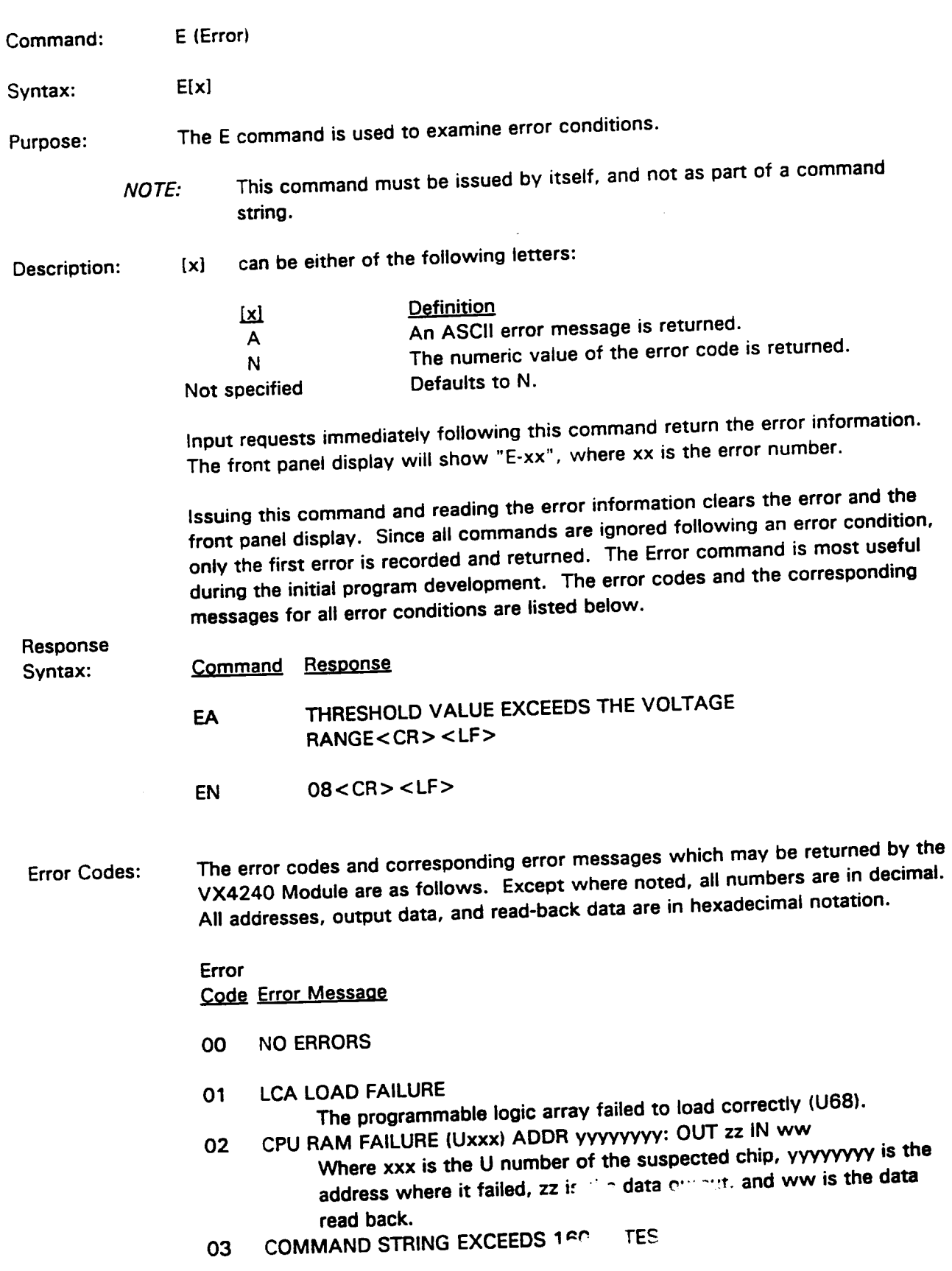

 $\mathcal{L}$ 

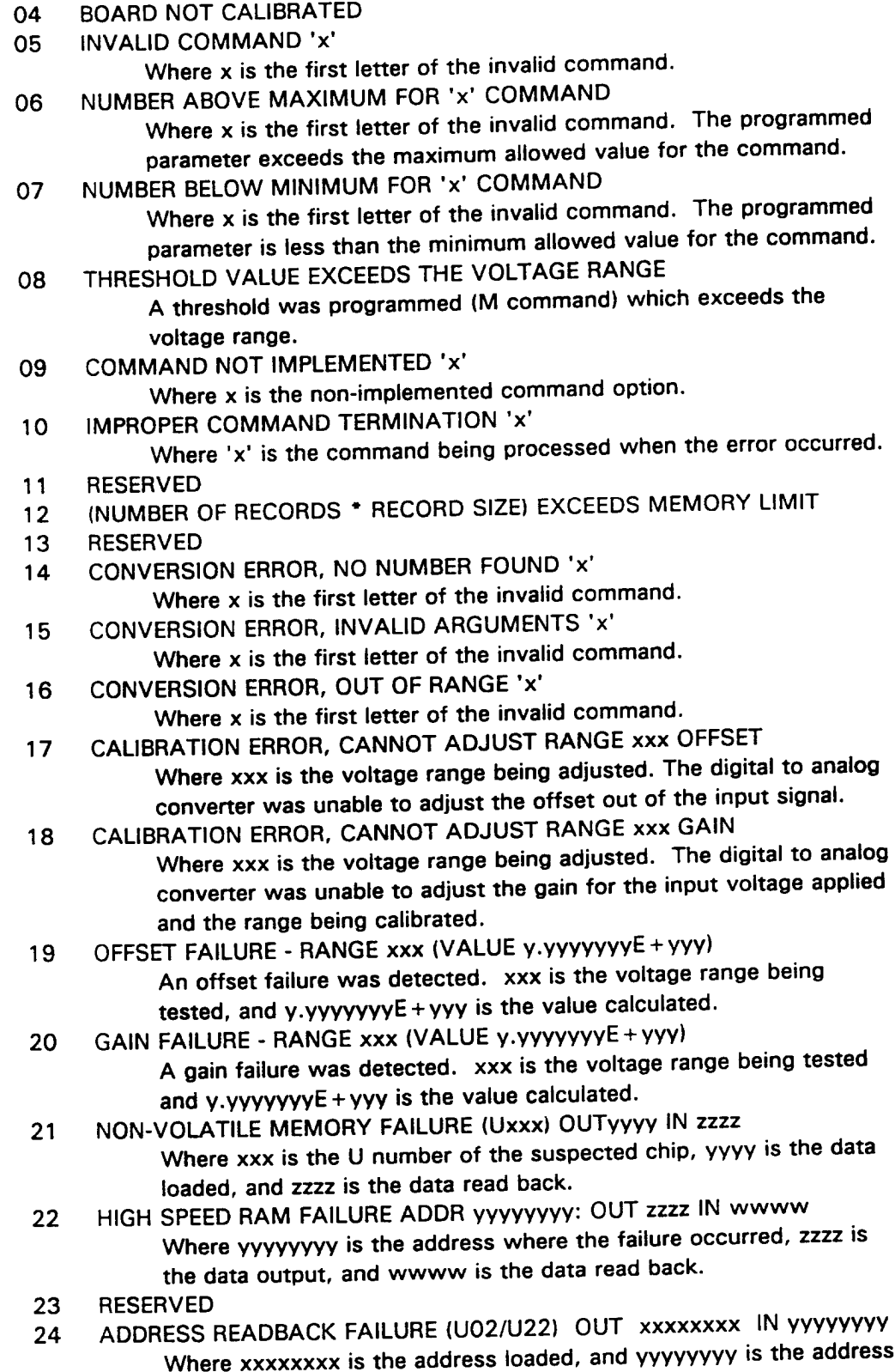

read back.

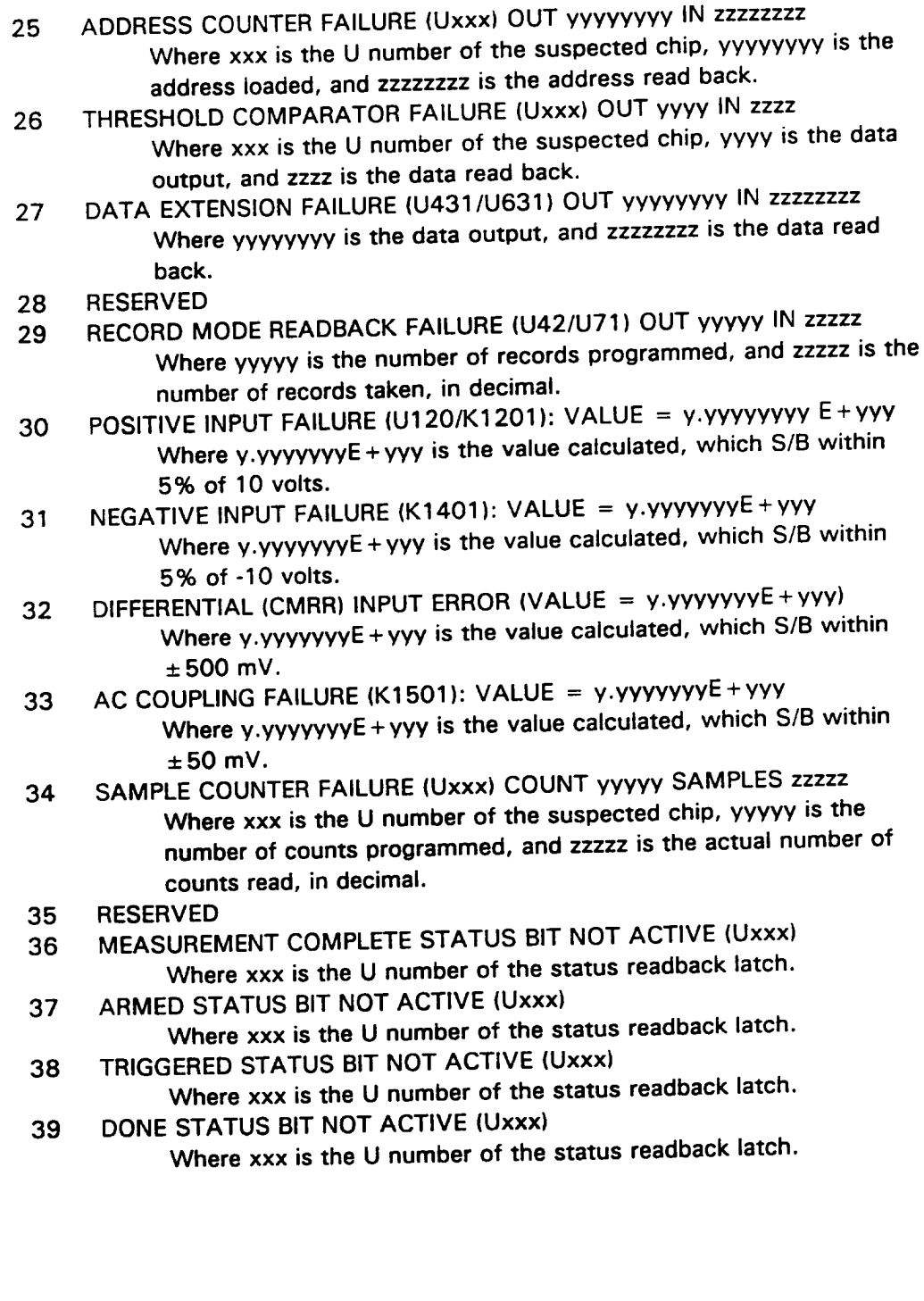

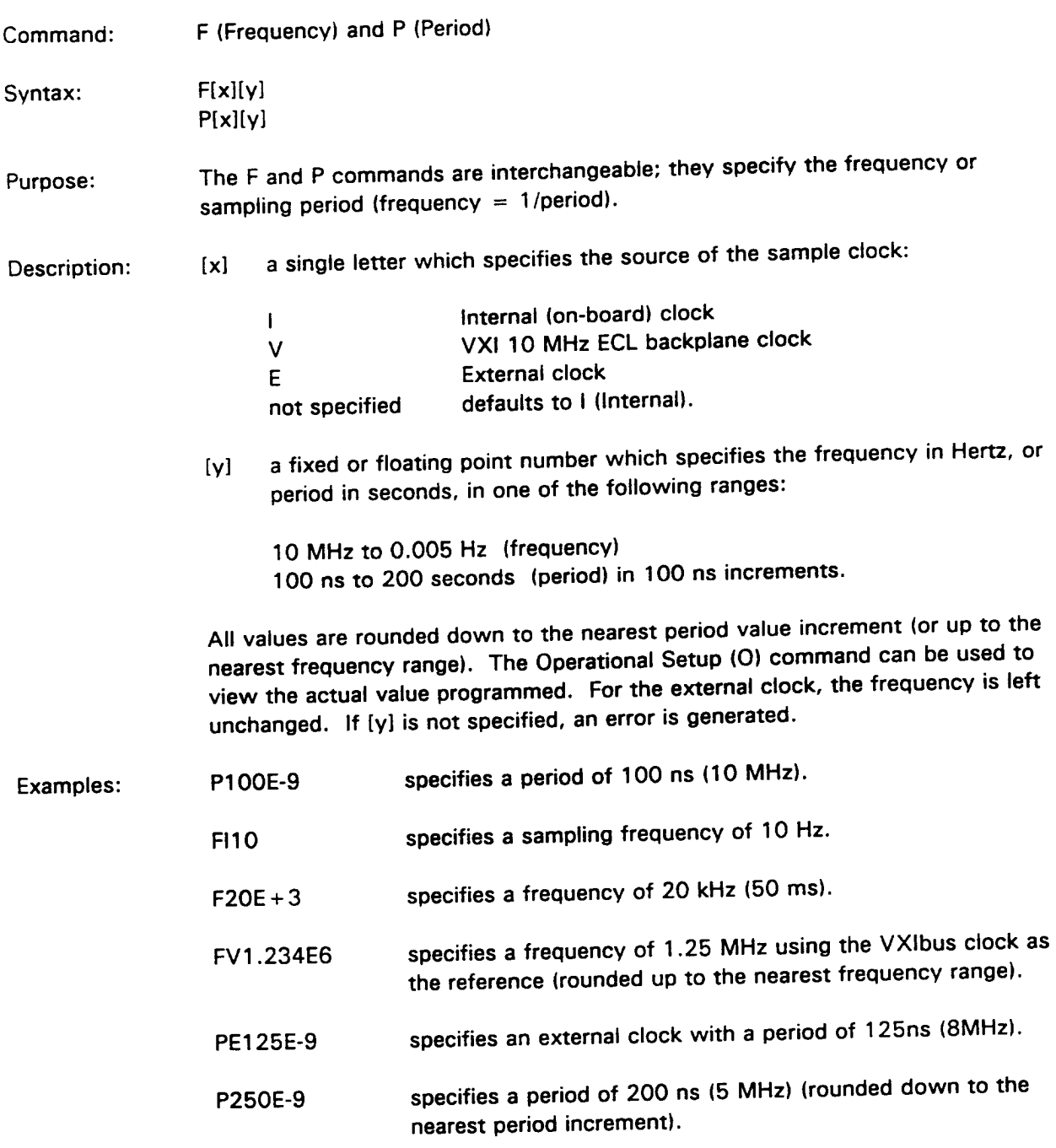

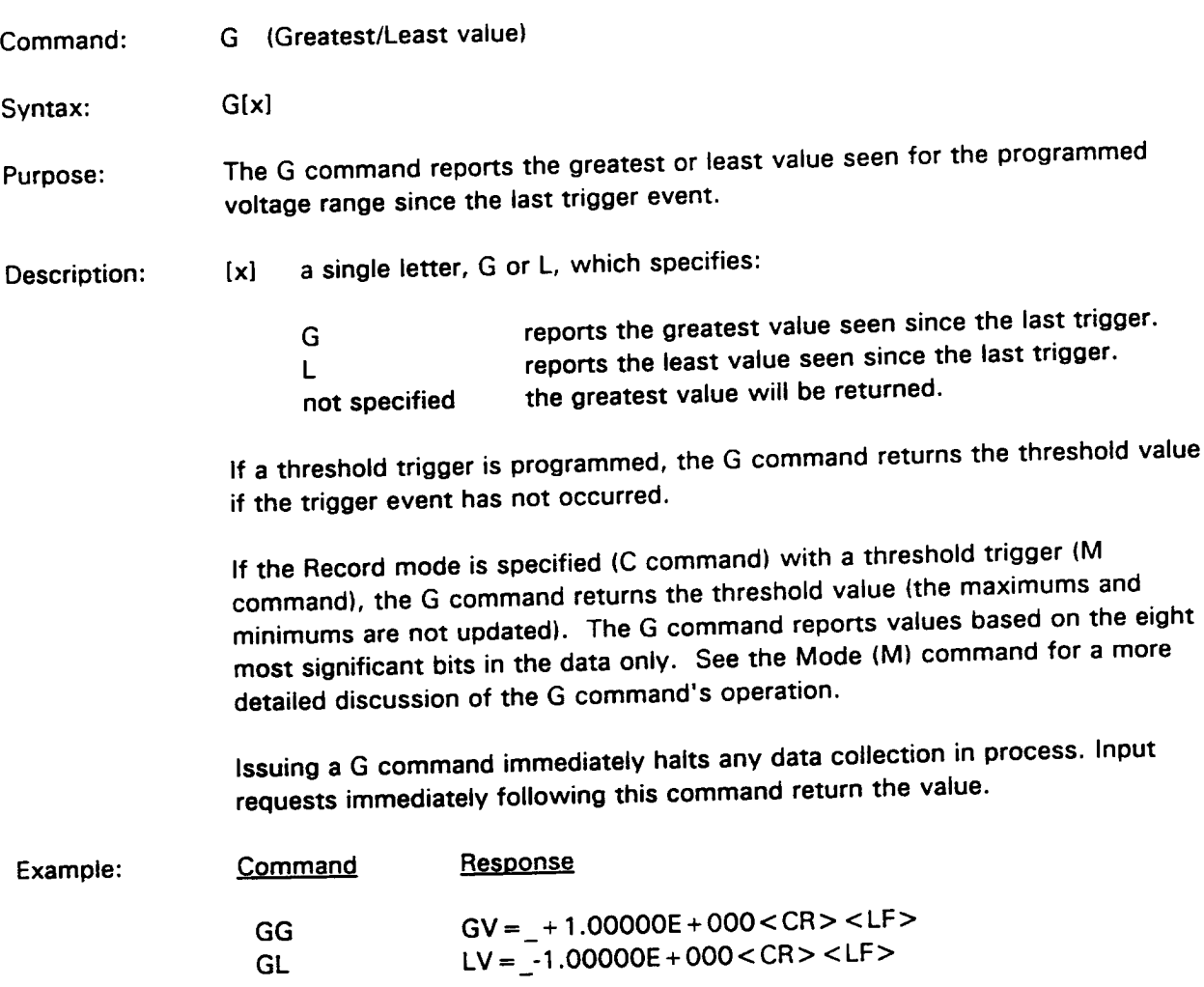

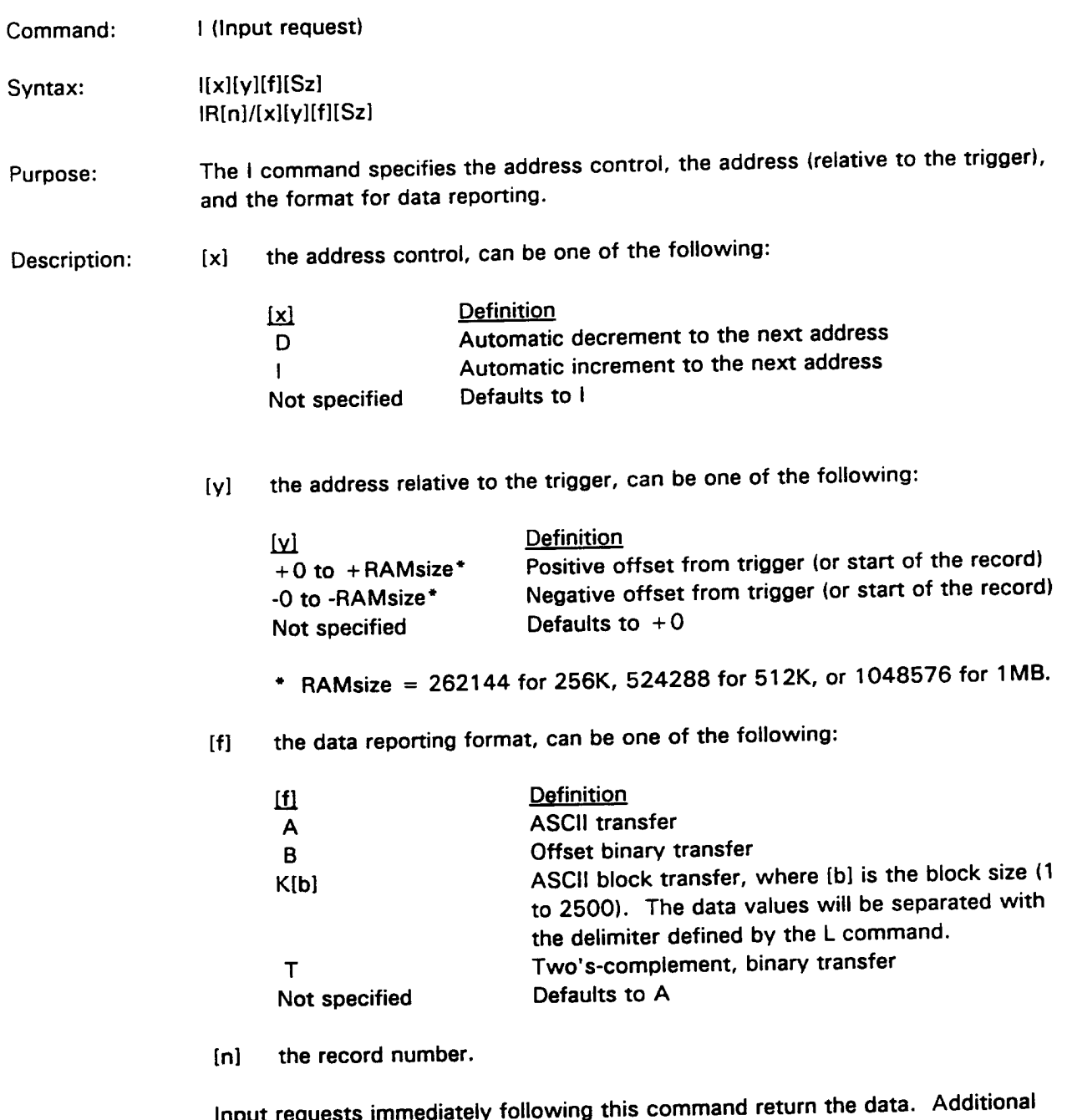

input requests automatically address and output the data for the next appropriate location. An I command immediately stops any data collection in process.

[Sz] optional parameter specifying a step size; where [Sz] = 1 to 65536. If [Sz] is not specified, it defaults to 1.

# **ASCII Transfer**

Data is automatically scaled for ASCII transfers, based on the programmed input range, and reported as twelve ASCII characters followed by <CR> <LF> in the following format:

```
Sxxx.xxxxxx < CR > LF >
```
S  $+$  or where:  $=$ Decimal digit (0-9)  $\mathbf{x}$  $=$ Decimal point  $=$  $<$ CR $>$ Carriage return  $=$  $<$ LF $>$  $=$ Line feed

 $+012.2378910 <$ CR> <LF> or  $-100.1234567 <$ CR> <LF> Example:

# **Binary Transfer**

If a binary transfer is specified, then the data is reported as two bytes of binary data per data value, with no <CR><LF> characters in between or at the end of the transfer. For offset binary transfers, hexadecimal 0000 represents negative full scale, hexadecimal 8000 represents 0, and hexadecimal FFFF represents positive full scale. For two's-complement binary transfers, hexadecimal 8000 represents negative full scale, hexadecimal 0000 represents 0, and hexadecimal 7FFF represents positive full scale. A binary transfer is terminated by issuing a new command to the module. Refer to Appendix J: Binary Transfer if you are using a National Instruments GPIB-VXI/C Slot 0 module. **ASCII Block Transfer** 

For ASCII block transfers, <CR> <LF> characters are inserted only at the end of a block, and each value in the block is separated by a semicolon (;), or the optionally defined delimiter specified by the L command.

# **Step Option**

The step option can be used for data de-multiplexing. If specified, the data values returned are offset the specified number of locations from each other. For example, 'IOK4S4' returns the data in locations 0, 4, 8, and 12. There is a negligible time difference when specifying a step size for ASCII transfers. For maximum binary transfer rates, the step option should not be used. This process allows direct memory access to the card's data. If a step is specified, the binary transfer rate will decrease, because the CPU must reload the address after each transfer.

- (or simply I) specifies an ASCII transfer with auto-increment and an Examples:  $II + OA$ offset of  $+0$ . Input requests following this command return the data in the ASCII format, starting with the data at the trigger event (address 0). This is the default mode.
	- **ID-10A** specifies an ASCII transfer with auto-decrement starting 10 samples before the trigger event. The input requests following this command return the data in ASCII format.
- reports ten values (including the trigger value), in the ASCII block  $II-5K10$ format starting five samples before the trigger event and ending four samples after the trigger event.
- reports five values in the ASCII block format starting ten samples **ID10K5** after the trigger event. The command is: input, auto-decrement, start 10 locations after the trigger event, and return 5 ASCII values in a block, for example:

 $-001.2960000; +000.0320000; +000.7840000; +001.0240000; +001.7041111; \text{ <} \text{CR}$  >  $\text{ <} \text{LF}$  >

- IR47K100 returns the first 100 values of record 47. If record 47 does not exist, an error will be generated. Data is reported beginning at the first location of record 47.
- returns the value stored at the 100th location of record 3. IR3/100
- returns two bytes of binary data for each value, starting at the trigger IB.IT address. The first input returns the most significant byte. The second input returns the least significant nibble in bit positions 7, 6, 5, and 4 (LSB). Bits 0 to 3 will be zero.

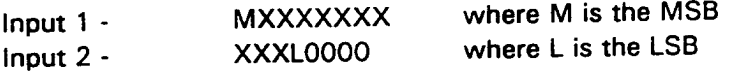

If the data value was 73C hex (0111 0011 1100 binary), the most significant byte (73h or 0111 0011 binary) would be followed by the least significant left-justified byte (C0h or 1100 0000 binary). If the data was sampled on the 1 volt range (per bit value  $= 488.2812$ µV), this value is equivalent to:

two's complement binary: 73Ch = +1852 counts = 1852 \* perbit value = +904.3 mV 73C0h = +29632 counts = 29632 \* (perbit/16) = +904.3 mV

# offset binary:

73Ch = -196 counts = -196 \* perbit value = -0.09570 73C0h = -3136 counts = -3136 \* (perbit/16) = -0.09570

returns every fourth data value, beginning at address 0. **10S4** 

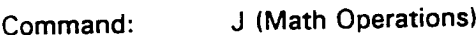

 $Jz(x)/(y)$ Syntax:

The J command allows the VX4240 to be used as a calculator to perform Purpose: arithmetic operations.

z is a single letter which specifies the type of function to be calculated. Description:

> [x] and [y] are one or more variables, whose meaning depends on the function chosen. For the commands below, [x] and [y] must be in a valid numeric format, as described at the beginning of the Operation section. Variables and arithmetic operations are not permitted for the command arguments. All responses are of the format:

 $\pm$  x.xxxxxxxe  $\pm$  xxx < CR > < LF >

where x is a decimal digit 0 through 9.

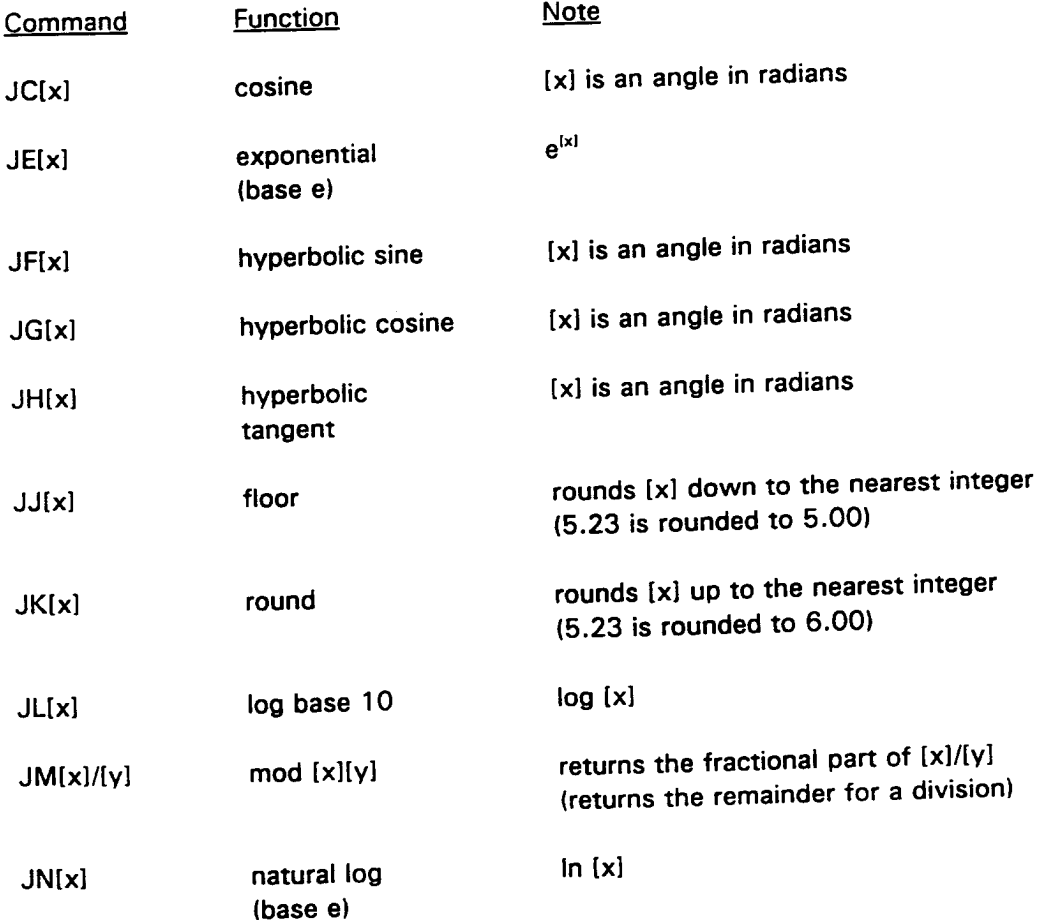

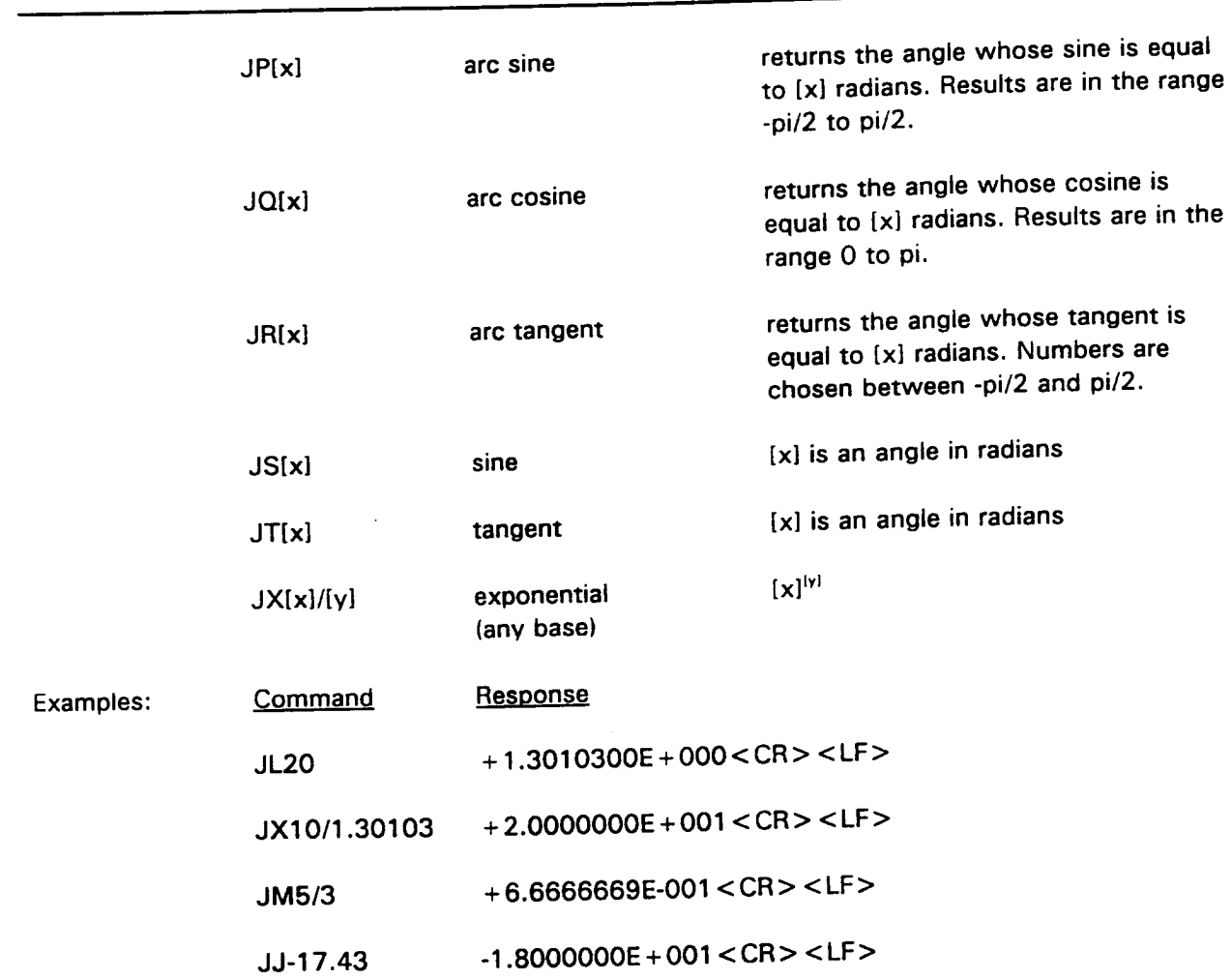

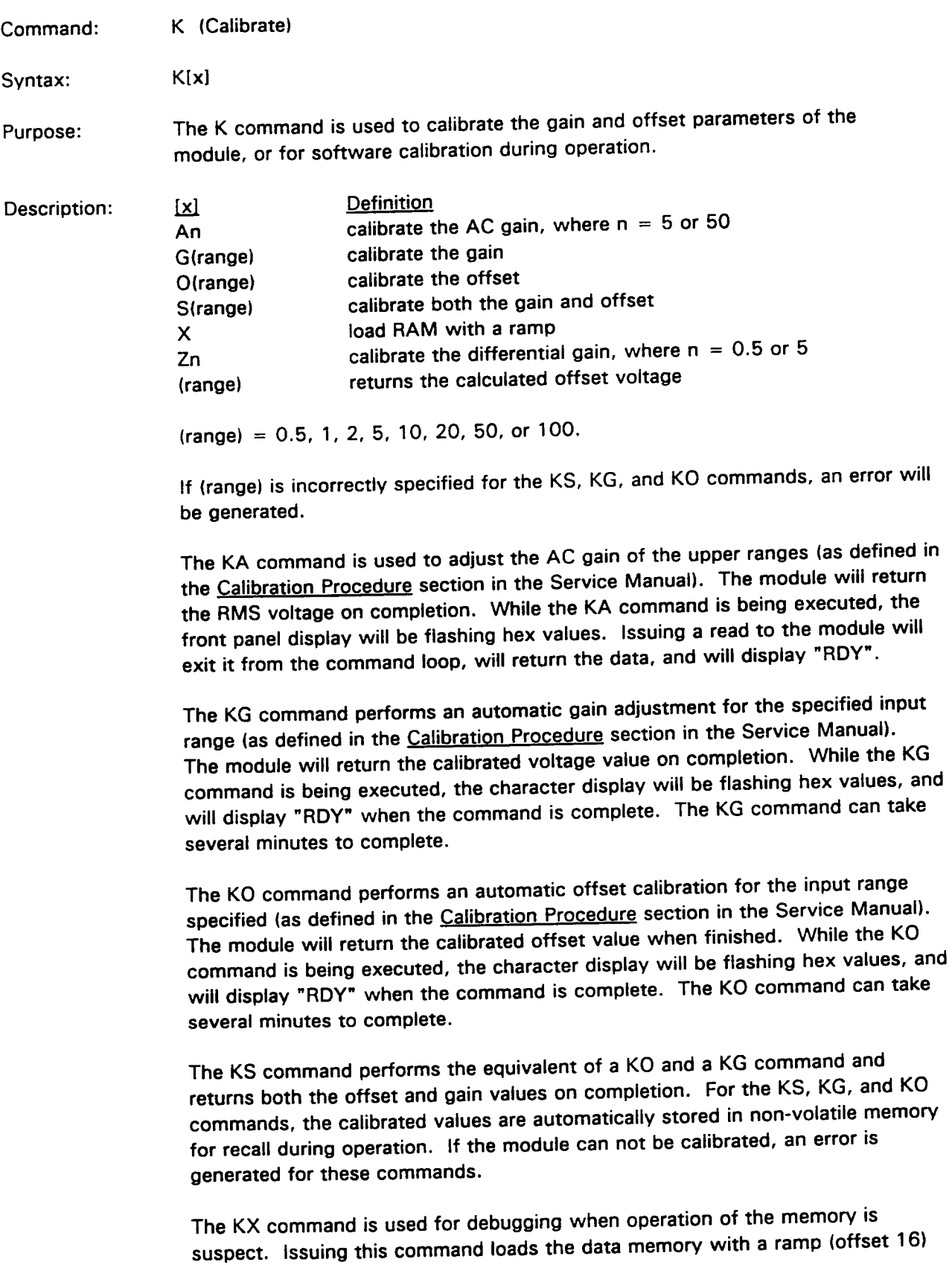

(0000,0010,0020,...FFF0,0000...) for subsequent readback verification. No data is returned by this command.

The KZ command is used to adjust the differential gain of the input circuit (as defined in the Calibration Procedure section). The module will return the differential voltage on completion. While the command is being executed, the front panel display will be flashing hex values. Issuing a read to the module will exit it from the command loop, will return the data, and will display "RDY".

The K (range) command may be used for software calibration during operation. By taking an offset reading at the voltage range of interest, the offset can be compensated for in subsequent measurements by subtracting the offset reading from the measurement value to get a more accurate measurement value. This technique can be used to compensate for long term drift or temperature drift. This command returns the offset voltage, but does not save the value in nonvolatile memory.

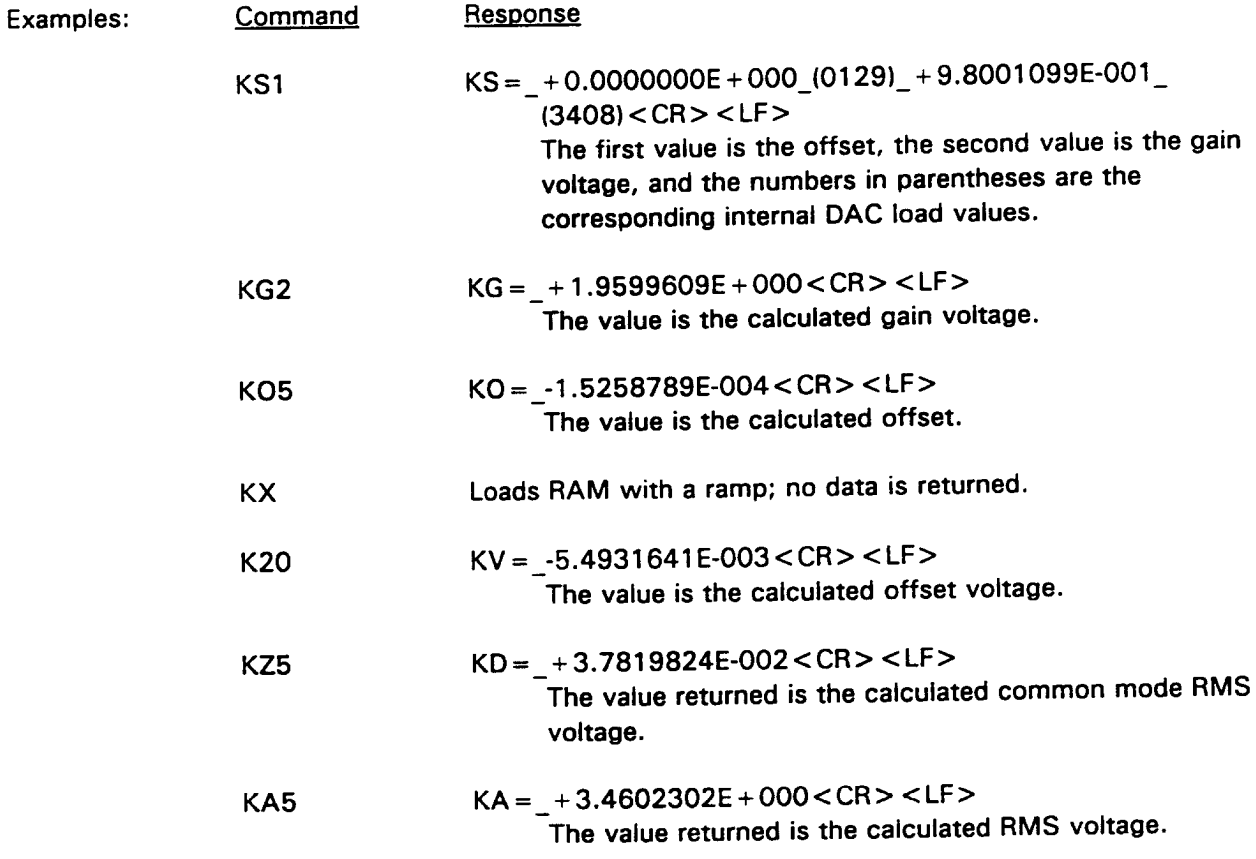

( \_ indicates an ASCII space character)

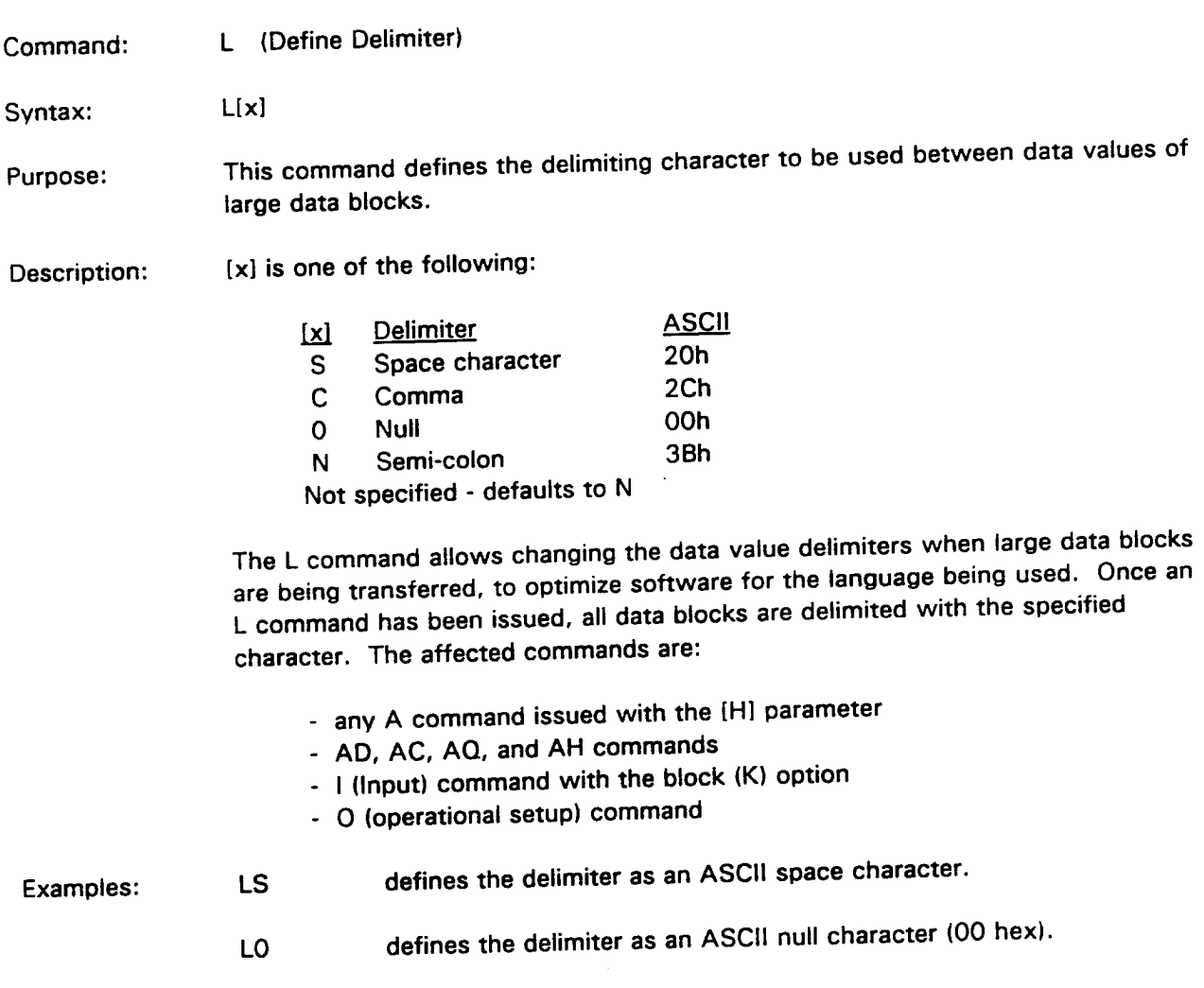

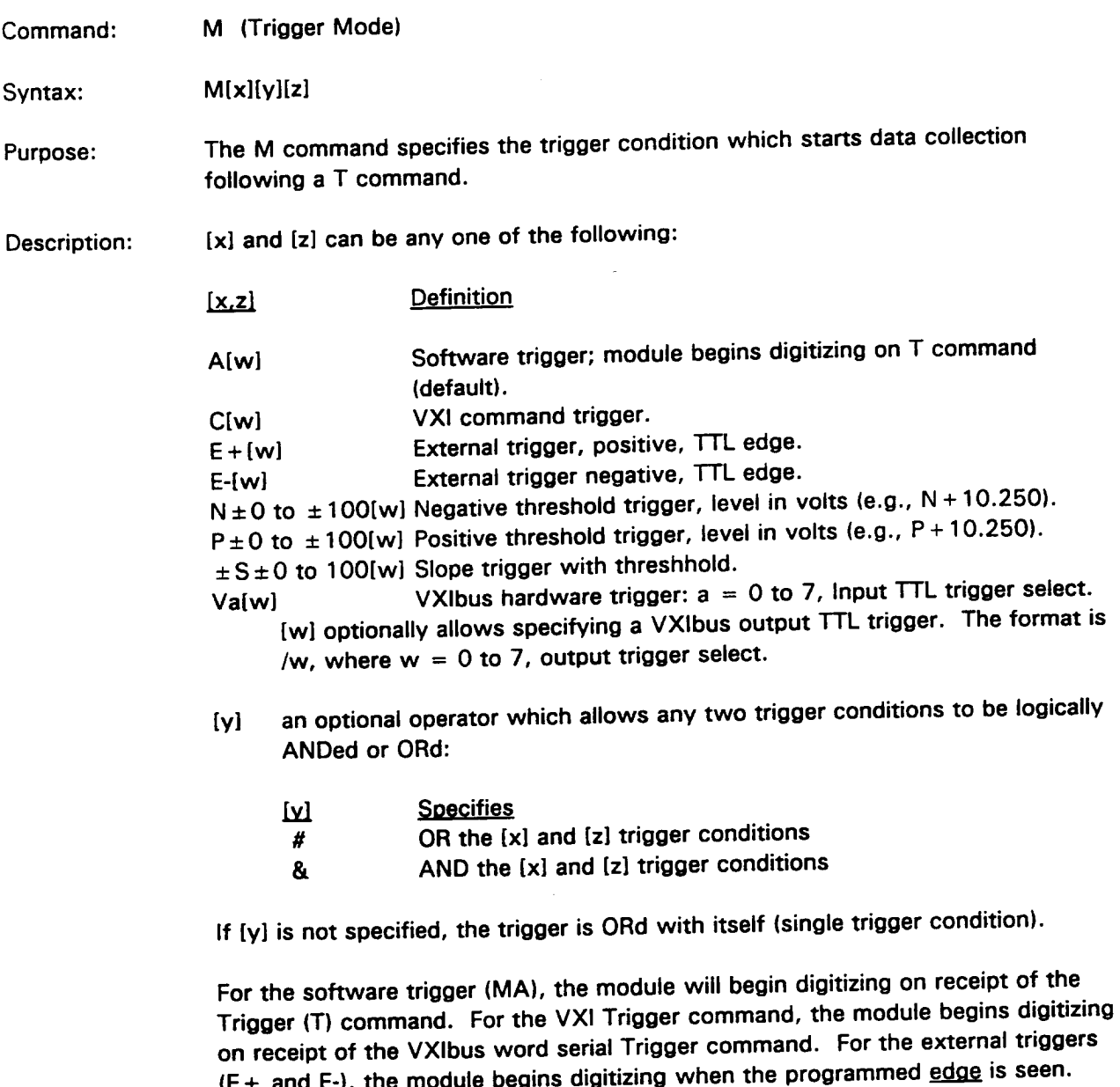

and E-), the module be For example, if ME+ was programmed and the signal was high, the module ᄕᆞ would not trigger until the signal went low and then back high. For the VXIbus TTL triggers (TTLTRG0 - TTLTRG7), the module begins digitizing when the programmed trigger edge is seen. See the W command for information on specifying the active trigger edge for the VXI TTL trigger.

For a threshold trigger, the VX4240 Module begins digitizing when the input voltage is greater than the programmed threshold for the MP command, or when the input voltage is less than the programmed threshold for the MN command. The threshold value may be positive or negative for both cases. If a threshold level is defined outside the voltage range, an error is generated when the T command is received.

For the slope trigger, the module begins digitizing one sample clock after the specified threshhold is exceeded with the specified slope. This allows triggering the module at a threshhold value in any quadrant of the signal.

The actual threshold value is based on the per-bit value of the range programmed, and rounded to the nearest increment. The per-bit values are given in the Specifications section of this manual under Resolution. Only the most significant eight bits of resolution are used for the thresholds. The operational setup (O) command can be used to view the actual values programmed.

Two comparators are used to monitor the incoming signal. Once triggered, **NOTE:** the first comparator is updated every time the data exceeds the previous value. The second comparator is updated every time the data is less than the previous value. These values can be read using the G command. The comparators are not updated if the module is programmed in the Record mode. If a threshold trigger is not programmed, the comparators will be loaded with (- full scale) and (+ full scale) respectively. The comparators are inhibited if the external gate signal is active.

When specifying the "AND" of two trigger conditions, the conditions are asynchronous with respect to each other. That is, once one condition is satisfied, it is latched internally. Then, when the second condition is satisfied, the module is triggered. However, for a threshhold or slope trigger, the threshhold/slope trigger is not activated until after the other trigger condition has occurred.

If both a VXIbus input trigger and VXIbus output trigger ([w] option) are specified, it is recommended they be specified on different lines to protect against loss of the output trigger. This could happen, for example, if the input trigger line was still active (still low) when the VX4240 Module triggers. Since the trigger lines are open-collector, driving the output trigger low would have no effect, since the signal is already low, and the trigger out would be lost.

- specifies a positive edge external trigger.  $ME +$ Examples:
	- specifies a software trigger. The module will trigger when the MA T command is received.
	- specifies either  $a + 9.5$  volt threshold or a negative edge MP9.5#Eexternal trigger.
	- specifies that comparator 1 must be > 9.5 volts, and MP9.5&P9.7 comparator 2 must be > 9.7 volts. Once triggered, the first comparator will save the maximum voltage above 9.5 volts, and the second comparator will save the minimum below 9.7 volts.
	- is the same as the previous example, except that it looks for MN9.5&N9.3 voltages that go below the programmed level.
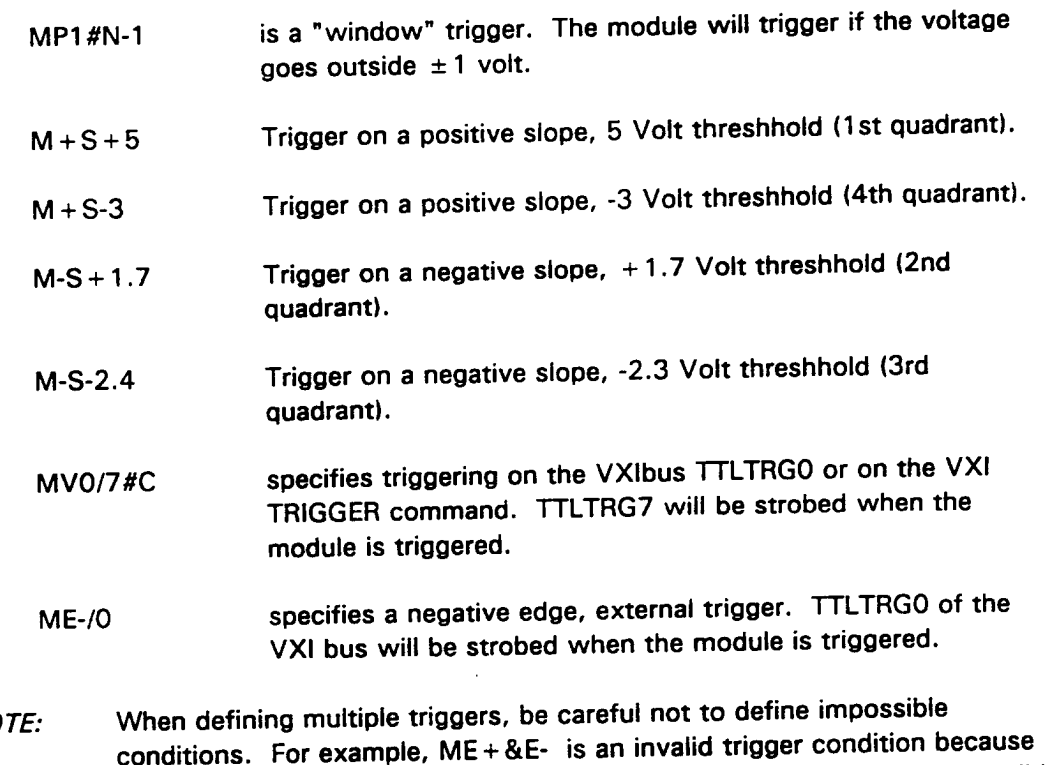

**NO** the two conditions are mutually exclusive. Similarly,  $MP + 1&N-1$  is invalid, because the voltage can not be greater than  $+1$  and less than  $-1$  at the same time.

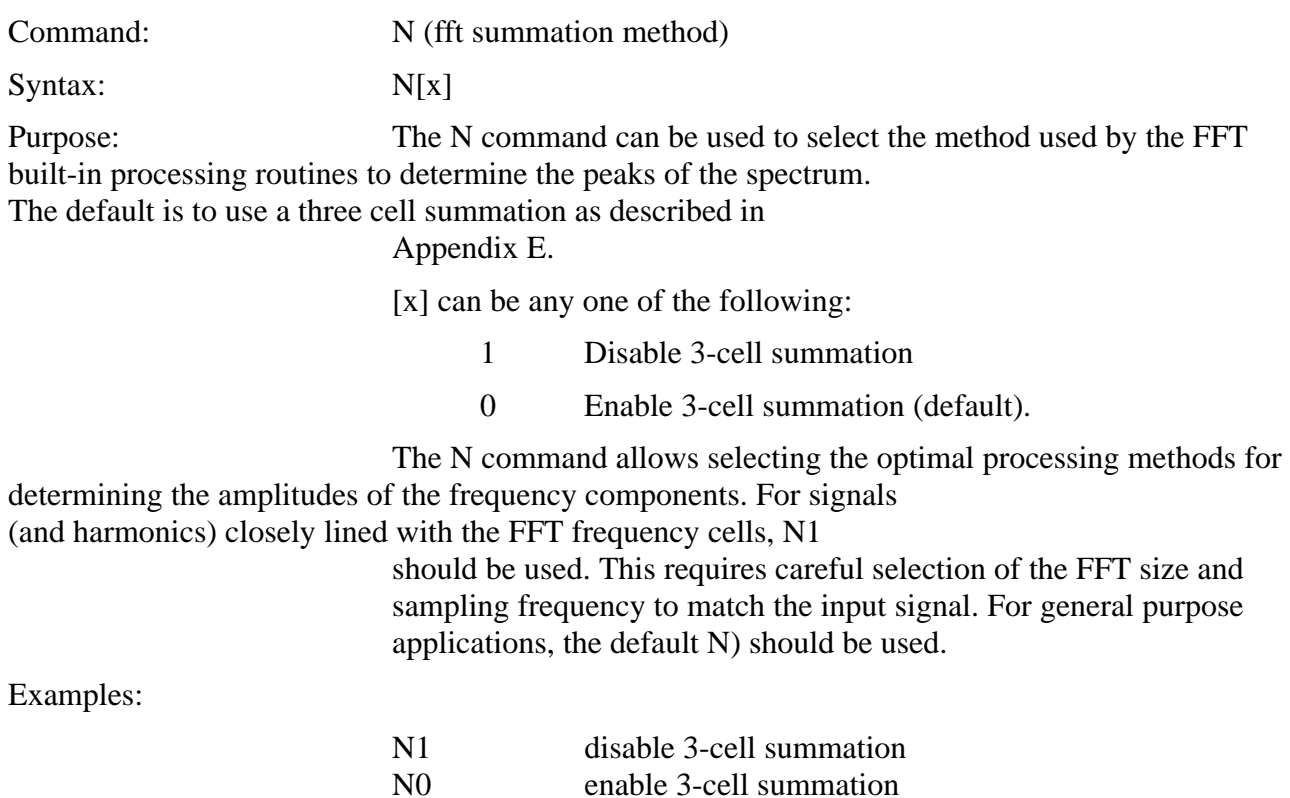

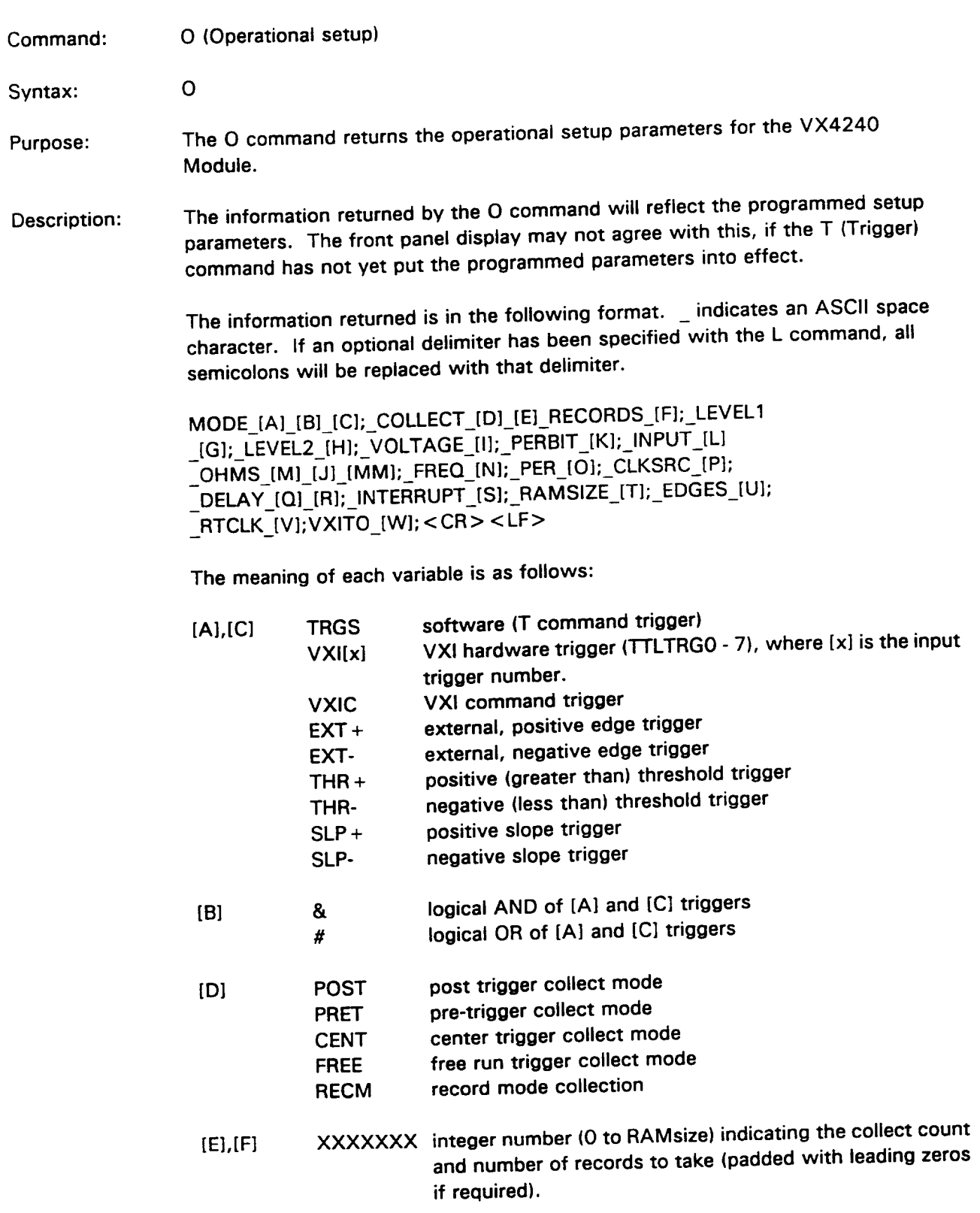

 $\frac{1}{2}$ 

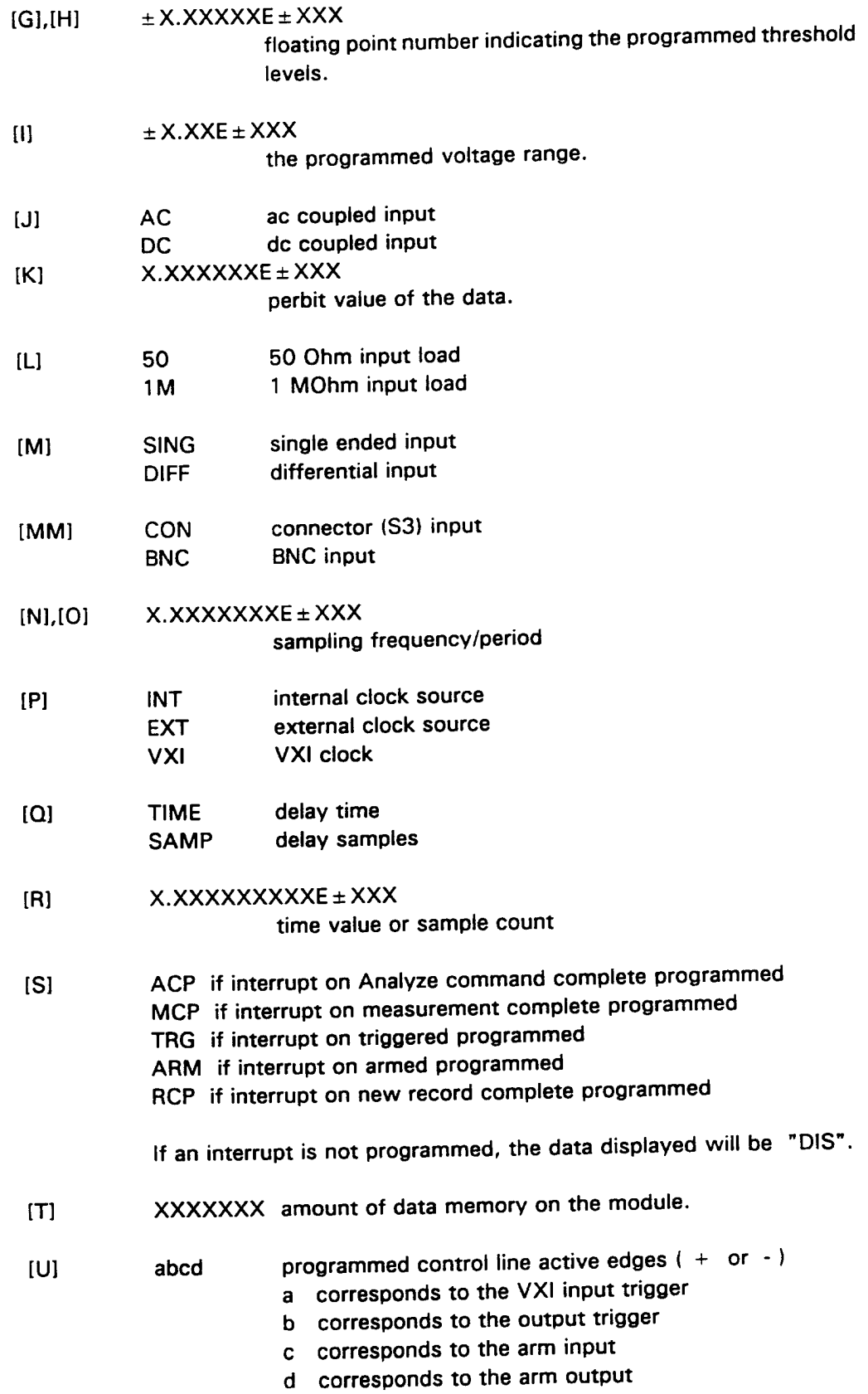

If no active edges are programmed, the value displayed will be  $a "."$ .

- **XXXXXXX**  $[V]$ number of sample clocks for every real time data update.
- O to 7 for the programmed VXI output TTL trigger, or "X" if no VXI  $[W]$ output trigger is programmed.

The default operational response is:

MODE TRGS # TRGS; COLLECT POST 0262044 RECORDS 0000001; LEVEL1 +1.00000E+002; LEVEL2 -1.00000E+002; VOLTAGE 1.00E+002; PERBIT 4.882812E-002; INPUT 1M OHMS DIFF DC BNC; FREQ 1.0000000E+007; PER 1.0000000E-007; CLKSRC INT; DELAY TIME 0.000000000E + 000; INTERRUPT DIS; RAMSIZE 0262144; EDGES ----; RTCLK 0000001; VXITO X;

See F (Frequency) command for a description of the P[x] command.  $P[x]$ 

Q (Query status) Command:

Syntax:  $Q[x]$ 

The Q command returns the current status of the VX4240 Module for the next Purpose: input request to the module.

ful can be cay one of the following

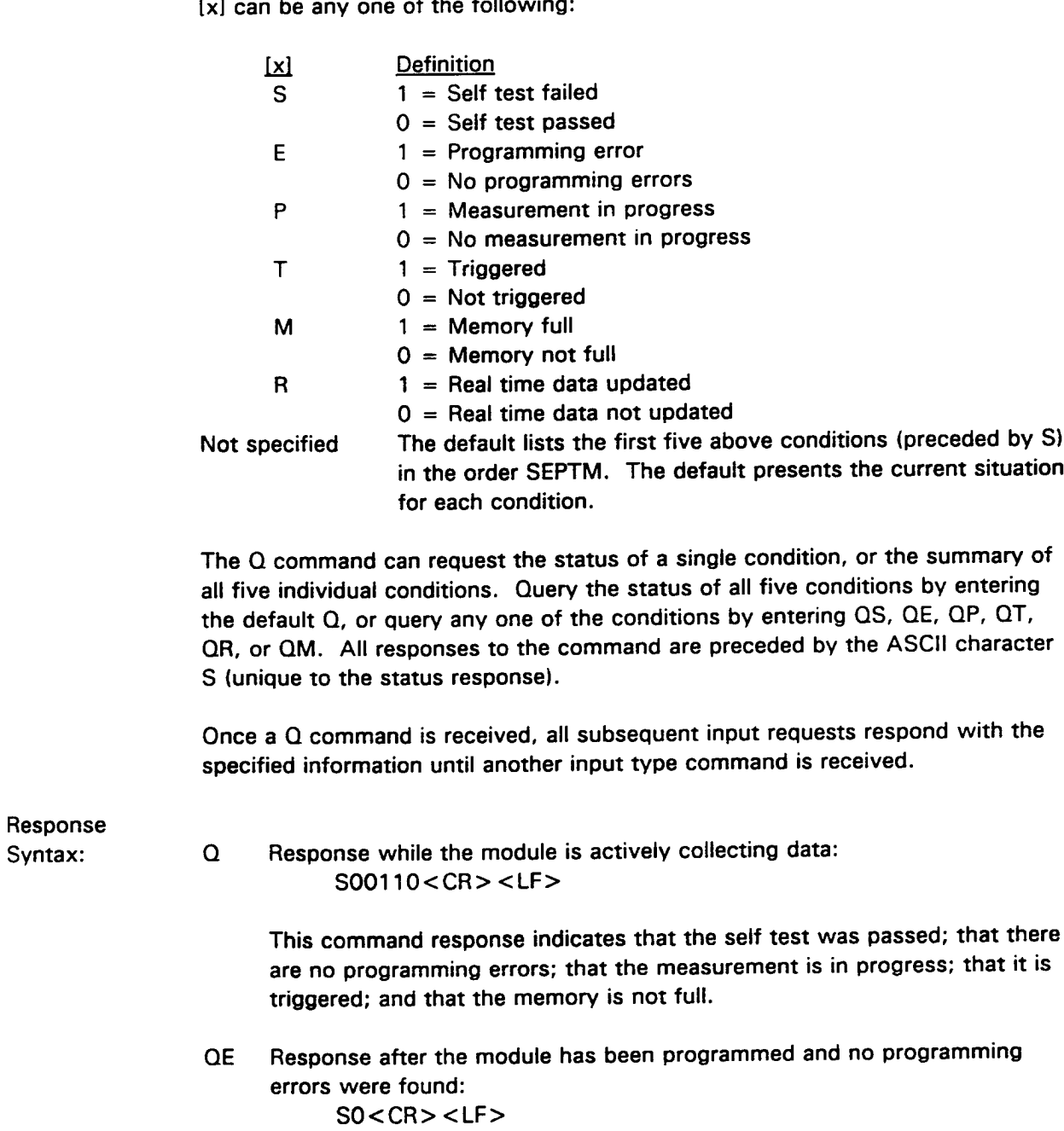

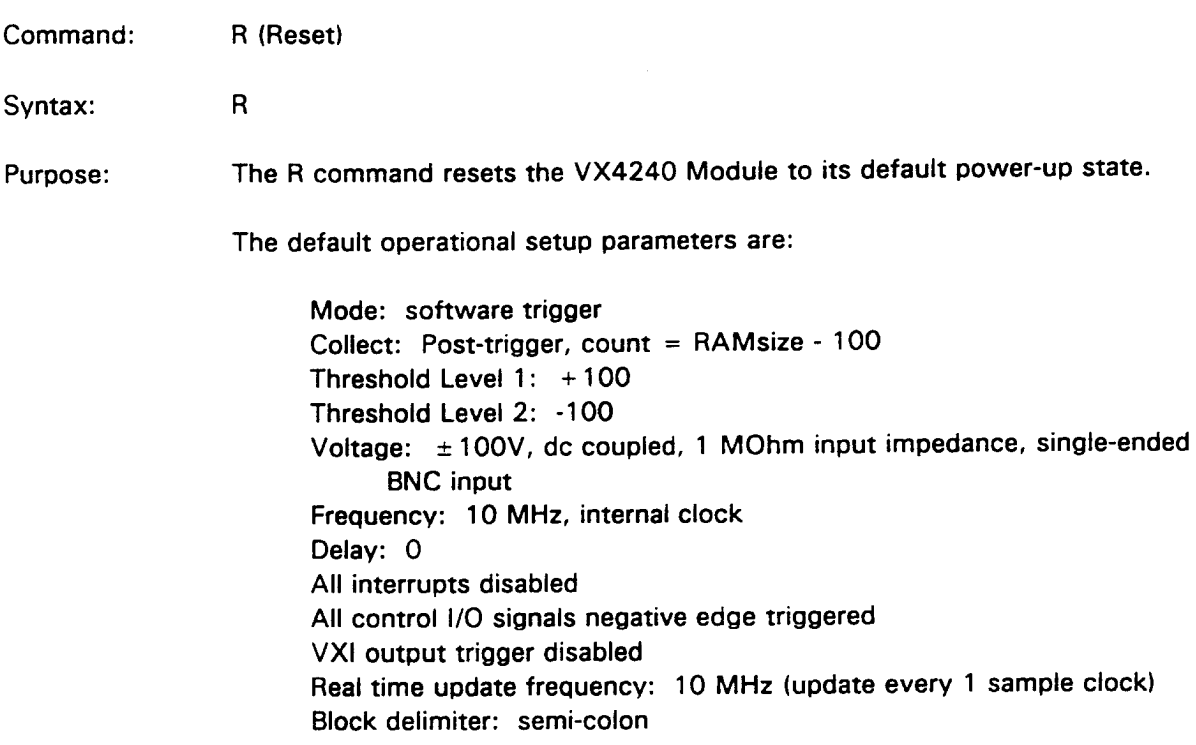

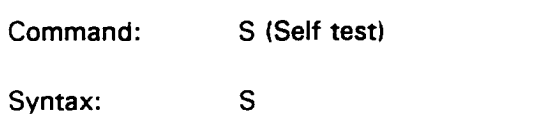

The S command causes the VX4240 Module to execute a self test and return to Purpose: its power-up state. The results of the self test can be obtained by issuing the Q (Query status) or E (Error) command.

The following tests are performed:

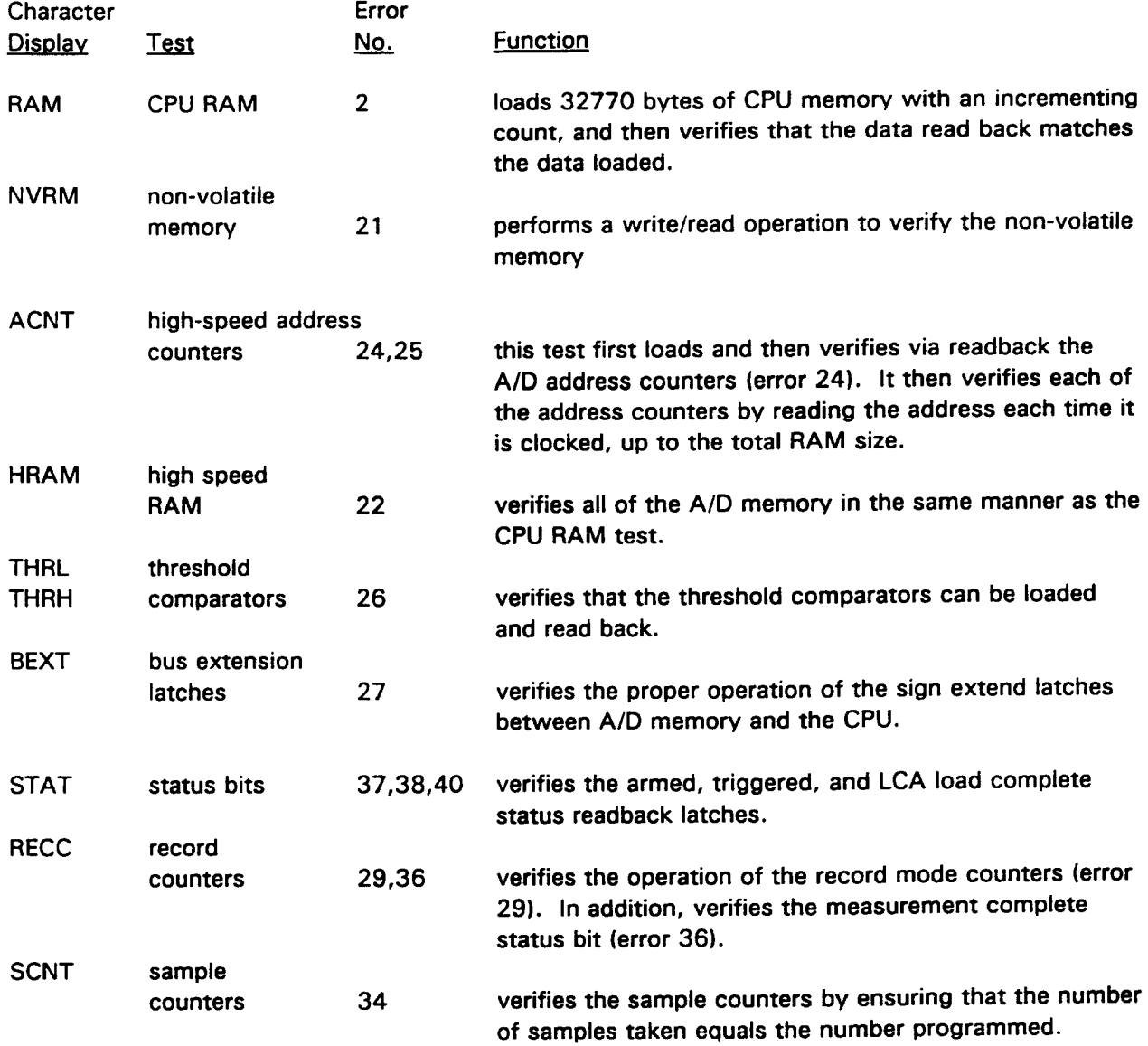

# Section 3

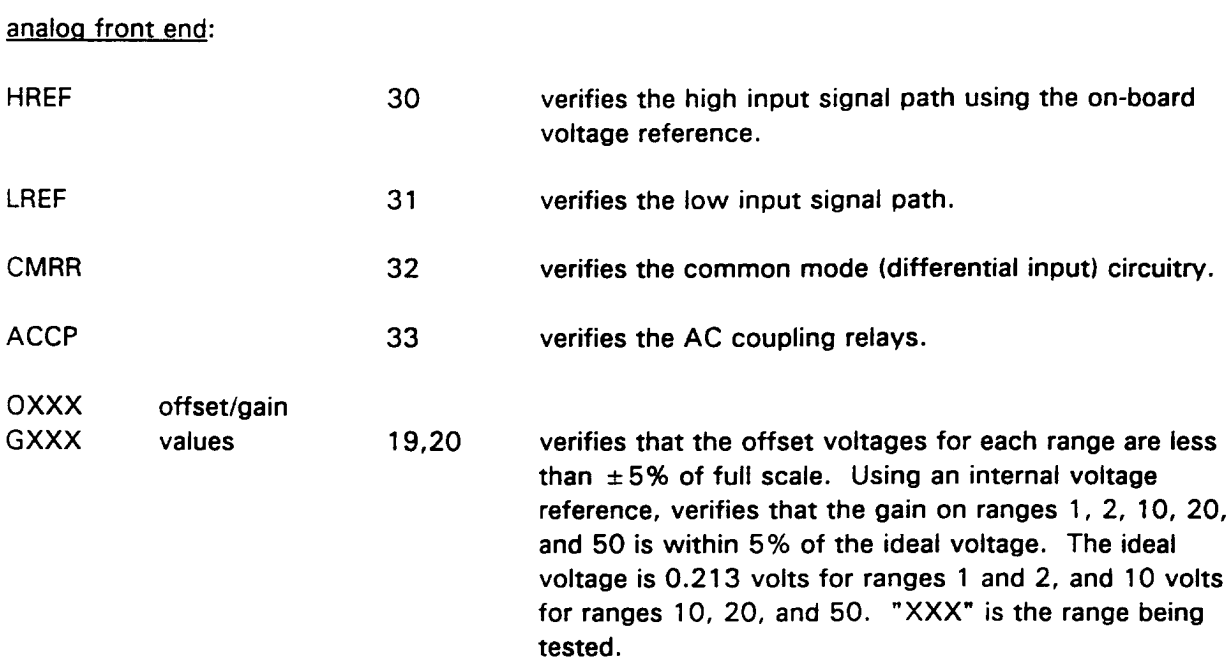

The power-up self test is a subset of the commanded self test, to allow completion in five seconds. The differences are:

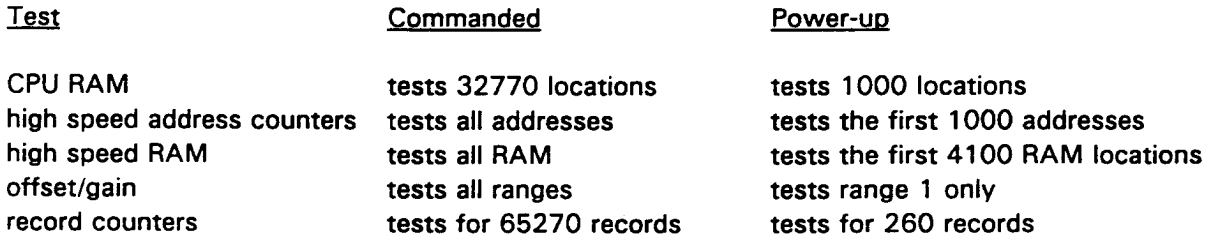

 $\hat{\mathbf{r}}$ 

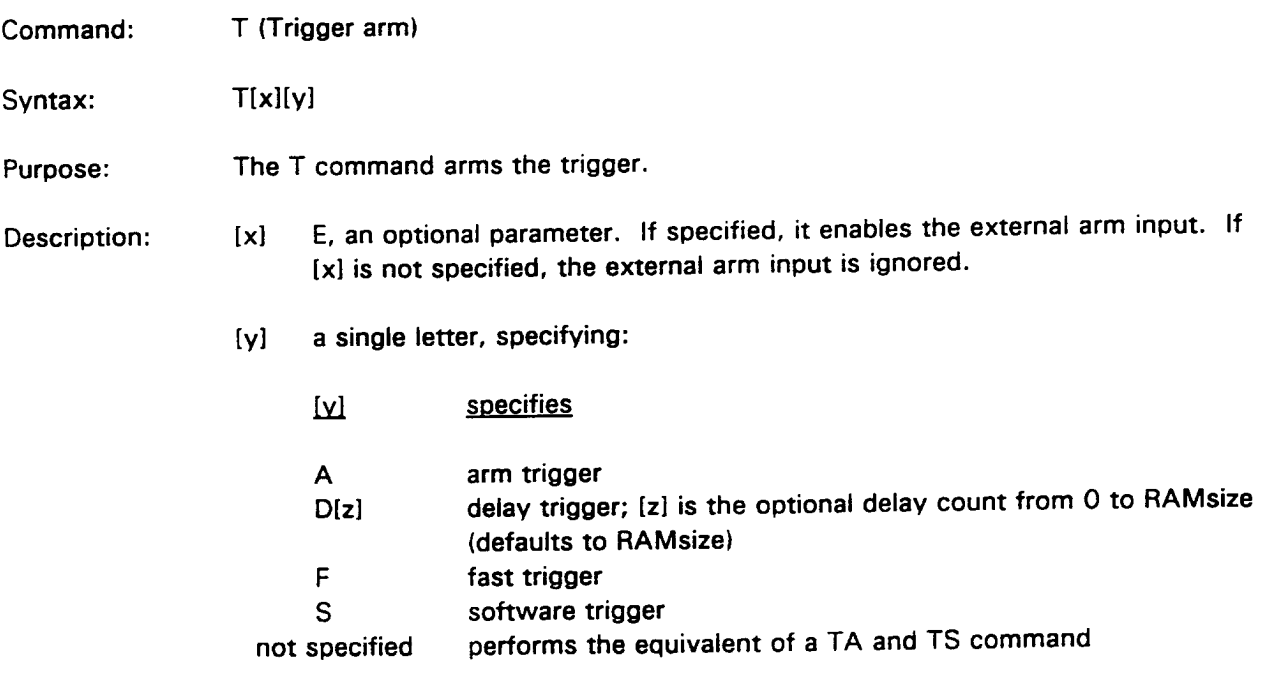

If the external arm signal is programmed, the triggers will not be armed until both a trigger command is received and the external arm signal is valid. Be careful to ensure that a trigger is not lost when using the external arm, since the triggers are not armed until the external arm signal is active. See the W command for information on programming the active edge of the arm signal.

Trigger arming normally follows this sequence:

- Data memory is cleared.  $1)$
- Hardware is set up, based on previously loaded commands or their defaults.  $2)$
- VX4240 Module is armed.  $3)$
- Data collection begins following the T command as specified by the Trigger 4) Mode command (see the M command).

These four steps are performed for the Trigger Arm (TA) command. If a software trigger has been programmed with the Mode (M) command, it is not executed. This allows arming the module, then using software to control when the board is triggered by issuing a TS command.

The TS command executes a software trigger. Steps 1 through 3 above are not performed unless the module is not armed (in which case it does all four steps). The TS command is most useful in the Record mode where it is desired to use software to control the taking of a new record.

The Trigger Delay (TD) command performs steps 2 through 4 above. However, after the card is armed, the triggers are not armed until enough time has elapsed

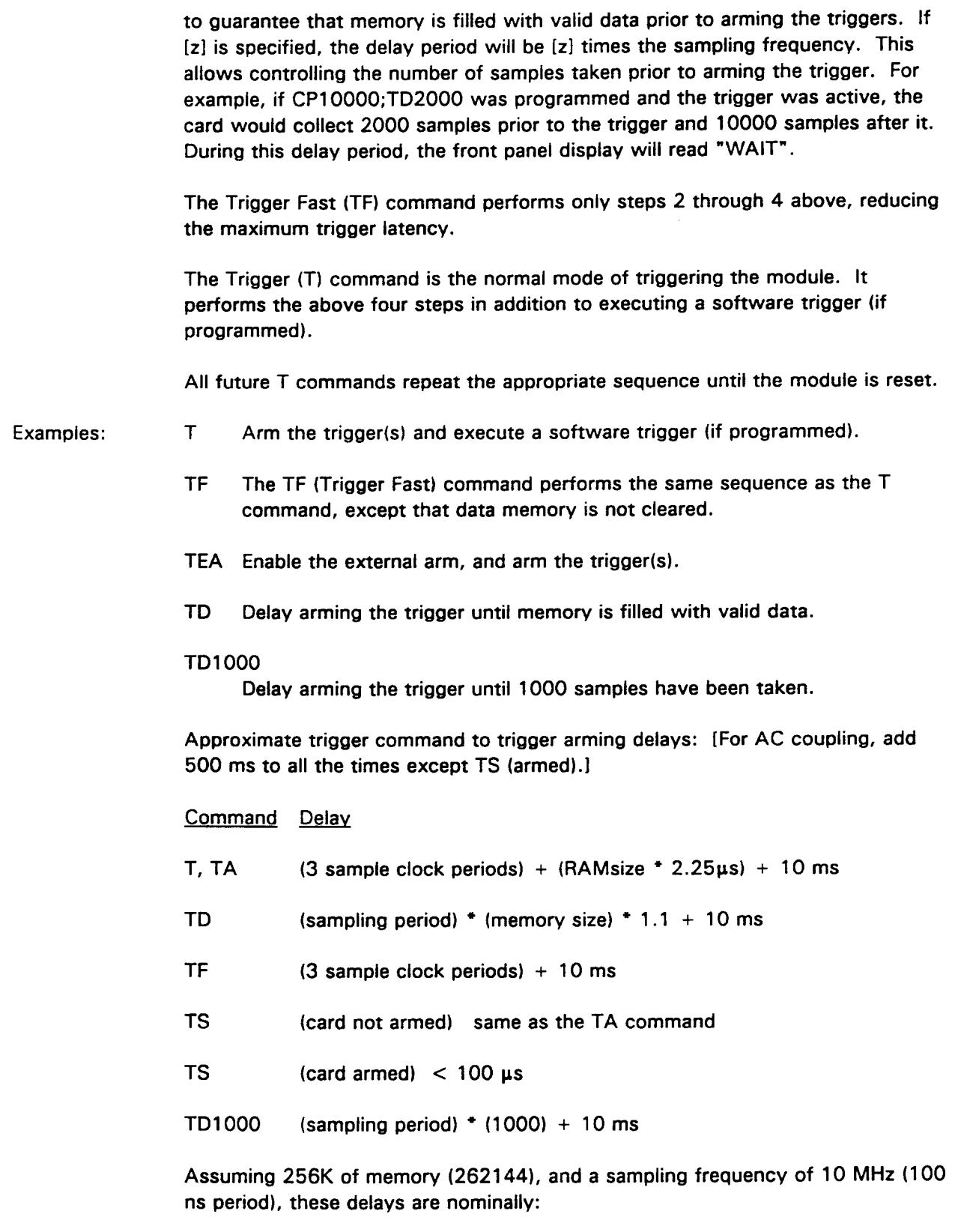

TA =  $(3 * 100e-9) + (262144 + 2.25e-6) + 10e-3 = 599.824$  ms

TD =  $(100e-9 * 262144 * 1.1) + 10$  ms = 38.84 ms TF =  $(3 * 100 e-9) + 10 ms = 10 ms$ 

- The module actually begins sampling data 10 ms (relay switching delay) NOTE: after receipt of the trigger command, but does not arm the trigger until after the trigger delay time described above (minus 10 ms) has elapsed. Then, once the trigger(s) has occurred, the number of samples specified by the Collect command are taken, and then sampling stops. The exceptions to this pattern are:
	- If programmed in the Record mode, sampling does not start until  $1)$ after the trigger(s) occur.
	- If programmed with a delay (D command), sampling does not start  $2)$ until after the trigger(s) occur and the programmed delay has elapsed.
	- If the External Arm is programmed, sampling does not start until the  $3)$ external arm is active, which then arms the trigger(s).

The diagram on the next page (abbreviated from Appendix D) shows the interrelationships between the Trigger (T), Delay (D), and Collect (C) commands.

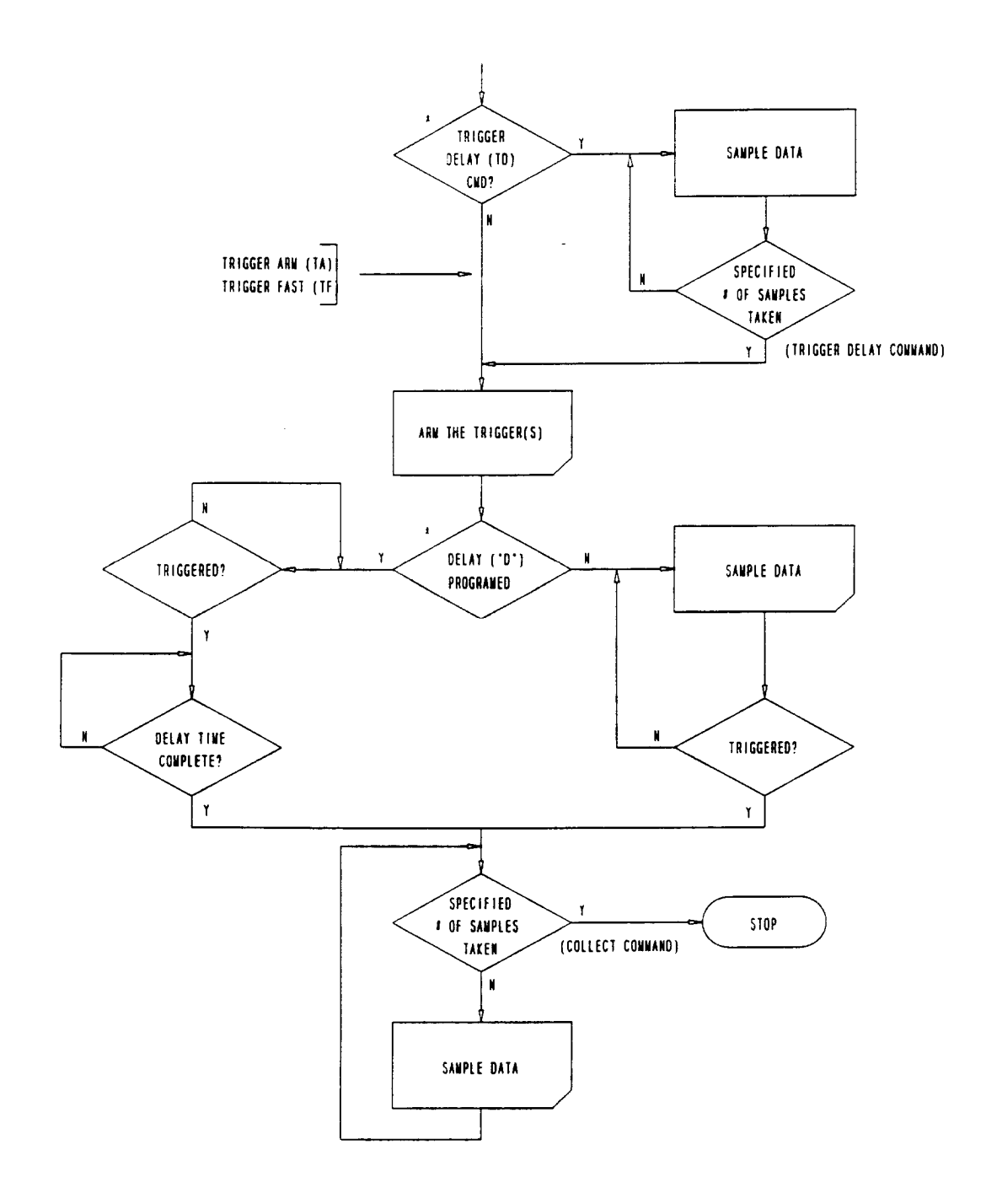

Figure 6: T, D, and C Command Relationships

\* If a delay is programmed with the D command, the TD command will have no effect.

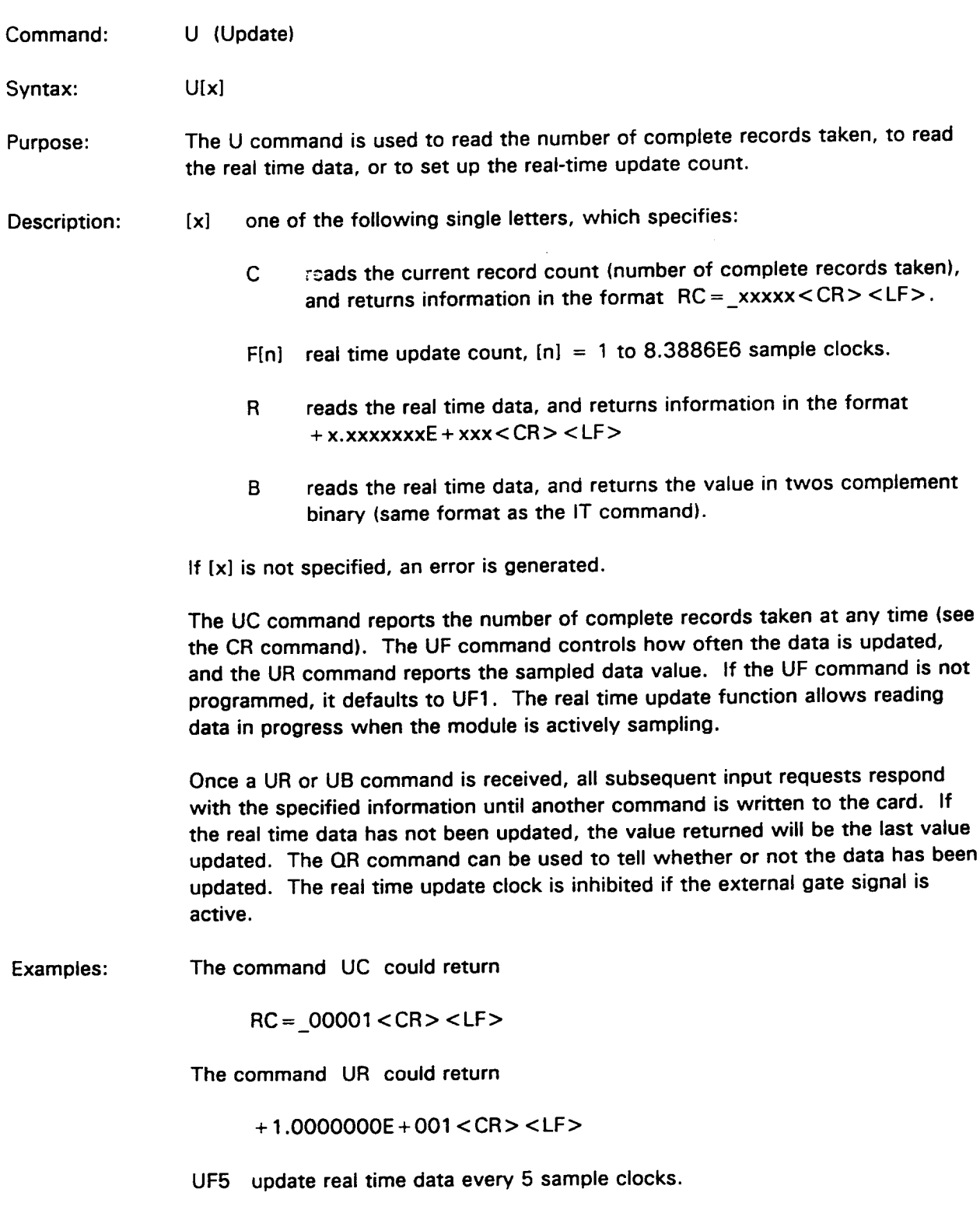

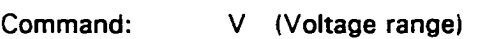

Syntax: V[w][x][y][z][bb]

The V command specifies the input coupling and the voltage range. The voltage Purpose: range setting includes a variable range setting capability.

#### a single letter, A or D, which specifies coupling: Description:  $[w]$

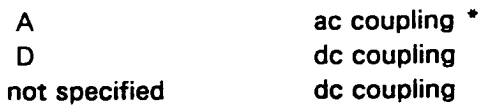

[x] specifies the voltage range, between 0.5 and 100 volts. The range value may be set at any value between these limits, and is not limited to standard range values. However, the module is calibrated at the following range values:

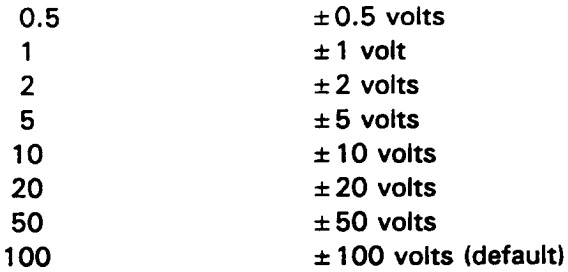

Setting the range to a value other than the calibrated values improves the voltage resolution proportional to the decrease in range from the next higher calibrated range. Note that accuracy as a percent of reading may be slightly degraded, since the range is not at a calibrated value.

If [x] is less than 0.5 or greater than 100, an error is generated.

 $[y]$ a single letter, M or F, which specifies the input impedance:

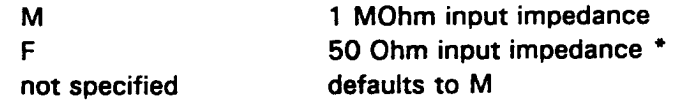

The 50 Ohm load is only valid for ranges 10 and below, and is ignored if specified for a higher range.

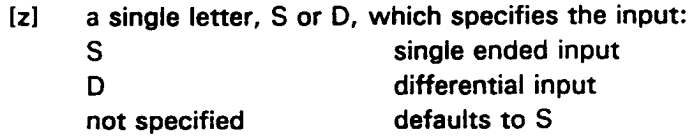

AC coupling and 50 Ohm input load are mutually exclusive. If both are *\*NOTE:* specified, the 50 Ohm input will be ignored.

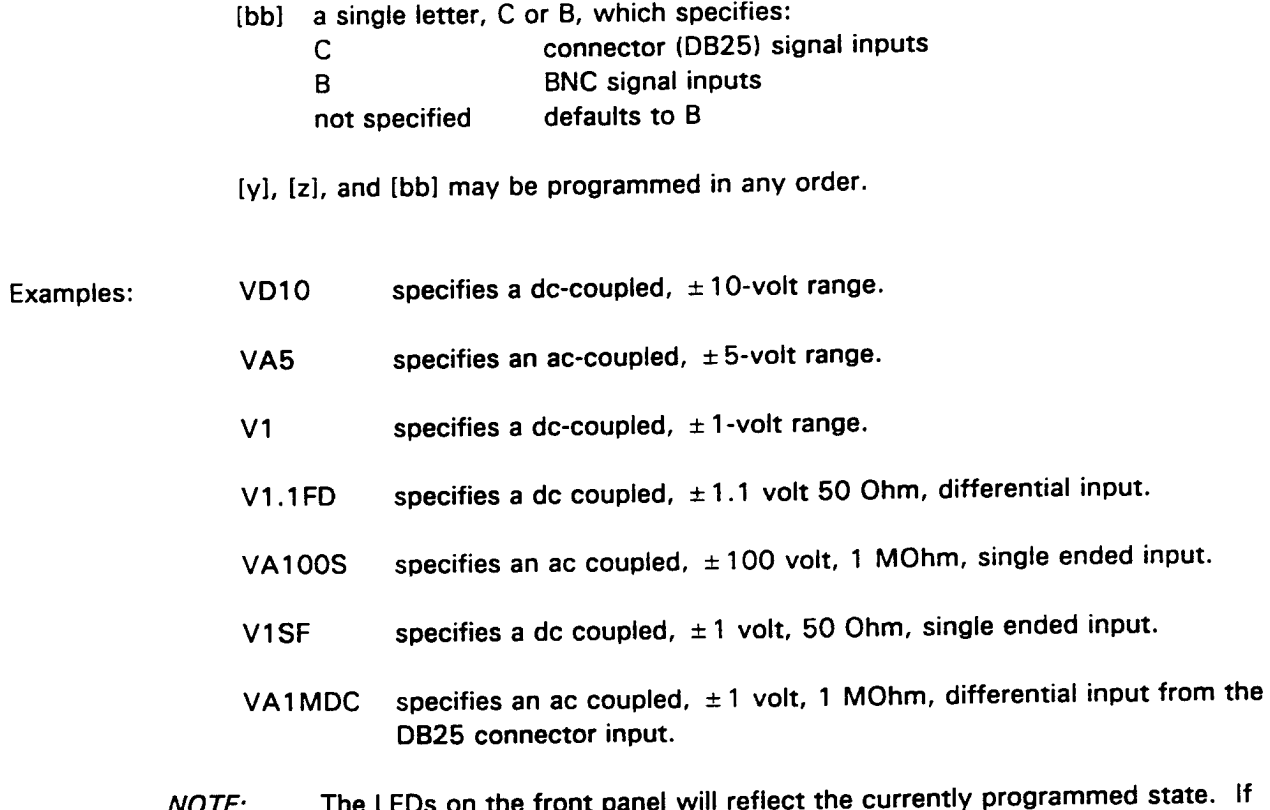

NOTE: The LEDs on the front panel the module is actively sampling data, however, the LEDs will not light until after the sampling has stopped.

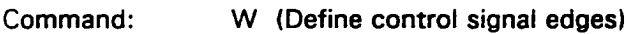

Syntax:  $W[x]$ 

Purpose: The W command defines the active edges for the arm input, the arm output, the trigger output, and the VXI trigger in signals.

[x] is optional, and specifies the signal and edge. [x] can be one or more of the Description: following:

- $A[\pm]$ external arm in edge
- $I \pm 1$ arm out edge
- $T[\pm]$ trigger out edge
- $V[\pm]$ VXI input trigger edge

If a signal is not programmed, it remains in its previously defined state (or the default state of negative true). If the VXI triggers are not enabled (with the M command), the W command will have no effect on them. Note that the VXIbus input trigger edge is programmable, while the VXIbus output trigger is fixed at negative edge true. The arm out signal remains in its active state as long as the card is armed. The trigger out signal remains in its active state until the card is re-armed.

Examples:  $WA + O-T +$  defines the arm in and trigger out signals as positive edge true, and the arm out signal as negative edge true.

 $WO +$  defines the arm out signal as positive edge true.

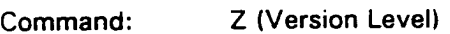

 $\mathsf{Z}$ 

Syntax:

 $\bar{z}$ 

The Z command returns the module number and the current software version Purpose: level. The format of the response is:

TEK\_VX4240\_VX.X<CR><LF>

where X.X is the current software version level (for example, 1.0).

# **SYSFAIL, Self Test, And Initialization**

The VX4240 Module will execute a self test at power-up, or upon direction of a VXIbus hard or soft reset condition, or upon command. A VXIbus hard reset occurs when another device, such as the VXIbus Resource Manager, asserts the backplane line SYSRST\*. A VXIbus soft reset occurs when another device, such as the VX4240's commander, sets the Reset bit in the VX4240's Control register.

During a power-up, or hard or soft reset, the following actions take place:

- The SYSFAIL\* (VME system-failure) line is set active, indicating that the module  $1)$ is executing a self test, and the Failed LED is lit. If this is a commanded self test. SYSFAIL<sup>\*</sup> is not asserted. In the case of a soft reset, SYSFAIL<sup>\*</sup> is set. However, all Tek/CDS commanders, such as the VX4520 ##, will simultaneously set SYSFAIL INHIBIT. This is done to prevent the resource manager from prematurely reporting the failure of a module.
- $2)$ Once the self test is complete, the SYSFAIL\* line is released, and the module enters the VXIbus PASSED state (ready for normal operation). SYSFAIL\* will be released within five seconds in normal operation.

If the self test fails, the module makes an internal record of what failure(s) occurred, which allows an error message to be returned to the module's commander.

The default condition of the VX4240 Module after the completion of power-up self test is as follows:

Mode: software trigger Collect: Post-trigger, count = RAMsize - 100 Level 1:  $+100$ Level 2: -100 Voltage: ±100V, dc coupled, 1 MOhm input impedance, single-ended input. Frequency: 10 MHz, internal clock Delay: 0 All interrupts disabled All control I/O signals negative edge triggered VXI output trigger disabled Real time update frequency: 10 MHz Block delimiter: semi-colon

Self test can also be run at any time during normal operation by using the S command. At the end of a self test initiated by the S command, the module is restored to its power-up state.

During a commanded self test:

SYSFAIL<sup>\*</sup> is not asserted.  $1)$ 

- $2)$ The module executes an extended self test.
- The module always returns to its default state after self test.  $3)$

#### **SYSFAIL\* Operation**

SYSFAIL\* becomes active during power-on, hard or soft reset, self test, or if the module loses any of its power voltages. When the mainframe Resource Manager detects SYSFAIL\* set, it will attempt to inhibit the line. This will cause the VX4240 Module to deactivate SYSFAIL\* in all cases except when power is lost.

This section contains example programs which demonstrate how the various programmable features of the VX4240 are used. The examples are written in BASIC using an IBM PC or equivalent computer as the system controller.

# **Definition of BASIC Commands**

The programming examples in this manual are written in Microsoft GW BASIC. These examples use the GW BASIC commands described below. If the programming language you are using does not conform exactly to these definitions, use the command in that language that will give the same result.

Command Result

CALL ENTER (R\$, LENGTH%, ADDRESS%, STATUS%)

The CALL ENTER statement inputs data into the string R\$ from the IEEE-488 instrument whose decimal primary address is contained in the variable ADDRESS%. Following the input, the variable LENGTH% contains the number of bytes read from the instrument. The variable STATUS% contains the number '0' if the transfer was successful or an '8' if an operating system timeout occurred in the PC. Prior to using the CALL ENTER statement, the string R\$ must be set to a string of spaces whose length is greater than or equal to the maximum number of bytes expected from the VX4240.

### CALL SEND (ADDRESS%, WRT\$, STATUS%)

The CALL SEND statement outputs the contents of the string variable WRT\$ to the IEEE-488 instrument whose decimal primary address is contained in the variable ADDRESS%. Following the output of data, the variable STATUS% contains a '0' if the transfer was successful and an '8' if an operating timeout occurred in the PC.

END Terminates the program.

### **FOR/NEXT**

Repeats the instructions between the FOR and NEXT statements for a defined number of iterations.

### GOSUB<sub>n</sub>

Runs the subroutine beginning with line n. EX: GOSUB 750 - runs the subroutine beginning on line 750. The end of the subroutine is delineated with a RETURN statement. When the subroutine reaches the RETURN statement, execution will resume on the line following the GOSUB command.

#### GOTO<sub>n</sub>

Program branches to line n. EX: GOTO 320 - directs execution to continue at line 320.

#### **IF/THEN**

Sets up a conditional (IF/THEN) statement. Used with other commands, such as PRINT or GOTO, so that IF the stated condition is met, THEN the command following is effective.  $EX: IF I = 3$  THEN GOTO 450 - will continue operation at line 450 when the value of variable I is 3.

#### REM or '

All characters following the REM command or a ' are not executed. These are used for documentation and user instructions. EX: REM \*\* CLOSE ISOLATION RELAYS\*\*

#### **RETURN**

Ends a subroutine and returns operation to the line after the last executed GOSUB command.

#### $<$ CR $>$

Carriage Return character, decimal 13.

### $<$ LF $>$

Line Feed character, decimal 10.

# Programming Example In BASIC

The following sample BASIC program shows how commands for the VX4240 might be used. This example assumes that the VX4240 has logical address 24 and is installed in a VXIbus mainframe that is controlled via an IEEE-488 interface from an external system controller, such as an IBM PC or equivalent using a Capital Equipment Corp. IEEE-488 interface. The VXIbus IEEE-488 interface is assumed to have an IEEE-488 primary address of decimal 21 and to have converted the VX4240 module's logical address to an IEEE-488 primary address of decimal 24. Lines which are indented and not numbered are comments which clarify what the program is doing at those points.

Lines 10 through 70 initialize the PC's IEEE-488 interface module.

```
10 DEF SEG = &HC400
     Defines memory location for PCX I/O card.
15 GOSUB 1000
     Determine memory location of CEC card.
20 INIT = 0
     Initialize PROM offsets for PCX I/O card.
30 SEND = 9: ENTER = 21
40 PC.ADDRESS% = 0Defines I/O card address.
```
50 ADDR4240% =  $24$ Defines VX4240's IEEE-488 address. 60 CONTROL $% = 0$ Defines I/O card as a bus controller. 70 CALL INIT(PC.ADDRESS%, CONTROL%)  $80$  RD\$ = SPACE\$(8) Allocate space for the input string variable.  $90 \text{ TM}$ \$ = CHR\$(10) Define Line Feed terminator. **100 CLS** Clear the screen.  $110 \text{ WRTS} = "R" + TMS$ Send the card a RESET command. 120 CALL SEND(ADDR4240%, WRT\$, STATUS%) Output the reset message. 130 CALL ENTER(RD\$,LENGTH%,ADDR4240%,STATUS%) Read the default response. The card should respond with "S00000". Note that the status response (see the " $Q$ " command) is the only response from the card that begins with an " $S$ ". 140 PRINT "DEFAULT MESSAGE -> " + RD\$  $150$  RD\$ = SPACE\$(200) 160 WRT\$ =  $"EA" + TM$$ Issue an ERROR (E) command to the card, and read the result back. The card should respond with "NO ERRORS". 170 CALL SEND(ADDR4240%, WRT\$, STATUS%) 180 CALL ENTER(RD\$,LENGTH%,ADDR4240%,STATUS%) 190 PRINT "ERROR RESPONSE -> " + RD\$ 200 WRT\$ = "F1E6;  $V5$ ; T" + TM\$ Set the card to sample at 1 Mhz on the  $\pm 5$  volt range and trigger the card. Note that the ";" following "F1E6" AND "V5" delimit each of the commands, while TM\$ delimits the trigger command and the command string. 210 CALL SEND(ADDR4240%, WRT\$, STATUS%)  $220$  RD\$ = SPACE\$(8) 230 CALL ENTER(RD\$, LENGTH%, ADDR4240%, STATUS%) Read back the status response. While the card is sampling, the response will be "S00110". When the memory is filled, the response is "S00011". Loop here until the memory is full. 240 IF MID\$(RD\$,6,1) = "0" GOTO 230 250 PRINT "MEMORY FULL, STATUS RESPONSE -> " + RD\$ Now that the memory is full, the A commands can be used to look at the data. Issue the AX command to read the maximum value in memory.  $260 \text{ WRTs} = "AX" + TMs$ 270 CALL SEND(ADDR4240%, WRT\$, STATUS%)  $280$  RD\$ = SPACE\$(31) 290 CALL ENTER(RD\$,LENGTH%,ADDR4240%,STATUS%) 300 PRINT "MAXIMUM VALUE ->" + RD\$ Example data returned from the above sequence is  $XV = +2.9248047E + 000 (0021263)$ indicating a maximum value 2.9248047 volts at address 21263. To look at the data at this location, the INPUT (I) command is used with the offset determined by reading in the location

value from the AX response.

 $310$  OFFSET\$ = MID\$(RD\$,22,7)

```
320 WRTS = "I" + OFFSETS + TMS
330 CALL SEND(ADDR4240%, WRT$, STATUS%)
340 RD$ = SPACE$(14)
350 CALL ENTER(RD$,LENGTH%,ADDR4240%,STATUS%)
     Example data returned is +002.9248046360 PRINT "DATA VALUE LOCATION " + OFFSET$ + " -> " + RD$
     To look at the data at the next location (address 21264), issue another read.
370 CALL ENTER(RD$.LENGTH%,ADDR4240%,STATUS%)
380 PRINT "NEXT DATA VALUE -> " + RD$
     Find the maximum positive transition in memory.
390 WRT$ = "AP" + TM$
400 CALL SEND(ADDR4240%, WRT$, STATUS%)
410 RD$ = SPACE$(31)
420 CALL ENTER(RD$, LENGTH%, ADDR4240%, STATUS%)
430 PRINT "MAXIMUM POSITIVE TRANSITION -> " + RD$
     Example data returned is PT = +2.2216797E-001 (0002307). To look at four data values
     beginning at the maximum transition, the INPUT BLOCK command can be used, again getting
     the address from the response.
440 OFFSET$ = MID$(RD$, 22, 7)450 WRT$ = "!" + OFFSET$ + "K4" + TM$
460 CALL SEND(ADDR4240%, WRT$, STATUS%)
470 RD$ = SPACE$(4 * 13 + 2)480 CALL ENTER(RD$, LENGTH%, ADDR4240%, STATUS%)
     Example data returned is +000.1708984; +000.3930664; +000.5371093; +000.7177734;
490 PRINT "POSITIVE TRANSITION DATA"
500 PRINT RD$
510 INPUT "TYPE ENTER TO END PROGRAM", DUMMY$
520 END
1000 ' SUB ROUTINE IDENTIFIES THE MEMORY LOCATION OF
1010 ' CEC IEEE-488 INTERFACE CARD ROM
1020'1030 FOR I = &H40 TO &HEC STEP &H4
1040 FAILED = 0: DEF SEG = (1 * 8H100)1050 IF CHR$ ( PEEK (50) ) < > "C" THEN FAILED = 1
1060 IF CHR$ ( PEEK (51) ) <> "E" THEN FAILED = 1
1070 IF CHR$ ( PEEK (52) ) < > "C" THEN FAILED = 1
1080 IF FAILED = 0 THEN CECLOC = (1 * 8H100): I = 8HEC
1090 NEXT I
1100 RETURN
```
# **Appendix A VXIbus Operation**

The VX4240 Module is a C size single slot VXIbus Message Based Word Serial instrument. It uses the A16, D16 VME interface available on the backplane P1 connector and does not require any A24 or A32 address space. The module is a D16 interrupter.

The VX4240 Module is neither a VXIbus commander nor a VMEbus master, and therefore it does not have a VXIbus signal register. The VX4240 is a VXIbus message based servant.

The module supports both the Normal Transfer Mode and the Fast Handshake Mode of the VXIbus, using the Write Ready, Read Ready, DOR and DIR bits of the module's Response register.

A Normal Transfer Mode Read of the VX4240 Module proceeds as follows:

- $\mathbf{1}$ . The commander reads the VX4240's Response register and checks if the Write Ready and DOR bits are true. If they are, the commander proceeds to the next step. If not, the commander continues to poll the bits until they become true.
- $2.$ The commander writes the Byte Request command (ODEFFh) to the VX4240's Data Low register.
- 3. The commander reads the VX4240's Response register and checks if the Read Ready bit is true. If it is, the commander proceeds to the next step. If not, the commander continues to poll the Read Ready bit until it becomes true.
- 4. The commander reads the VX4240's Data Low register.

A Normal Transfer Mode Write to the VX4240 Module proceeds as follows:

- $1.$ The commander reads the VX4240's Response register and checks if the Write Ready and DIR bits are true. If they are, the commander proceeds to the next step. If not, the commander continues to poll the bits until they become true.
- The commander writes the Byte Available command which contains the data  $2.$ (OBCXX or OBDXX depending on the state of the End bit) to the VX4240's Data Low register.

The VX4240 Module also supports the Fast Handshake mode during some commands. In this mode, the module is guaranteed to return DTACK\* within the 20 microsecond window defined by the VXIbus Specification. The VX4240 Module asserts BERR\* to

switch from Fast Handshake Mode to Normal Transfer Mode. The VX4240's Read Ready and Write Ready bits react properly during Fast Handshake.

A Fast Handshake Transfer Mode Read of the VX4240 Module proceeds as follows:

- The commander writes the Byte Request command (ODEFFh) to the VX4240's  $1<sub>1</sub>$ Data Low register.
- The commander reads the VX4240's Data Low register.  $2.$

A Fast Handshake Transfer Mode Write to the VX4240 Module proceeds as follows:

The commander writes the Byte Available command which contains the data (OBCXX or OBDXX depending on the state of the End bit) to the VX4240's Data Low register.

The VX4240 Module has no registers beyond those defined for VXIbus message based devices. All communications with the module are through the Data Low register, the Response register or the VXIbus interrupt cycle. Any attempt by another module to read or write to any undefined location of the VX4240's address space will have no affect on the operation of the module.

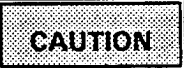

If the card cage has other manufacturer's computer boards operating in the role of VXIbus foreign devices, the assertion of BERR\* (as defined by the **VXIbus Specification) may cause operating problems** on these boards.

As with all VXIbus devices, the VX4240 module has registers located within a 64 byte block in the A16 address space.

The base address of the VX4240 device's registers is determined by the device's unique logical address and can be calculated as follows:

Base Address =  $V * 40H + COOOH$ 

where V is the device's logical address as set by the Logical Address switches, or, in dynamic configuration, as set by the module's commander.

#### **VX4240 Configuration Registers**

Below is a list of the VX4240 Configuration Registers with a complete description of each. In this list,  $RO = Read Only$ ,  $WO = Write Only$ ,  $R = Read$ , and  $W = Write$ . The offset is relative to the module's base address.

# **REGISTER DEFINITIONS**

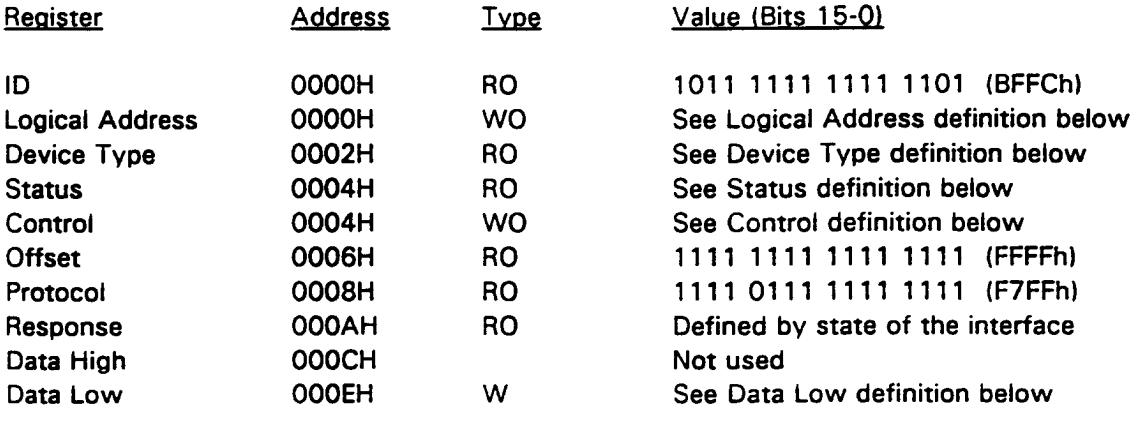

#### **BIT DEFINITIONS**

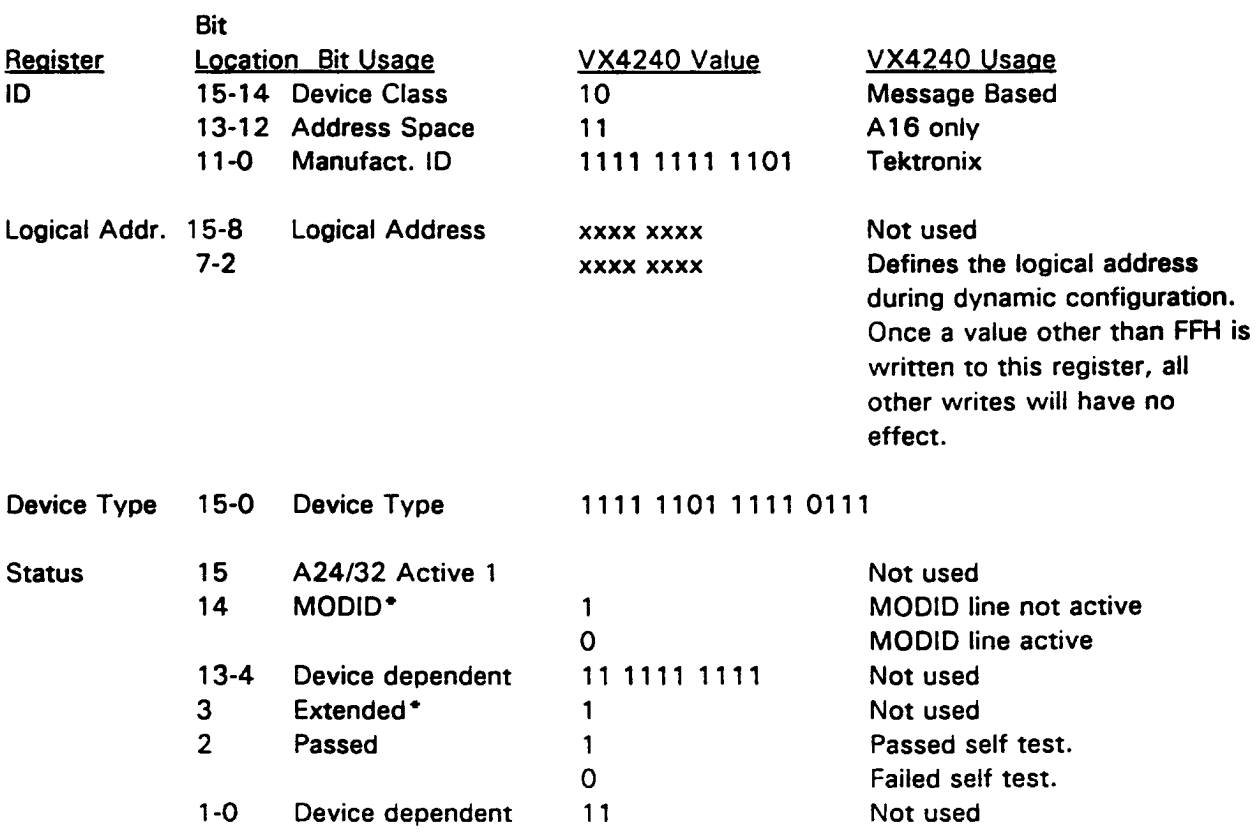

# **BIT DEFINITIONS (continued)**

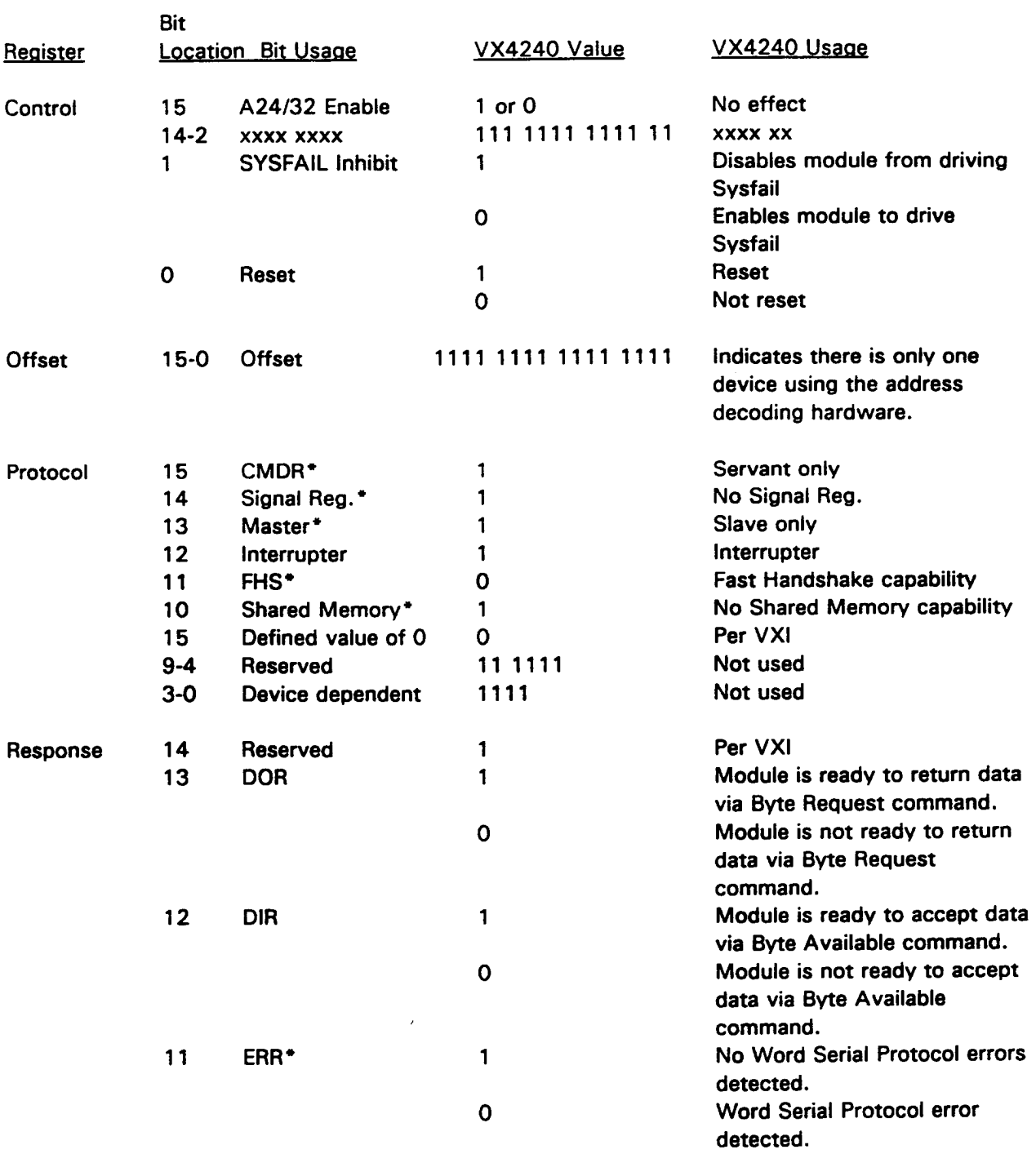

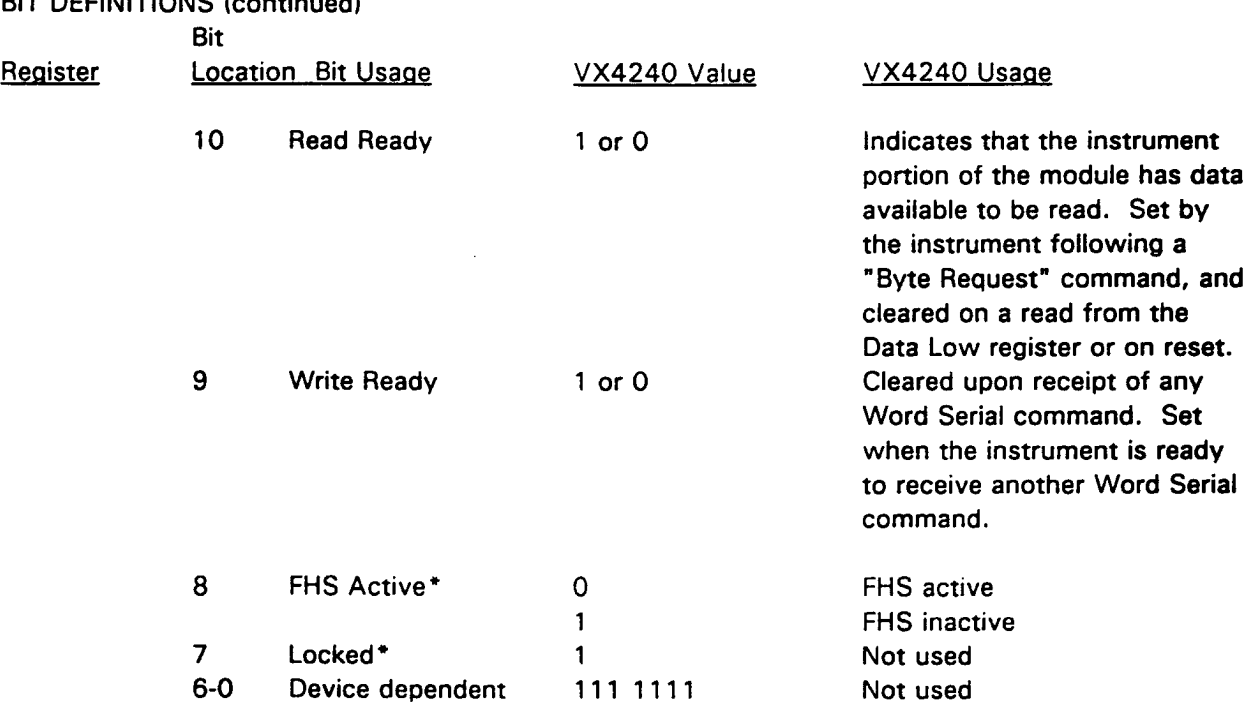

Data High - not implemented.

DIT DEFINITIONS (examples of)

Data Low (read/write)

#### **Word Serial Commands**

A write to the Data Low register causes this module to execute some action based on the data written. This section describes the device specific Word Serial commands this module responds to and the results of these commands.

**Abort Normal Operation Command:** 

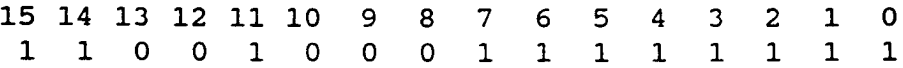

When this command is received, the module responds as follows:

- Any pending VXIbus interrupts are cleared.  $\overline{a}$
- Generation of the Request True event is enabled (see Control Event  $\overline{a}$ command).
- The DIR bit in the Response register is set to 1 (active).
- The ERR<sup>\*</sup> bit in the Response register is set to 1 (inactive state).  $\ddot{\phantom{a}}$
- The FHS\* bit in the Response register is set to 1 (inactive state).
- $\ddot{\phantom{a}}$ Generation of VXIbus interrupts is disabled (requires a Begin Normal Operation command to be re-enabled).
- The Read Ready bit in the Response register is set to 1 (active).  $\ddot{\phantom{a}}$
- The Write Ready bit in the Response register is set to 1 (active).  $\ddot{\phantom{1}}$

Any module-specific configuration information will return to its power-up default state.

A read of the Data Low register following this command will return the following data:

Response Data: 1111 1111 1111 1110 **Bits 15-0** 

Asynchronous Mode Control Command:

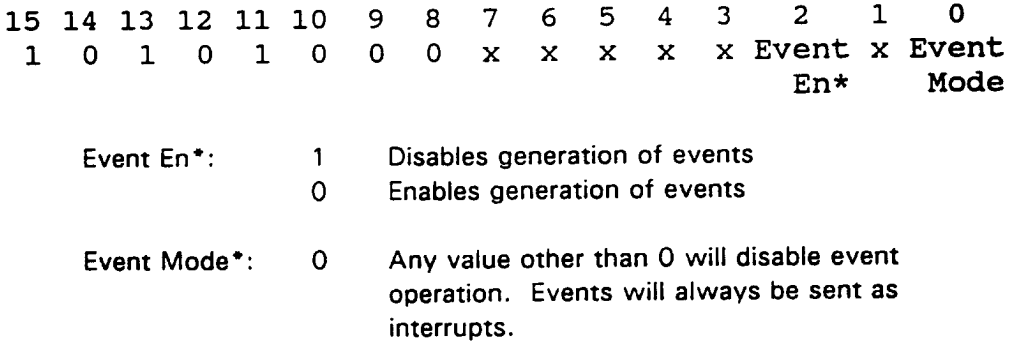

When this command is received, the enabling/disabling of event interrupts will occur immediately. A read of the Data Low register following this command will return the following data:

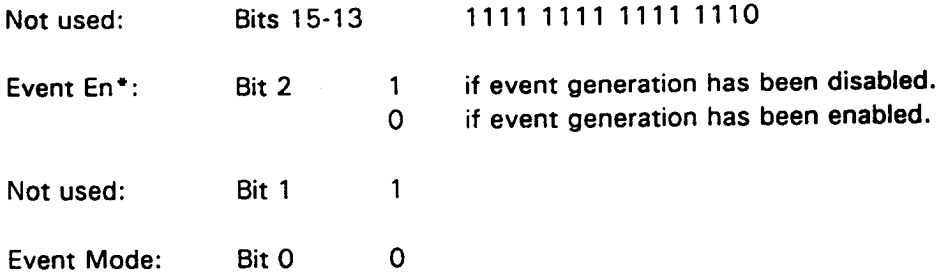

**Begin Normal Operations Command:** 

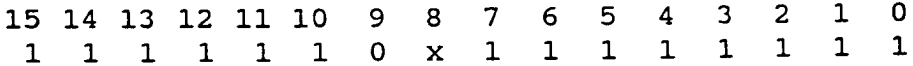

This command enables the generation of Request True interrupts of the VXIbus backplane. For interrupts to be generated, this command and the module-specific command must both be received.

**Byte Available Command:** 

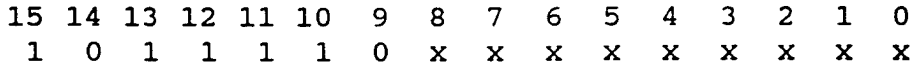

This command is used to transfer module-specific commands and data to the module.

**Byte Request Command:** 

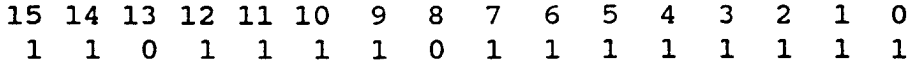

This command is used to request module-specific data. A read of the Data Low register following this command will return the following data:

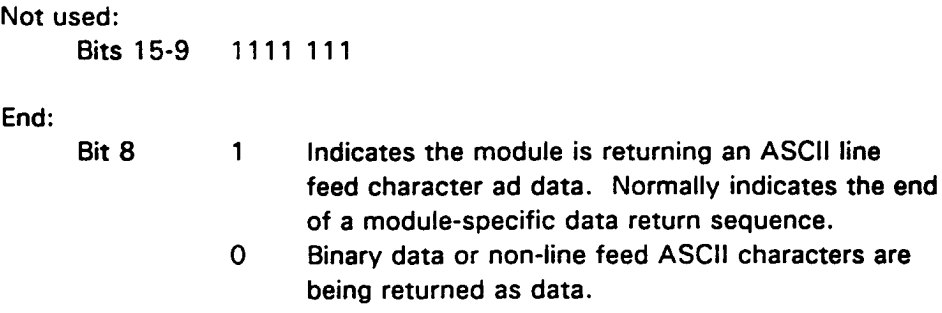

Datum:

**Bits 7-0** 

xxxx xxxx Actual data item being returned.

Clear Command:

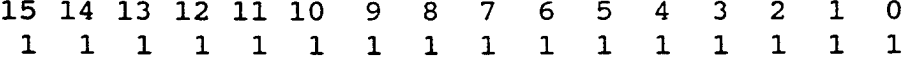

When this command is received, the module responds as follows:

- The Read Ready bit in the Response register is set to 0 (inactive).

- The ERR<sup>\*</sup> bit in the Response register is set to 1 (inactive).

**Control Event Command:** 

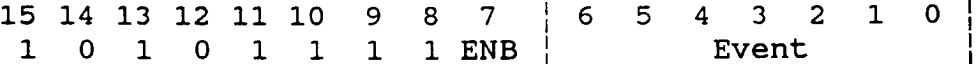

This command controls the enabling/disabling of the Request True event.

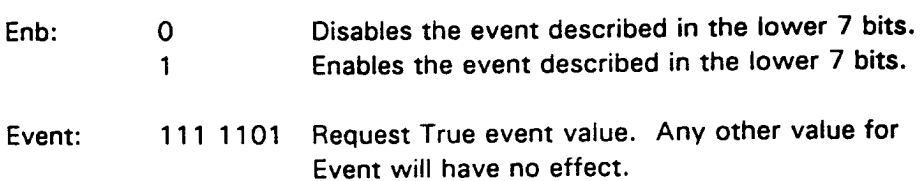

**End Normal Operation Command:** 

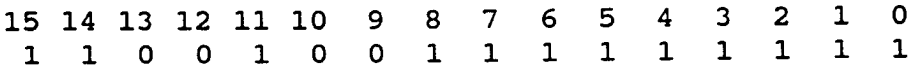

When this command is received, the module responds as follows:

- Any pending VXIbus interrupts are cleared.  $\blacksquare$
- The DIR bit in the Response register is set to 1 (active).  $\overline{a}$
- The ERR<sup>\*</sup> bit in the Response register is set to 1 (inactive state).  $\ddot{\phantom{a}}$
- The FHS\* bit in the Response register is set to 1 (inactive state).  $\ddot{\phantom{a}}$
- Generation of VXIbus interrupts is disabled (requires a Begin Normal  $\overline{a}$ Operation command to be re-enabled).
- The Read Ready bit in the Response register is set to 1 (active).
- The Write Ready bit in the Response register is set to 1 (active).
- If enabled, the module receivers will be disabled.

A read of the Data Low register following this command will return the following data:

Response Data: Bits 15-0 1111 1111 1111 1110

**Error Query Command:** 

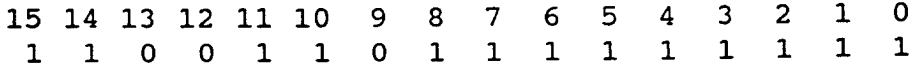

This command will cause the module to place the first unreported Word Serial Protocol encountered into the Data Low register.

A read of the Data Low register following this command will return the following data:

No errors encountered: 1111 1111 1111 1111 **Bits 15-0** 

Multiple Word Serial queries: **Bits 15-0** 1111 1111 1111 1101 Unrecognized command: **Bits 15-0** 1111 1111 1111 1100

In addition, when the Data Low register is read, the ERR<sup>+</sup> bit in the Response register will be set to 1 (inactive).

**Read Protocol Command:** 

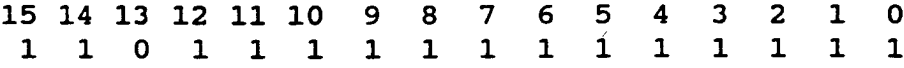

If the Data Low register is read after this command, the contents are as follows:

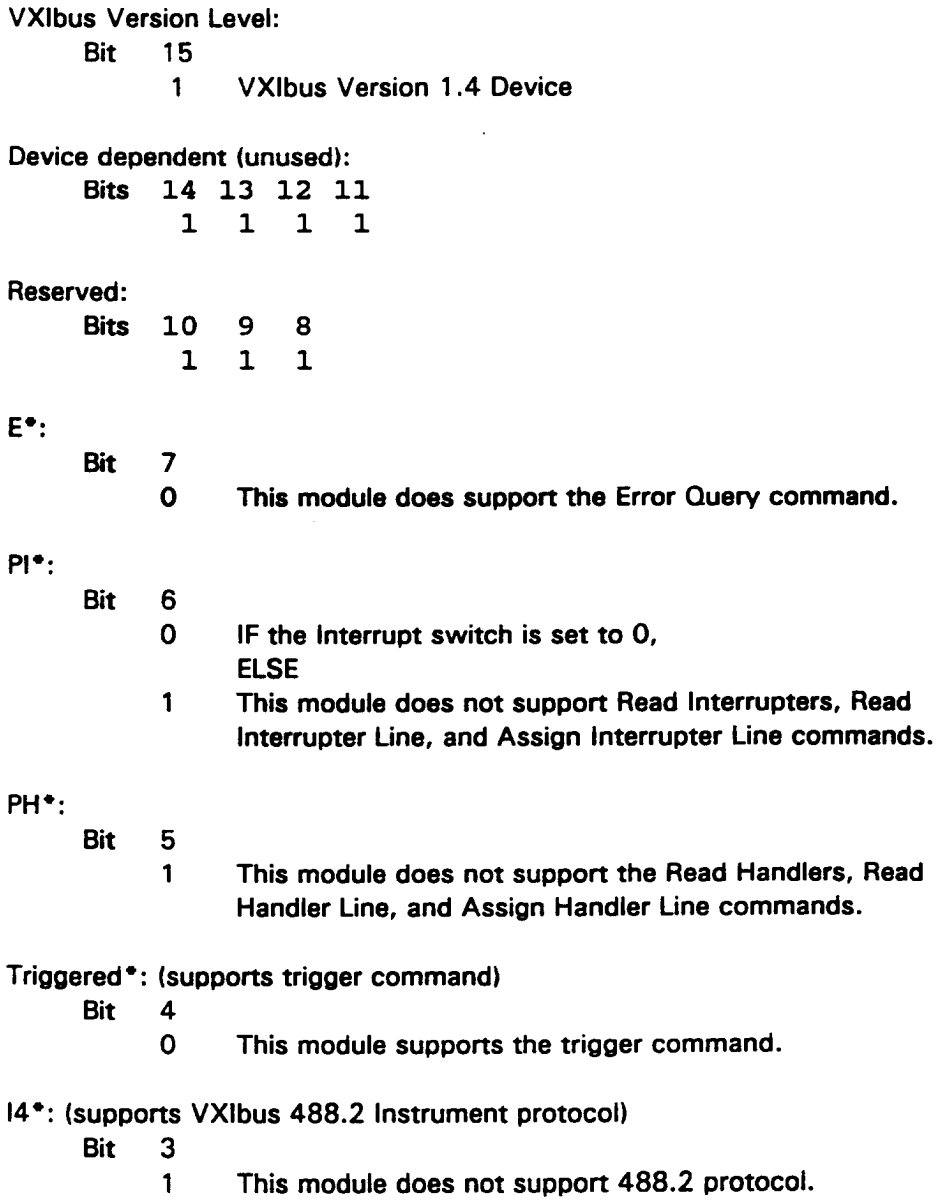

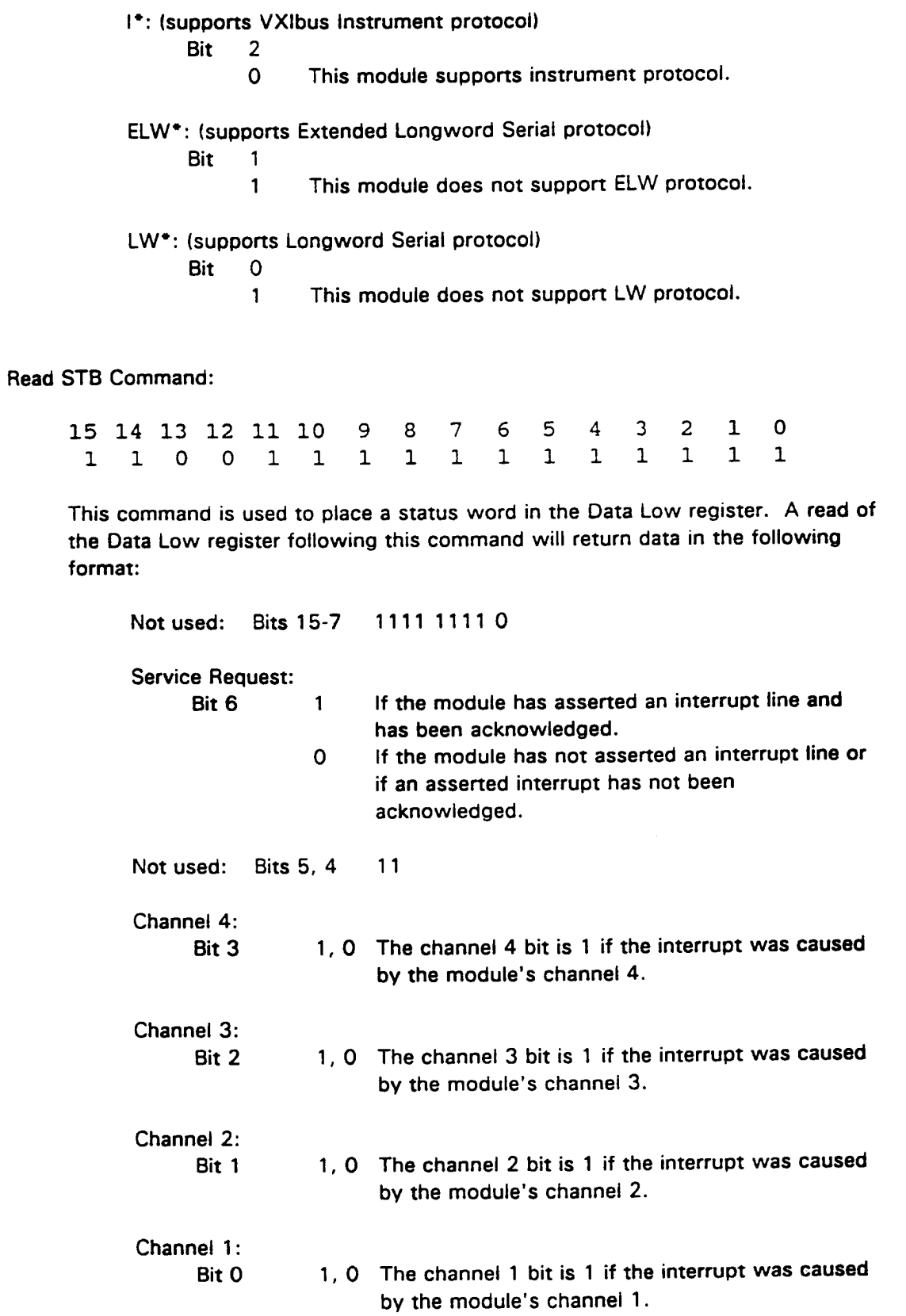
#### VX4240 Interrupts

The VX4240 will interrupt its commander with a Request True event when all the following conditions have been met:

- $\overline{a}$ The interrupt level is set to level 1-7.
- The module has received a Begin Normal Operation command.  $\blacksquare$
- Generation of the Request True event is enabled. (This is the power-up default state, equivalent to receiving a Control Event command enabling the Request True event.)
- Generation of events has been enabled. (This is the power-up default state, equivalent to receiving the Asynchronous Mode Control command enabling event interrupts.)
- Reception of the module-specific command IN (see B command), enabling interrupts.

The module will respond with the following data when the IACK cycle for the interrupt level chosen occurs:

15 14 13 12 11 10 9 8  $7<sup>7</sup>$ 6  $5 \overline{4}$  $3<sup>7</sup>$  $\overline{2}$  $\mathbf{1}$ 0  $\mathbf{1}$  $\mathbf{1}$  $\mathbf{1}$  $\mathbf{1}$  $\mathbf{1}$  $\mathbf{1}$  $\mathbf 0$  $\mathbf{1}$ <--Logical Address--->

A new interrupt can only be generated after the previous interrupt has been acknowledged and the Word Serial Read STB command has been received by the module.

# **Appendix B Input/Output Connections**

#### Analog Input [SIG + (J1); SIG- (J2)]

These connectors provide the signal interface to the VX4240 Module. SIG + corresponds to the high side of a differential signal, and SIG- for the low side. Single-ended signals should use only  $SIG + as$  the signal input.

#### Gate Input (S3-7)

The Gate input is used to inhibit sampling of the VX4240 Module. If active, the Gate input inhibits data collection, the threshold triggers, the real time update counters, and the delay (sample) counters. The Gate input does not affect the arm signals or any of the other triggers. Used in conjunction with the various trigger modes of the VX4240 Module and the external clock input, very precise control of the sampled data can be achieved. The Gate input is an active low TTL signal.

#### External Clock Input (S3-13)

The external clock input allows control of the sampling rate of the VX4240 Module. The clock can be varied up to a maximum frequency of 10MHz. Any duty cycle is permitted, with the constraint that the minimum clock-high and clock-low times are 50 ns each. Data is sampled on the low-to-high transition of the clock. The external clock is a TTL level input terminated in 50 Ohms.

#### External Trigger Input (S3-11)

The external trigger input allows control of when the VX4240 Module begins sampling data. This is a TTL level edge-triggered signal, with the active edge programmable to either high or low.

#### Trigger Out (S3-10)

The trigger out signal is a TTL output indicating that the VX4240 Module trigger event has occurred, programmable to either active high or active low true. Once the trigger has occurred, this signal remains active until the trigger is rearmed, or the module is reset.

#### **Clock Out (S3-12)**

The clock out signal corresponds to the frequency of the sampling clock. Clock out is a 50% duty cycle, TTL level signal, and is active only while the VX4240 Module is sampling data. Clock out uses a 50 Ohm line driver circuit.

#### **ARM IN (S3-9)**

The arm in input allows you to control when the triggers are armed. It is an edge triggered input, programmable to either positive or negative edge true.

#### **ARMED (S3-8)**

The armed output is a TTL output indicating that the triggers have been armed. It is programmable to either positive or negative edge triggered true.

#### SIG IN + (S3-1); SIG IN- (S3-2)

These inputs are the same as  $SIG +$  and  $SIG$ -but brought in through the DB25 connector to make cabling easier. These inputs are enabled (SIG + /SIG- disabled, and vice versa) under program control.

**ANALOG (SIGNAL) GROUND** S3-3, S3-14, S3-15, S3-16, J1 Shield (outer conductor), J2 Shield.

**DIGITAL GROUND** S3-6, S3-19, S3-20, S3-21, S3-22, S3-23, S3-24, S3-25.

# **Appendix C VXIbus Glossary**

The terms in this glossary are defined as used in the VXIbus System. Although some of these terms may have different meanings in other systems, it is important to use these definitions in VXIbus applications. Terms which apply only to a particular instrument module are noted. Not all terms appear in every manual.

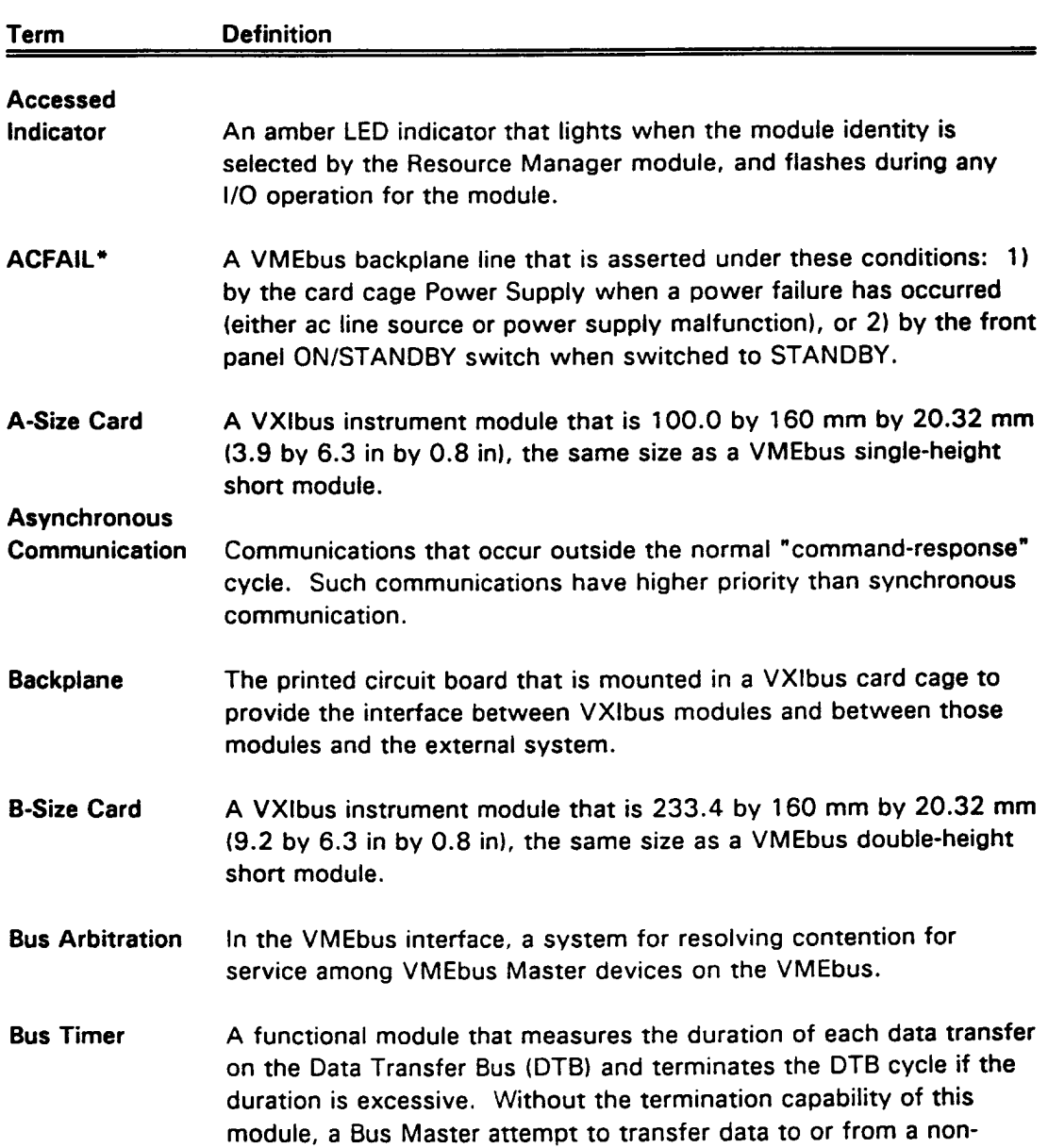

existent Slave location could result in an infinitely long wait for the Slave response.

- In shared memory protocol (SMP), that half of an SMP channel that **Client** does not control the shared memory buffers.
- A 10-MHz, ±100 ppm, individually buffered (to each module slot), **CLK10** differential ECL system clock that is sourced from Slot 0 and distributed to Slots 1-12 on P2. It is distributed to each module slot as a single source, single destination signal with a matched delay of under 8 ns.
- A 100-MHz,  $\pm$  100 ppm, individually buffered (to each module slot), **CLK100** differential ECL system clock that is sourced from Slot 0 and distributed to Slots 1-12 on P3. It is distributed to each module slot in synchronous with CLK10 as a single source, single destination signal with a maximum system timing skew of 2 ns, and a maximum total delay of 8 ns.
- In the VXIbus interface, a device that controls another device (a Commander servant). A commander may be a servant of another commander.
- A directive to a device. There are three types of commands: Command

In Word Serial Protocol, a 16-bit imperative to a servant from its commander.

In Shared Memory Protocol, a 16-bit imperative from a client to a server, or vice versa.

In a Message, an ASCII-coded, multi-byte directive to any receiving device.

Communication In word serial protocol, a set of device registers that are accessible to **Registers** the commander of the device. Such registers are used for interdevice communications, and are required on all VXIbus messagebased devices.

Configuration A set of registers that allow the system to identify a (module) device **Registers** type, model, manufacturer, address space, and memory requirements. In order to support automatic system and memory configuration, the VXIbus standard specifies that all VXIbus devices have a set of such registers, all accessible from P1 on the VMEbus.

A VXIbus instrument module that is 340.0 by 233.4 mm by 30.48 **C-Size Card** mm  $(13.4 \text{ by } 9.2 \text{ in by } 1.2 \text{ in}).$ 

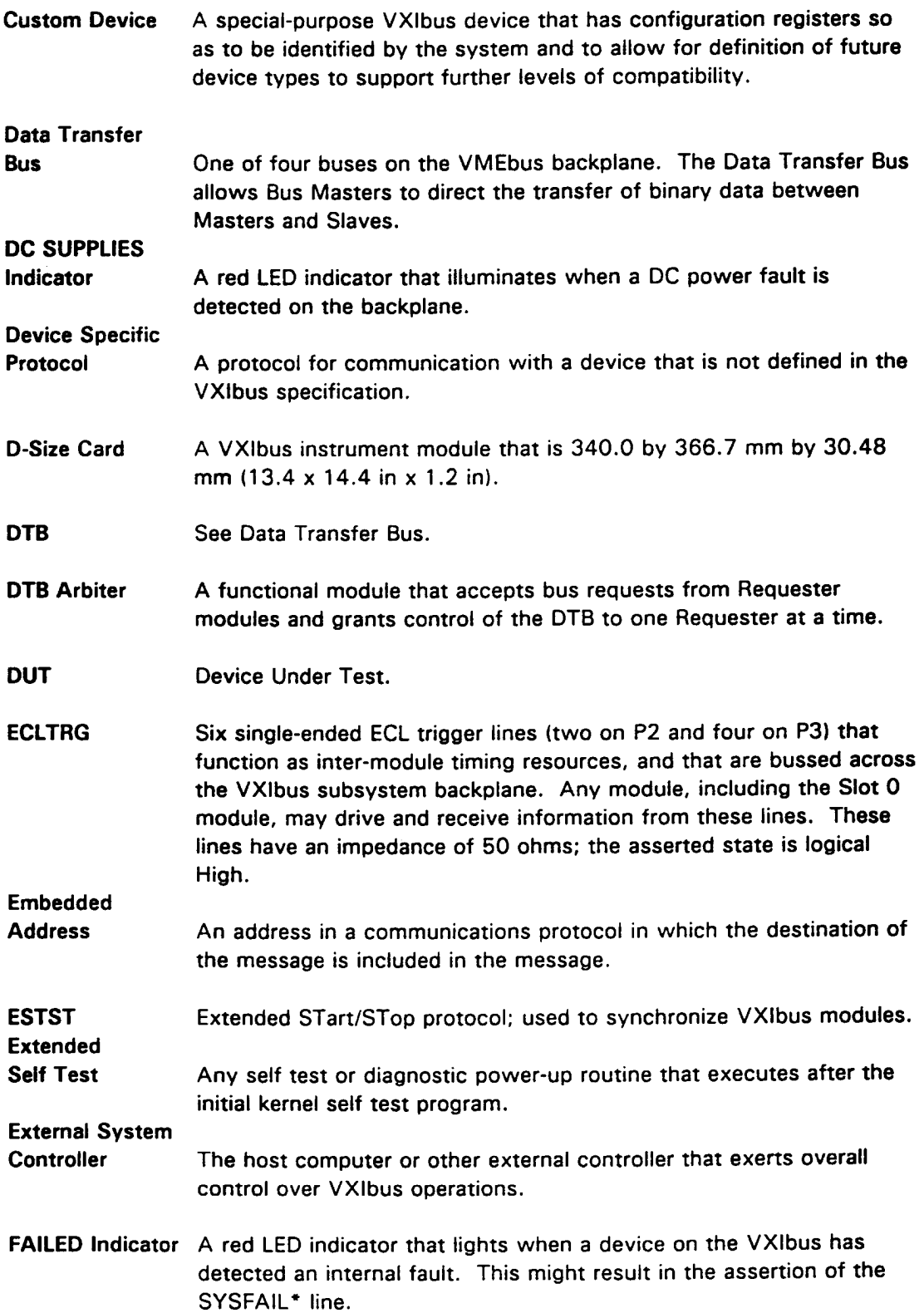

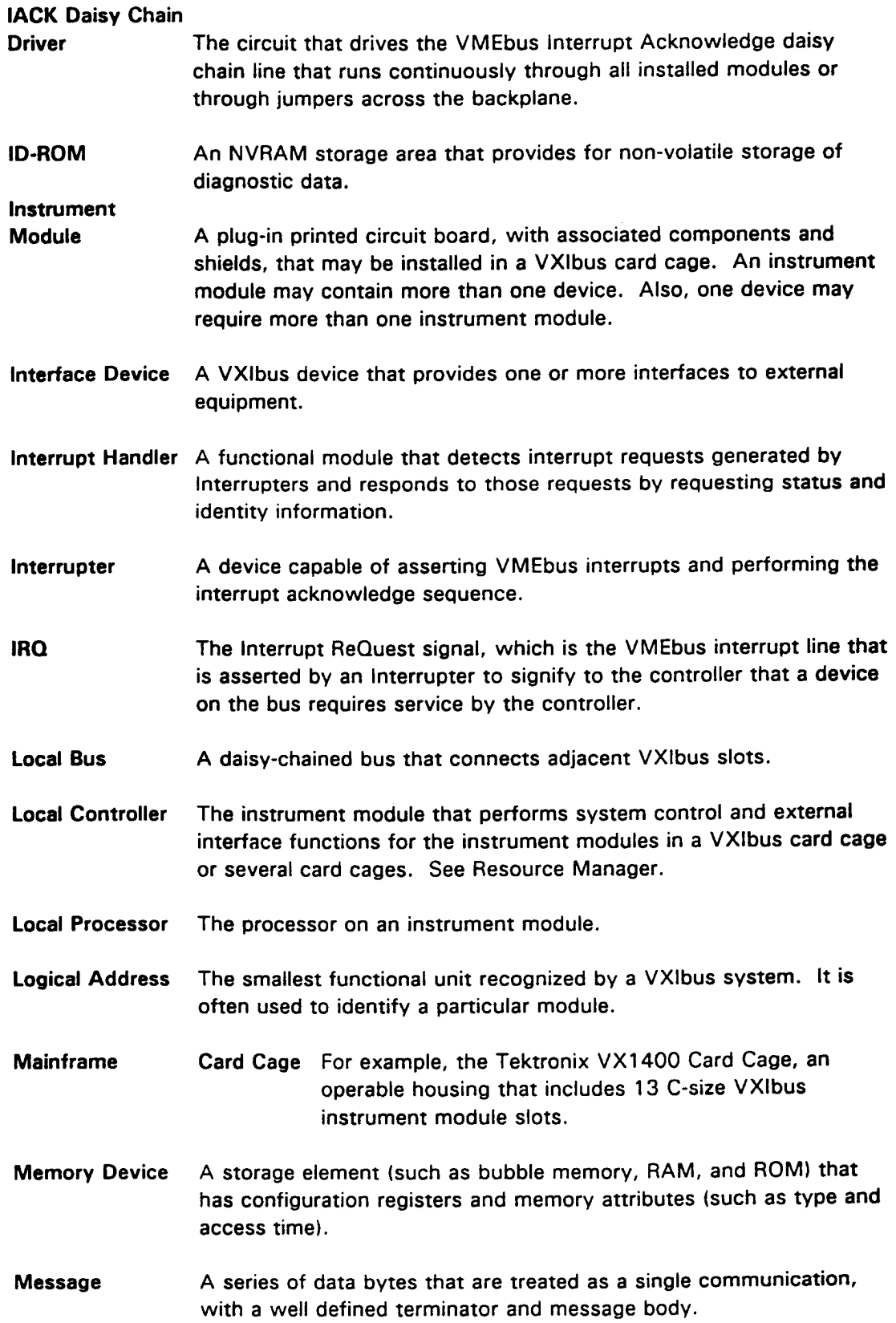

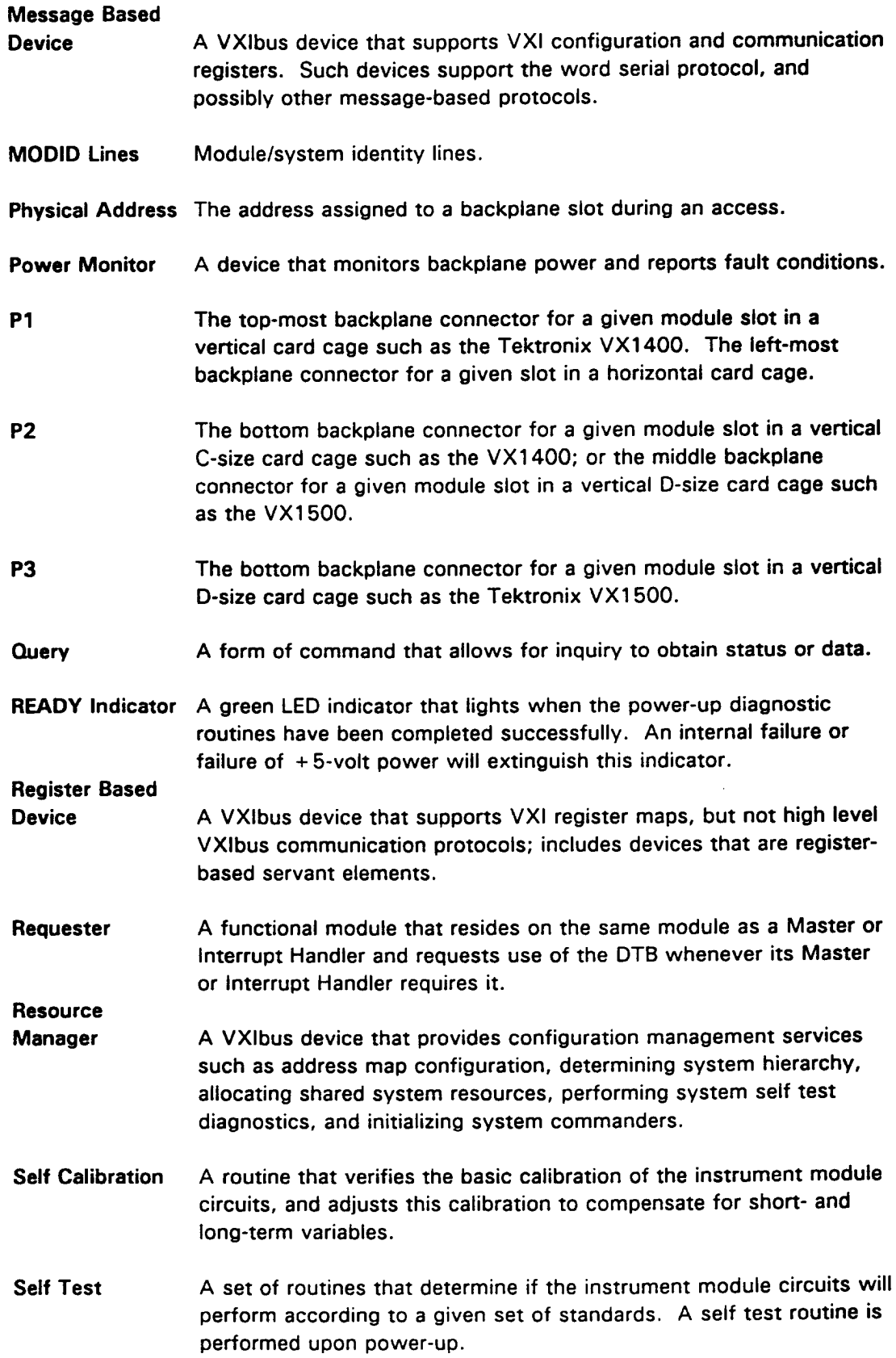

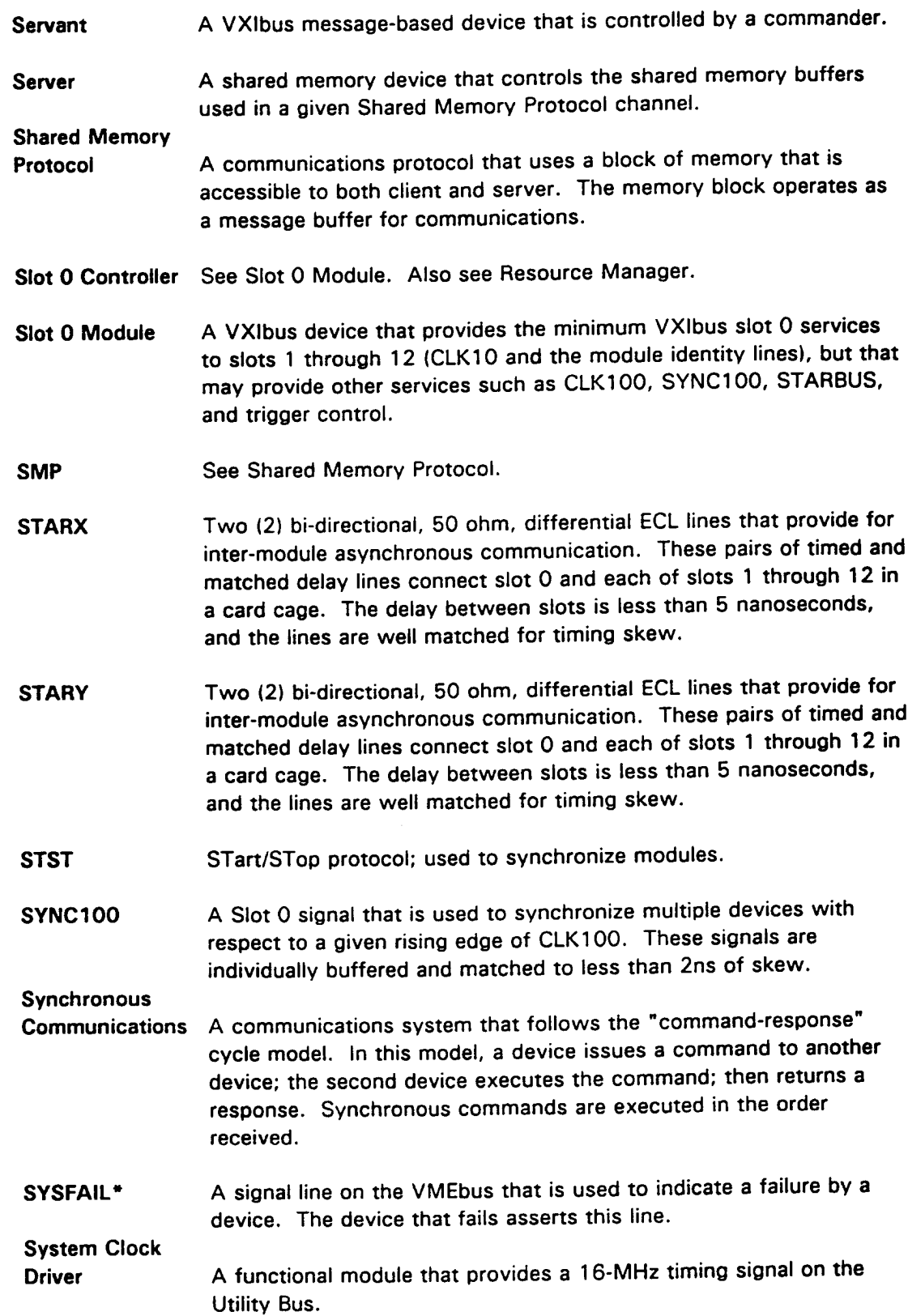

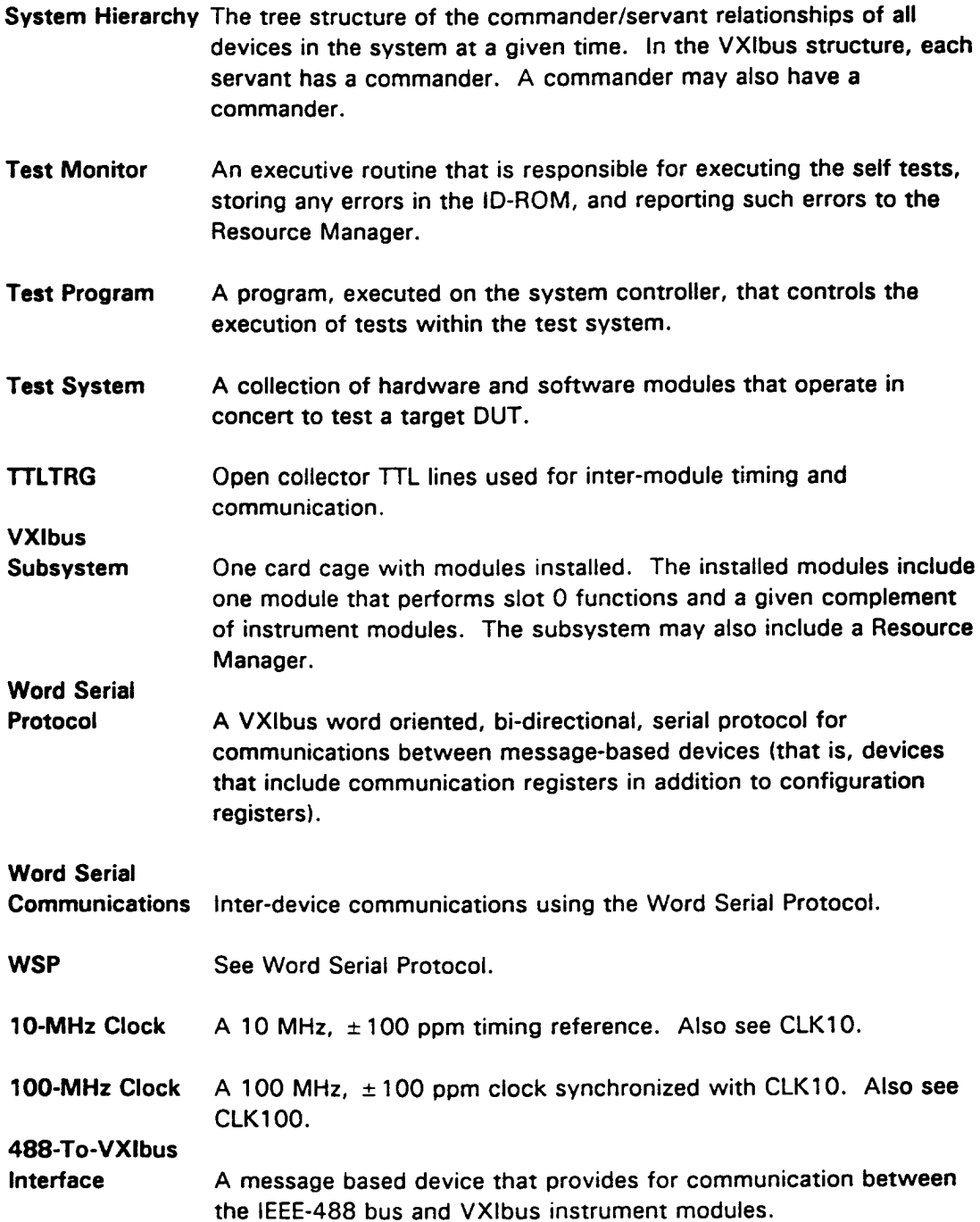

 $\sim$   $\sim$ 

# **Appendix D Triggering Collection Control**

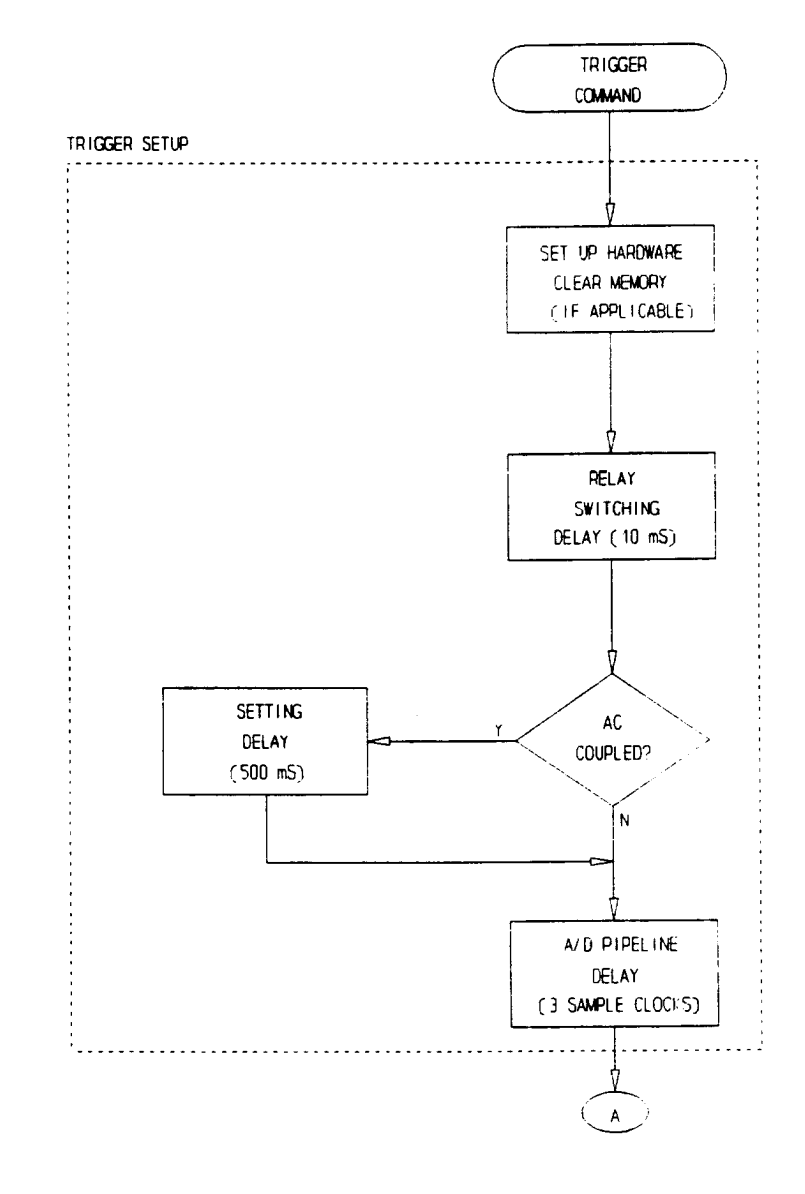

Figure 7: Trigger Setup

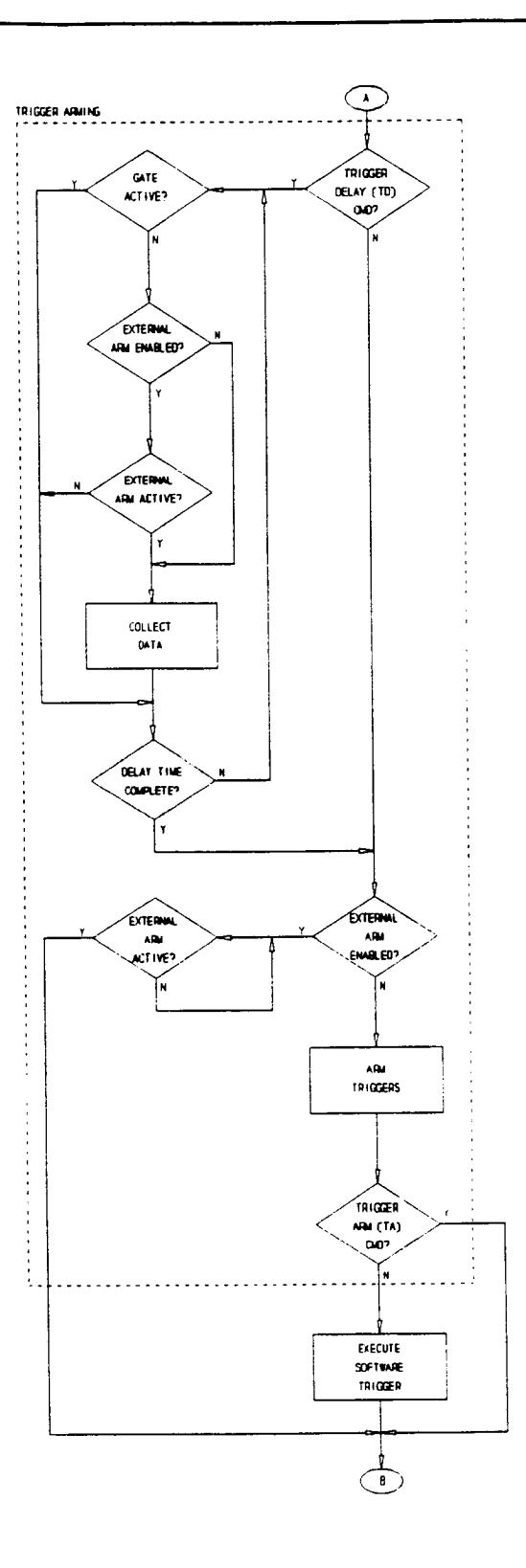

Figure 8: Trigger Arming

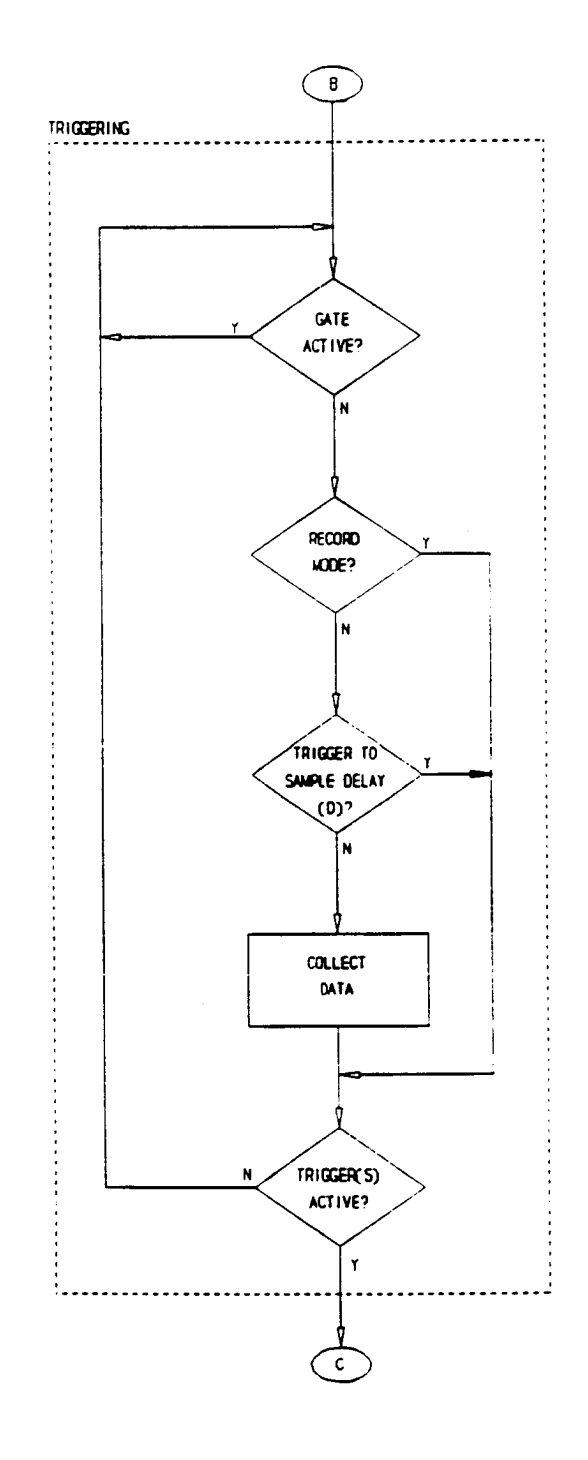

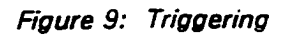

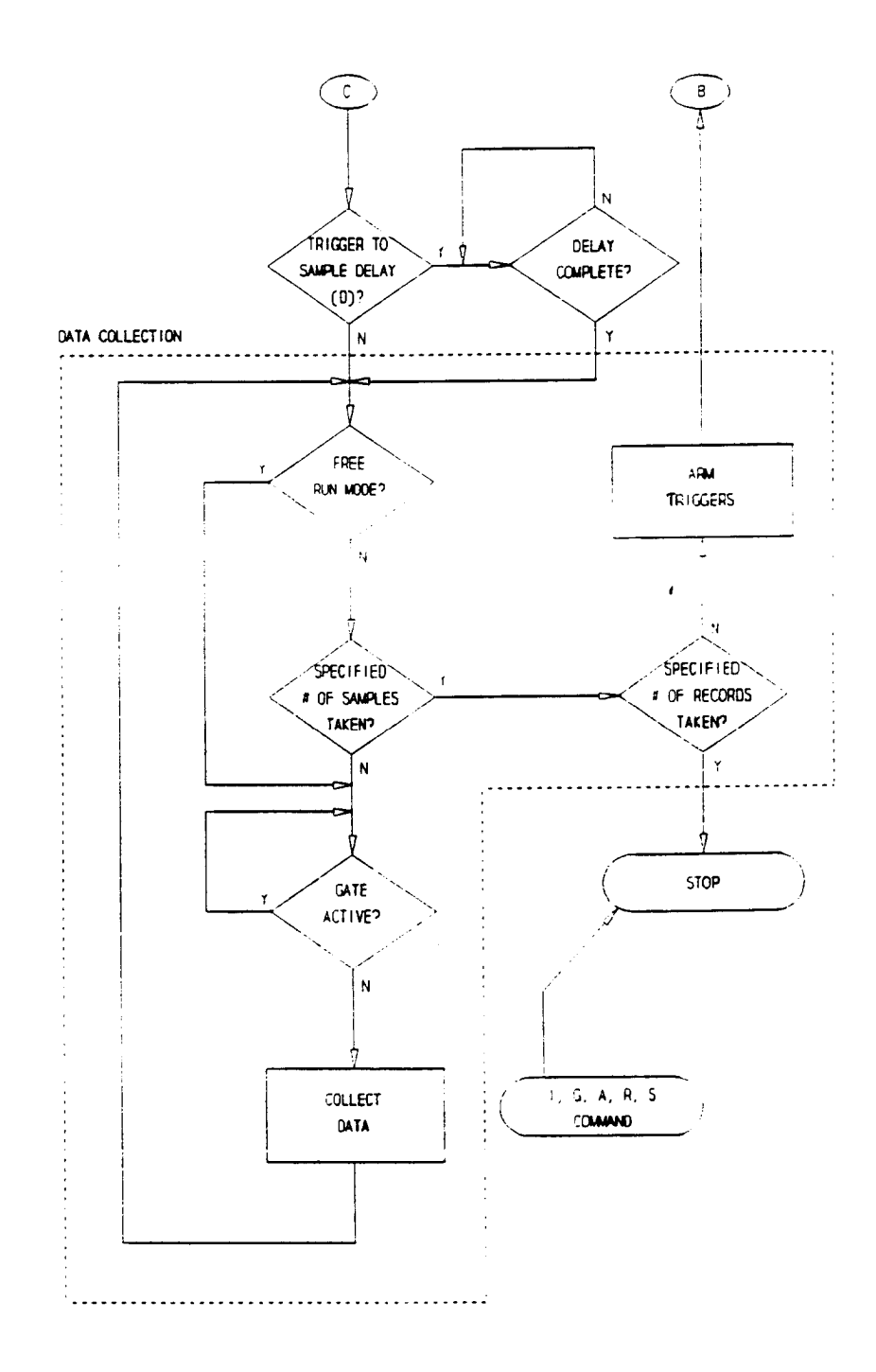

Figure 10: Data Collection

# **Appendix E Using The Fourier Transform For Sampled Signals**

The following is a brief discussion of the basic principles of Fourier transform theory. For more information on the subject refer to The Fast Fourier Transform by E. Oran Brigham, published in 1974 by Prentice-Hall, Incorporated.

The Fourier transform is a method for converting a time domain sample signal into the frequency domain to provide a spectral representation of the sample signal. The spectral representation is obtained by decomposing a waveform into a sum of sinusoids of different frequencies. The Fourier transform identifies the different frequency sinusoids (and their respective amplitudes) which combine to produce a waveform.

The discrete Fourier transform approximates the continuous Fourier transform for sampled signals. The fast Fourier transform (FFT) is a method of performing a series of computations to compute the discrete Fourier transform more quickly.

The discrete Fourier transform approximates the continuous transform when the sampling interval T is sufficiently small. If T is chosen too large, distortion of the Fourier transform occurs. This distortion, known as 'aliasing', introduces invalid frequency components into the transform. Aliasing occurs because the time function was not sampled at a sufficiently high rate to accurately represent the signal. To minimize aliasing, the sampling frequency F must be chosen to be a minimum of twice the frequency of the highest frequency component f(c) of the signal. This may be written

$$
F = 1/T = 2f(c)
$$

where sampling frequency F is known as the Nyquist sampling rate, and the Fourier transform is said to be band-limited at the highest frequency f(c). In other words, the Fourier transform is ideally zero for frequencies above f(c). It should be noted that rarely can a waveform be band- limited. To minimize aliasing effects, the signal should be sampled at a rate such that aliasing becomes negligible, and low pass filtered, to the extent possible, to approach band-limiting.

Since the discrete transform is considered over infinity, it is necessary to truncate the sampled signal for digital analysis, because only a finite number of samples (N) can be taken. The effect of this truncation is to convolve a sin(x)/x factor into the transform, which causes leakage into the frequency components of the adjacent cells. By increasing N (the number of points in the transform), the  $sin(x)/x$  factor more closely approximates an impulse, and less error is introduced.

Also note that since the Fourier transform is periodic, the discrete transform also requires periodicity. In order to best approximate the continuous transform, an integral number of cycles of the time domain waveform needs to be contained within the sample period. If the truncation interval is a multiple of the period, the frequency domain sampling function will coincide with the zeros of the sin(x)/x function, canceling its effect. This is called coherency.

To summarize, the class of waveforms for which the discrete and continuous Fourier transforms are approximately the same requires that:

- the sampling rate be at least twice the frequency of the highest frequency  $1)$ component of the time function;
- the time function be band-limited (no frequencies must exist above one-half the  $2)$ sampling frequency);
- the time function be periodic; and  $3)$
- an integer multiple of the cycles of the time function be within the sample period.  $4)$

If the signal is band-limited and periodic, but the truncation interval is not equal to an integer multiple of the time period (non-coherent), the following errors result:

- The frequency function has an impulse at zero frequency representing the average value of the truncated waveform. This occurs because the signal does not average out to zero over time, and causes a dc component to appear in the spectrum.
- The frequency function no longer appears as a single impulse, but rather as a continuous function of frequency, with a local maximum centered at the original frequency, and a series of other peaks termed side-lobes. These side-lobes are introduced by the sin(x)/x factor, and are responsible for the additional frequency components which occur in the spectral representation. This effect is called 'leakage', and is inherent in the discrete transform because of time domain truncation.

To reduce this leakage, it is necessary to employ a time domain truncation function which has side-lobe characteristics of smaller magnitude than those of the sin(x)/x function. The smaller the side-lobes, the less leakage in the discrete transform.

The Hanning function (AH command) is a particularly good truncation (windowing) function, and is given by

 $x(t) = \frac{1}{2} - \frac{1}{2} [\cos (2\pi t) / Tc]$ 

where t is the relative time of the sample, and Tc is the truncation interval. This significantly reduces the leakage. However, reducing the leakage means that the non-zero frequency components are considerably broadened or smeared with respect to the impulse function.

Another good truncation function is the Blackman-Harris window (AQ command). This further narrows the leakage around the fundamental frequency.

If the input signal is an integer multiple of the FFT frequency resolution, no truncation factors are required (or desired). Since real world signals are generally complex, or pulse-like, and rarely occur at a multiple of the frequency resolution, it is generally good practice to use the windowing functions to obtain more accurate representation of the frequency domain.

The frequency resolution of an FFT is

(sampling frequency)/(FFT size)

For example, if the sampling frequency is 10 MHz, and a 1024 point FFT is performed, the resolution of each frequency component (512 total) is 10e6/1024, or 9.76563 KHz. Since the first component is is DC (0 Hz), the total represented spectrum is 511  $\bullet$ 9.76563 KHz, or 4.99023 MHz.

Note that increasing the FFT size increases the frequency resolution. For example, a 2048 point FFT resolves each slice to 4.88281 KHz. The cost, though, is that a 2048 point FFT takes approximately twice as much time as a 1024 point FFT.

The total harmonic distortion (THD) is the relationship between the amplitude of the fundamental frequency  $(f_s)$  relative to the first five harmonics, which are at  $2*f_s$ ,  $3*f_s$ , 4<sup>\*f<sub>s</sub>, 5<sup>\*f</sup><sub>s</sub>, and 6<sup>\*f</sup><sub>s</sub>. For example, if the fundamental is at 1.40625 MHz, the second</sup> harmonic is at 2.8125 MHz, the third at 4.21875 MHz, etc.

Using this example, note that the fourth through sixth harmonics are beyond the frequency spectrum (Nyquist) of the FFT (5 MHz for a sampling frequency of 10 MHz). Because they are greater than the Nyquist frequency, they are aliased, or folded back onto frequency components below the Nyquist rate. The fourth harmonic (5.625 MHz) would be aliased back to 4.375 MHz, the fifth (7.03125 MHz) to 2.98765 MHz, and the sixth (8.4375 MHz) to 1.5625 MHz. These higher frequencies are effectively a mirror image of the 5 MHz spectrum. The D option of the FFT command returns the amplitudes and frequencies of the fundamental and the harmonics.

Because of this aliasing effect, care must be taken in selecting the fundamental frequency to ensure that a harmonic is not aliased onto the fundamental frequency, causing an invalid THD measurement. To prevent this, the fundamental frequency cell (or bin) should be a prime number  $(1, 3, 5, 7, 11, 17, etc.):$ 

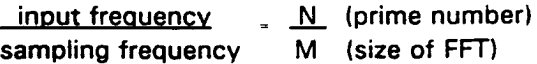

Signal-to-noise ratio (SNR) is the relationship of the amplitude of the fundamental frequency to the amplitude of all the other frequencies, excluding the five harmonic frequencies. Signal-to-noise and distortion (SINAD) is the relationship of the fundamental amplitude to all other frequencies including the harmonics. Spurious free dynamic range (SFDR) is the difference between the amplitude of the fundamental and the amplitude of the next highest harmonic or noise spur.

The amplitude of the fundamental frequency is the reference for THD, SNR, SINAD, and SFDR measurements, and is referred to as the carrier frequency. So these measurements are all in dBc (decibels below the carrier).

To improve the accuracy of these measurements, a three cell summation is employed to calculate the amplitude of the fundamental and its harmonics. This summation is the square root of the sum of the squares of the amplitude of the cell one below the frequency, the frequency, and the cell one above the frequency. The total harmonic distortion (THD) is calculated as the square root of the sum of the squares of the five harmonics minus the fundamental's amplitude:

$$
THD (dBc) = \sqrt{A_2^2 + A_3^2 + A_4^2 + A_5^2 + A_6^2} - A_F
$$

where  $A_F$  is the amplitude of the fundamental and  $A_2 - A_6$  are the amplitudes of the harmonics (using the three cell summation).

The signal-to-noise ratio (SNR) is calculated by taking the square root of the sum of the squares of all cells, excluding cells 0, 1, and 2 (the DC term), the three cells centered around each harmonic, and ten cells centered around the fundamental (to minimize the leakage effects). The signal-to-noise and distortion (SINAD) is calculated the same as the SNR, except that the harmonic cells are included. The SFDR excludes the DC cells  $(0 - 2)$  and  $\pm 10$  cells around the fundamental.

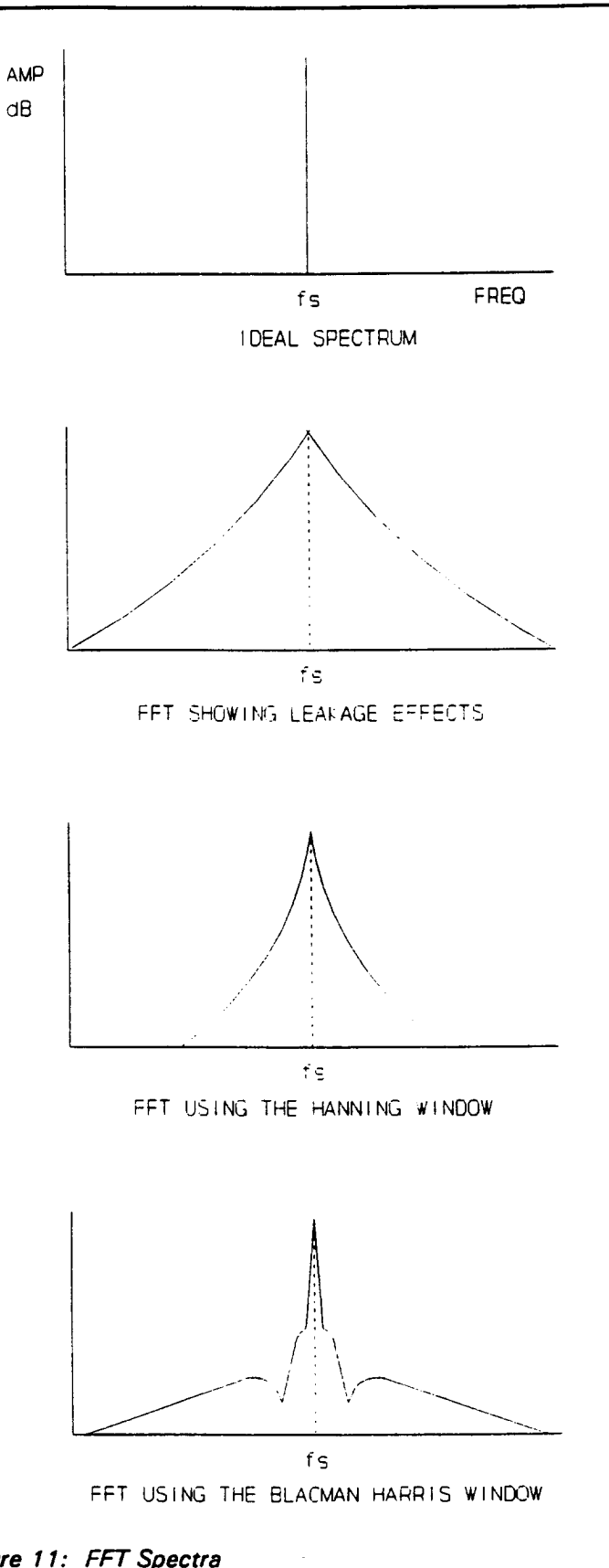

Figure 11: FFT Spectra

 $\Delta$ 

 $\bar{\mathcal{A}}$ 

 $\bar{\alpha}$ 

# **Appendix F User Service**

This appendix contains service-related information that covers the following topics:

- Preventive maintenance
- User-replaceable Parts

#### **Preventive Maintenance**

You should perform inspection and cleaning as preventive maintenance. Preventive maintenance, when done regularly, may prevent malfunction and enhance reliability. inspect and clean the module as often as conditions require by following these steps:

- 1. Turn off power and remove the module from the VXIbus mainframe.
- 2. Remove loose dust on the outside of the instrument with a lint-free cloth.
- 3. Remove any remaining dirt with lint-free cloth dampened in a general purpose detergent-and-water solution. Do not use abrasive cleaners.

#### **User-Replaceable Parts**

Replacement parts are available through your local Tektronix field office or representative.

Changes to Tektronix instruments are sometimes made to accommodate improved components as they become available. Therefore, when ordering parts, it is important to include the following information in your order.

- Part number  $\blacksquare$
- Instrument type or model number  $\blacksquare$
- Instrument serial number  $\blacksquare$
- Instrument modification number, if applicable.  $\blacksquare$

### User-Replaceable Parts

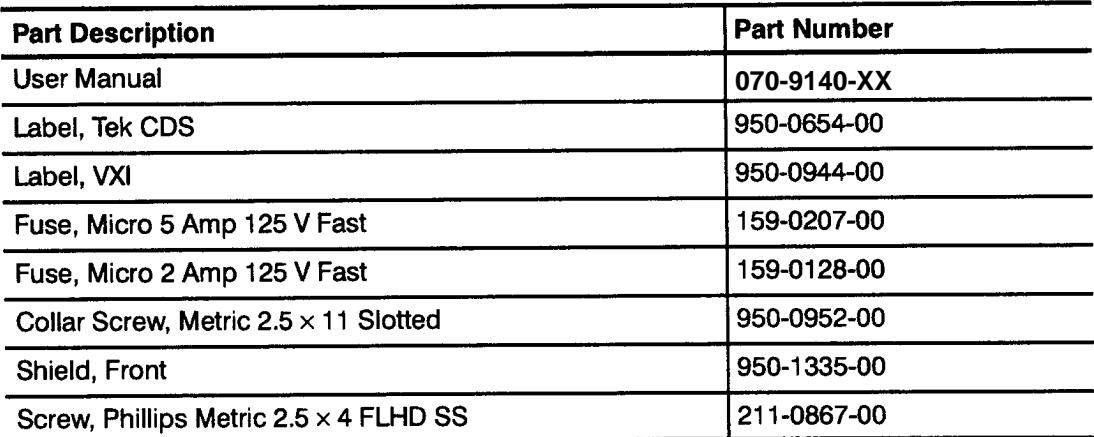

# **Appendix G**<br>**Options**

Option 02

Option 02 changes the VX4240 to 1 MSample Memory.

## **VX4240 Option 2A (Waveform Output)**

The Waveform Output Option allows the digitized input signal that has been captured by the VX4240 to be played back after a programmable delay. The digitized signal is coupled to the Waveform Output Card via the VXI local bus and converted back to an analog signal. A cable connected between the front panel connectors of the two cards enables the output during playback. When playback is not enabled the output is set to zero volts.

When this option is installed, there are changes to the Specifications, Operation, I/O connections, and Calibration.

#### **Specification Changes**

#### **Waveform Outputs**

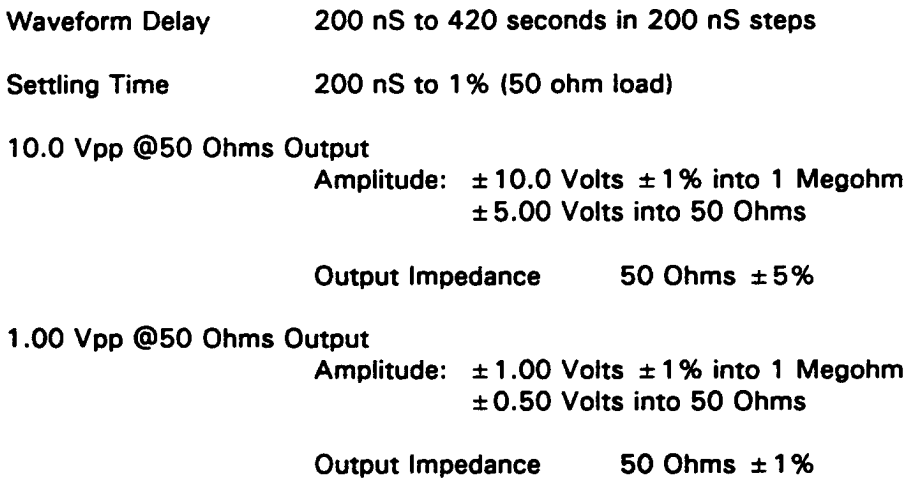

#### **Operation Changes**

To support Option 2A (Waveform Output), the following trigger commands have been added to the VX4240. These are special purpose commands, and should ONLY be used in conjunction with Option 2A.

Option 2A allows playback of digitized data. The amount of data, and the time the data is played back are both programmable. The D(elay) command specifies the time between the END of sampling data and when playback begins (from 200 nS to 420 seconds, in 200 nS intervals). The 'n' option to these trigger commands specifies how much data is played back. When using these commands, the card must be programmed for the post-trigger (CT) mode. Playback always begins with the oldest data in memory.

To prevent playback of 'old' data in memory, the card internally ANDs the trigger condition specified by the M(ode) command with a soft trigger. Therefore, only one trigger condition can be specified with the mode command. If more than one is specified, the card will override the second condition. When the card receives a TX/TY/TZ trigger command, it first enables sampling of the data. However, before arming the trigger, it will delay the count specified by the collect (CT) command, before the trigger is armed. This guarantees that old data will never be output by the card. Note that the (collect count \* sampling period) is added to the trigger rearm time.

#### Commands:

**TXInl** 

This command does a single shot digitization of the input signal. Memory is first zeroed, then the card is armed. After the card has triggered, and memory filled, the programmed delay (D command) is executed. When the delay time has elapsed, the A/D memory is recirculated to drive the Waveform Output card. For the TX command,  $[n]$  specifies how many times to playback the data. For  $[n] < 2$ , the data is played back once, and the card stops. This mode allows the digitized data to be read from the VX4240 after the playback to view/analyze the digitized input. The data is always output beginning at the oldest data in memory, for the full amount of memory on the card. When playing back the data, each playback is separated by the programmed delay time. Because the amount of post-trigger data is programmable (CT command), playback data can include data prior to the trigger (effective pre-trigger data). The front panel display will momentarily show "DACP" indicating the playback trigger has been programmed.

## $TY[n]$

 $TZ[n]$ 

These two commands are identical, except that the TZ command zeroes memory prior to rearming the trigger. These commands operate the same as the TX command, except they automatically rearm the card after the playback. Playback always begins with the oldest data in memory. For these commands, [n] specifies the amount of data to playback. If [n] is not specified, it defaults to the amount of memory on the card. The greatest value (G) command is inhibited for these two modes. The front panel display will show "DACR" or "DACZ" while the card is in the continuous rearm/playback mode. For the TY command, the rearm time is approximately 100  $\mu$ S + (collect count  $*$  sampling period). For TZ, the rearm time is approximately

100  $\mu$ S + (RAMsize • 2.25  $\mu$ S) + (collect count • sampling period).

#### Example:

As an example, suppose the card were to be triggered by a positive slope crossing at 1.5 volts, and the playback was to include 5000 samples prior to this trigger, delayed by 50 mS from the trigger. The pertinent commands are:

CT5000 (collect RAMsize - 5000 samples after the trigger)  $M + S1.5$  (positive slope trigger at  $+1.5$  volts)

Because the playback delay is relative to the end of sampling, there would be a time period of (sampling period \* (RAMsize - collect count)) for the card to collect the data. At a period of 100 nS (10 MHz) and 262144 words of memory (with a CT count of 5000), the digitization time is (100e-9 \* (262144 - 5000)) or 25.7144 mS.

This implies the delay should be programmed to (50 mS - 25.7114 mS) with the command

#### D24.2856E-3

To play back the data, the appropriate trigger command can now be issued. For example, in the continuous rearm mode:

TY

#### **Calibration:**

**Equipment Required: Function Generator** 41/2 Digit Voltmeter Oscilloscope

#### Procedure:

 $\mathbf{1}$ . Send the following command to the VX4240-2A

 $r; v1; d2e-7; m+s.5; f26e3; tx10$ 

- $2.$ Apply a 0.1 Hz, 1 mVpp square wave signal from the Function Generator to SIG IN + on the VX4240.
- $3.$ Connect the voltmeter to the 10VPP output on the Waveform Output Card.
- $4.$ Adjust R741 to  $0V \pm 1$ mV.
- 5. Change the amplitude of the function generator to 4VPP.
- 6. After about 30 seconds the square wave will play back as a plus full scale, minus full scale signal. Adjust R763 for a difference of  $19.998V \pm 10$ mV between the high and low readings.
- $7.$ Change the frequency of the function generator to 1.0MHz.
- 8. Remove the voltmeter and connect the oscilloscope to the 10VPP output using a 50 ohm load on the scope input.
- 9. Send the following command to the VX4240-2A

 $f1e7;$ ty

 $10.$ Adjust R643 for minimum overshoot on the scope display of the square wave. Ignore the intermediate points that are digitized on the rising and falling edges of the square wave.

# **Appendix H: Performance Verification**

This procedure verifies the performance of the VX4240 Waveform Digitizer/ Analyzer Module. The verification may be performed in your current VXIbus system if it meets the requirements described in Table A–2. Also, it is not necessary to complete the entire procedure if you are only interested in a certain performance area. However, because some performance parameters depend on the correct operation of previously verified functions, it is recommended that you follow the order presented.

The following skills are required to perform this procedure:

- Thorough knowledge of test instrument operation and proper measurement techniques
- Knowledge of VXIbus system components and command language programming
- Ability and facility to construct interconnections and fixtures as needed to perform the procedure

## **General Information and Conventions**

Please familiarize yourself with the following conventions which apply throughout this procedure:

 $\mathbf{r}$  Each test sequence begins with a table, similar to the one below, providing information and requirements specific to that section. The item numbers refer to entries in Table A–1, Required Test Equipment. Following the table, you will be given instructions for interconnecting the VX4240-under-test and for checking performance parameters. Test results may then be recorded in the Table A–4, Test Record.

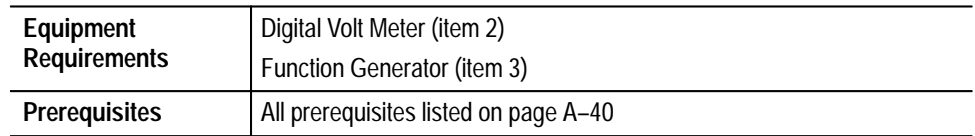

This procedure assumes that you will be using the National Instruments PC GPIB controller and software (NI-488.2M), configured as described in Table A–3. In the test sequences you will be instructed to issue Interface Bus Interactive Control (ibic) commands to set up the VX4240-under-test system. Commands to the VX4240 may be entered in upper or lower case. Please refer to the NI-488.2M User Manual for additional information. If you are using a different controller, simply substitute the equivalent commands.

# **Prerequisites**

The verification sequences in this procedure are valid when the following requirements are met:

- $\blacksquare$  . The VX4240 module covers are in place and the module is installed in an approved VXIbus mainframe according to the procedure in the chapter *Getting Started*.
- The VX4240 has passed the self test.
- $\blacksquare$  . The VX4240 has been operating for a warm-up period of 10 minutes in an ambient environment as specified in the chapter *Specifications*.

# **Equipment Required**

This procedure uses traceable signal sources and measurement instruments to check performance. Table A–1 lists the required equipment. You may use equipment other than the recommended examples if it meets the minimum requirements listed.

#### **Table A–1: Required Test Equipment**

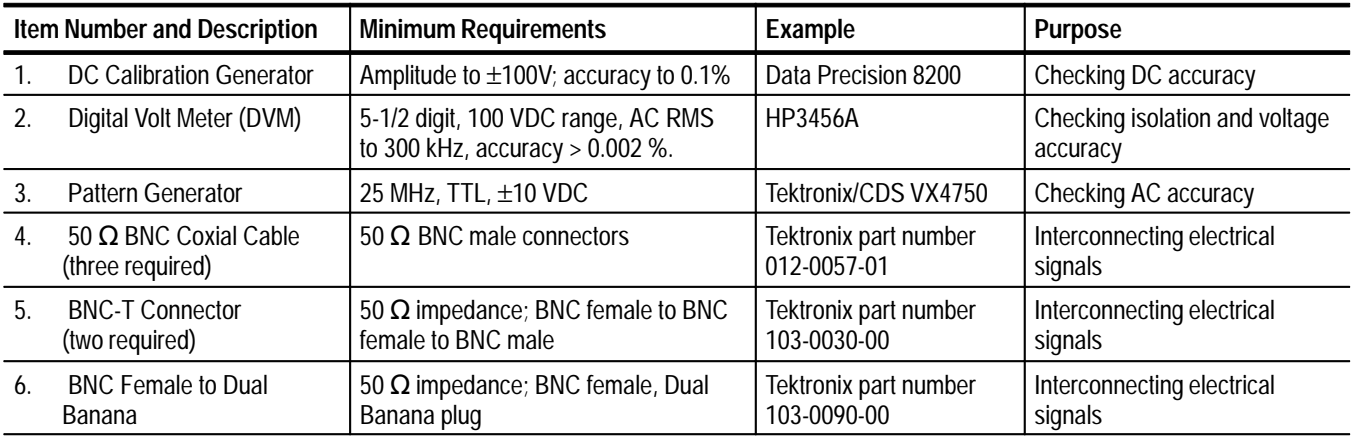

# **VX4240-Under-Test Configuration**

To execute this procedure, the VX4240-under-test must be installed in an approved VXIbus system. Minimally, this system must contain the elements listed in Table A–2.

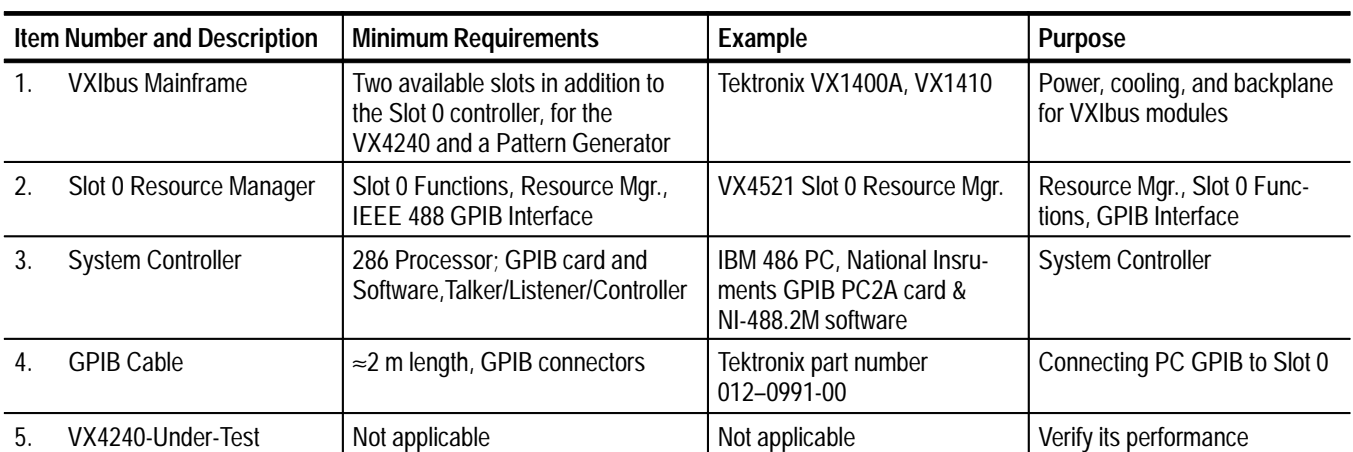

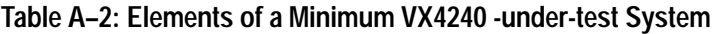

#### **Test System Configuration**

Table A–3 describes the VXIbus system configuration assumed in this procedure. If your configuration is different, you do not need to change it, just note that you will observe your device names and addresses in the test sequences. (Note that no secondary addressing is assumed.)

| <b>Device</b>     | <b>GPIB Device</b><br><b>Name</b> | <b>VXI Slot</b> | <b>VXIbus Logical</b><br><b>Address</b> | <b>GPIB Primary</b><br><b>Address</b> |
|-------------------|-----------------------------------|-----------------|-----------------------------------------|---------------------------------------|
| GPIB <sub>0</sub> | GPIB <sub>0</sub>                 | (PC card)       | ΝA                                      | 30                                    |
| VX4521            | VX4521                            | Slot 0          | 13 (0D hex)                             | 13                                    |
| VX4240-under-test | VX4240                            | Slot 1          | 01                                      |                                       |
| VX4750            | VX4750                            | Slot 2          | 02                                      |                                       |

**Table A–3: VXIbus Test System Configuration (Assumed)**

## **Test Record**

Photocopy the Test Record, and use it to record the performance verification results for your module.

#### **Table A–4: VX4240 Test Record**

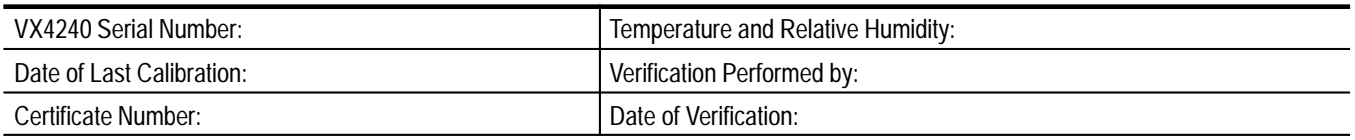

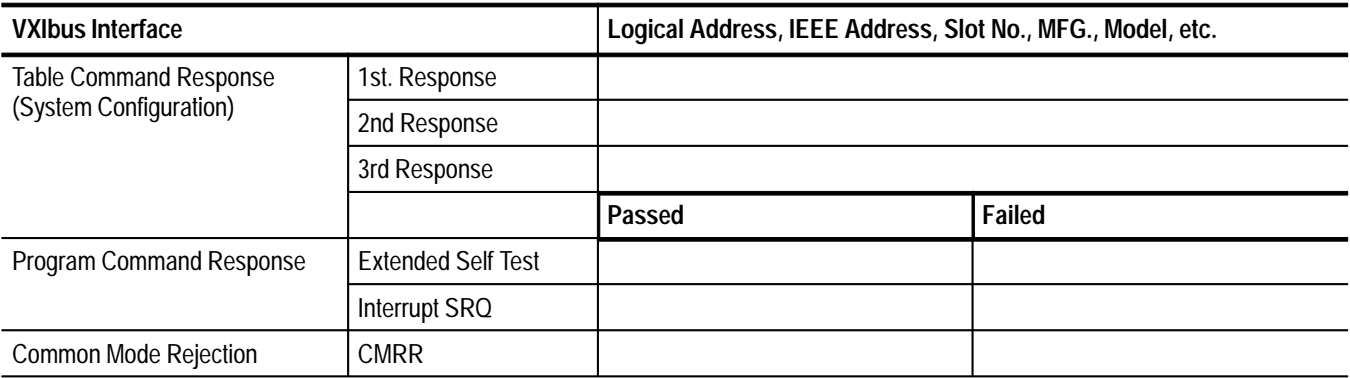

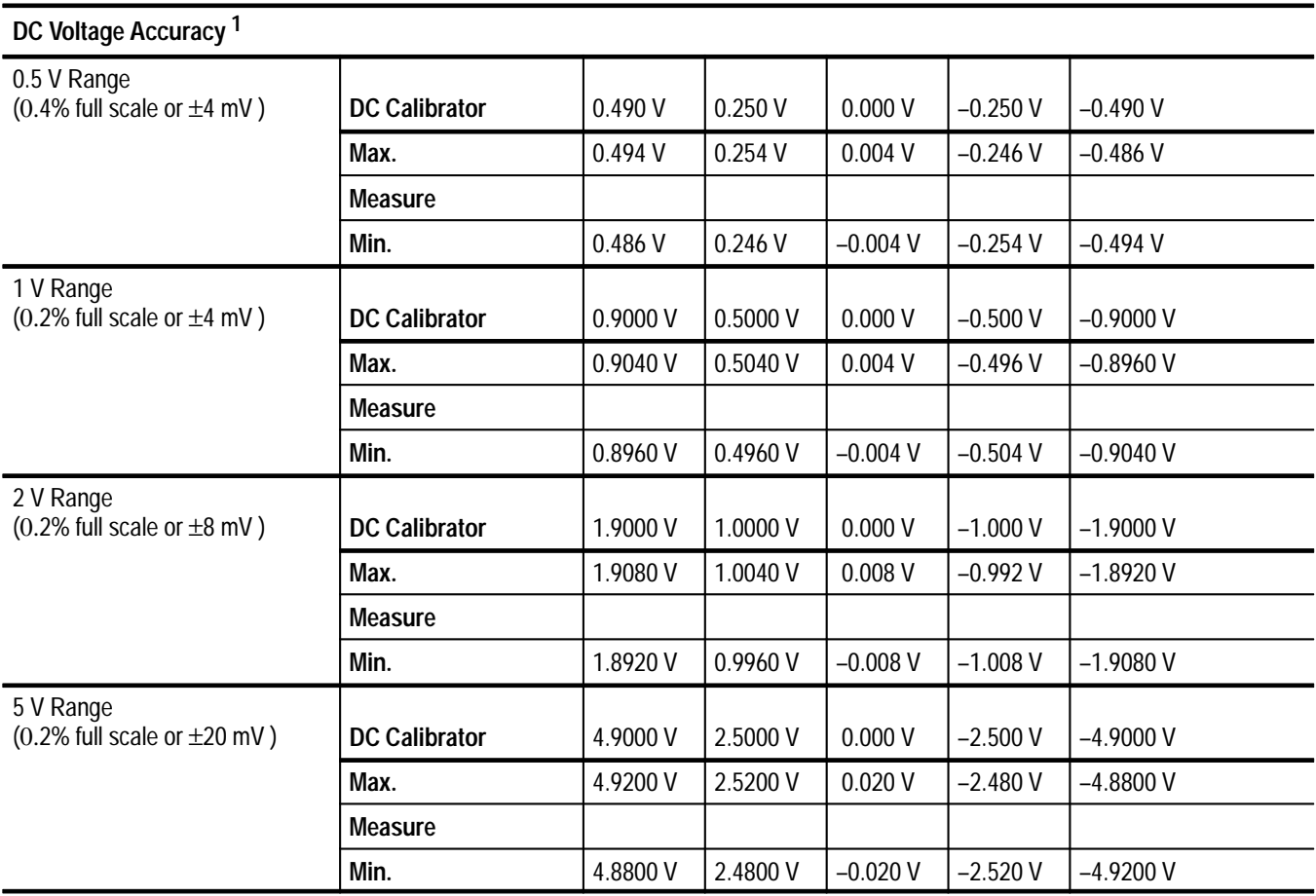

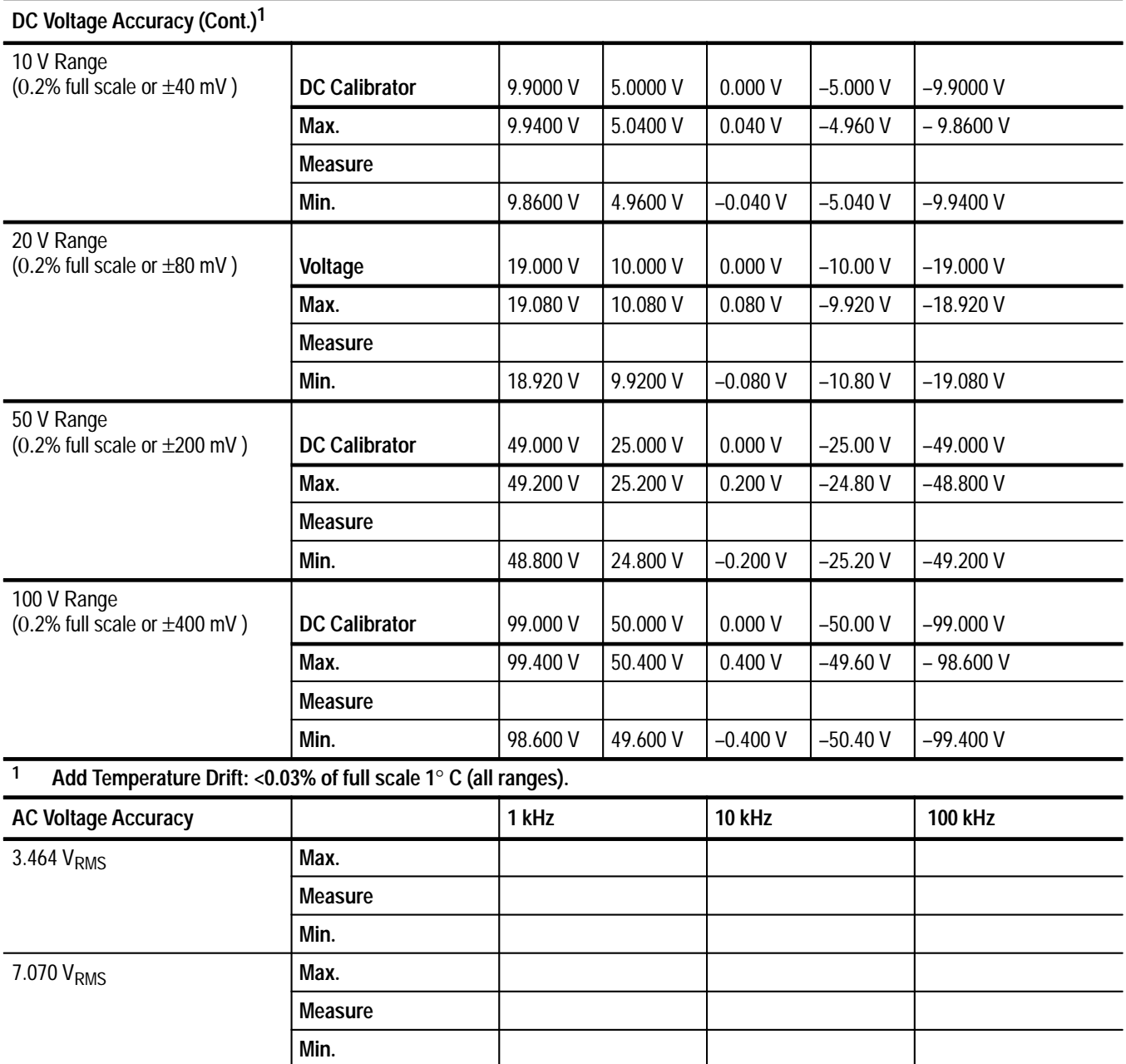

## **Self Test**

The VX4240 includes a built-in self test feature (BITE) which is executed automatically at power-on and (more extensively) when the Self Test command (S) is issued. Internal test routines and reference circuitry verify the CPU, RAM, A/D converter, and the analog input amplifiers. Parameters tested include common mode, coupling, offset, and range gain. No external test equipment is required .

In addition to BITE, two of the front panel indicator lights display the current status of power and the SYSFAIL\* error condition. The front-panel alphanumeric display will show error codes due to a hardware failure or incorrect programming. The error command (E), may be used at any time during operation to determine the current state of the module.

Following the system initialization the front panel will normally display RDY and the green PWR light will be on indicating that the self test has passed and that the power supplies are operational. If the  $+5$  V,  $\pm 24$  V (including the derived  $\pm$ 15 V), -5.2 V, or -2 V power supplies fail, or if a corresponding fuse opens, the PWR light will be off and the red FAILED light will be on (indicating that SYSFAIL\* has been asserted due to a failure).

*NOTE. If you experience an error indication from the Slot 0 Resource Manager, the VX4240-under-test, or other VXIbus module, investigate and correct the problem before proceeding. Common items to check are logical address conflicts (primary and secondary; see Table A–3), breaks in the VXIbus daisy chain signals, improper seating of a module, loose GPIB cable, improperly set Slot 0 single step switch, or loose or blown fuses.*

## **Performance Verification Tests**

This procedure contains instructions for the example test equipment listed in Table A–1. You may use instrumentation other than the recommended example if it meets the minimum requirements listed. The order of execution has been chosen to minimize system setup and programming requirements. Although not essential, it is recommended that you follow the order presented, as some tests rely on previously verified parameters.

#### This sequence verifies that the VX4240 configures correctly and communicates properly with your GPIB system controller. **VXIbus Interface**

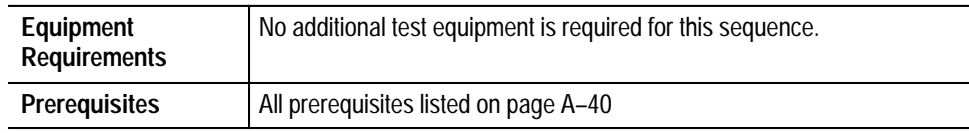

**1.** To verify the system configuration, send the TABLE command to the Slot 0 Resource Manager and confirm the responses shown in table A–5. Your configuration may not be identical, but the responses should be similar. (If you are using a controller other than the VX4521, use the equivalent procedure to observe the system configuration.)

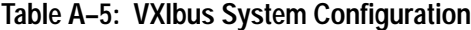

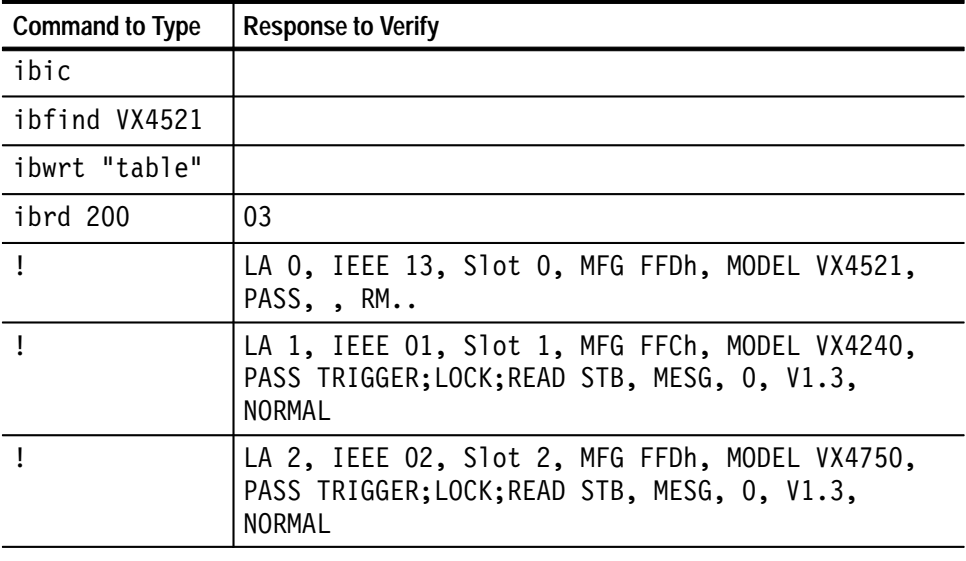

*NOTE. If you are using National Instruments NI-488.2 software you may wish to select the buffer 1 mode to allow more comfortable viewing of the ASCII response. Just type* buffer 1.

**2.** With the following commands, perform an extended self test and verify that there are no pending errors:

ibfind VX4240

 $iburt$  " $s\nu$ " (Observe status messages on front panel and then RDY)

ibrd 100 (Observe S00000.., see Query command 3-79)

**3.** Verify the VX4240 VXIbus interrupt capability with the following steps:

*NOTE. Make sure your Slot 0 controller and the VX4240-under-test are set to the same interrupt level. Also, if you are using National Instruments NI-488.2 software, make sure Auto Serial Polling is disabled to prevent the SRQ from being reset prior to a visual check.*

**a.** Set the VX4240 to its power-on default state, enable VXIbus Request True Backplane interrupt (due to a triggered condition), assert a trigger, and read the result:

ibwrt "r;bt;t\n" (Observe RFI, TRG and MC lights on)

ibrd 100 (Observe S00011 response and VX4521 indicates S)

**b.** Check that the RFI light is now off, the TRG and MC lights are on, and that the Slot 0 controller (VX4521) displays an S for an SRQ pending. The response S00011 indicates that the Acquisition memory is full and that Real Time data has been updated (see Query command 3-79).

*NOTE. The read command serves to unaddress the Slot 0 controller allowing it to detect the VXIbus interrupt and to assert the SRQ.*

**c.** Perform a Serial Poll of the VX4240 and verify an F9 (hex) response (indicating an IRQ due to trigger) and that the Slot 0 SRQ is no longer asserted.

ibrsp (Observe F9 response and VX4521 no longer displays S.)

**Common Mode Rejection**

This sequence verifies a Common Mode Rejection Ratio (CMRR) of better than 100:1 (>40 dB, DC to 1 kHz).

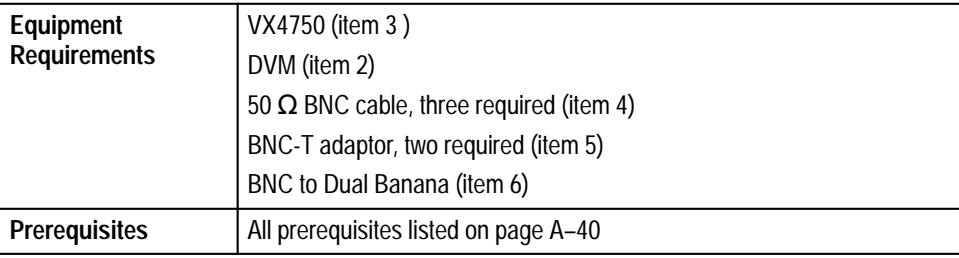
- **1.** Connect the VX4750 FUNC OUT signal to the DVM and to the VX4240 SIG IN+ and SIG IN– inputs with the following steps:
	- **a.** Connect a BNC-to-Dual Banana adaptor and a BNC-T connector to the DVM input.
	- **b.** Connect the VX4750 FUNC OUT signal to one side of the BNC-T.
	- **c.** Using equal length coxial cables and a second BNC-T, connect the VX4240 SIG IN+ and SIG IN– inputs to the other side of the BNC-T at the DVM.
- 2. Set the VX4750 to its power-on default, for a  $1 \text{ M}\Omega$  output impedance, and to generate a 1 kHz,  $9.8 V_{p-p}$  sine wave:

ibfind VX4750

 $i$ bwrt "rst; $i$ mp 1e $6$ ; ampl 9.8vpp; $f$ req 1e3"

**3.** Set the VX4240 to its power-on default state, for a single-ended 5 V range with a 1 M $\Omega$  input impedance, to trigger an acquisition, and then to analyze and read back the true RMS value:

```
set VX4240
ibwrt "r; v5ms; t\n"
ibwrt "at\n"
ibrd 100
(Record the RMS value returned as V_s)
```
**4.** Set the VX4240 to repeat the acquisition in differential mode and then to analyze and read back the true RMS value:

 $i$ bwrt "r; v5md; t\n" ibwrt "at\n"  $i$ hrd  $100$ (Record the RMS value returned as Vd)

**5.** Calculate the CMRR =  $20\text{Log}_{10}$  (Vs/Vd) and verify the result to be greater than 40 dB.

## **DC Voltage Accuracy**

This sequence verifies the DC accuracy of the A/D converter and the input attenuator.

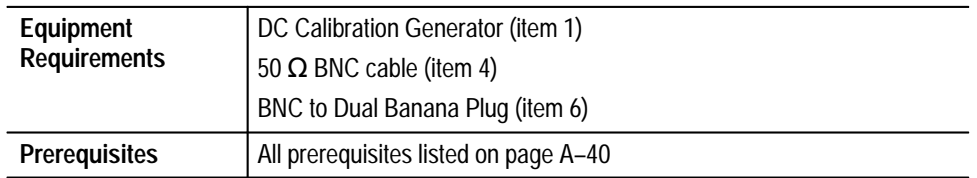

- **1.** Connect the DC Calibrator to the VX4240 SIG IN + input using a BNC cable and a BNC to dual Banana adaptor. Set the DC Calibrator to 0.49 V.
- **2.** With the commands below, set the VX4240 to its power-on state, select the 0.5 V range, and trigger an acquisition. Then perform an Average Analysis and verify the accuracy of the result to be within  $\pm 0.4\%$  of the full scale range (±4 mV).

```
set VX4240
```
ibwrt "r;v0.5;t\n" (Observe TRG and MC lights on)

ibwrt "aa\n" (Observe BUSY then RDY on front panel)

ibrd 100 (Observe:  $0.49$  V<sub>DC</sub>  $\pm 4$  mV)

**3.** Check the additional voltages listed in Table A–6. Wait for the RDY display before sending the Average Analysis (aa) command.

#### **Table A–6: 0.5 V Range Verification**

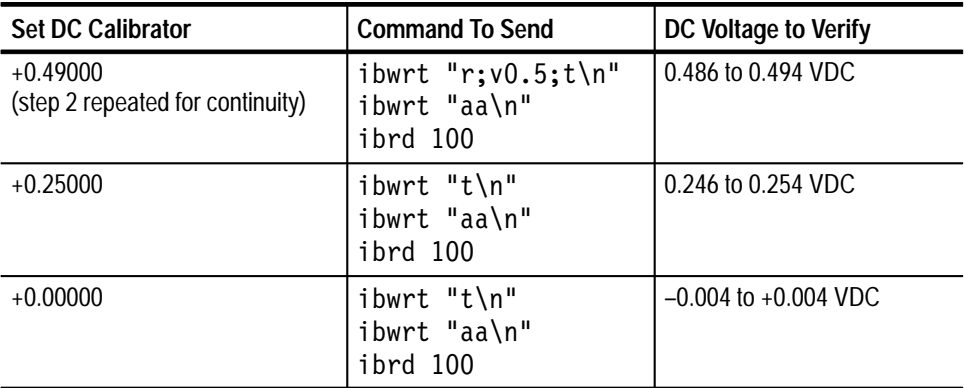

| <b>Set DC Calibrator</b> | <b>Command To Send</b>                  | DC Voltage to Verify     |
|--------------------------|-----------------------------------------|--------------------------|
| $-0.25000$               | ibwrt "t\n"<br>ibwrt "aa\n"<br>ibrd 100 | $-0.254$ to $-0.246$ VDC |
| $-0.49000$               | ibwrt "t\n"<br>ibwrt "aa\n"<br>ibrd 100 | $-0.494$ to $-0.486$ VDC |

**Table A–6: 0.5 V Range Verification (Cont.)**

**4.** Check the 1.0 V range listed in Table A–7. Verify the voltages to be within 0.4% of the full scale range  $(\pm 4 \text{ mV})$ .

**Table A–7: 1 V Range Verification**

| <b>Set DC Calibrator</b> | <b>Command To Send</b>                              | DC Voltage to Verify       |
|--------------------------|-----------------------------------------------------|----------------------------|
| $+0.90000$               | ibwrt " $r; v1; t \n$ "<br>ibwrt "aa\n"<br>ibrd 100 | 0.8960 to 0.9040 VDC       |
| $+0.50000$               | ibwrt "t\n"<br>ibwrt "aa\n"<br>ibrd 100             | 0.496 to 0.504 VDC         |
| $+0.00000$               | ibwrt "t\n"<br>ibwrt "aa\n"<br>ibrd 100             | $-0.004$ to $+0.004$ VDC.  |
| $-0.50000$               | ibwrt "t\n"<br>ibwrt "aa\n"<br>ibrd 100             | $-0.504$ to $-0.496$ VDC   |
| $-0.9000$                | ibwrt "t\n"<br>ibwrt "aa\n"<br>ibrd 100             | $-0.9040$ to $-0.8960$ VDC |

**5.** Check the 2.0 V range listed in Table A–8. Verify the voltages to be within 0.2% of the full scale range  $(\pm 8 \text{ mV})$ .

| <b>Set DC Calibrator</b> | <b>Command To Send</b>                            | DC Voltage to Verify       |
|--------------------------|---------------------------------------------------|----------------------------|
| $+1.90000$               | ibwrt "r; $v2; t\$ n"<br>ibwrt "aa\n"<br>ibrd 100 | 1.8920 to 1.9080 VDC       |
| $+1.00000$               | ibwrt "t\n"<br>ibwrt "aa\n"<br>ibrd 100           | 0.992 to 1.008 VDC         |
| $+0.00000$               | ibwrt "t\n"<br>ibwrt "aa\n"<br>ibrd 100           | $-0.008$ to $+0.008$ VDC   |
| $-1.00000$               | ibwrt "t\n"<br>ibwrt "aa\n"<br>ibrd 100           | $-1.008$ to $-0.992$ VDC   |
| $-1.9000$                | ibwrt "t\n"<br>ibwrt "aa\n"<br>ibrd 100           | $-1.9080$ to $-1.8920$ VDC |

**Table A–8: 2 V Range Verification** 

**6.** Check the 5.0 V range listed in Table A–9. Verify the voltages to be within 0.2% of the full scale range (±20 mV).

#### **Table A–9: 5 V Range Verification**

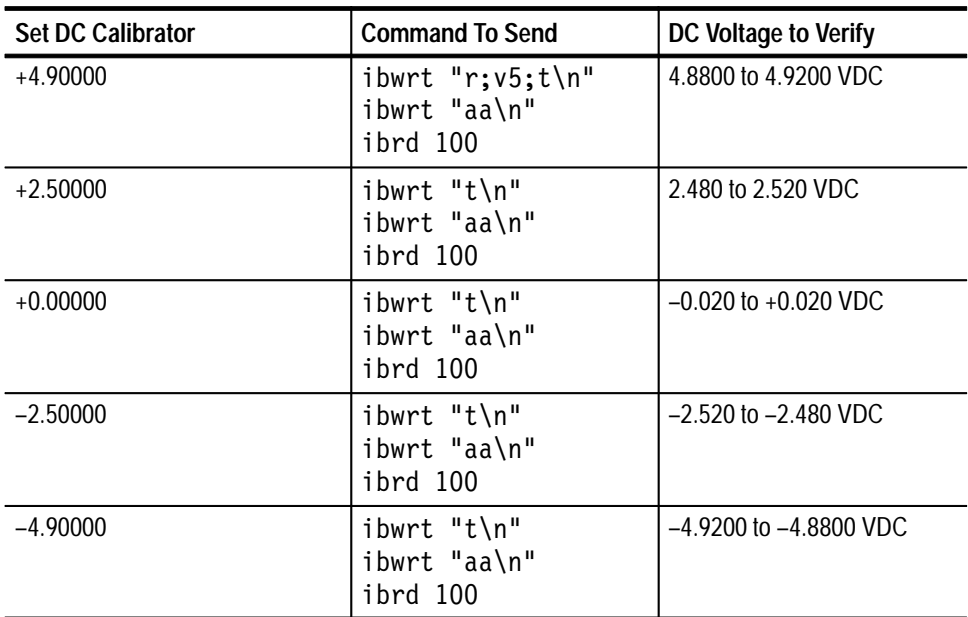

**7.** Check the 10.0 V range listed in Table A–10. Verify the voltages to be within 0.2% of the full scale range  $(\pm 40 \text{ mV})$ .

| <b>Set DC Calibrator</b> | <b>Command To Send</b>                               | DC Voltage to Verify       |
|--------------------------|------------------------------------------------------|----------------------------|
| $+9.90000$               | ibwrt " $r; v10; t \n$ "<br>ibwrt "aa\n"<br>ibrd 100 | 9.8600 to 9.9400 VDC       |
| $+5.0000$                | ibwrt "t\n"<br>ibwrt "aa\n"<br>ibrd 100              | 4.960 to 5.040 VDC         |
| $+0.0000$                | ibwrt "t\n"<br>ibwrt "aa\n"<br>ibrd 100              | $-0.040$ to $+0.040$ VDC   |
| $-5.0000$                | ibwrt "t\n"<br>ibwrt "aa\n"<br>ibrd 100              | $-5.040$ to $-4.960$ VDC   |
| $-9.90000$               | ibwrt "t\n"<br>ibwrt "aa\n"<br>ibrd 100              | $-9.9400$ to $-9.8600$ VDC |

**Table A–10: 10 V Range Verification** 

**8.** Check the 20.0 V range listed in Table A–11. Verify the voltages to be within 0.2% of the full scale range (±80 mV).

**Table A–11: 20 V Range Verification** 

| <b>Set DC Calibrator</b> | <b>Command To Send</b>                             | DC Voltage to Verify     |
|--------------------------|----------------------------------------------------|--------------------------|
| $+19.0000$               | ibwrt $"$ r; v20; t\n"<br>ibwrt "aa\n"<br>ibrd 100 | 18.920 to 19.080 VDC     |
| $+10.0000$               | ibwrt "t\n"<br>ibwrt "aa\n"<br>ibrd 100            | 9.9200 to 10.080 VDC     |
| $+0.0000$                | ibwrt "t\n"<br>ibwrt "aa\n"<br>ibrd 100            | $-0.080$ to $+0.080$ VDC |

| <b>Set DC Calibrator</b> | <b>Command To Send</b>                  | DC Voltage to Verify       |
|--------------------------|-----------------------------------------|----------------------------|
| $-10.0000$               | ibwrt "t\n"<br>ibwrt "aa\n"<br>ibrd 100 | $-10.080$ to $-9.9200$ VDC |
| $-19.0000$               | ibwrt "t\n"<br>ibwrt "aa\n"<br>ibrd 100 | $-19.080$ to $-18.920$ VDC |

**Table A–11: 20 V Range Verification (Cont.)**

**9.** Check the 50.0 V range listed in Table A–12. Verify the voltages to be within 0.2% of the full scale range (±200 mV).

**Table A–12: 50 V Range Verification** 

| <b>Set DC Calibrator</b> | <b>Command To Send</b>                                          | DC Voltage to Verify       |
|--------------------------|-----------------------------------------------------------------|----------------------------|
| $+49.0000$               | ibwrt " $r$ ; $v50$ ; $t \n\cdot$ "<br>ibwrt "aa\n"<br>ibrd 100 | 48,800 to 49,200 VDC       |
| $+25.0000$               | ibwrt "t\n"<br>ibwrt "aa\n"<br>ibrd 100                         | 24,800 to 25,200 VDC       |
| $+00.0000$               | ibwrt "t\n"<br>ibwrt "aa\n"<br>ibrd 100                         | $-0.200$ to $+0.200$ VDC   |
| $-25.0000$               | ibwrt "t\n"<br>ibwrt "aa\n"<br>ibrd 100                         | $-25.200$ to $-24.800$ VDC |
| $-49.0000$               | ibwrt "t\n"<br>ibwrt "aa\n"<br>ibrd 100                         | $-49.200$ to $-48.800$ VDC |

**10.** Check the 100.0 V range listed in Table A–13. Verify the voltages to be within 0.2% of the full scale range (±400 mV).

| <b>Set DC Calibrator</b> | <b>Command To Send</b>                                       | DC Voltage to Verify       |
|--------------------------|--------------------------------------------------------------|----------------------------|
| $+99.000$                | ibwrt "r; $v100$ ; $t \n\cdot$ "<br>ibwrt "aa\n"<br>ibrd 100 | 98,600 to 99,400 VDC       |
| $+50.000$                | ibwrt "t\n"<br>ibwrt "aa\n"<br>ibrd 100                      | 49,600 to 50,400 VDC       |
| $+00.000$                | ibwrt "t\n"<br>ibwrt "aa\n"<br>ibrd 100                      | $-0.400$ to $+0.400$ VDC.  |
| $-50.000$                | ibwrt "t\n"<br>ibwrt "aa\n"<br>ibrd 100                      | $-50.400$ to $-49.600$ VDC |
| $-99.000$                | ibwrt "t\n"<br>ibwrt "aa\n"<br>ibrd 100                      | $-99.400$ to $-98.600$ VDC |

**Table A–13: 100 V Range Verification** 

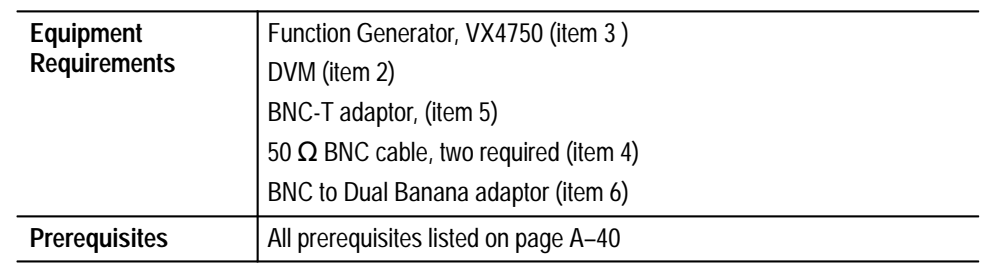

#### This sequence verifies the AC RMS accuracy of the VX4240. **AC Accuracy**

- **1.** Connect the VX4750 to the VX4240 SIG IN+ and the DVM using a BNC-T (connected to the VX4750 FUNC OUT signal), two coxial cables, and a BNC to Dual Banana adaptor (connected to the DVM input). Set the DVM to measure AC RMS.
- **2.** Set the VX4750 to its power-on default, and then for a 1  $\text{M}\Omega$  output impedance and to generate a 1 kHz, 3.464 V<sub>RMS</sub> sine wave:

set VX4750

ibwrt "rst;imp 1e6;freq 1kHz;ampl 3.464vrms"

**3.** Allow a minute for the VX4750 to stabilize and then readjust its output voltage. For example if the DVM indicates 3.578, reset the VX4750 amplitude to  $3.464 - (3.578 - 3.464) = 3.350$  with the following command (Repeat adjustment until the DVM reads  $3.464$  V<sub>RMS</sub>  $\pm 0.004$  V<sub>RMS</sub>).

ibwrt "ampl 3.350vrms" (Readjust for 3.464  $V<sub>RMS</sub> \pm 0.004 V<sub>RMS</sub>$ )

**4.** With the commands below, reset the VX4240 to its power-on state, select the 5 V range with a 1 M $\Omega$  input impedance, and assert a trigger. When the front panel displays RDY, perform a True RMS analysis and read the results. Verify the accuracy to be within 3% of the reading on the DVM.

set VX4240  $i$ bwrt " $r$ : v $5m$ : t $\n$ " (Observe RDY) ibwrt "at\n" (Observe RDY) ibrd 100

(Verify with DVM )

**5.** Reset the the pattern generator and VX4240 and verify the additional voltages and frequencies as instructed in Table A–13 to be within 3.0% of the reading on the DVM.

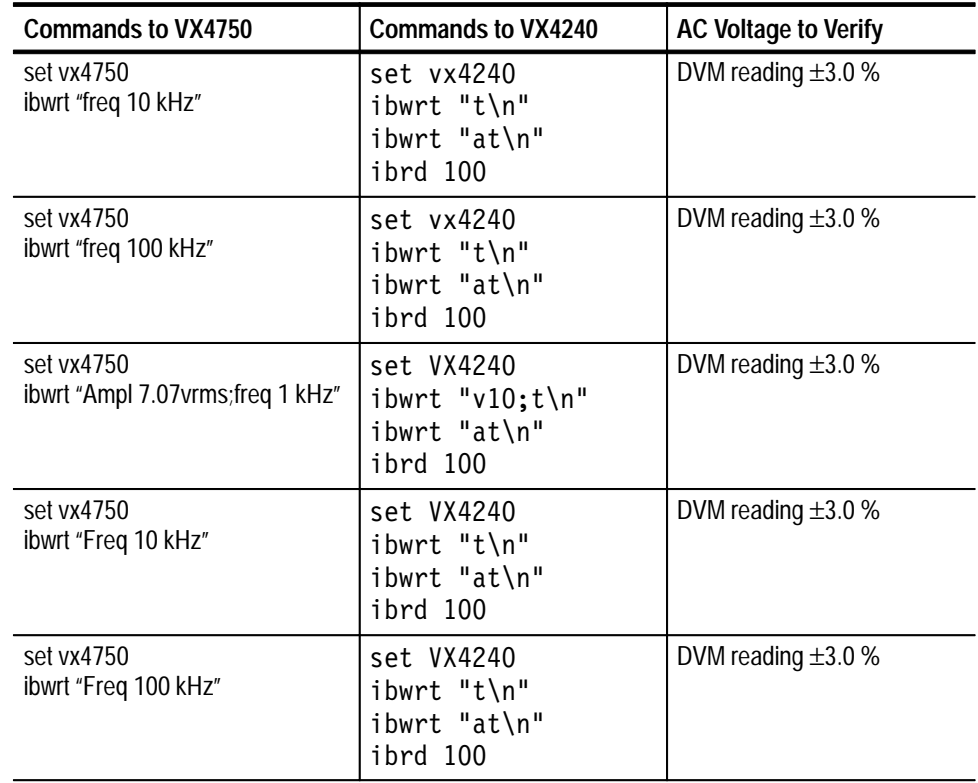

### **Table A–14: AC RMS Verification**

This completes the VX4240 verification procedure.

*WARNING*

*The following servicing instructions are for use only by qualified personnel. To avoid injury, do not perform any servicing other than that stated in the operating instructions unless you are qualified to do so. Refer to all Safety Summaries before performing any service.*

NOT CONTROL TO THE CONTROL OF THE CONTROL OF THE CONTROL OF THE CONTROL OF THE CONTROL OF THE CONTROL OF THE CONTROL OF THE CONTROL OF THE CONTROL OF THE CONTROL OF THE CONTROL OF THE CONTROL OF THE CONTROL OF THE CONTROL

# **Appendix I: Adjustment Procedure**

In order to meet its published specification, the VX4240 must be adjusted every twelve months. The adjustment should be performed at the temperature at which the module will be operating. If this is not feasible, or the module will be operating over a wide temperature variation, consult the temperature drift specification in the Operating Manual.

The following skills are required to perform this procedure:

- п Thorough knowledge of test instrument operation and proper measurement techniques
- $\blacksquare$  Knowledge of VXIbus system components and command language programming
- $\blacksquare$  Ability and facility to construct interconnections and fixtures as needed to perform the procedure

# **General Information and Conventions**

This procedure assumes a system configuration as described in Table A–17 and that you will be using the National Instruments PC-GPIB controller and software (NI-488.2M). The adjustment sequences instruct you to issue the corresponding Interface Bus Interactive Control (ibic) commands to set up the VX4240 and other associated VXIbus test instruments. Please refer to the NI-488.2M User Manual for additional information. If you are using a different controller, simply substitute the equivalent commands in the adjustment steps.

## **Prerequisites**

Proper adjustment of the VX4240 may be achieved when the following requirements are met:

- п The VX4240 module covers are in place and the module is installed in an approved VXIbus mainframe according to the procedures in Section 2 of the Operating Manual (The module may be operated on an extender board to allow access to the adjustments)
- The VX4240 has passed its self test
- $\blacksquare$  The VX4240 is operating in an ambient temperature between 0 $\degree$  C and +55° C and has been operating for a warm-up period of 10 minutes

# **Equipment Required**

This procedure uses traceable signal sources and measurement instruments. Table A–15 lists the required equipment. You may use equipment other than the recommended examples if it meets the minimum requirements listed.

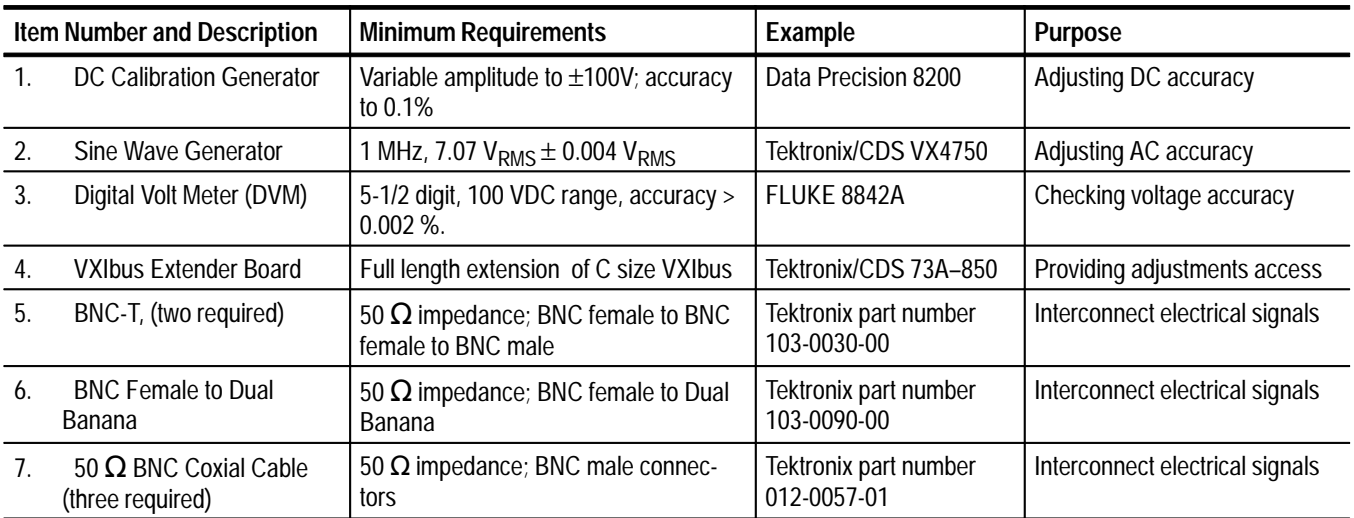

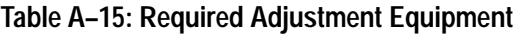

# **System Requirements**

In order to perform this procedure, the VX4240 must be installed in an approved VXIbus system. At a minimum, the system must contain the elements listed in Table A–16.

## **Table A–16: Elements of a Minimum VX4240 Adjustment System**

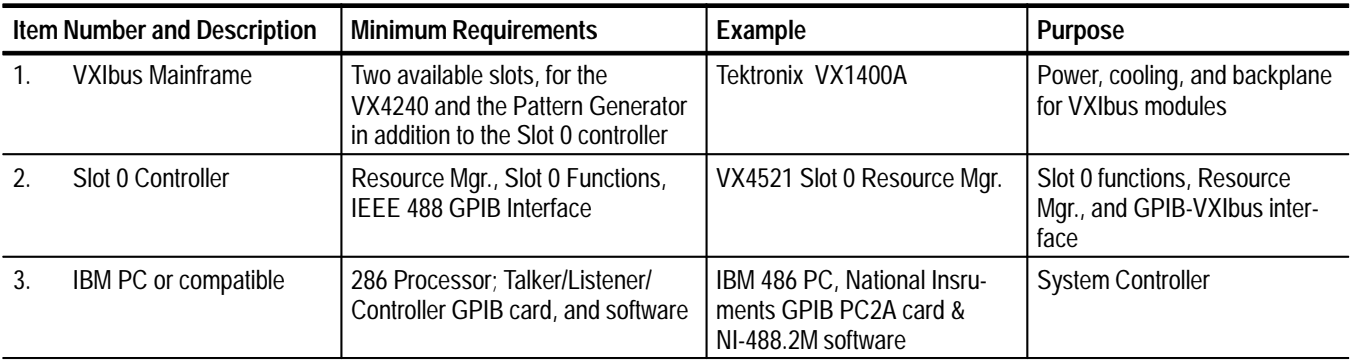

| <b>Item Number and Description</b> | Minimum Requirements                                 | Example                                     | <b>Purpose</b>               |
|------------------------------------|------------------------------------------------------|---------------------------------------------|------------------------------|
| <b>GPIB Cable</b>                  | $\approx$ 2 m length, GPIB connectors on<br>each end | Tektronix part number<br>$0120 - 0991 - 00$ | Connecting PC-GPIB to Slot 0 |
| VX4240 on extender<br>board        | Not applicable                                       | Not applicable                              | Adjustment                   |

**Table A–16: Elements of a Minimum VX4240 Adjustment System (Cont.)**

## **System Configuration**

Table A–17 describes the VXIbus system configuration which is assumed in this procedure. If your configuration is different, you do not need to change it, just note that you will observe your device names and addresses in place of those recommended in table A–17.

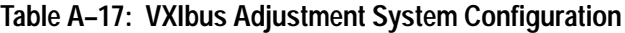

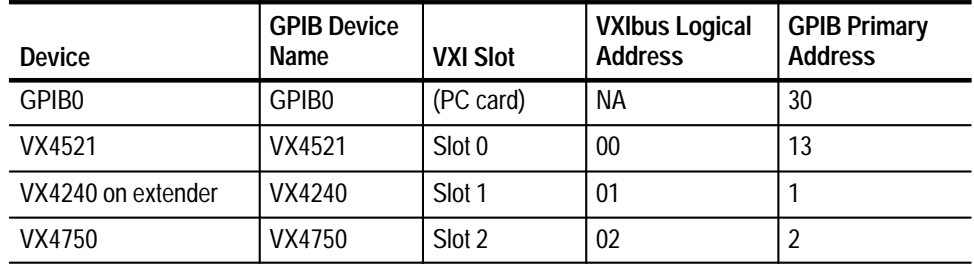

# **Adjustment Procedure**

The following sequences reestablish internally stored adjustment parameters and adjust AC and DC offset imbalance in the differential input signal paths. The steps must be followed in the order presented to ensure adjustment parameter interdependencies. Refer to Figure 12 for the location of module adjustments.

*NOTE. If you are using National Instruments NI-488.2 software you may wish to select the buffer 1 display mode to allow more comfortable viewing of the ASCII* response (Just type buffer 1).

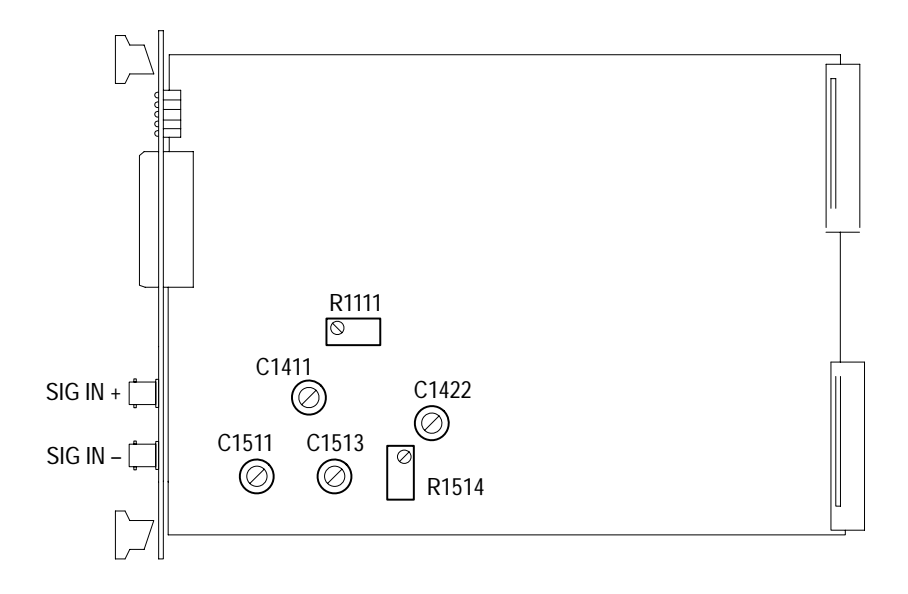

**Figure 12: VX4240 Adjustment Locations**

#### This sequence first adjusts the DC gain and input signal path imbalances for the 0.5 V and 5.0 V ranges and then adjusts for maximum common mode rejection. New adjustment constants are stored in non-volatile memory. **DC Common Mode Adjustment**

- **1.** Connect the DC Calibrator to the VX4240 SIG IN+ and SIG IN– using equal length coxial cables, a BNC-T, and a BNC-to-Dual Banana adaptor.
- **2.** Set the DC Calibrator for  $+0.49000$  V<sub>DC</sub>.
- **3.** Set the VX4240 to auto-adjust DC gain and offset for the 0.5 V range (Note: While the auto-adjustment is converging, the front panel will display hexadecimal values and when complete, will display RDY):

ibfind VX4240 ibwrt "ks0.5\n" (Observe hex values and then RDY)

**4.** Set the VX4240 to display the differential input voltage for the 0.5 V range, and while observing the front panel display, adjust R1111 for the closest reading to  $0.0$  ( $\pm$ 15.0 maximum):

ibwrt "kz0.5\n" (Observe display and adjust R1111)

- **5.** Repeat steps 3 and 4 until no additional adjustment is required in step 4.
- **6.** Set the DC Calibrator for  $+4.90000$  V<sub>DC</sub>.

**7.** Set the VX4240 to auto-adjust DC gain and offset for the 5.0 V range:

ibwrt "ks5\n" (Observe hex values and then the RDY)

**8.** Set the VX4240 to display the differential voltage for the 5.0 V range, and while observing the front panel display, adjust R1514 for the closest reading to  $0.0 (\pm 15.0 \text{ maximum})$ :

ibwrt "kz5\n" (Observe display and adjust R1514)

**9.** Repeat steps 7 and 8 until no additional adjustment is required in step 8.

#### This sequence auto-adjusts the DC gain and balances the differential offset for all eight voltage ranges. New adjustment constants are stored in non-volatile memory. While the auto-adjustment is converging, the front panel will display changing hexadecimal values. When the command is complete, the module will display RDY, indicating that the next range may be adjusted. If the module does not converge for a specified range, the display will indicate an error number. The Error command (E) may be used to read the cause of the failure. This usually occurs if an incorrect voltage has been set up for the range being adjusted. **DC Gain and Offset Adjustment**

- **1.** Connect the DC Calibrator to the VX4240 SIG IN+ input only, using a coaxial cable and a BNC-to-Dual Banana adaptor.
- **2.** As specified in Table A–18, adjust the eight voltage ranges by setting the DC Calibrator and sending the auto-adjustment command for each calibrator setting according to Table A–18.
- **3.** When RDY appears on the display after each auto-adjustment command, reverse the polarity of the calibrator voltage and read the negative voltage using the following commands:

ibwrt "R;CT10002;VD#;TF\n" (substitute the # with the voltage range 0.5, 1, 2...etc.)

ibwrt "AA10000/0\n"

ibrd = measured negative voltage

**4.** Calculate the new calibration voltage with the following equation:

New cal. voltage =  $[-\text{(cal-voltage)} - \text{(measured negative voltage)}]/2 + \text{cal}$ . voltage

**5.** Set the calibrator to the new calibration voltage and send the autoadjustment command according to Table A–18.

Example: To set DC gain and offset in the 2V range, do the following:

- **1.** Set the DC calibrator to +1.96V.
- **2.** Send the command "ks2\n" and wait for RDY to appear in the display.
- **3.** Set the DC calibrator to –1.96V.
- **4.** Send the command "R;CT10002;VD2;TF\n".
- **5.** Send the command "AA10000/0\n".
- **6.** Read the VX4240 and get the measured negative voltage.
- **7.** Use the voltage measured in step 6 and the following equation to calculate the new calibration voltage.

Example:

$$
1.964695 = [-1.96 - (-1.96939)] / 2 + 1.96
$$

- **8.** Set the DC calibrator to +1.964695V.
- **9.** Send the command "ks2\n" and wait for RDY to appear on the display and proceed to the next range.

| <b>Set DC Calibrator</b> | <b>Command To Send</b> | <b>Range Adjusted</b> |
|--------------------------|------------------------|-----------------------|
| $+0.49000$               | ibwrt "ks0.5\n"        | 0.5V                  |
| $+0.98000$               | ibwrt "ks1\n"          | 1.0V                  |
| $+1.96000$               | ibwrt "ks2\n"          | 2.0V                  |
| $+4.90000$               | ibwrt "ks5\n"          | 5.0V                  |
| $+9.80000$               | ibwrt "ks10\n"         | 10.0V                 |
| $+19.6000$               | ibwrt "ks20\n"         | 20.0V                 |
| $+49.0000$               | ibwrt "ks50\n"         | 50.0 V                |
| $+98.0000$               | ibwrt "ks100\n"        | 100.0 V               |

**Table A–18: DC Gain and Offset Adjustment**

## **AC Gain and Common Mode Adjustment**

This sequence adjusts the single-ended AC gain and the maximum AC common mode rejection of the upper ranges (5 and 50 VAC). The reference signal is

produced by a 100 kHz sine wave generator which is set to a precise voltage using a DVM.

- **1.** Connect the VX4750 FUNC OUT signal to the DVM and to the VX4240 SIG IN+ and SIG IN– inputs with the following steps:
	- **a.** Connect a BNC-to-Dual Banana adaptor and a BNC-T connector to the DVM input.
	- **b.** Connect the VX4750 FUNC OUT signal to one side of the BNC-T.
	- **c.** Using equal length coxial cables and a second BNC-T, connect the VX4240 SIG IN+ and SIG IN– inputs to the other side of the BNC-T at the DVM.
- 2. Set the VX4750 to its power-on default, and then for a  $1 M\Omega$  output impedance, and to generate a  $100 \text{ kHz}$ , 3.464  $V_{RMS}$  sine wave:

set VX4750

ibwrt "rst;imp 1e6;ampl 3.464vrms; freq 100e3"

**3.** Allow a minute for the VX4750 to stabilize and then readjust its output voltage. For example if the DVM indicates 3.578, reset the VX4750 amplitude to  $3.464 - (3.578 - 3.464) = 3.350$  with the following command (Repeat until the DVM reads 3.464  $V<sub>RMS</sub> \pm 0.004 V<sub>RMS</sub>$ ).

ibwrt "ampl 3.350vrms" (Readjust for 3.464  $V<sub>RMS</sub> \pm 0.004 V<sub>RMS</sub>$ )

- **4.** Momentarily disconnect the coxial cable from the VX4240 SIG IN– input.
- **5.** Using the commands which follow, set the VX4240 to display the RMS input voltage for the 5.0 V range and while observing the front panel display, adjust C1411 for the closest reading to  $3464 \pm 10$ :

*NOTE. Very small adjustments will cause large changes in the display.*

set VX4240 ibwrt "ka5\n" (Adjust C1411 for  $3464 \pm 10$ )

**6.** Reconnect the coaxial cable to the VX4240 SIG– input.

**7.** Set the VX4240 to display the Common Mode input voltage for the 5 V range and while observing the front panel display, adjust C1511 for the minimum count possible < 75:

```
ibwrt "kd5\n"
(Adjust C1511 for minimum count < 75)
```
- **8.** Momentarily disconnect the coxial cable from the VX4240 SIG IN– input.
- **9.** Repeat step 5 and readjust if necessary.
- **10.** Reset the VX4750 amplitude to 7.07 V<sub>RMS</sub> and then readjust its output voltage. For example if the DVM indicates 7.25, reset the VX4750 amplitude to  $7.07 - (7.25 - 7.07) = 6.890$  (Repeat until the DVM reads 7.070  $V_{RMS} \pm 0.004 V_{RMS}$ .

set VX4750

ibwrt "ampl 7.07vrms"

ibwrt "ampl 6.890vrms" (Readjust for  $7.070$  V<sub>RMS</sub>  $\pm 0.004$  V<sub>RMS</sub>)

**11.** Set the VX4240 to display the RMS input voltage for the 50 V range and while observing the front panel display, adjust C1422 for the closest reading to 7070 ±20:

set VX4240

ibwrt "ka50\n" (Adjust C1422 for 7070 ±20)

- **12.** Reconnect the coaxial cable to the VX4240 SIG– input.
- **13.** Set the VX4240 to display the Common Mode input voltage for the 50 V range and while observing the front panel display, adjust C1513 for the minimum count possible < 350:

ibwrt "kd50\n" (Adjust C1513 for minimum count < 350)

- **14.** Disconnect the cable from the VX4240 SIG– input and repeat step 11.
- **15.** Reset the VX4240 to its power-on default state:

ibwrt "r\n"

This completes the VX4240 adjustment procedure.

# **Appendix J: Binary Transfer**

If you are using a National Instruments GPIB-VXI/C Slot 0 module and are planning on using the binary transfer capabilities of the modules above, you will need to load a CI (Code Instrument) into the GPIB-VXI/C Slot 0.

*NOTE. The GPIB-VXI/C Slot0 has an internal buffer that holds the data to be read out. The buffer will automatically take a reading from the module upon a GPIB read. The buffer will read the module until it receives an END BIT (bit 8 set in the response to a byte request command). The Tektronix products above do not set bit 8 on readback, thus the GPIB-VXI/C Slot0 will fill its buffer with data (approximately 450 Kbytes). If you only request 1 Kbytes of data over GPIB there still will be 449 Kbytes of data in the buffer. This data will remain in the buffer until read out. If you should request data from another module the data that you will receive back will be from the data that is left over in the buffer (449 Kbytes).*

National Instruments has developed a code instrument that will read the exact number of bytes that was requested over the GPIB bus from the module. The code instrument will not read more data then requested and will have no leftover data in the buffer. Refer to the National Instruments GPIB-VXI/C manual for information on code instruments.

If you need any assistance call 1-800-TEK-WIDE or contact your local Tektronix representative.

# **Appendix K: IEEE-488 Address**

If you are using a National Instruments GPIB-VXI/C Slot 0 module, you may have trouble attaining an IEEE-488 address for the VX4240. When the system is powered on the GPIB-VXI/C Slot 0 resource manager does not assign a GPIB address because the RESMAN delay is too short to allow the VX4240 to perform its self test. To correct the problem change the RESMAN delay when you power on to set the GPIB-VXI/C Slot 0 nonvolatile memory.

Perform the following steps:

- **1.** Connect an RS-232 cable to the GPIB-VXI/C Slot 0 serial port and the opposite end to a terminal. (Refer to the National Instruments User manual.)
- **2.** Power on the GPIB-VXI/C Slot 0. The following information should appear on the screen.

GPIB–VXI>

**3.** Type in CONF and press enter. The following information should appear on the screen.

GPIB–VXI>CONF

**4.** The following information should appear on the screen.

GPIB–VXI Nonvolatile Configuration Main Menu

(C) 1995 National Instruments

================================================

- 1). Read In Nonvolatile Configuration
- 2). Print Configuration Information
- 3). Change Configuration Information
- 4). Set Configuration to Factory Settings
- 5). Write Back (Save) Changes
- 6). Quit Configuration

Choice  $(1-6)$ :

**5.** Type in 1 and press return. The following information should appear on the screen.

Reading in Nonvolatile Configuration....Done!

```
<<Press A Key to Return to Main Menu>>
6. Press the space bar and the following information should appear on the
  screen.
GPIB–VXI Nonvolatile Configuration Main Menu
           (C) 1995 National Instruments
    ================================================
  1). Read In Nonvolatile Configuration
  2). Print Configuration Information
  3). Change Configuration Information
  4). Set Configuration to Factory Settings
  5). Write Back (Save) Changes
  6). Quit Configuration
  Choice (1-6):
7. Enter a 2 and press return. The following information should appear on the
  screen.
====== Nonvolatile Configuration Information =======
Logical Address: 0x00 Device Type :
Message Based
Manufacturer Id: 0xFF6 Model Code :
0x0FF (Slot 0)
Slave Addr Spc : A24 Protocol Reg :
0x0FF0
RESET Config : PBtoLocalRESET PBtoSYSRESET SYSRE-
SETtoLocalRESET
Serial Number : 0x00011054
Region 1 Size : 0x070000 Number Procs :
0x20
Number Exchgs : 0x20 
Number Msgs : 0x180
Console: Enabled 
RM Wait period : 0 seconds
```
VXI Interrupt Level To Handler Logical Address (0xFF = free to assign): 1:0xFF, 2:0xFF, 3:0xFF, 4:0xFF, 5:0xFF, 6:0xFF, 7:0xFF A24 Assign Base: 0x200000 A32 Assign Base: 0x20000000 DC Starting LA : 0x01, BNO=YES For FAILED Dev : DO set Reset Bit Servant Area : 0x00 GPIB Primary : 0x01 GPIB Addr Assqn: Default GPIB Flags : MultSecond NAT4882 DMA GPIB Addr Avoid: 0x00000000 <more> CI Block Base : 0x080000 CI Num Blocks : 0x00 –––––– Resident Code Instrument Locations –––––– 0x00: 00000000 0x01: 00000000 0x02: 00000000 0x03: 00000000 0x04: 00000000 0x05: 00000000 0x06: 00000000 0x07: 00000000 0x08: 00000000 0x09: 00000000 0x0A: 00000000 0x0B: 00000000 –––– CI Nonvolatile User Configuration Variables –––– 0x00:00000000 0x01:00000000 0x02:00000000 0x03:00000000 0x04:00000000 0x05:00000000 0x06:00000000 0x07:00000000 0x08:00000000 0x09:00000000 0x0A:00000000 0x0B:00000000 0x0C:00000000 0x0D:00000000 0x0E:00000000 0x0F:00000000

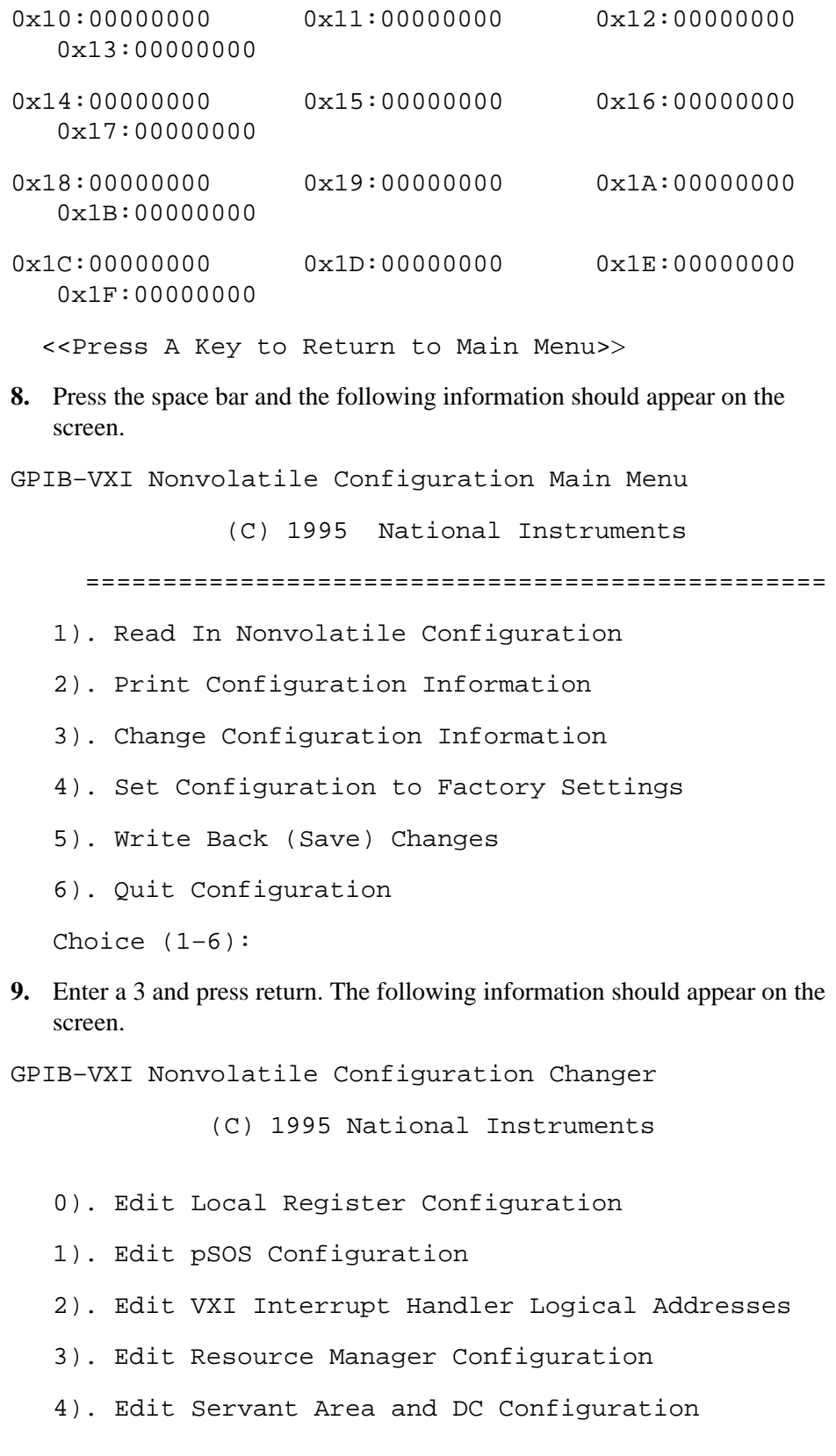

- 5). Edit FAILED Device Handling Mode
- 6). Edit GPIB Configuration
- 7). Edit Default CI Configuration
- 8). Edit Resident CI Base Locations
- 9). Edit CI User Configuration Variables
- Q). Quit Editor

Choice  $(0-9, Q)$ :

- **10.** Enter a 3 and press return. The following information should appear on the screen.
- ––––– Resource Manager Configuration –––––

Seconds to wait before starting Resource Manager (default 0x0000):

**11.** Enter a 5 and press return. The following information should appear on the screen.

A24 Base Address to Start Assigning Memory Map (default 0x200000):

**12.** Press return. The following information should appear on the screen.

A32 Base Address to Start Assigning Memory Map (default 0x20000000):

**13.** Press return. The following information should appear on the screen.

<<Press A Key to Return to Main Menu>>

**14.** Press the space bar and the following information should appear on the screen.

GPIB–VXI Nonvolatile Configuration Changer

(C) 1995 National Instruments

==================================================

- 0). Edit Local Register Configuration
- 1). Edit pSOS Configuration
- 2). Edit VXI Interrupt Handler Logical Addresses
- 3). Edit Resource Manager Configuration

5). Edit FAILED Device Handling Mode 6). Edit GPIB Configuration 7). Edit Default CI Configuration 8). Edit Resident CI Base Locations 9). Edit CI User Configuration Variables Q). Quit Editor Choice  $(0-9, 0)$ : **15.** Enter a Q and press return. The following information should appear on the screen. GPIB–VXI Nonvolatile Configuration Main Menu (C) 1995 National Instruments ================================================ 1). Read In Nonvolatile Configuration 2). Print Configuration Information 3). Change Configuration Information 4). Set Configuration to Factory Settings 5). Write Back (Save) Changes 6). Quit Configuration Choice  $(1-6)$ : **16.** Enter a 5 and press return. The following information should appear on the screen. Saving Nonvolatile Configuration Information. Will take 5-10 seconds, Please wait.....Done! <<Press A Key to Return to Main Menu>> **17.** Press the space bar. The following information should appear on the screen. GPIB–VXI Nonvolatile Configuration Main Menu (C) 1995 National Instruments ================================================

4). Edit Servant Area and DC Configuration

- 1). Read In Nonvolatile Configuration
- 2). Print Configuration Information
- 3). Change Configuration Information
- 4). Set Configuration to Factory Settings
- 5). Write Back (Save) Changes
- 6). Quit Configuration

Choice  $(1-6)$ :

**18.** Enter a 6 and press return. The following information should appear on the screen.

Must Re–Initialize pROBE or re–boot for pSOS changes to take effect.

Other changes made automatically when configuration saved.

\*\*\*\*\*\*\*\*\*\*\*\*\*\*\*\*\*\*\*\*\*\*\*\*\*\*\*\*\*\*\*\*\*\*\*\*\*\*\*\*\*\*\*\*

\* DONE WITH CONFIGURATION \*

- \* Change Startup mode Settings to enter \*
- \* different mode or push RESET to re–boot. \*
- \*\*\*\*\*\*\*\*\*\*\*\*\*\*\*\*\*\*\*\*\*\*\*\*\*\*\*\*\*\*\*\*\*\*\*\*\*\*\*\*\*\*\*\*
- **19.** Power off the card cage and remove the RS-232 cable from the GPIB-VXI/C Slot 0. This completes the resource manager delay change.

If you need any assistance call 1-800-TEK-WIDE or contact your local Tektronix representative.